# VYATTA, INC. | Vyatta System

BGP REFERENCE GUIDE

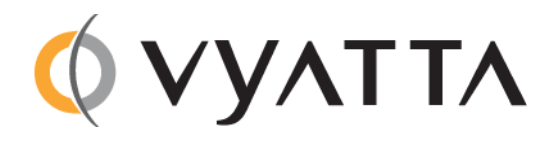

Vyatta Suite 200 1301 Shoreway Road Belmont, CA 94002 vyatta.com 650 413 7200 1 888 VYATTA 1 (US and Canada)

#### **COPYRIGHT**

Copyright © 2005–2012 Vyatta, Inc. All rights reserved.

Vyatta reserves the right to make changes to software, hardware, and documentation without notice. For the most recent version of documentation, visit the Vyatta web site at vyatta.com.

#### **PROPRIETARY NOTICES**

Vyatta is a registered trademark of Vyatta, Inc. Hyper‐V is a registered trademark of Microsoft Corporation. VMware, VMware ESX, and VMware server are trademarks of VMware, Inc. XenServer, and XenCenter are trademarks of Citrix Systems, Inc. All other trademarks are the property of their respective owners. RELEASE DATE: October 2012 DOCUMENT REVISION. 6.5R1 v01 RELEASED WITH: 6.5R1 PART NO. A0‐0216‐10‐0016

# **Contents**

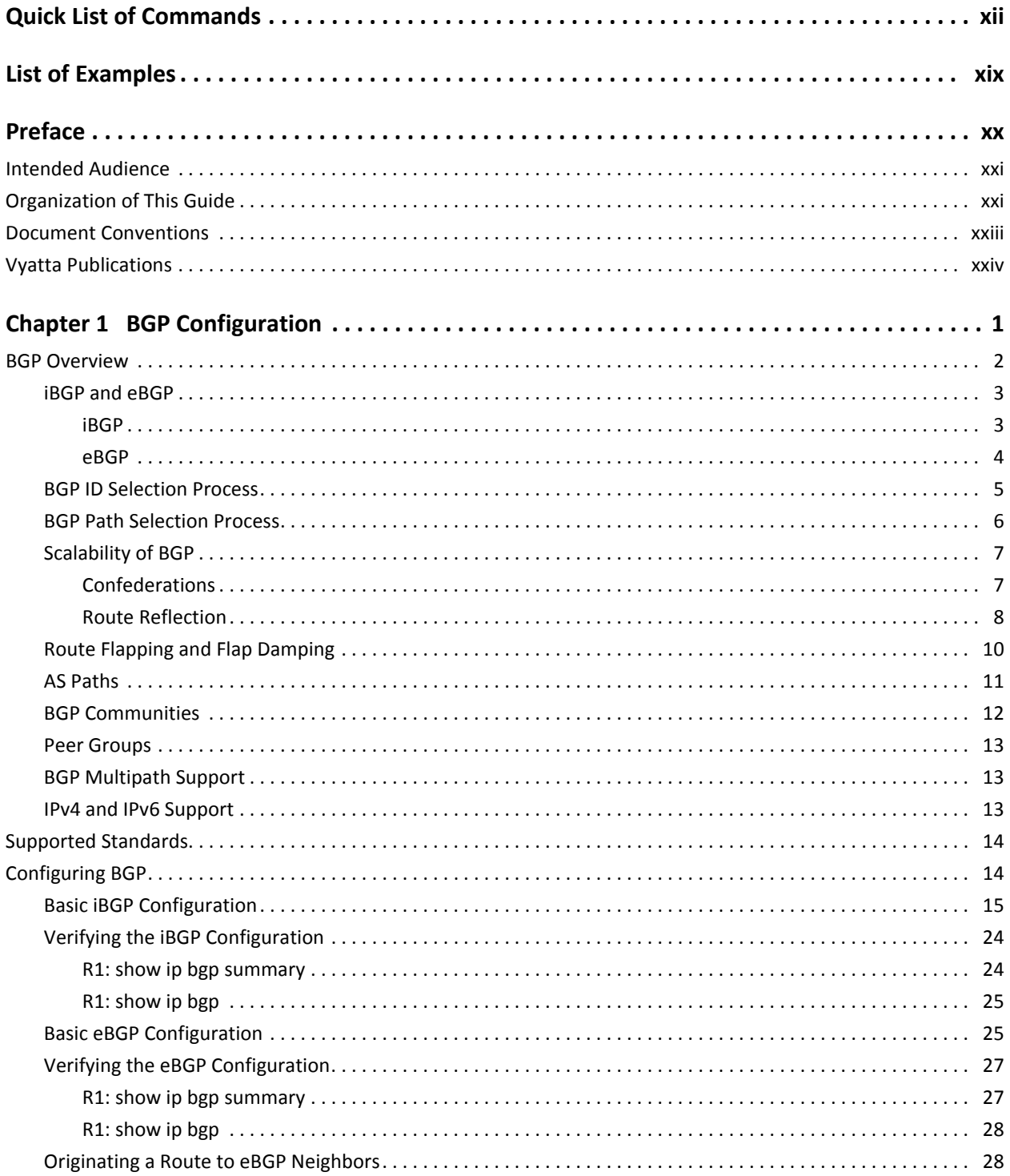

 $iv$ 

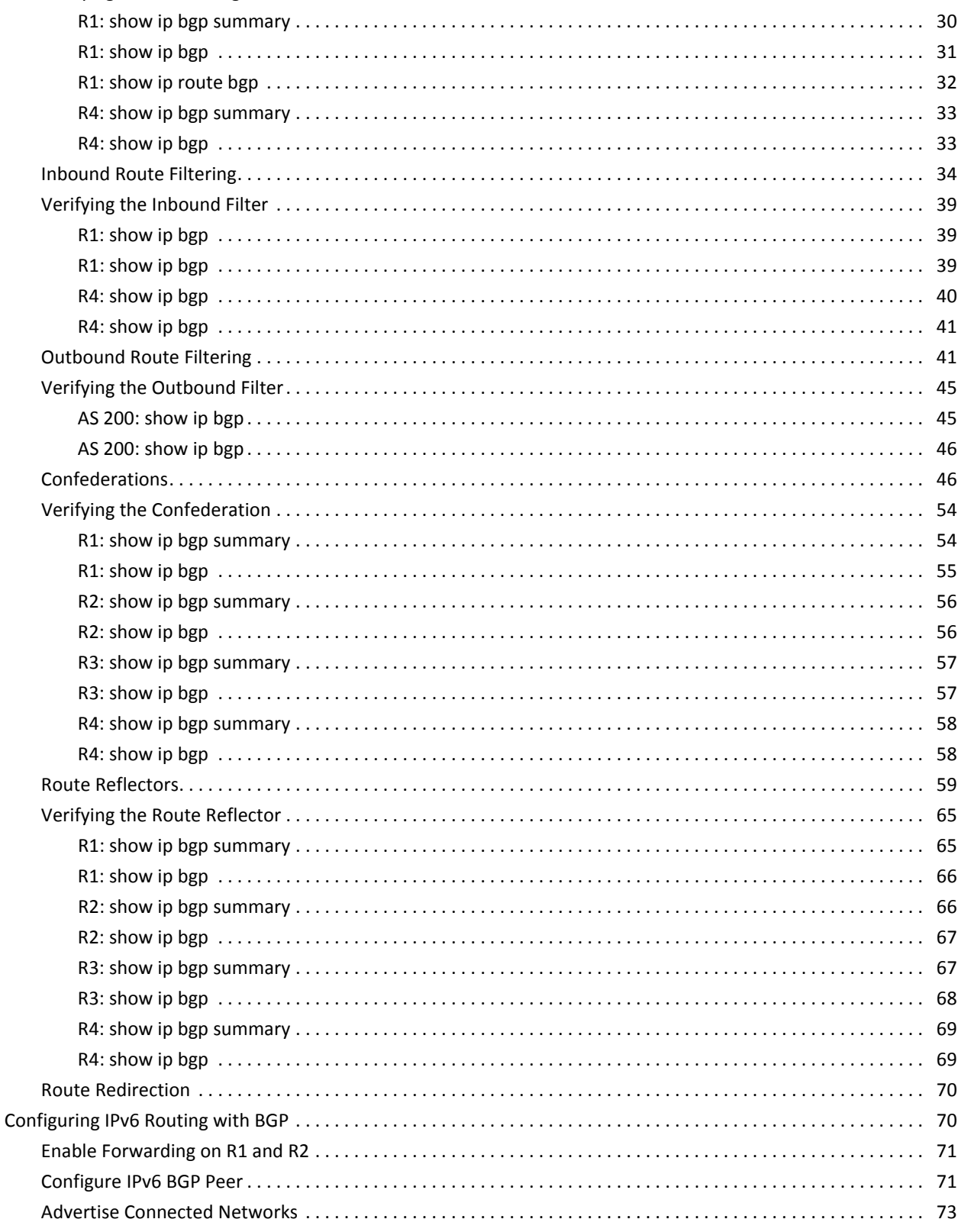

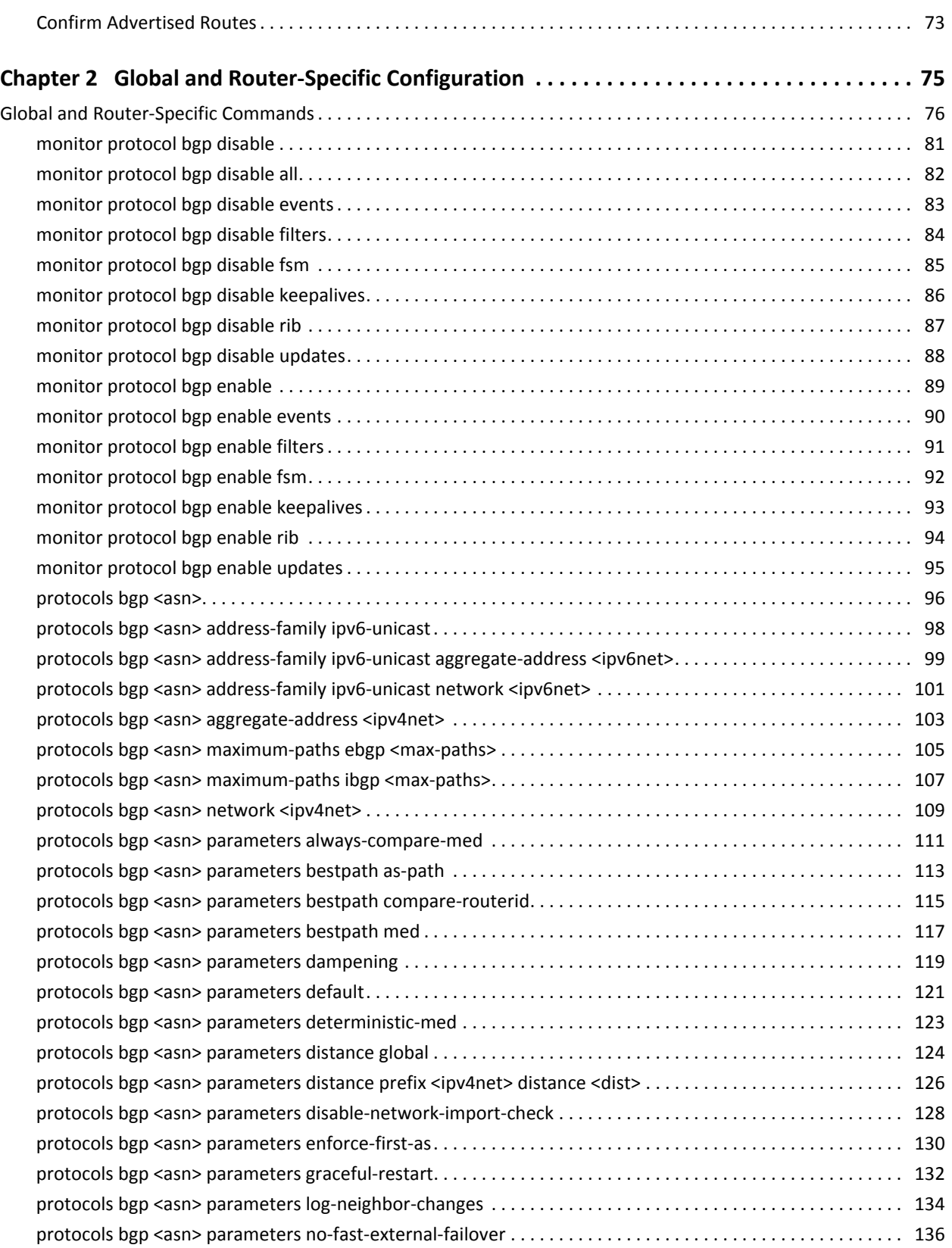

version of the contract of the contract of the contract of the contract of the contract of the contract of the contract of the contract of the contract of the contract of the contract of the contract of the contract of the

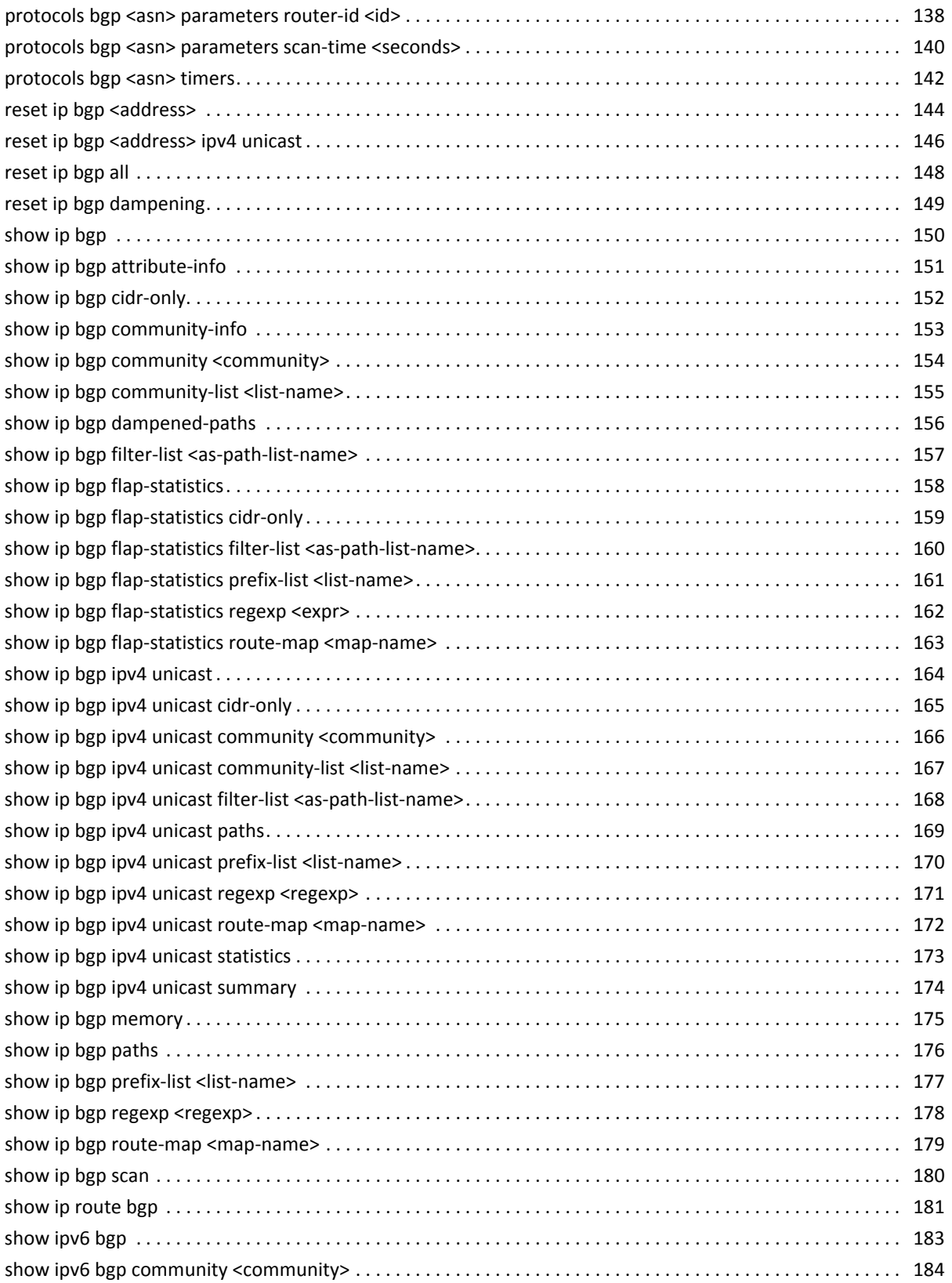

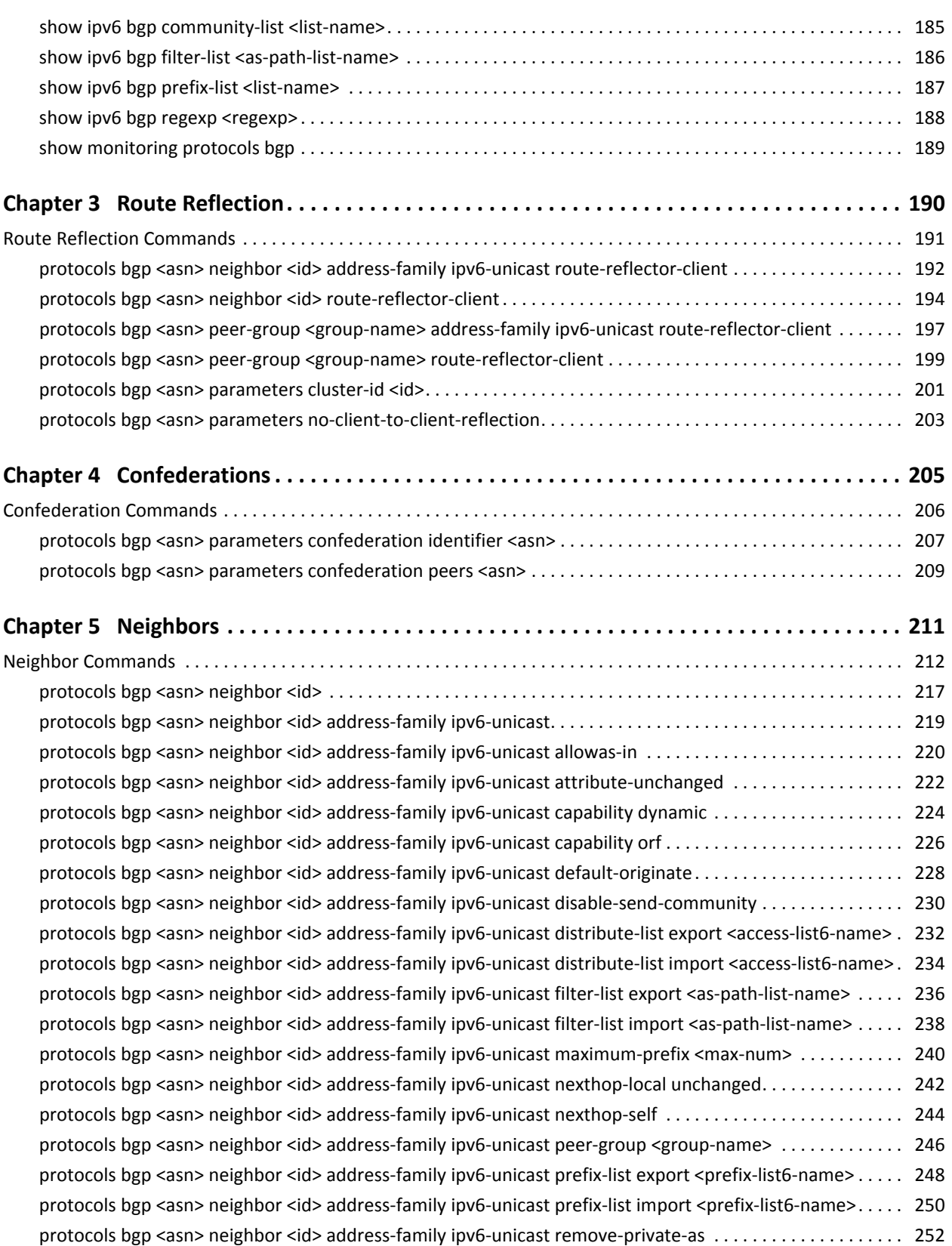

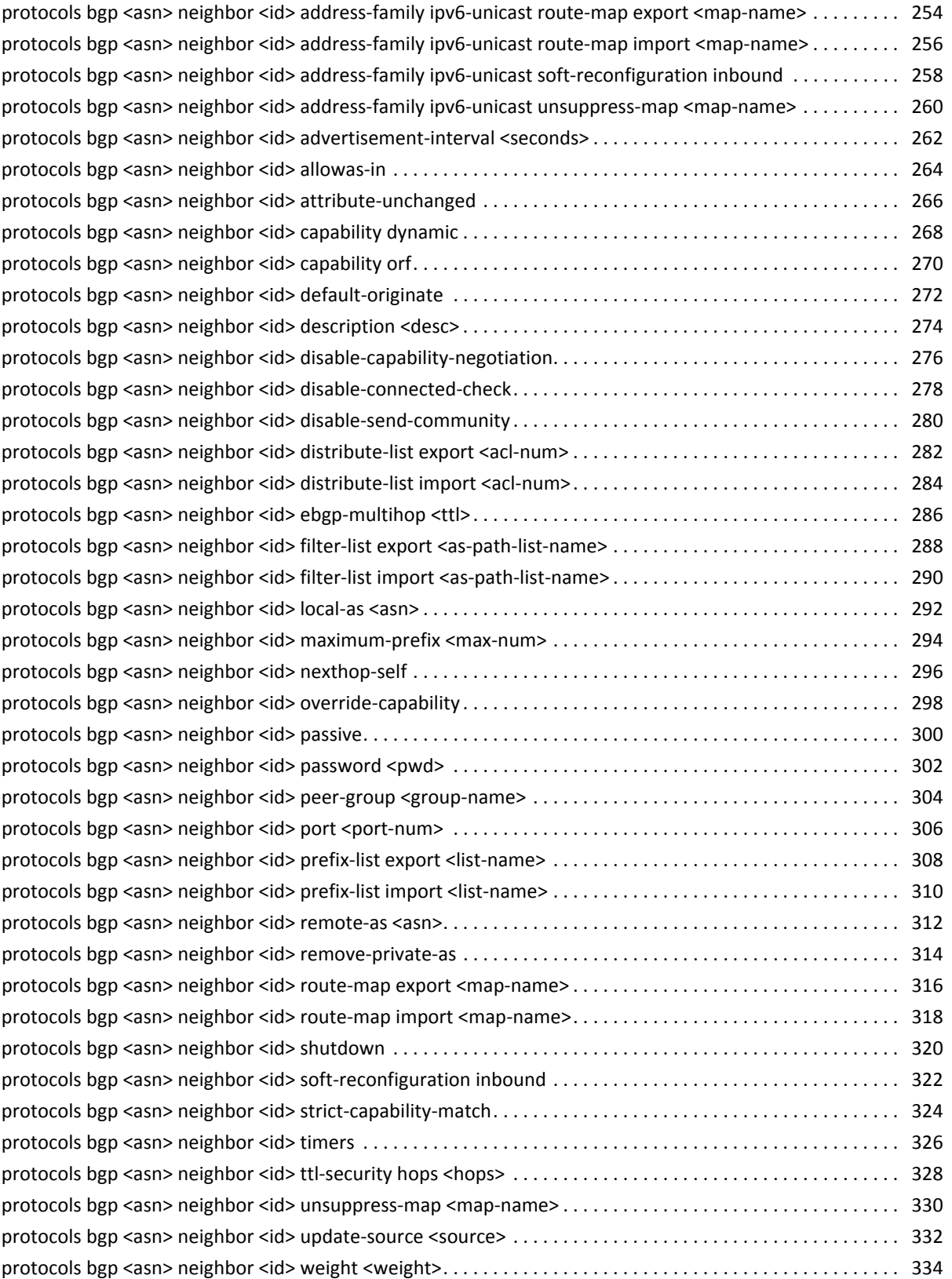

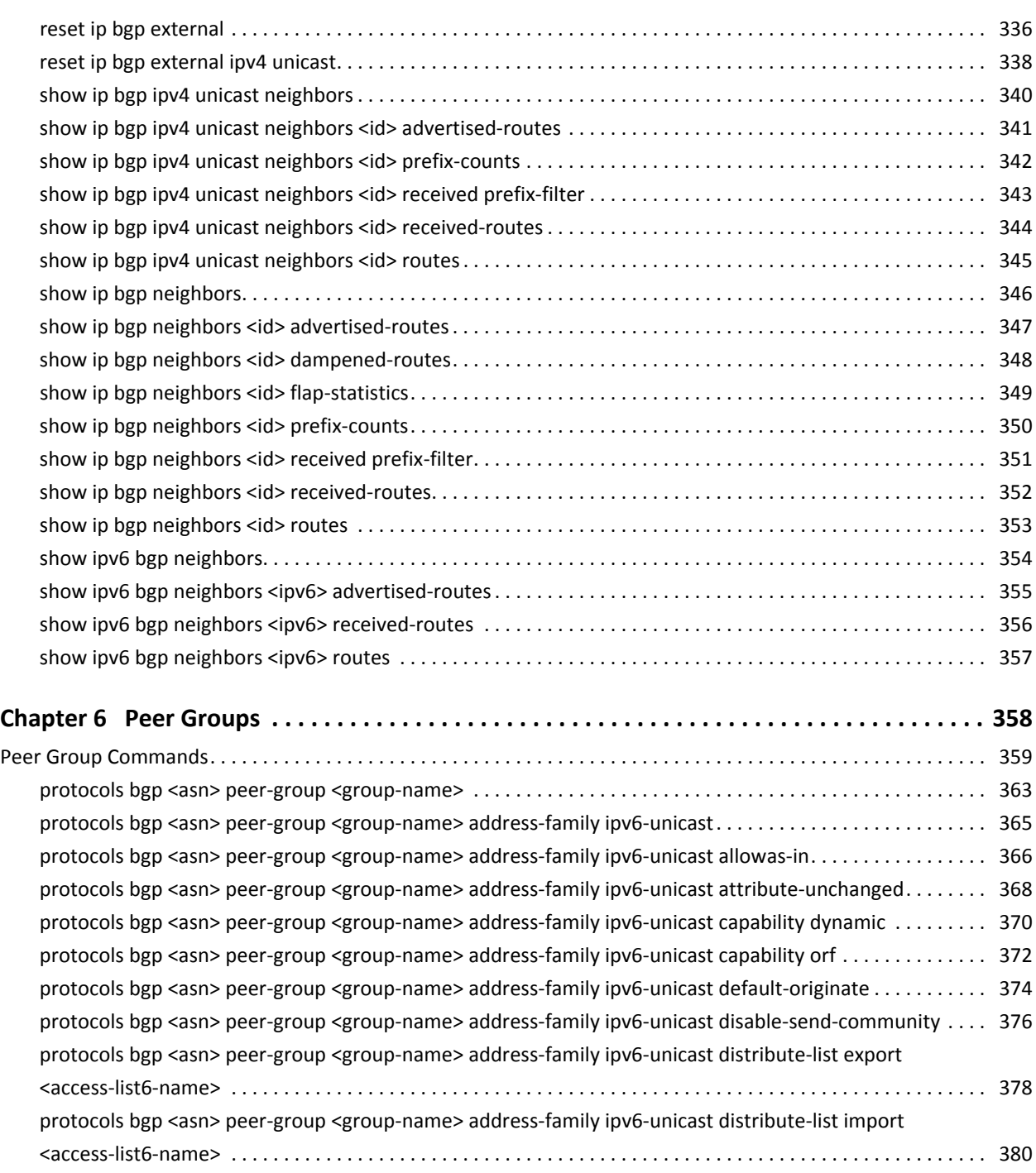

ix

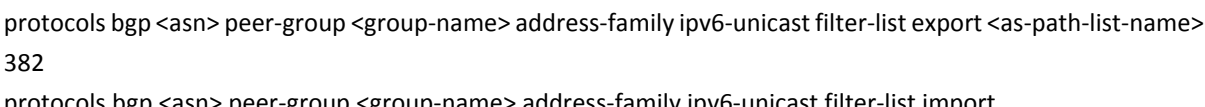

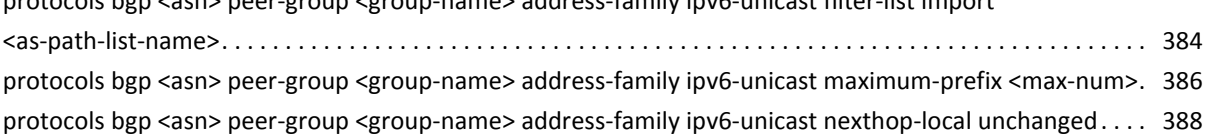

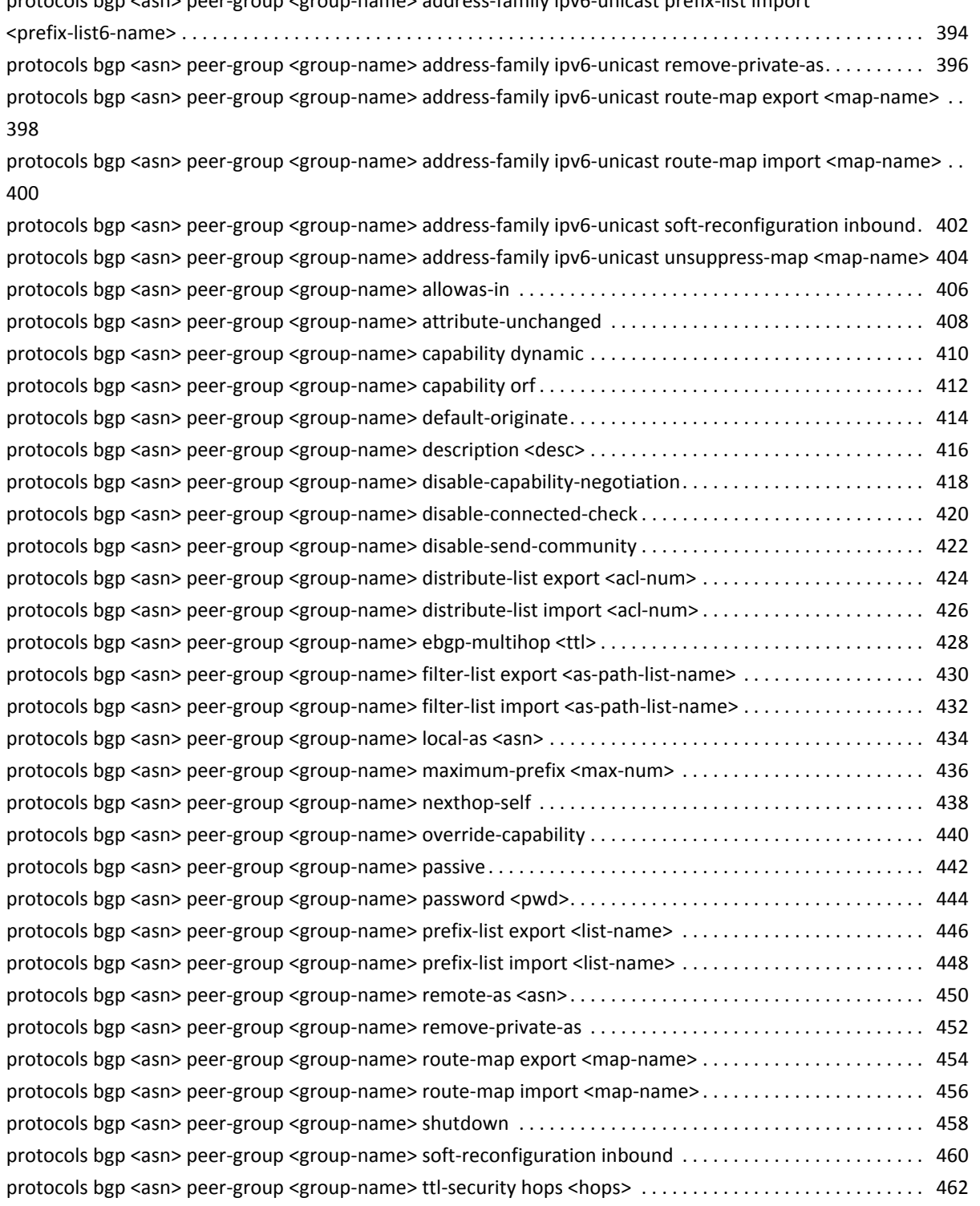

**x** 

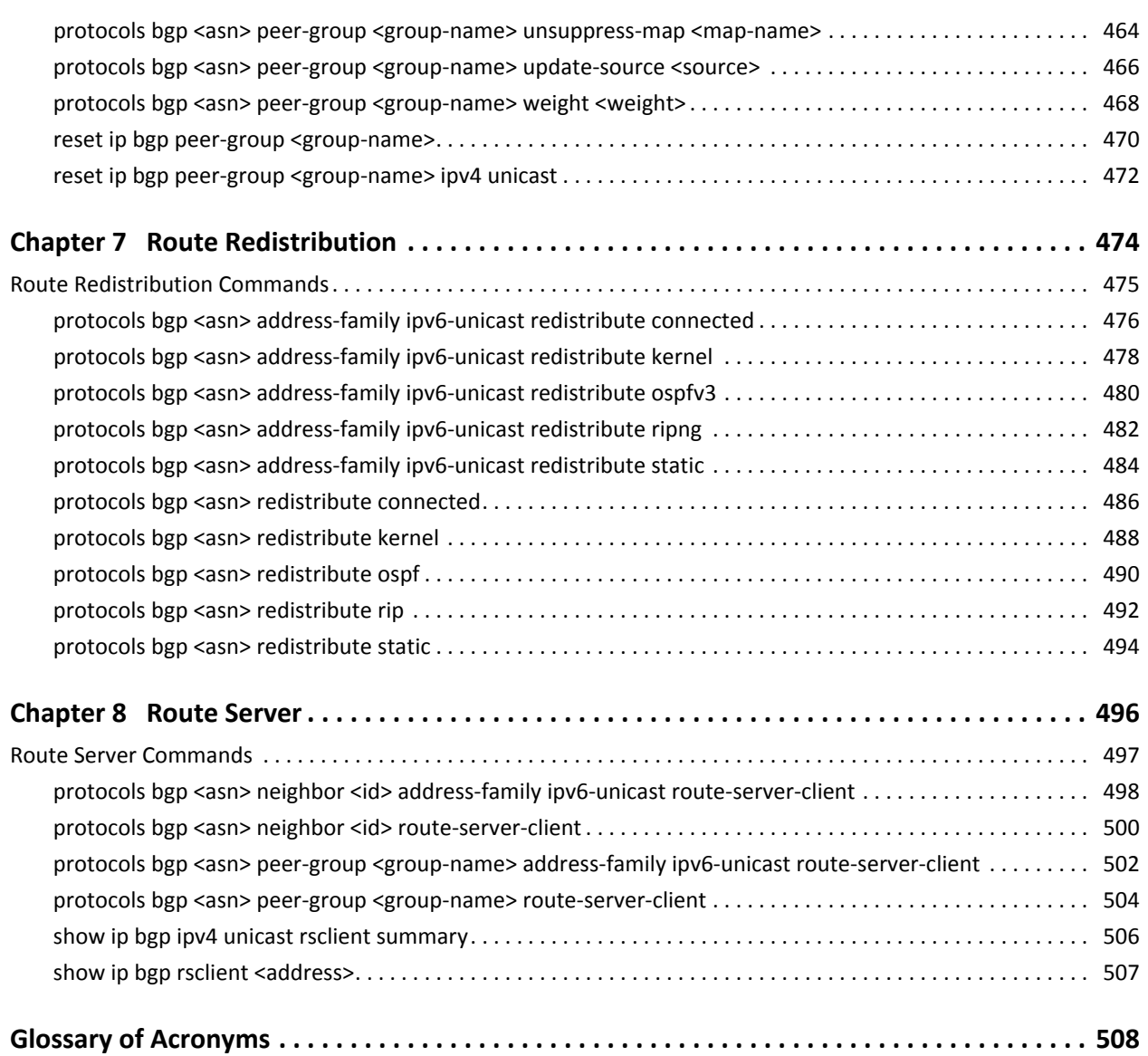

# <span id="page-11-1"></span><span id="page-11-0"></span>Quick List of Commands

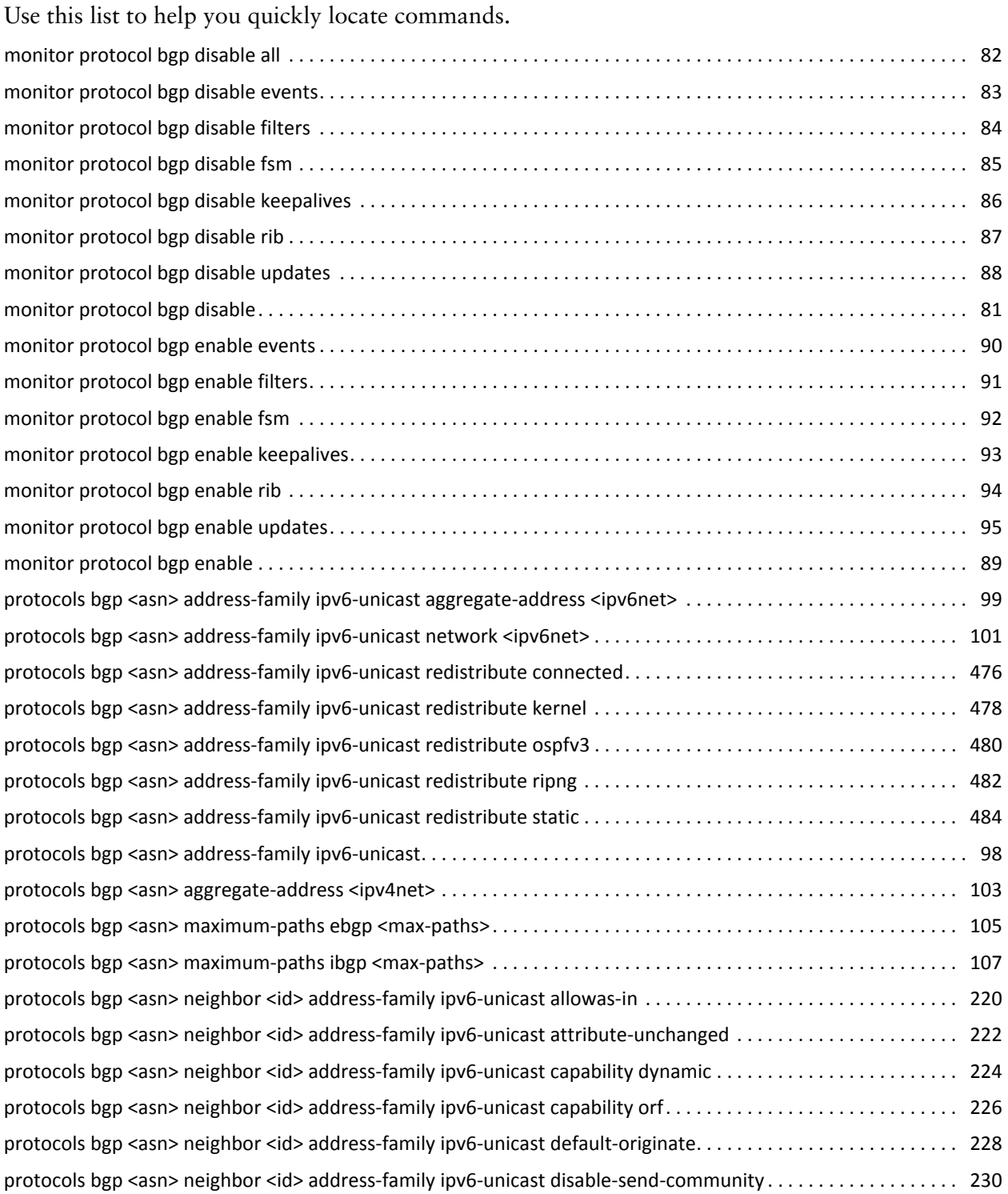

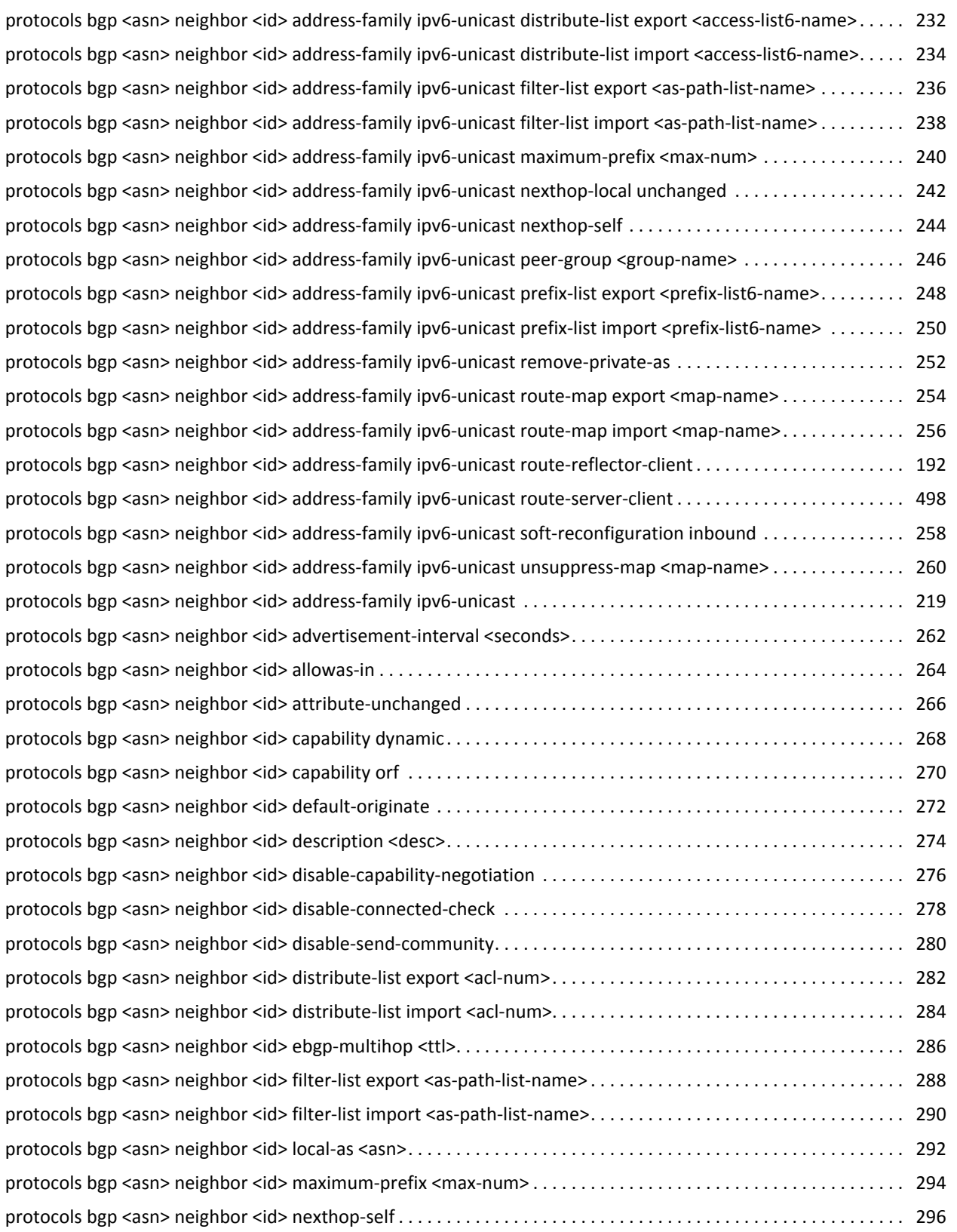

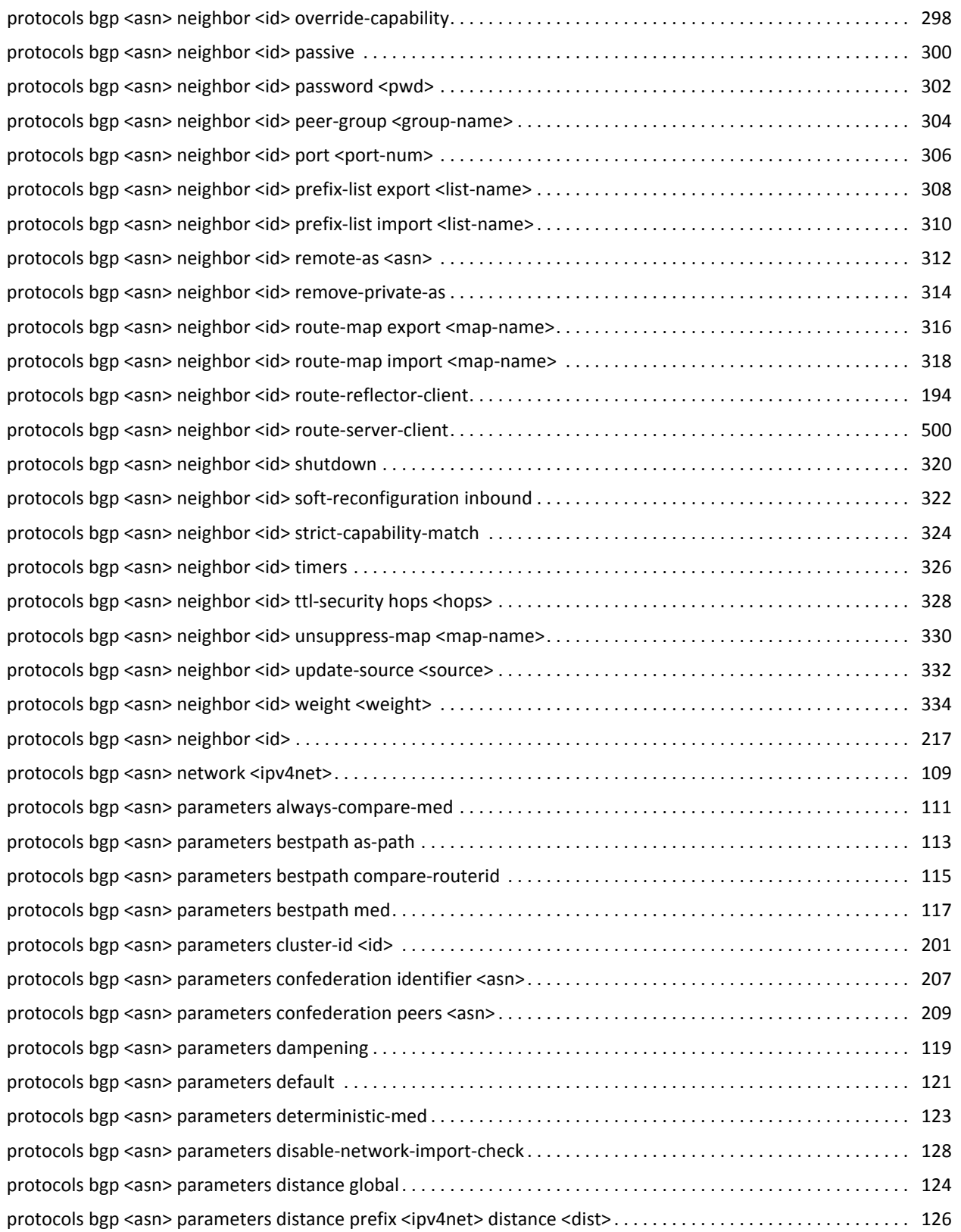

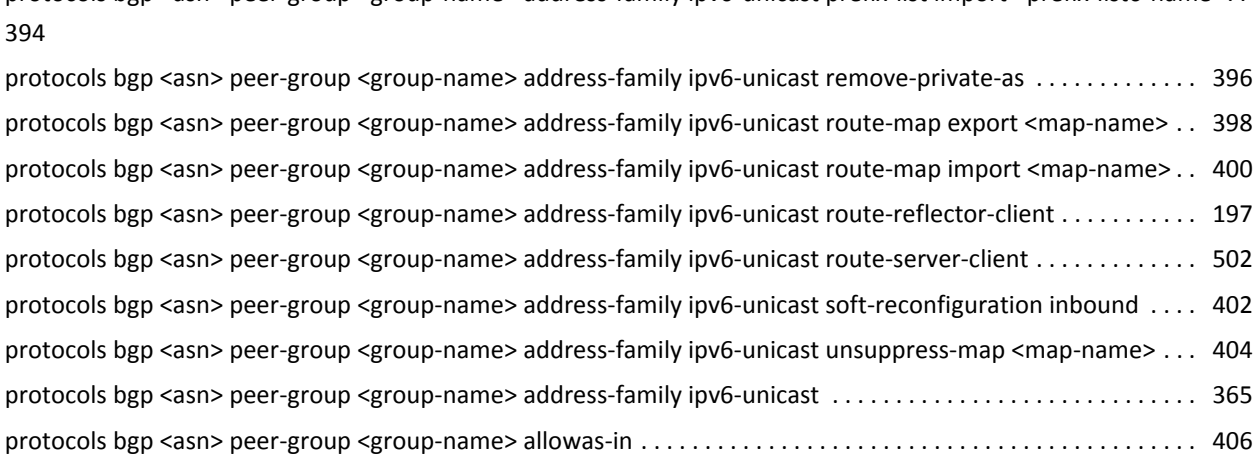

[protocols](#page-417-0) bgp <asn> peer-group <group-name> address-family ipv6-unicast prefix-list import <prefix-list6-name>. .

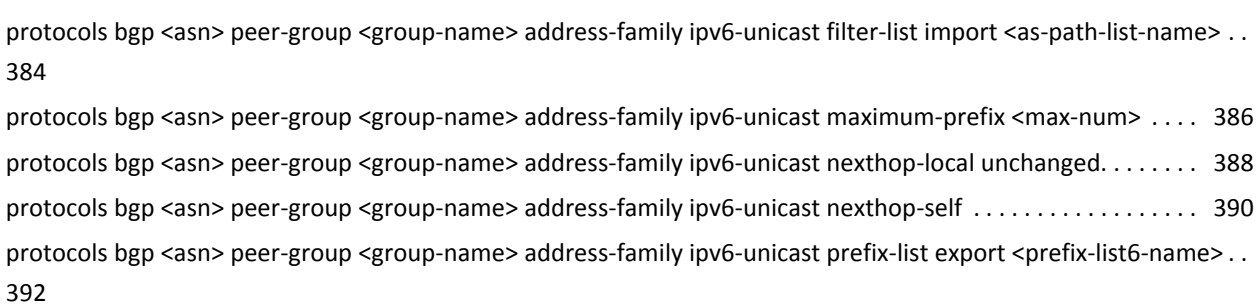

382

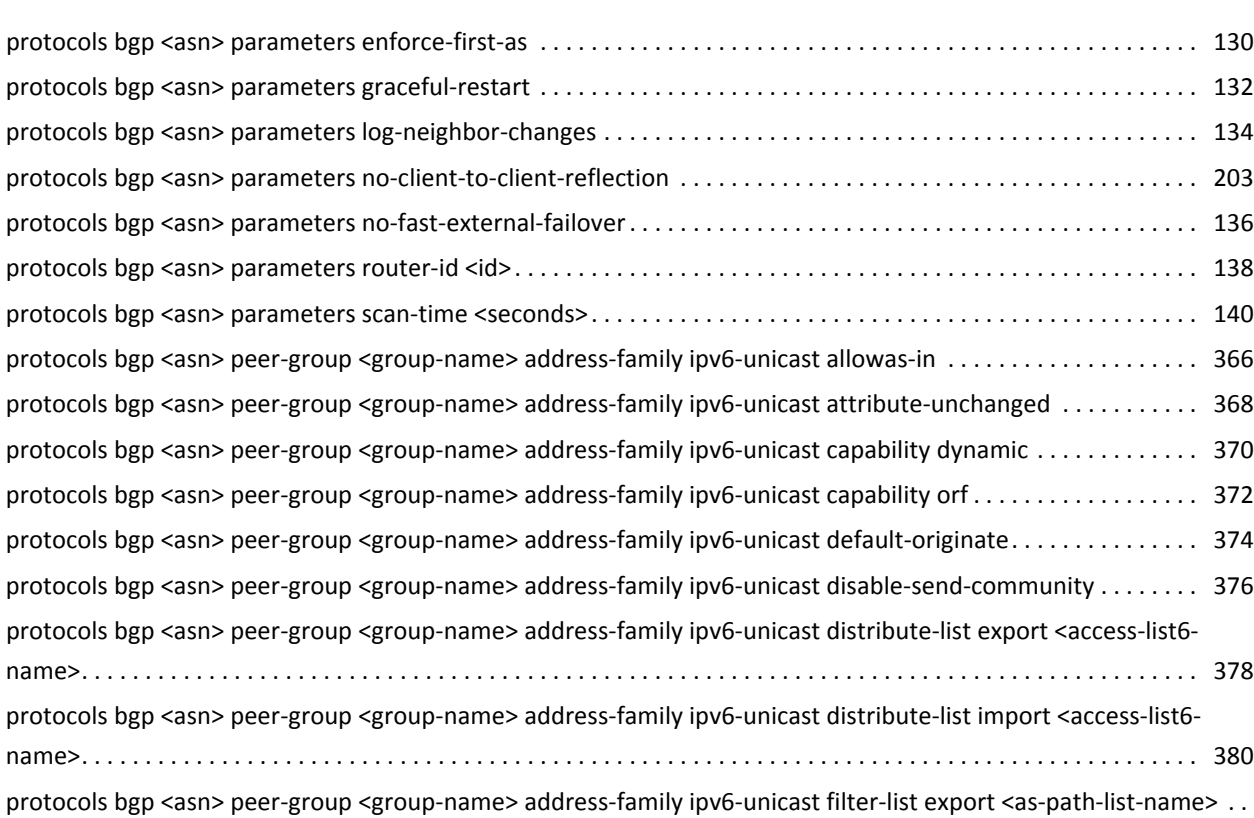

![](_page_15_Picture_3341.jpeg)

![](_page_16_Picture_4945.jpeg)

![](_page_17_Picture_5127.jpeg)

# <span id="page-18-1"></span><span id="page-18-0"></span>List of Examples

Use this list to help you locate examples you'd like to look at or try.

![](_page_18_Picture_272.jpeg)

# <span id="page-19-0"></span>Preface

This document describes the various deployment, installation, and upgrade options for Vyatta software.

This preface provides information about using this guide. The following topics are presented:

- [Intended Audience](#page-20-0)
- [Organization of This Guide](#page-20-1)
- [Document Conventions](#page-22-0)
- [Vyatta Publications](#page-23-0)

## <span id="page-20-0"></span>Intended Audience

This guide is intended for experienced system and network administrators. Depending on the functionality to be used, readers should have specific knowledge in the following areas:

- Networking and data communications
- TCP/IP protocols
- General router configuration
- Routing protocols
- Network administration
- Network security
- IP services

### <span id="page-20-1"></span>Organization of This Guide

This guide has the following aid to help you find the information you are looking for:

• [Quick List of Commands](#page-11-1)

Use this list to help you quickly locate commands.

• [List of Examples](#page-18-1)

Use this list to help you locate examples you'd like to try or look at.

This guide has the following chapters:

![](_page_20_Picture_264.jpeg)

![](_page_21_Picture_106.jpeg)

## <span id="page-22-0"></span>Document Conventions

This guide uses the following advisory paragraphs, as follows.

![](_page_22_Picture_3.jpeg)

*WARNING Warnings alert you to situations that may pose a threat to personal safety.*

![](_page_22_Picture_5.jpeg)

*CAUTION Cautions alert you to situations that might cause harm to your system or damage to equipment, or that may affect service.*

*NOTE Notes provide information you might need to avoid problems or configuration errors.*

This document uses the following typographic conventions.

![](_page_22_Picture_220.jpeg)

## <span id="page-23-0"></span>Vyatta Publications

Full product documentation is provided in the Vyatta technical library. To see what documentation is available for your release, see the *Guide to Vyatta Documentation*. This guide is posted with every release of Vyatta software and provides a great starting point for finding the information you need.

Additional information is available on<www.vyatta.com>and<www.vyatta.org>.

# <span id="page-24-1"></span><span id="page-24-0"></span>Chapter 1: BGP Configuration

<span id="page-24-2"></span>This chapter describes how to configure the Border Gateway Protocol on the Vyatta System.

The following topics are covered:

- [BGP Overview](#page-25-0)
- [Supported Standards](#page-37-0)
- [Configuring BGP](#page-37-1)
- [Configuring IPv6 Routing with BGP](#page-93-1)

### <span id="page-25-0"></span>BGP Overview

This section presents the following topics:

- [iBGP and eBGP](#page-26-0)
- **[BGP ID Selection Process](#page-28-0)**
- **[BGP Path Selection Process](#page-29-0)**
- [Scalability of BGP](#page-30-0)
- [Route Flapping and Flap Damping](#page-33-0)
- [AS Paths](#page-34-0)
- **BGP** Communities
- [Peer Groups](#page-36-0)
- **[BGP Multipath Support](#page-36-1)**
- [IPv4 and IPv6 Support](#page-36-2)

Border Gateway Protocol (BGP) is the principal inter-domain routing protocol used on the Internet. BGP version 4 is specified in RFC 4271, which obsoletes the original BGPv4 specification defined in RFC 1771.

The principal concept of BGP is that of the Autonomous System (AS). An AS is a routing domain that is under one administrative authority, and which implements its own routing policies. For example, one Internet Service Provider (ISP) would have its own AS, while another would have its own, different, AS. Many large enterprises also have their own AS, particularly if they are multi-homed (that is, connected to multiple ISPs). The BGP routing protocol is used to convey network reachability information between ASs.

Routers that are configured to run BGP between one another are known as BGP peers or BGP neighbors. BGP uses a TCP connection on the well-known port 179 to exchange routing information between peers. BGP peers that are configured within the same AS are referred to as internal BGP (iBGP) peers. BGP peers that are configured in different ASs are referred to as external BGP (eBGP) peers.

There are two basic types of BGP route exchanges that occur between peers: route announcements and route withdrawals.

- A route announcement tells a peer that it can reach a particular network via the announcing router, and includes attributes associated with that path.
- A route withdrawal tells a peer that a previously announced route is no longer reachable via this peer.

All valid route announcements that are received on a BGP router are placed into the router's BGP table. (These routes are typically referred to as BGP paths.) This means that, for a particular network prefix—for example, 10.0.0.0/8—the local BGP router might have recorded multiple available paths: one through any of its BGP peers. For

each prefix, the BGP process uses a path selection algorithm to select the best available path from all those learned from its peers. Once the best path has been selected, that path becomes the candidate route from the BGP protocol for inserting into the active routing table.

Each BGP path includes several attributes that are used by the BGP path selection process to determine which path is the best available path. These attributes can also be used in user-defined routing policies applied to BGP; these can allow the router to perform additional actions on a matching path, such as determining whether to accept or reject a route announcement.

One of the most commonly used BGP path attributes is the AS path. The AS path lists each of the ASs by which the prefix has been announced, and is used to prevent routing loops. The AS path is read from right to left, where the right-most AS is the AS that originated the network prefix (that is, it was the first AS to announce reachability for this prefix). This AS is known as the origin AS.

As a network prefix is advertised between ASs, each AS prepends its own AS number to the AS path. For example, the AS path "4 3 2 1" indicates that AS 1 originated the network prefix. The prefix was advertised from AS 1 to AS 2, then from AS 2 to AS 3, and finally from AS 3 to AS 4.

Other BGP path attributes include origin, next hop, multi-exit discriminator ("med"), local preference ("local pref"), atomic aggregate, and aggregator. These attributes are described in more detail in another section of this document.

#### <span id="page-26-0"></span>iBGP and eBGP

A BGP peer can be one of two types:

- Internal BGP (iBGP) peers are peers that are configured with the same AS number.
- External BGP (eBGP) peers are peers that are configured with different AS numbers.

#### <span id="page-26-1"></span>iBGP

The BGP protocol requires that all iBGP peers within an AS have a connection to one another, creating a full-mesh of iBGP peering connections. (The exception to this is route reflection.) When a prefix is announced from one iBGP peer to another, the AS path is not changed. Due to the full-mesh requirement, all iBGP peers should have the same view of the BGP table, unless different routing policies have been applied to some of the peers.

When a router receives an iBGP announcement, the BGP process uses the BGP best path selection algorithm to determine whether the received announcement is the best available path for that prefix. If it is the best available path, then the BGP process uses this route as the BGP candidate route for insertion into the routing table, and

the BGP process announces this path to all its peers, both iBGP and eBGP peers. If it is not the best available path, then the BGP process keeps a copy of this path in its BGP table, so that it can be used to calculate the best available path when path information for that prefix changes (for example, if the current best available path is withdrawn).

The BGP ID is a unique identifier in the format of an IP address used to identify a peer. The peering IP address is the actual IP address used for the BGP connection.

For iBGP peerings, the BGP ID and peering IP is frequently the IP address bound to that router's loopback interface. An iBGP session is usually contained within a local LAN, with multiple redundant physical links between the iBGP devices. For iBGP routes, reachability is all that is necessary, and the loopback interface is reachable so long as at least one physical interface is operational. Because of the physical and/or logical redundancy that exists between iBGP peers, iBGP peering on the loopback interface works well.

Since BGP does not provide reachability information, you must make sure that each iBGP peer knows how to reach other peers. To be able to reach one another, each peer must have some sort of Interior Gateway Protocol (IGP) route, such as a connected route, a static route, or a route through a dynamic routing protocol such as RIP or OSPF, which tells them how to reach the opposite router.

#### <span id="page-27-0"></span>eBGP

External BGP is the method that different Autonomous Systems (ASs) use to interconnect with one another. eBGP usually takes place over WAN links, where there may be a single physical path between eBGP peers. Alternatively, they may have multiple eBGP peer connections to provide redundancy and/or traffic load balancing. Redundant peers use distinct BGP sessions so that, if one session fails, another can take over.

BGP uses an AS path to track the path of a prefix through the various ASs that send or receive the prefix announcement. When a prefix is announced to an eBGP peer, the local AS number is prepended to the AS path. This helps to prevent routing loops by rejecting any prefix announcements that include the local AS number in the AS path. Prefix announcements learned via eBGP are also analyzed using the BGP best path selection process.

For eBGP peerings, the BGP ID and peering IP address is typically the local IP address of the interface that is being used to connect to the eBGP peers. However if more than one physical interface is being used for eBGP peering it is also common to use a loopback IP address as the BGP ID, but still use the physical interface IP address as the peering IP address.

#### <span id="page-28-0"></span>BGP ID Selection Process

It is best practice to configure the BGP ID explicitly using the protocols bgp <asn> [parameters router-id <id> command](#page-160-1). If explicitly assigned, then this is the BGP ID that will be used. If it is not assigned explicitly then the system will choose one automatically. If a loopback address is configured as is not 127.0.0.1, it will be used. If the loopback address is not used then the largest IP address assigned to an interface in the system configuration will be used.

So, best practice suggests that the following configuration commands be run on each BGP router to explicitly set the BGP ID. In this example a loopback address of 10.0.0.11/32 is used.

| Router         | <b>Step</b>                                                                                                    | Command(s)                                                                                                    |
|----------------|----------------------------------------------------------------------------------------------------|----------------------------------------------------------------------------------------------------|
| R <sub>1</sub> | Set the loopback<br>address and prefix<br>length (note the prefix<br>length of 32). In this<br>case 10.0.0.11/32. | vyatta@R1# set interfaces loopback lo address<br>10.0.0.11/32                                                                                                    |
| R <sub>1</sub> | Set the router ID to the<br>previously defined<br>loopback address.                                               | vyatta@R1# set protocols bgp 100 parameters router-id<br>10.0.0.11                                                                                                    |
| R1             | Commit the<br>configuration.                                                                                      | vyatta@R1# commit                                                                                                    |
| R <sub>1</sub> | Verify the<br>configuration.                                                                                      | vyatta@R1# show interfaces loopback<br>loopback lo {<br>address 10.0.0.11/32<br>}<br>vyatta@R1# show protocols bgp<br>$bgp 100 { }$<br>parameters {<br>router-id 10.0.0.11<br>}<br>} |

Example 1-1 Best practice for setting the BGP ID

### <span id="page-29-0"></span>BGP Path Selection Process

The BGP process may receive advertisements from multiple peers for the same network prefix. Each of these announcements from a peer for a prefix is called a path. The BGP process selects the "best" path from all available paths and this path becomes the candidate route announced by BGP for inclusion in the Routing Information Base (RIB).

Depending on what other protocols also have candidate routes for this network prefix, the BGP route may or may not be added to the RIB. For instance if the RIB has candidate routes from both BGP and static routing for the same prefix, the static route, not the BGP route, will be included in the RIB. This is because the static route process has a lower administrative cost than the BGP process.

It is important to note that BGP will not consider paths that contain a NEXT\_HOP value that is not reachable via an entry in the RIB. For all valid paths, the Vyatta system uses a BGP path selection process based on decision process described in RFC 4271, section 9.1. BGP paths are preferred based on the following:

- **LOCAL PREFERENCE**: Prefer the path with the highest LOCAL\_PREF
- AS PATH LENGTH: Prefer the path with the shortest AS PATH.
- **ORIGIN**: Prefer the path with the lowest ORIGIN type.
- **MULTI\_EXIT\_DISC**: Prefer the path with the lowest MED.
- **PEER TYPE**: Prefer paths learned via eBGP over paths learned via iBGP.
- **IGP METRIC**. Prefer paths with lower IGP metric for the path's NEXT\_HOP address.
- **BGP ID**: Prefer the path with the lowest BGP ID.
- **PEER IP:** Prefer the path with the lowest peer IP address.

The best path selection process is performed as "first match and out." This means that two paths will be compared until the first difference in preference criteria. For example, two paths for the same network prefix may have the same LOCAL\_PREF value, but different AS path lengths. In this case, the path with the shortest AS path would be the "best" path. If the peer IP address is being used to select the best path, this means that all other path criteria were the same for the available paths.

You can use the **show ip bgp** command to see the current best paths in the RIB.

#### <span id="page-30-0"></span>Scalability of BGP

The Border Gateway Protocol 4 specification (RFC 4271) requires that iBGP peers be fully meshed; that is, every iBGP peer must have a connection to every other iBGP peer. A full mesh of iBGP peers does not scale well to large ASs, which can have hundreds of iBGP routers. To overcome scalability issues, two enhancements have been developed for BGP:

- BGP Confederations (RFC 3065)
- Route Reflection (RFC 2796)

### <span id="page-30-1"></span>Confederations

Confederations enable you to reduce the size and complexity of the iBGP mesh. In a BGP confederation, a single AS is divided into multiple internal sub-ASs to help keep the number of iBGP peer connections manageable. Each sub-AS is assigned its own AS number; this is typically assigned from the private AS number space, which ranges from 64512 to 65534. Within a sub-AS, all the standard iBGP rules, including full-mesh peering, apply. The connections between confederation sub-ASs use eBGP peering. One or more eBGP connections can be made between each sub-AS. The sub-ASs are grouped as a confederation, which advertises as a single AS to external peers.

[Figure 1-1](#page-30-2) shows the large number of iBGP connections that must be configured in even a moderately sized AS. In this example, 14 routers are participating in iBGP.

![](_page_30_Figure_9.jpeg)

<span id="page-30-2"></span>Figure 1-1 iBGP full mesh

[Figure 1-2](#page-31-1) shows a BGP confederation that splits the single AS shown in [Figure 1-1](#page-30-2) into three sub-ASs, which each use private AS numbers. Within each sub-AS, all of the iBGP peers are fully meshed. The sub-ASs are connected to one another using an eBGP connection.

<span id="page-31-1"></span>Figure 1-2 BGP confederation

![](_page_31_Figure_4.jpeg)

#### <span id="page-31-0"></span>Route Reflection

Another technology designed to help ASs with large numbers of iBGP peers is route reflection. In a standard BGP implementation, all iBGP peers must be fully meshed. because of this requirement, when an iBGP peer learns a route from another iBGP peer, the receiving router does not forward the route to any of its iBGP peers, since these routers should have learned the route directly from the announcing router.

In a route reflector environment the iBGP peers are no longer fully meshed. Instead, each iBGP peer has an iBGP connection to one or more route reflectors (RRs). Routers configured with a connection to an RR server are referred to as RR clients. Only the RR server is configured to be aware that the RR client is part of an RR configuration; from the RR client's point of view, it is configured normally, and does not have any awareness that it is part of a RR configuration.

In route reflection, internal peers of an RR server are categorized into two types:

- **Client peers.** The RR server and its client peers form a cluster. Within a cluster, client peers need not be fully meshed, but must have an iBGP connection to at least one RR in the cluster.
- **Non-client peers.** Non-client peers, including the RR server, must be fully meshed.

An RR environment is unlike a regular environment, where iBGP peers never forward a route update to other iBGP peers (which is the reason why each iBGP peer must peer with all other peers). When an RR server receives an iBGP update from an RR client, these route updates can also be sent to all other RR clients. When an RR server receives a route update from a peer, it selects the best path based on its path selection rule. After the best path is selected, the RR server chooses its action depending on the type of the peer from which it learned the best path.

- If the route was learned from a client peer, the RR reflects the route to both client and non-client peers. All iBGP updates from client peers are reflected to all other client peers in the cluster. This is done regardless of whether the update was the best path for the RR itself.
- If the route was learned from a non-client iBGP peer, it is reflected out to all RR client peers.
- If the route was learned from an eBGP peer, the route is reflected to all RR clients and all non-clients.

[Figure 1-3](#page-32-0) shows again the full mesh of iBGP connections in even a moderately sized AS.

<span id="page-32-0"></span>Figure 1-3 iBGP full mesh

![](_page_32_Figure_8.jpeg)

[Figure 1-4](#page-33-1) shows how introducing route reflection into the AS dramatically reduces the number of iBGP connections required within the AS.

<span id="page-33-1"></span>![](_page_33_Figure_2.jpeg)

![](_page_33_Figure_3.jpeg)

Note that to prevent looping, clients must not peer with RRs outside of the cluster.

To achieve redundancy, more than one RR server can be configured within a cluster. Also, to scale to very large networks, a large AS can be configured to have multiple clusters with redundant RR servers, where the RR servers are all configured with a full mesh of iBGP connections between the RR servers.

#### <span id="page-33-0"></span>Route Flapping and Flap Damping

Route flapping is a situation where a route fluctuates repeatedly between being announced, then withdrawn, then announced, then withdrawn, and so on. In this situation, a BGP system will send an excessive number of update messages advertising network reachability information.

Route flapping can cause several different issues. First, each time a new route is learned or withdrawn the BGP best path selection process for that prefix must be executed, which can result in high CPU utilization. If a large enough number of routes are flapping, the BGP process may not be able to converge sufficiently quickly. Second, the route flapping issue can become amplified as it passes from peer to peer. For example, if a router with two peers flaps a route, and those two peers each have 10 peers, the flapping route affects 20 BGP routers.

Route damping is intended to minimize the propagation of update messages between BGP peers for flapping routes. This reduces the load on these devices without unduly impacting the route convergence time for stable routes.

When route damping is enabled, a route is assigned a penalty each time it "flaps" (that is, each time it is announced and then withdrawn within a short interval). If the penalty exceeds 1000 (its *suppress* value) the route is suppressed.

After the route has been stable for a configured interval (its *half-life*) the penalty is reduced by half. Subsequently, the penalty is reduced every five seconds. When the penalty falls below a configured value (its *reuse* value), the route is unsuppressed.

The penalty applied to a route will never exceed the *maximum penalty*, which is computed from configured attributes as follows:

```
Maximum penalty = reuse * 2^(max‐suppress-time/half-life)
```
While the route is being "damped," updates and withdrawals for this route from a peer are ignored. This helps to localize the route flapping to a particular peering connection.

#### <span id="page-34-0"></span>AS Paths

An AS path is a path to a destination in the Border Gateway Protocol (BGP). The path is represented as a sequence of AS numbers, which are the numbers uniquely identifying BGP autonomous systems. Each AS number represents an autonomous system (which may be comprised of multiple networks) that a packet traverses if it takes the associated route to the destination.

For a packet to reach a destination using this route, it traverses the listed ASs from the leftmost AS number to the rightmost, where the rightmost is the AS immediately preceding its destination.

Using policies, match conditions can be defined based on all or portions of the AS path. To do this, you can either specify the AS path directly in a policy command using a regular expression in the **as-path** attribute, or create a named AS path regular expression using the **as-path-list** attribute and including the name in a policy command.

#### <span id="page-35-0"></span>BGP Communities

All BGP updates include a BGP attribute called the communities path attribute. The communities path attribute allows ASs to "tag" prefix announcements. This tag can then be used by routing policies to modify the normal behavior for that prefix announcement. For example, an AS could choose to filter out all prefix announcements containing a community value that identifies the prefix as a customer-generated prefix, instead only announcing the summary prefix for all customer prefixes. It is important to note that the community path attribute is carried in BGP update messages, which allows ASs not directly connected to each other to share information about a prefix.

The format for community identifiers is defined in RFC 1997: "BGP Communities Attribute." The community identifier is a 32-bit value, where the first two bytes of the value are the AS number and the second two bytes are an arbitrary value defined by the AS. This format can be represented as *AA:NN*, where *AA* is the AS number of the AS adding the community identifier to the community path attribute, and *NN* represents a user-defined policy value.

There are two types of BGP communities: "well-known" communities and user-defined or private communities.

The Vyatta system recognizes the following BGP well-known communities as per RFC 1997:

NO\_EXPORT: Allows a BGP speaker to specify that redistribution should extend only to the neighbouring AS. All routes received carrying a communities attribute containing this value are not advertised outside a BGP confederation boundary (a stand-alone autonomous system that is not part of a confederation should be considered a confederation itself).

NO\_ADVERTISE: All routes received carrying a communities attribute containing this value are not advertised to other BGP peers.

LOCAL\_AS: All routes received carrying a communities attribute containing this value are not advertised to other BGP peers.

In additon, the Vyatta system recognizes the **INTERNET** community. The INTERNET community is not, strictly speaking, a well-known community. (It is not, for example, mentioned in RFC 1997.) You can use the INTERNET community when you would use a "permit all" statement; for example, at the end of a community list. (Like access lists, community lists have an implicit "deny all" statement at their end.) The "permit INTERNET" statement is equivalent to the "permit any" statement, matching any community in the IP community list.
# Peer Groups

In order to simplify the configuration of multiple similar peer sessions, "peer groups" are available. Configuring a peer group is the same as configuring an individual peer. The peer group configuration applies to all members of the peer group. Peer groups are created and configured using ["protocols bgp <asn> peer-group <group-name>"](#page-386-0)  [on page 363.](#page-386-0) Peers are added to a peer group using ["protocols bgp <asn> neighbor](#page-327-0)  [<id> peer-group <group-name>" on page 304](#page-327-0).

# BGP Multipath Support

In general, BGP selects a single best path to a given destination. BGP multipath support allows for multiple paths to a given destination. Having multiple paths to the same destination enables the traffic load to be shared across the multiple paths, and makes use of network resources that might normally be used only as backup.

The BGP multipath feature does not affect the BGP path selection process. Instead, the best path as well as the additional multipaths are all added to the routing table.

For more information on configuring BGP multipath support, see ["protocols bgp](#page-128-0)   $\langle$  <asn> maximum-paths ebgp  $\langle$  max-paths>" on page 105 and "protocols bgp  $\langle$  asn> maximum-paths ibgp  $\langle \text{max-paths} \rangle$ " on page 107.

# IPv4 and IPv6 Support

The Vyatta BGP implementation supports the following:

- Peering sessions between IPv4 peers
- Peering sessions between IPv6 peers
- IPv4 routing information can be carried over either IPv4 or IPv6 peering sessions
- IPv6 routing information can be carried over either IPv4 or IPv6 peering sessions
- Both IPv4 and IPv6 routing information can be carried over a single IPv4 or IPv6 peering session

NOTE IPv4 routes over IPv6 sessions and IPv6 routes over IPv4 sessions cannot currently be seen via *show commands.*

IPv4 routes can be exchanged after BGP has been enabled on the system (using the [show monitoring protocols bgp](#page-211-0) command).

IPv6 routes can be exchanged once either you have enabled any of the IPv6 unicast address family (using the [protocols bgp <asn> address-family ipv6-unicast](#page-121-0) command), the IPv6 unicast neighbor address family (using the protocols bgp  $\langle$ asn $\rangle$ [neighbor <id> address-family ipv6-unicast](#page-242-0) command), or the IPv6 unicast peer group address family (using the protocols bgp <asn> peer-group <group-name> [address-family ipv6-unicast](#page-388-0) command).

# Supported Standards

The Vyatta implementation of BGP complies with the following standards:

- RFC 4271: A Border Gateway Protocol (BGP-4)
- RFC 4273: Definitions of Managed Objects for BGP-4
- RFC 2842: Capabilities Advertisement with BGP-4
- RFC 4760: Multiprotocol Extensions for BGP-4
- RFC 1997: BGP Communities Attribute
- RFC 3065: Autonomous System Confederations for BGP
- RFC 2796: BGP Route Reflection An Alternative to Full Mesh IBGP

# Configuring BGP

This section presents the following topics:

- [Basic iBGP Configuration](#page-38-0)
- [Verifying the iBGP Configuration](#page-47-0)
- [Basic eBGP Configuration](#page-48-0)
- [Verifying the eBGP Configuration](#page-50-0)
- [Originating a Route to eBGP Neighbors](#page-51-0)
- [Verifying the Route Origination](#page-53-0)
- [Inbound Route Filtering](#page-57-0)
- [Verifying the Inbound Filter](#page-62-0)
- [Outbound Route Filtering](#page-64-0)
- [Verifying the Outbound Filter](#page-68-0)
- [Confederations](#page-69-0)
- [Verifying the Confederation](#page-77-0)
- [Route Reflectors](#page-82-0)
- [Verifying the Route Reflector](#page-88-0)
- [Route Redirection](#page-93-0)

This section presents sample configurations for BGP. The configuration examples are based on the reference diagram in [Figure 1-5.](#page-38-1)

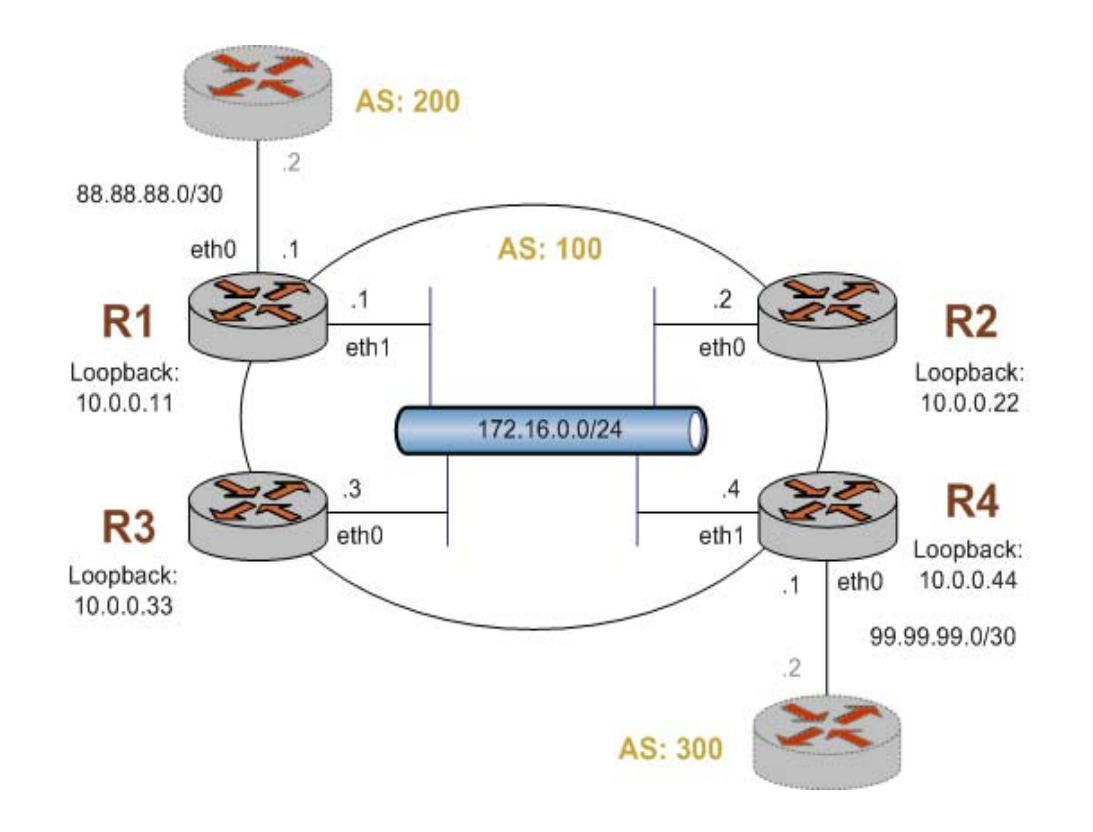

<span id="page-38-1"></span>Figure 1-5 BGP configuration reference diagram

### <span id="page-38-0"></span>Basic iBGP Configuration

In this section, you configure iBGP on the routers labeled R1, R2, R3, and R4 in the reference network diagram. Each router has an iBGP peering connection to each of the other iBGP routers in the network, satisfying the full mesh iBGP peering requirement.

In the example the iBGP peering connections are established between iBGP neighbors using the loopback interface IP addresses. This is typical practice, particularly when there are redundant connections between the iBGP routers.

In order for the routers to be able to reach each other using the loopback IP address, the loopback IP addresses must be reachable via an entry in the router's routing table. This requires some form of Internal Gateway Protocol (IGP). In the example here, we will use a basic Open Shortest Path First (OSPF) configuration to announce the loopback addresses between neighbors.

[Figure 1-6](#page-39-0) shows the BGP connections after you have completed the iBGP configuration.

#### <span id="page-39-0"></span>Figure 1-6 Basic iBGP configuration

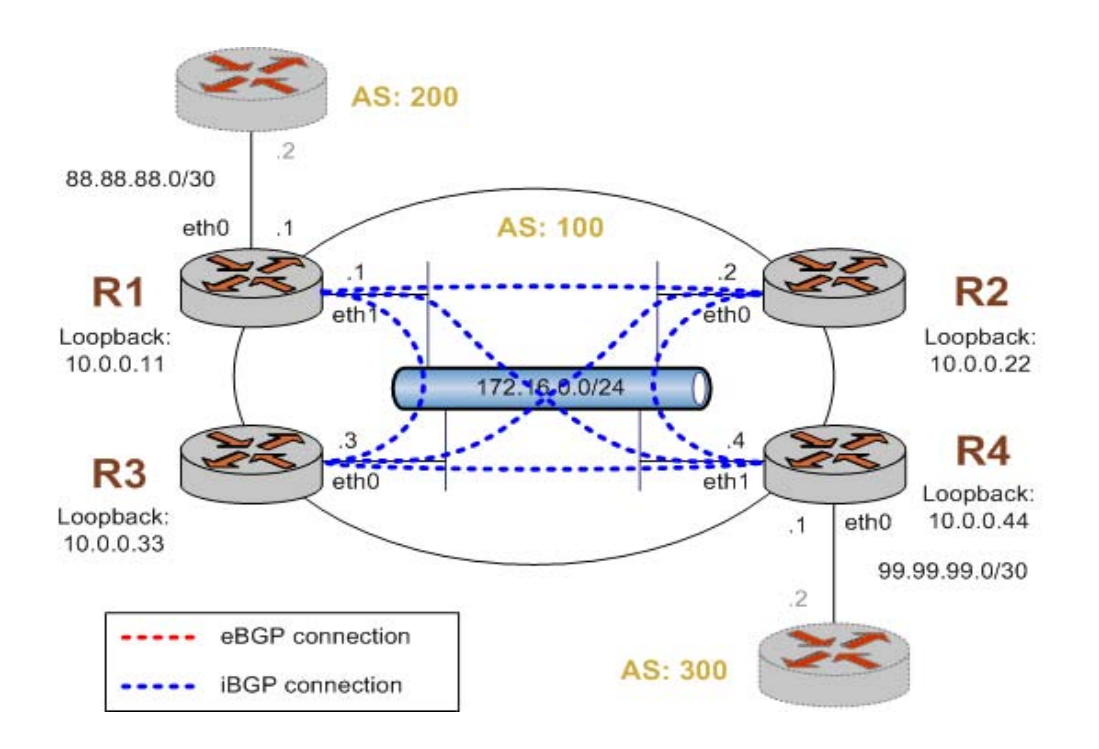

This example assumes that you have already configured the router interfaces; only the steps required to implement BGP are shown.

To create a basic iBGP configuration, perform the following steps in configuration mode.

Example 1-2 Basic iBGP configuration

| Router | <b>Step</b>                                                                            | Command(s)                                                          |
|--------|----------------------------------------------------------------------------------------|---------------------------------------------------------------------|
| R1     | Advertize the loopback<br>address within the OSPF<br>area. This is needed for<br>iBGP. | vyatta@R1# set protocols ospf area 0.0.0.0 network<br>10.0.0.11/32  |
| R1     | Advertize the local network<br>within the OSPF area.                                   | vyatta@R1# set protocols ospf area 0.0.0.0 network<br>172.16.0.0/24 |
| R1     | Advertize the external<br>network within the OSPF<br>area.                             | vyatta@R1# set protocols ospf area 0.0.0.0 network<br>88.88.88.0/30 |
| R1     | Set the router ID to be the<br>loopback IP address.                                    | vyatta@R1# set protocols ospf parameters router-id<br>10.0.0.11     |

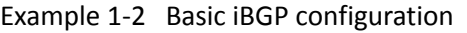

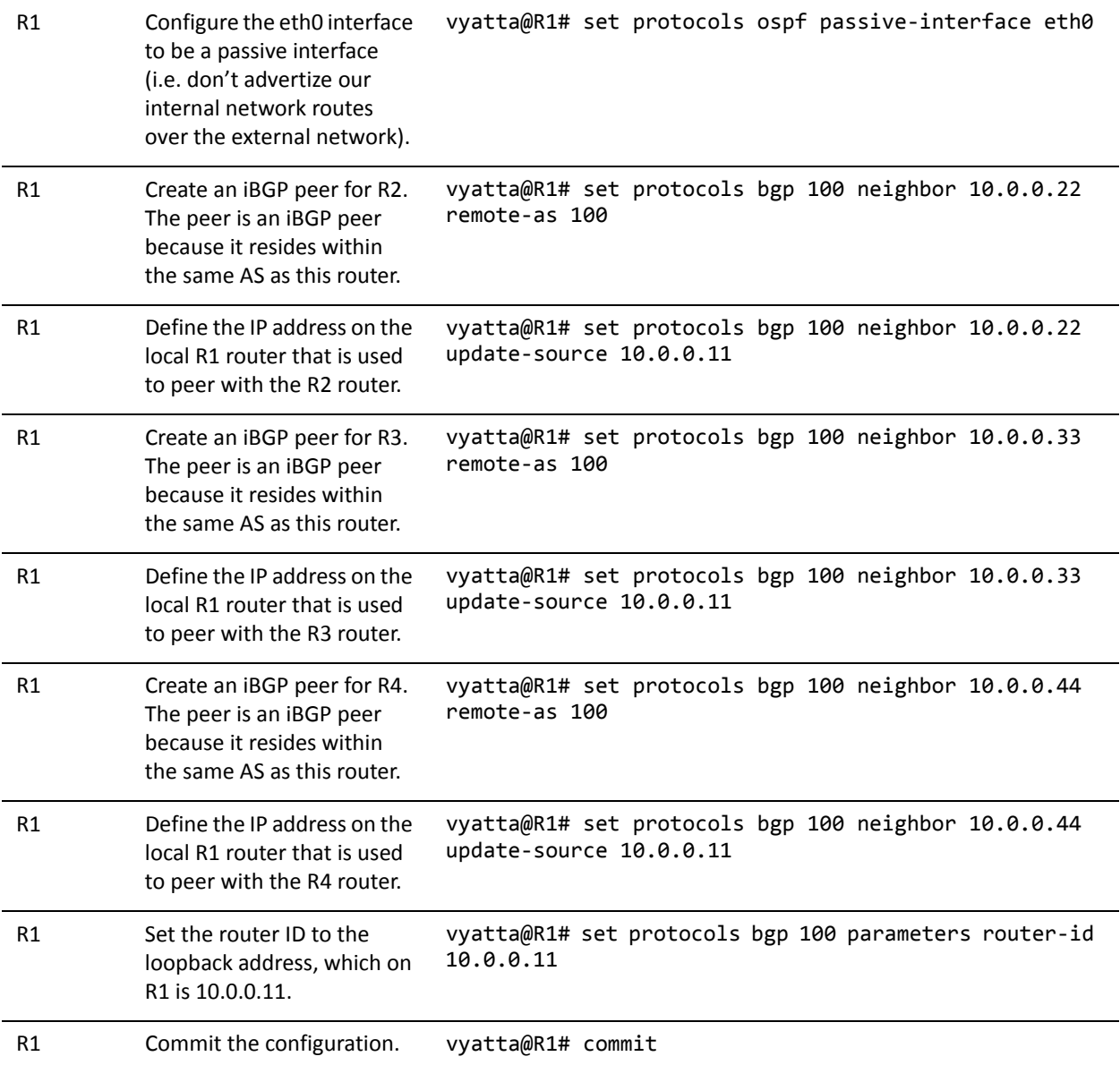

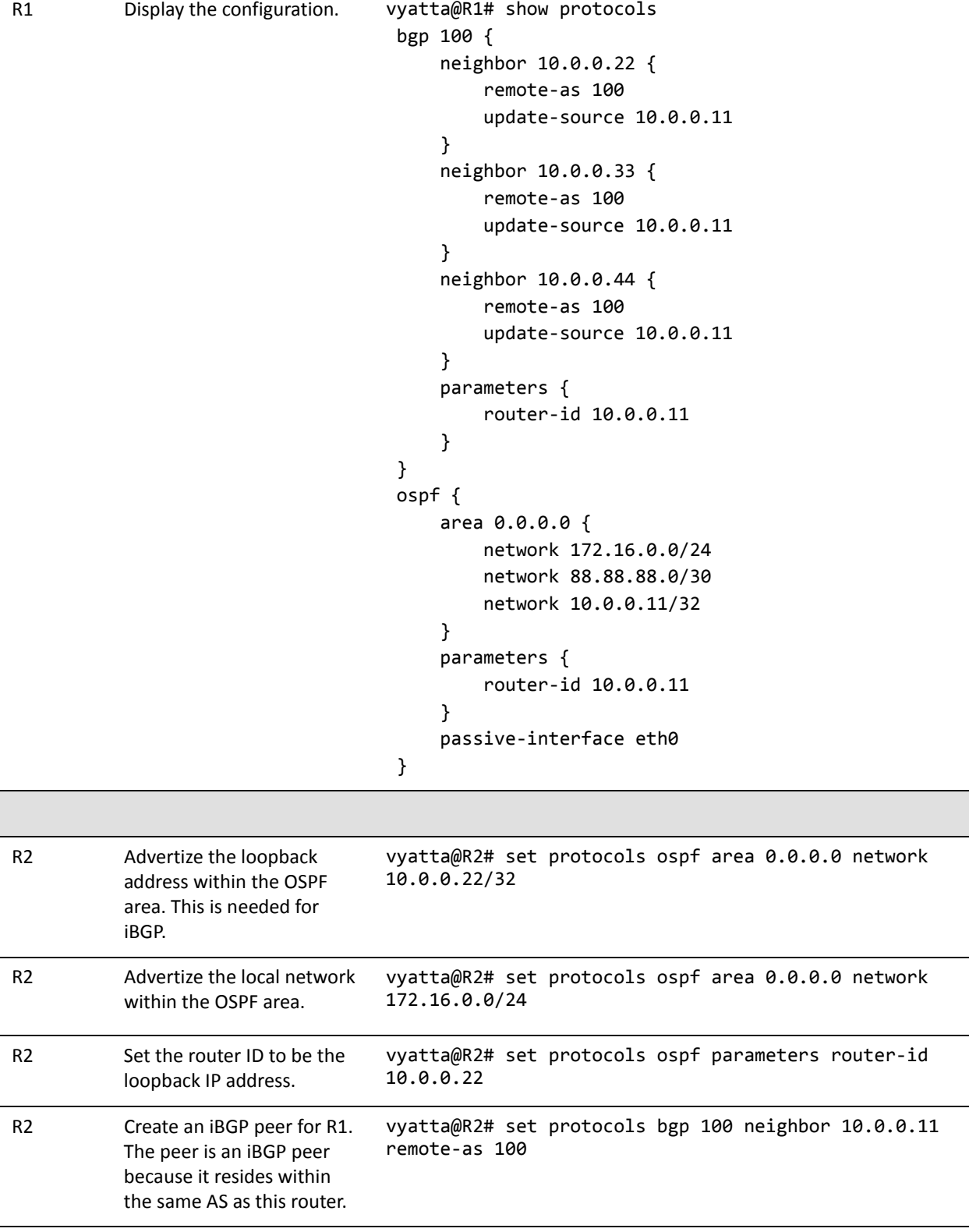

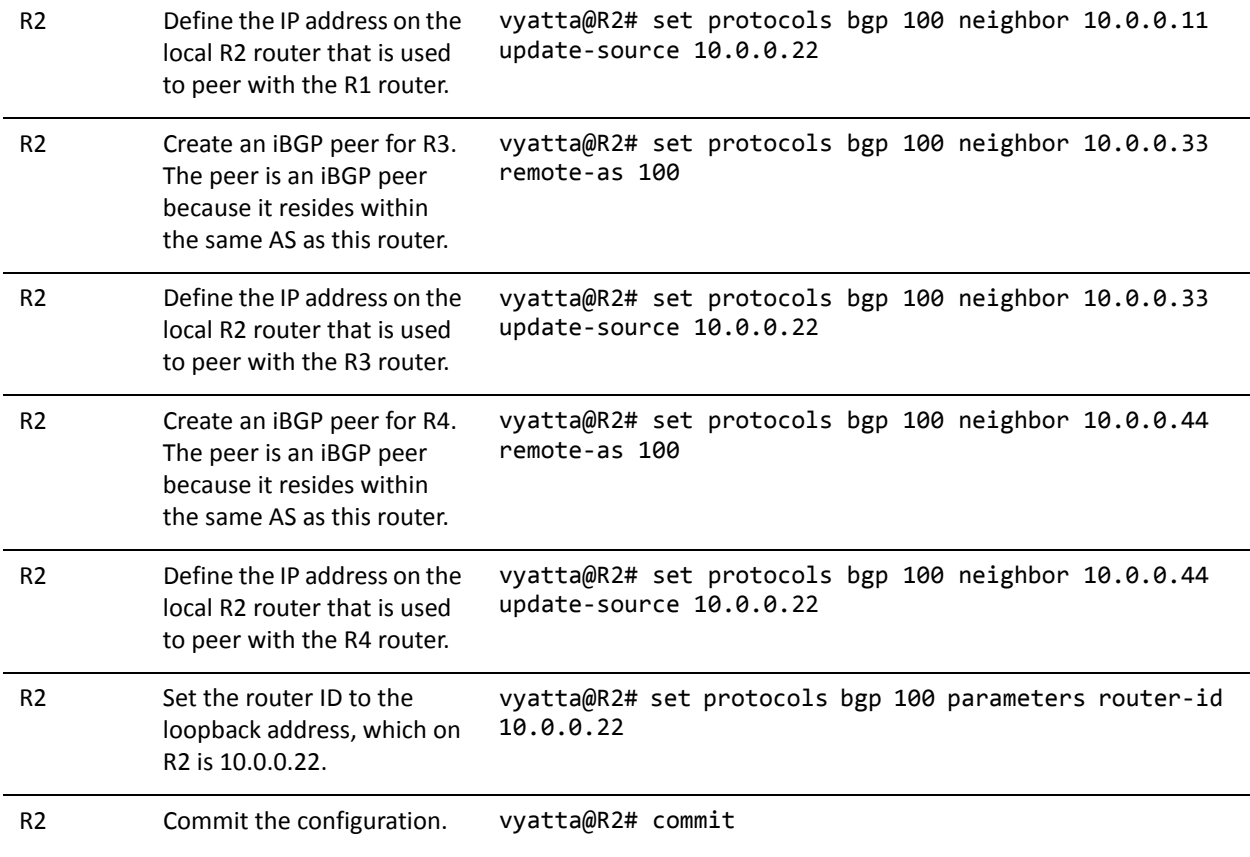

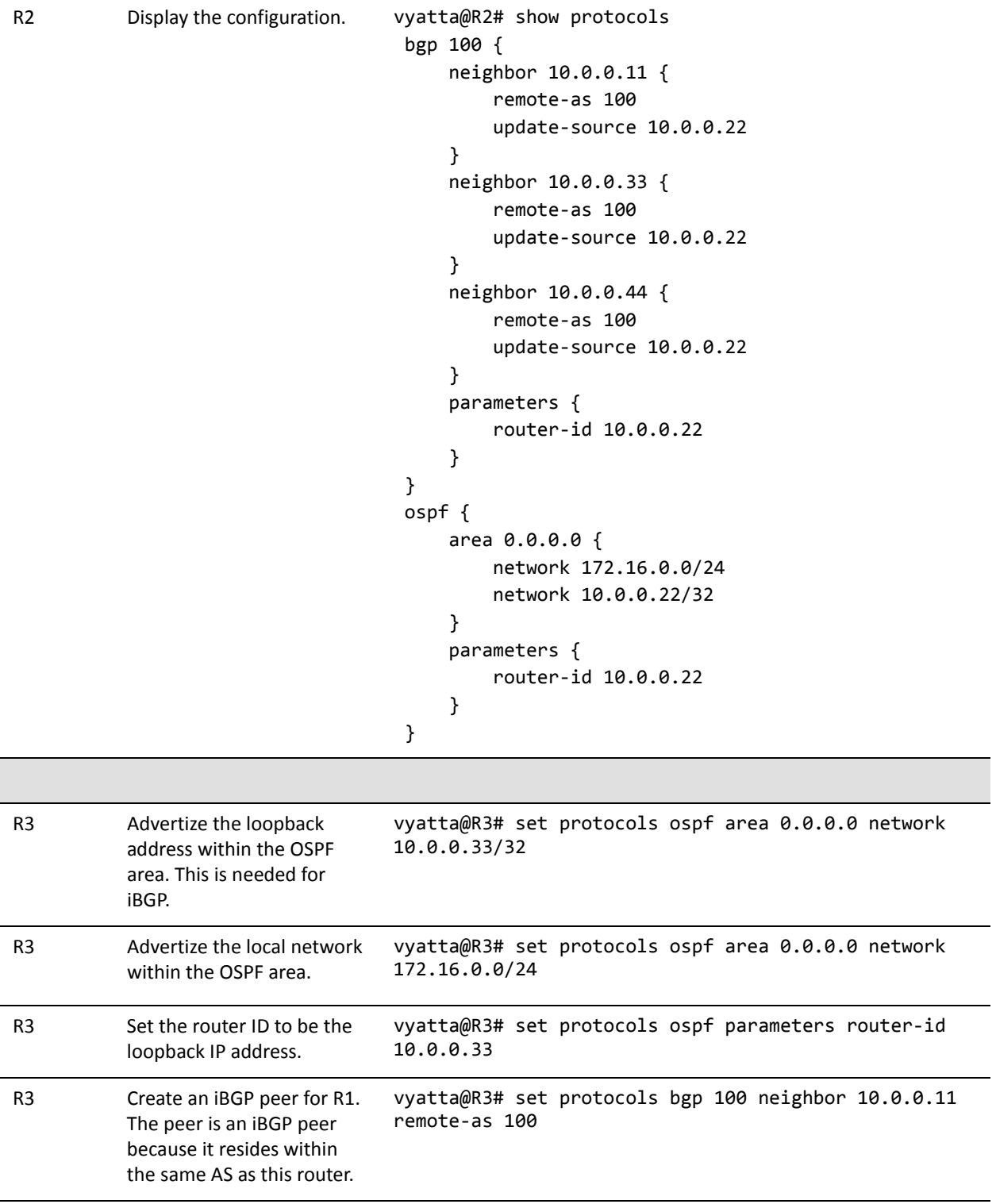

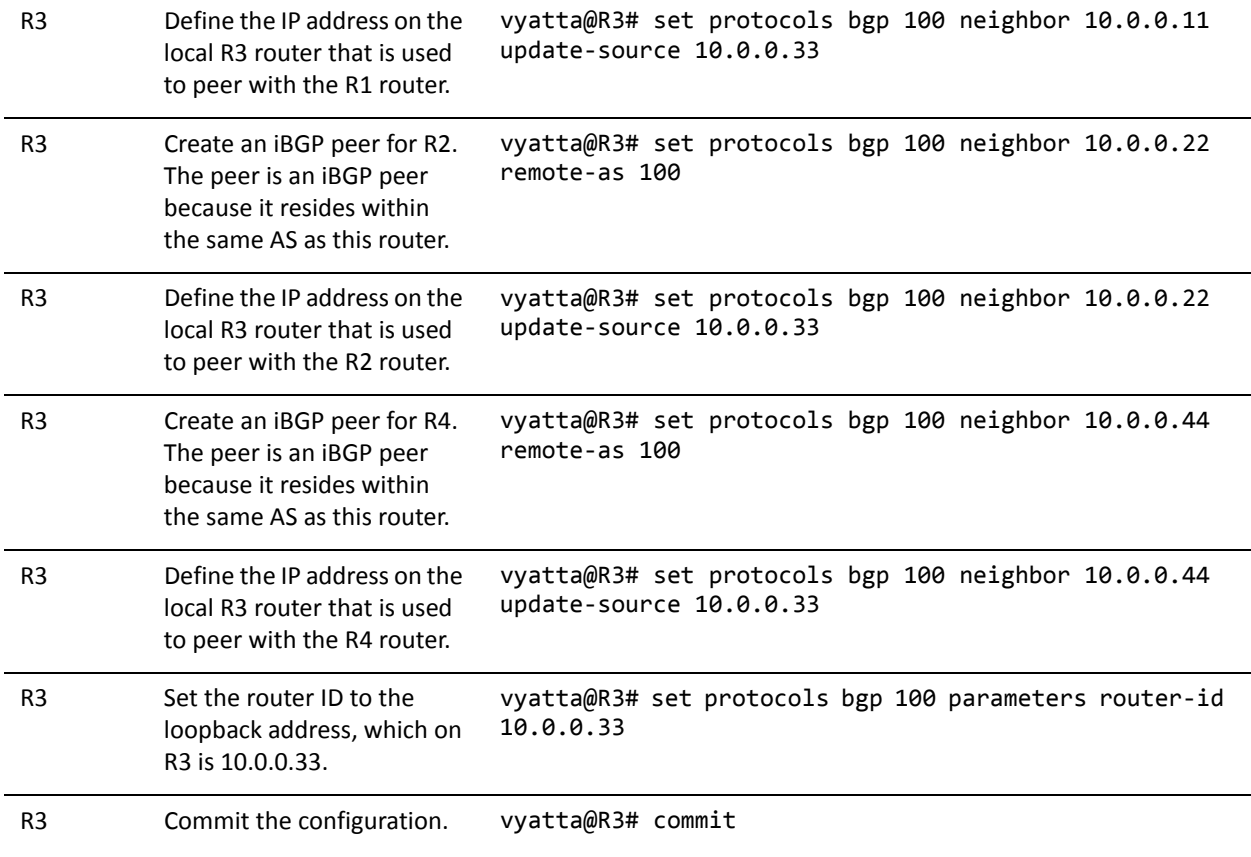

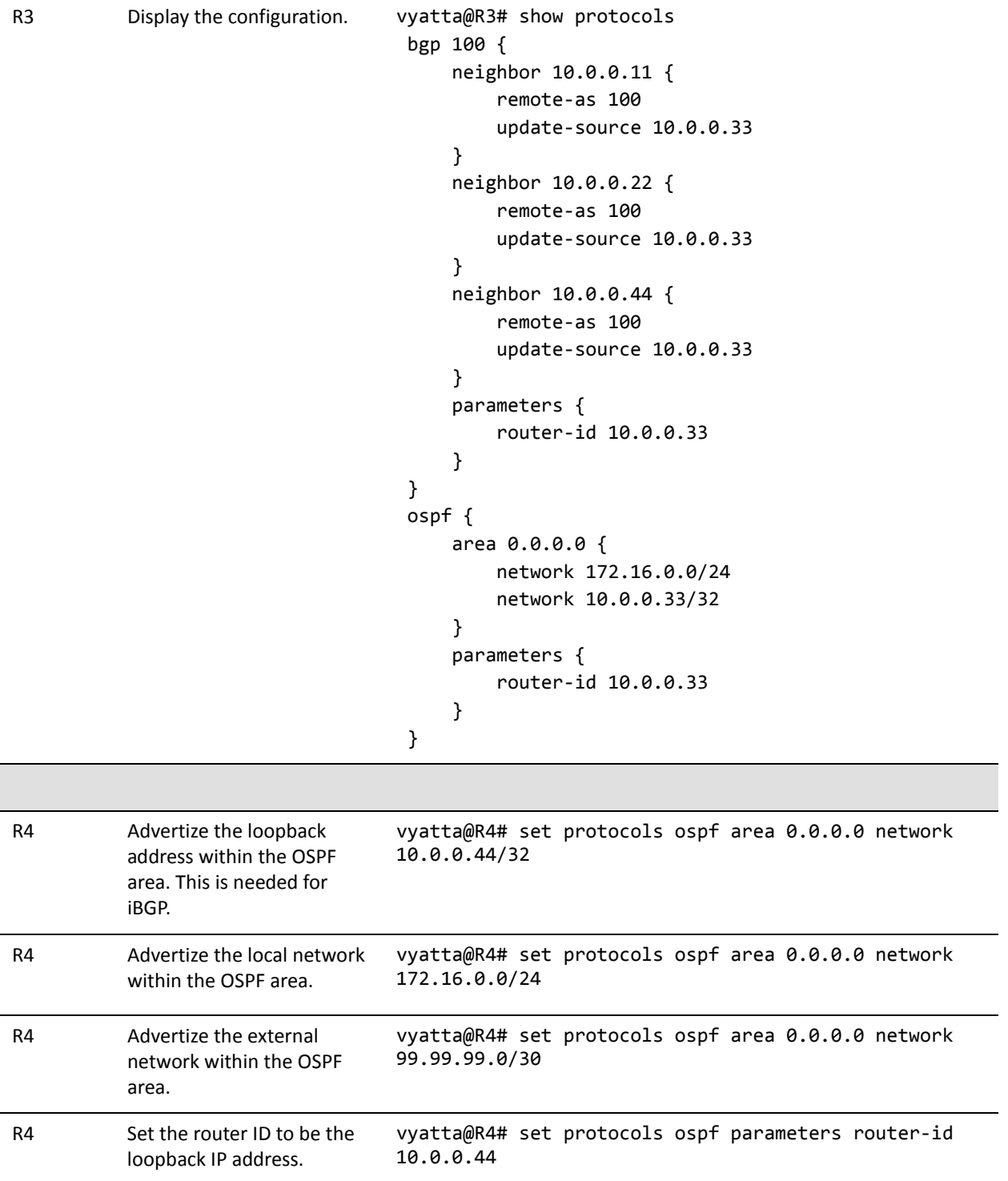

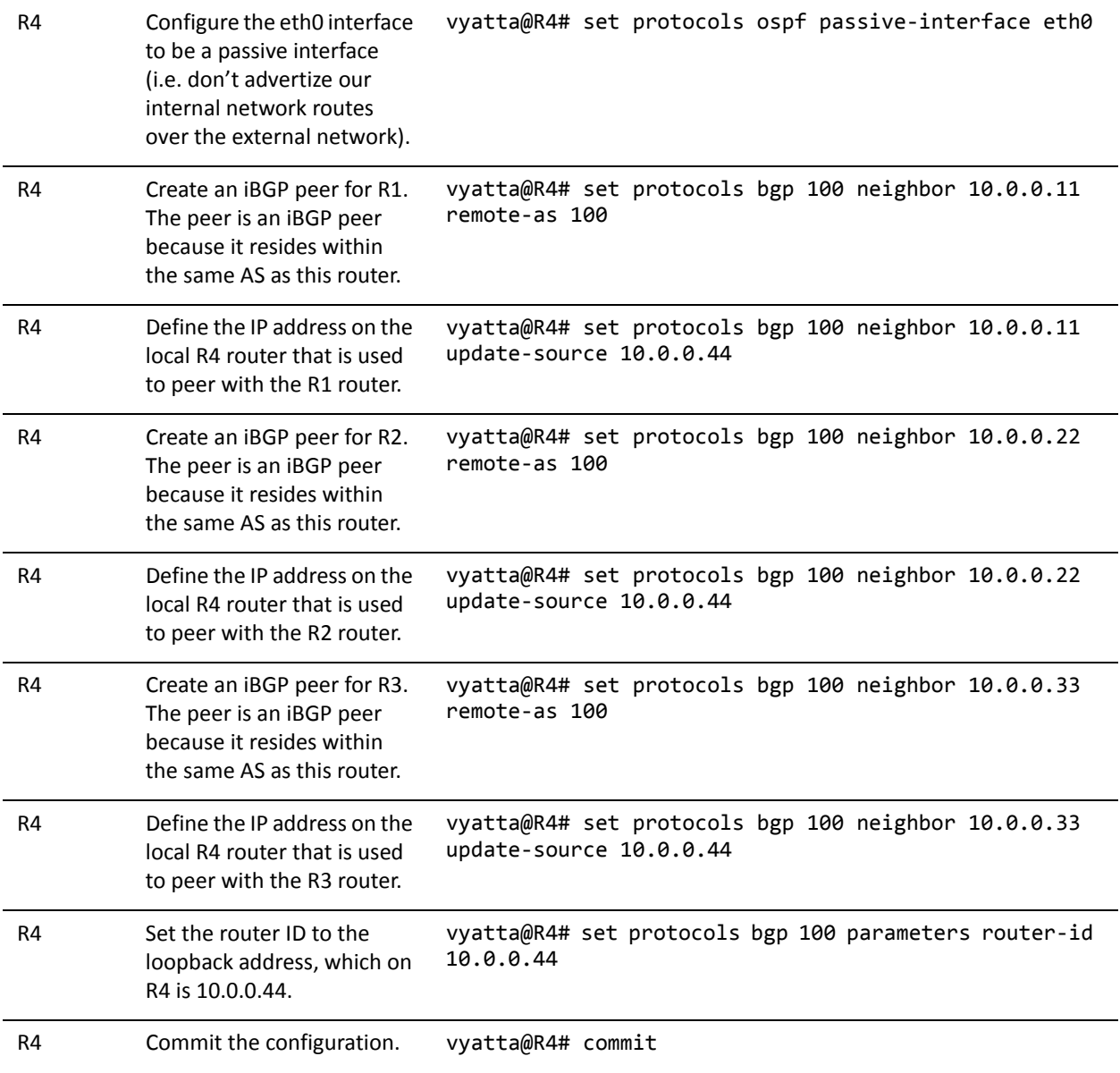

Example 1-2 Basic iBGP configuration

```
R4 Display the configuration. vyatta@R4# show protocols
                                                  bgp 100 {
                                                            neighbor 10.0.0.11 {
                                                                      remote‐as 100
                                                                      update‐source 10.0.0.44
                                                            }
                                                            neighbor 10.0.0.22 {
                                                                      remote‐as 100
                                                                      update‐source 10.0.0.44
                                                            }
                                                            neighbor 10.0.0.33 {
                                                                      remote‐as 100
                                                                      update‐source 10.0.0.44
                                                            }
                                                            parameters {
                                                                      router‐id 10.0.0.44
                                                            }
                                                  }
                                                  ospf {
                                                            area 0.0.0.0 {
                                                                      network 172.16.0.0/24
                                                                      network 99.99.99.0/30
                                                                      network 10.0.0.44/32
                                                            }
                                                            parameters {
                                                                      router‐id 10.0.0.44
                                                            }
                                                            passive‐interface eth0
                                                  }
```
# <span id="page-47-0"></span>Verifying the iBGP Configuration

The following commands can be used to verify the iBGP configuration.

### R1: show ip bgp summary

[Example 1-3](#page-47-1) shows the output of the **show ip bgp summary** command for router R1 at this stage of the configuration.

```
Example 1-3 Verifying iBGP on R1: "show ip bgp summary"
```

```
vyatta@R1:~$ show ip bgp summary
BGP router identifier 10.0.0.11, local AS number 100
RIB entries 1, using 64 bytes of memory
Peers 3, using 7560 bytes of memory
```
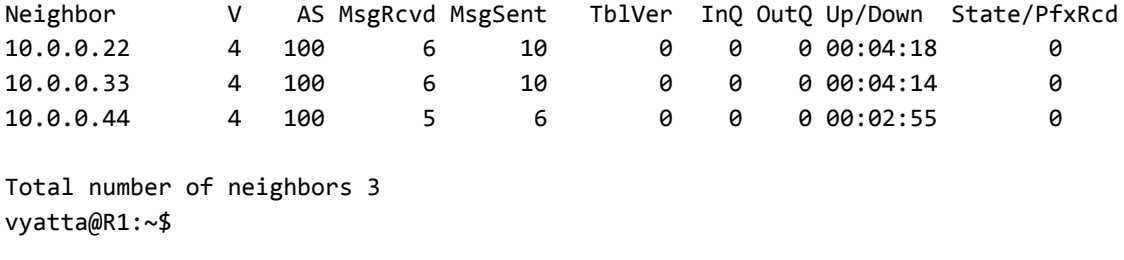

The most important fields in the output for **show ip bgp summary** are the **Up/Down** and **State** fields. All the iBGP peers for R1 show times in the **Up/Down** field, which means the connection has been "established" for that period of time. The established state indicates that the peers have successfully created a BGP connection between one another, and are now able to send and receive BGP update messages.

If a peer shows in either **Active** or **Idle** in the **State** field, it means there is some issue that is keeping the BGP peers from forming an adjacency.

- The **Active** state identifies that the local router is actively trying to establish a TCP connection to the remote peer. You may see this if the local peer has been configured, but the remote peer is unreachable or has not been configured.
- The **Idle** state indicates that the local router has not allocated any resources for that peer connection, so any incoming connection requests will be refused.

# R1: show ip bgp

Because we have not configured any routing announcements yet, the BGP table is currently empty. This can be seen by the output of **show ip bgp** for R1, which is shown in [Example 1-4.](#page-48-1)

<span id="page-48-1"></span>Example 1-4 Verifying iBGP on R1: "show ip bgp"

```
vyatta@R1:~$ show ip bgp
No BGP network exists
vyatta@R1:~$
```
# <span id="page-48-0"></span>Basic eBGP Configuration

In this section, you configure eBGP on the routers labeled R1 and R4 in the reference network diagram. Router R1 is peering with an eBGP neighbor that is configured to be in AS 200 and router R4 is peering with an eBGP neighbor in AS 300.

In this example, the eBGP peering connections are established between eBGP neighbors using the physical interface IP addresses. This is a common configuration for eBGP peers. If the link between the peers goes down, the peering relationship should also go down since there is no redundancy.

After the basic eBGP configuration has been completed, the network should look as shown in [Figure 1-7](#page-49-0).

<span id="page-49-0"></span>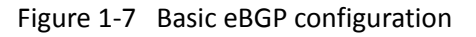

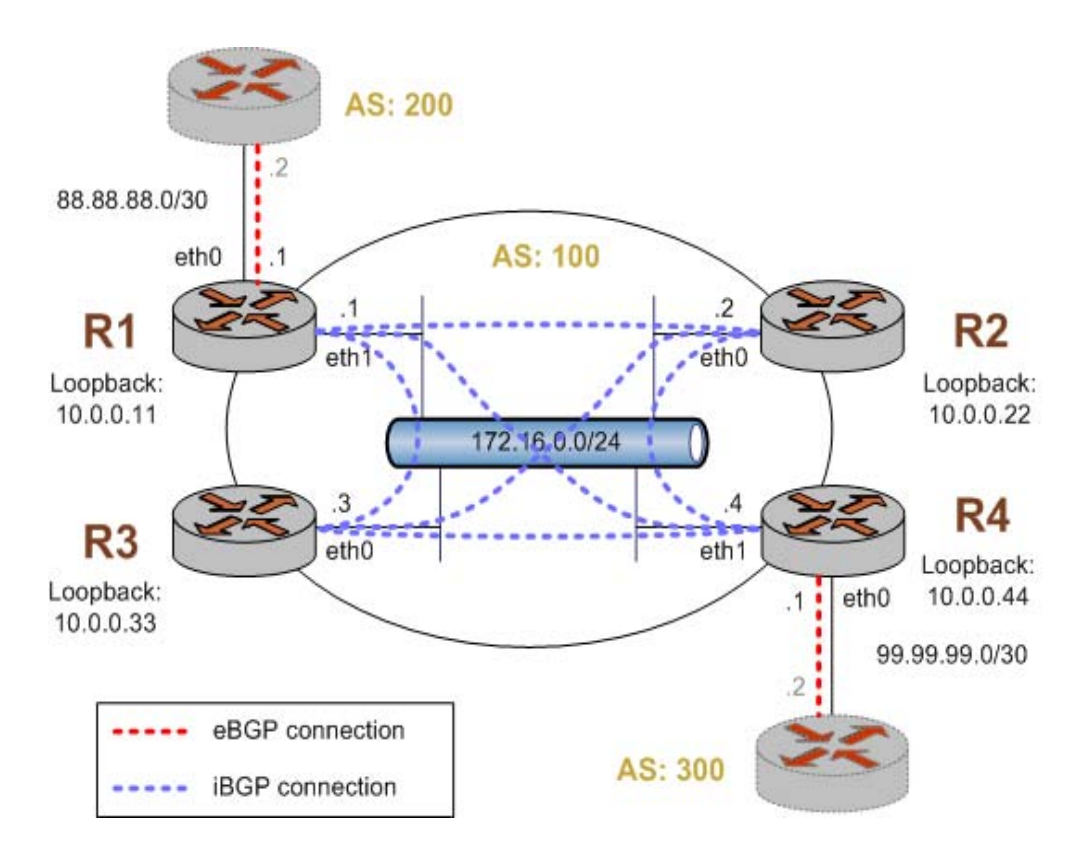

This example assumes the following:

- The configuration in [Example 1-6](#page-39-0) has already been performed.
- The eBGP peers connecting to R1 and R4 have been properly configured for BGP.

To create a basic eBGP configuration, perform the following steps in configuration mode.

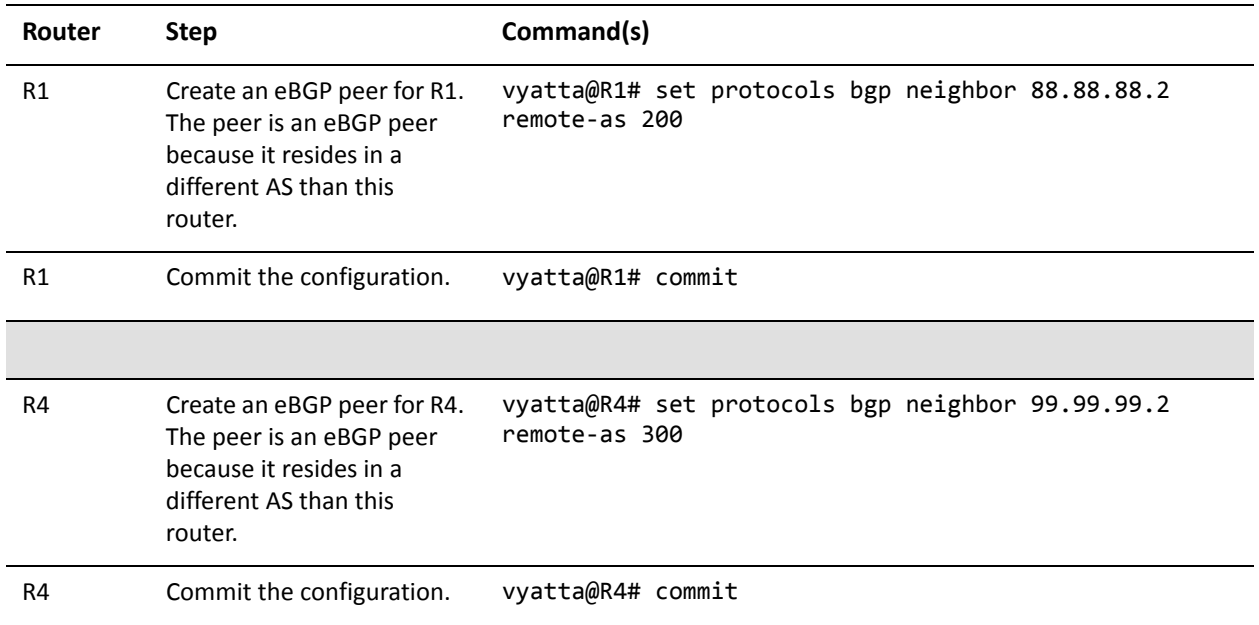

# <span id="page-50-0"></span>Verifying the eBGP Configuration

The following commands can be used to verify the eBGP configuration. Note that the output shown for these commands would be obtained *after* the configuration for both router R1 and router R4 has been completed.

### R1: show ip bgp summary

[Example 1-6](#page-50-1) shows the output of the **show ip bgp summary** command for router R1 at this stage of the configuration.

<span id="page-50-1"></span>Example 1‐6 Verifying eBGP on R1: "show ip bgp summary"

```
vyatta@R1:~$ show ip bgp summary
BGP router identifier 10.0.0.11, local AS number 100
RIB entries 23, using 1472 bytes of memory
Peers 4, using 10080 bytes of memory
Neighbor        V    AS MsgRcvd MsgSent   TblVer  InQ OutQ Up/Down  State/PfxRcd
10.0.0.22       4   100      40      44        0    0    0 00:38:23 0
10.0.0.33       4   100      40      44        0    0    0 00:38:22 0
10.0.0.44       4   100      43      47        0    0    0 00:38:22 0
88.88.88.2      4   200       4       5        0    0    0 00:01:22 0
```
Total number of neighbors 4 vyatta@R1:~\$

> After adding the eBGP peer 88.88.88.2 (the BGP ID configured for the router connected to AS 200) to R1 we can see that the connection to the new peer is established (in the **Up/Down** field). This indicates that the peer was properly preconfigured for this connection.

Additionally you may notice that the **MsgRcvd** and **MsgSent** fields for peer 88.88.88.2 shows "4" and "5" respectively. This shows that R1 has received four BGP messages from 88.88.88.2 and sent it five, which are associated with the connection to the peer (the **show ip bgp neighbors** command can be used to provide additional detail). Also, you can see that router R1 has received no route prefixes (**PfxRcd** column) from either 10.0.0.44 or from 88.88.88.2. This indicates that, though the BGP neighbors are communicating, they are not sending any prefixes. This is the way is should be at this point in the example as we have not yet configured routing announcements on any of the BGP peers.

# R1: show ip bgp

Again, because we have not configured any routing announcements, the BGP table is currently empty. This can be seen by the output of **show ip bgp** for R1, which is shown in [Example 1-7.](#page-51-1)

```
Example 1-7 Verifying eBGP on R1: "show ip bgp"
```
vyatta@R1:~\$ show ip bgp No BGP network exists vyatta@R1:~\$

# <span id="page-51-0"></span>Originating a Route to eBGP Neighbors

One of the main requirements for BGP configurations is to originate network prefixes to BGP peers. On the Vyatta router this is accomplished using the **network** option within the BGP configuration.

In this section, you originate the network prefix from both the R1 and R4 routers. This is shown in [Figure 1-8](#page-52-0).

*NOTE We assume that the routersin AS200 and AS300 are configured appropriately as eBGP peers and have routes to advertise as well.*

*NOTE The example in this section assumes that the desired network to originate to our BGP peers is 172.16.0.0/24, which is a private RFC 1918 network address. Typically, the router would be originating a public IP network assigned by an Internet routing registry such as the American Registry for Internet Numbers (ARIN).*

<span id="page-52-0"></span>Figure 1-8 Originating a route to eBGP neighbors

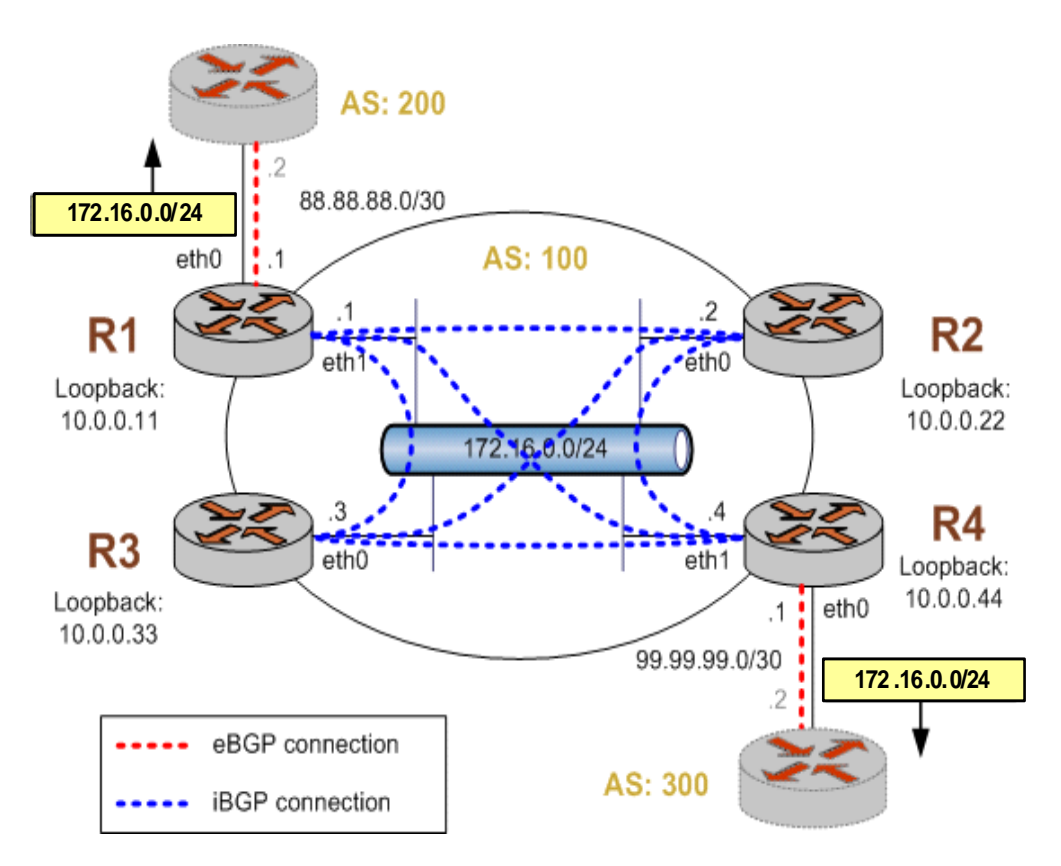

This example assumes that the configurations in previous sections have been performed.

To originate a route to eBGP neighbors, perform the following steps in configuration mode.

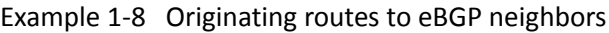

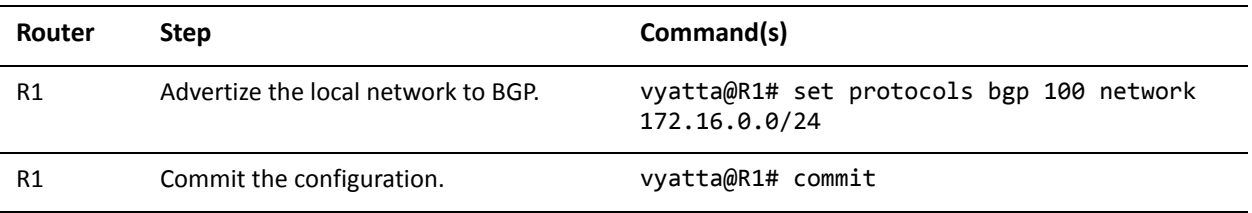

|    |                                     | $bgp$ 100 {<br>neighbor 10.0.0.22 {<br>remote-as 100<br>update-source 10.0.0.11<br>}<br>neighbor 10.0.0.33 {<br>remote-as 100<br>update-source 10.0.0.11<br>ł<br>neighbor 10.0.0.44 {<br>remote-as 100<br>update-source 10.0.0.11<br>}<br>network 172.16.0.0/24 {<br>ł<br>parameters {<br>router-id 10.0.0.11<br>}<br>} |
|----|-------------------------------------|----------------------------------------------------------------------------------------------------|
| R4 | Advertize the local network to BGP. | vyatta@R4# set protocols bgp 100 network<br>172.16.0.0/24                                                                                                    |
| R4 | Commit the configuration.           | vyatta@R4# commit                                                                                                    |

Example 1-8 Originating routes to eBGP neighbors

# <span id="page-53-0"></span>Verifying the Route Origination

The following commands can be used to verify the route origination configuration.

# R1: show ip bgp summary

[Example 1-9](#page-53-1) shows the output of the **show ip bgp summary** command for router R1 at this stage of the configuration. The **MsgSent** column indicates that the router has been sending BGP messages, showing the number of BGP messages that have been sent to each peer.

<span id="page-53-1"></span>Example 1-9 Verifying route origination on R1: "show ip bgp summary"

```
vyatta@R1:~$ show ip bgp summary
BGP router identifier 10.0.0.11, local AS number 100
RIB entries 25, using 1600 bytes of memory
Peers 4, using 10080 bytes of memory
```
Neighbor V AS MsgRcvd MsgSent TblVer InQ OutQ Up/Down State/PfxRcd 10.0.0.22 4 100 50 55 0 0 0 00:48:02 0 10.0.0.33 4 100 50 55 0 0 0 00:48:01 0 10.0.0.44 4 100 54 58 0 0 0 00:16:30 7 88.88.88.2 4 200 4 5 0 0 0 00:11:01 5 Total number of neighbors 4 vyatta@R1:~\$

> Additionally you may notice that the **MsgRcvd** and **MsgSent** fields for peer 88.88.88.2 shows "4" and "5" respectively. This shows that R1 has received four BGP messages from 88.88.88.2 and sent it five, which are associated with the connection to the peer (the **show ip bgp neighbors** command can be used to provide additional detail). Also, you can see that router R1 has received seven route prefixes (**PfxRcd** column) from 10.0.0.44 and five route prefixes from 88.88.88.2. The prefixes received can be seen using the **show ip bgp** command as follows.

### R1: show ip bgp

[Example 1-10](#page-54-0) shows the output of the **show ip bgp** command for router R1 at this stage of the configuration.

```
Example 1-10 Verifying eBGP on R1: "show ip bgp"
```

```
vyatta@R1:~$ show ip bgp
BGP table version is 0, local router ID is 10.0.0.11
Status codes: s suppressed, d damped, h history, * valid, > best, i ‐ internal,
                          r RIB‐failure, S Stale, R Removed
Origin codes: i ‐ IGP, e ‐ EGP, ? ‐ incomplete
     Network          Next Hop            Metric LocPrf Weight Path
* > 2.0.0.0/24 88.88.88.2 0 0 200 i
* > 2.1.0.0/24 88.88.88.2 0 0 200 i
* > 2.2.0.0/24 88.88.88.2 0 0 200 i
*>i3.0.0.0/24       99.99.99.2               0    100      0 300 i
*>i3.1.0.0/24       99.99.99.2               0    100      0 300 i
*>i3.2.0.0/24       99.99.99.2               0    100      0 300 i
* 12.0.0.0 88.88.88.2 8 0 300 i
*>i13.0.0.0/24      99.99.99.2               0    100      0 300 i
* 88.88.88.0/30 88.88.88.2 0 0 0 200 i
*>i99.99.99.0/30    99.99.99.2               0    100      0 300 i
*>i172.16.128.0/24  99.99.99.2               0    100      0 300 i
*>i192.168.2.0      99.99.99.2               0    100      0 300 i
```
Total number of prefixes 12 vyatta@R1:~\$

> From this output we can see that R1 knows about twelve prefixes within BGP, five from AS200 and seven from AS300.

> There are two symbols that are displayed at the beginning of each of the prefixes shown in the output of **show ip bgp**. The first symbol is the status code for a valid route, which is an asterisk ("\*"). Essentially all routes shown in the BGP table should be preceded by this symbol. The second symbol is the greater than character  $(*\geq")$ , which indicates which path is the best available path as determined by the BGP best path selection process. The **show ip bgp** command shows only the best path to each peer.

# R1: show ip route bgp

[Example 1-11](#page-55-0) shows the output of the **show ip route bgp** command for router R1 at this stage of the configuration.

<span id="page-55-0"></span>Example 1-11 Verifying eBGP on R1: "show ip route bgp"

```
vyatta@R1:~$ show ip route bgp
Codes: K ‐ kernel route, C ‐ connected, S ‐ static, R ‐ RIP, O ‐ OSPF,
              I ‐ ISIS, B ‐ BGP, > ‐ selected route, * ‐ FIB route
B>* 2.0.0.0/24 [20/0] via 88.88.88.2, eth0, 00:06:28
B>* 2.1.0.0/24 [20/0] via 88.88.88.2, eth0, 00:06:28
B>* 2.2.0.0/24 [20/0] via 88.88.88.2, eth0, 00:06:28
B>* 3.0.0.0/24 [200/0] via 99.99.99.2, eth1 (recursive via 172.16.0.4), 00:06:56
B>* 3.1.0.0/24 [200/0] via 99.99.99.2, eth1 (recursive via 172.16.0.4), 00:06:56
B>* 3.2.0.0/24 [200/0] via 99.99.99.2, eth1 (recursive via 172.16.0.4), 00:06:56
B>* 12.0.0.0/8 [20/0] via 88.88.88.2, eth0, 00:06:28
B>* 13.0.0.0/24 [200/0] via 99.99.99.2, eth1 (recursive via 172.16.0.4), 00:06:56
B   88.88.88.0/30 [20/0] via 88.88.88.2 inactive, 00:06:28
B   99.99.99.0/30 [200/0] via 99.99.99.2 inactive, 00:06:56
B>* 172.16.128.0/24 [200/0] via 99.99.99.2, eth1 (recursive via 172.16.0.4), 00:06:56
B>* 192.168.2.0/24 [200/0] via 99.99.99.2, eth1 (recursive via 172.16.0.4), 00:06:56
vyatta@R1:~$
```
The **show ip route bgp** command displays the routes in the RIB that were learned via BGP. This is different from the output of **show ip bgp**, which shows all paths learned via BGP regardless of whether it is the best BGP path and whether the BGP candidate to the RIB for the prefix is the best route (for example, it has the lowest admin cost). The output for the same operational BGP commands run on router R4 yields similar results.

### R4: show ip bgp summary

[Example 1-12](#page-56-0) shows the output of the **show ip bgp summary** command for router R4 at this stage of the configuration.

<span id="page-56-0"></span>Example 1-12 Verifying eBGP on R4: "show ip bgp summary"

```
vyatta@R4:~$ show ip bgp summary
BGP router identifier 10.0.0.44, local AS number 100
RIB entries 23, using 1472 bytes of memory
Peers 4, using 10080 bytes of memory
Neighbor        V    AS MsgRcvd MsgSent   TblVer  InQ OutQ Up/Down  State/PfxRcd
10.0.0.11        4   100        511        512        0        0        0        00:13:01        5
10.0.0.22       4   100     495     507        0    0    0 08:12:22        0
10.0.0.33       4   100     492     511        0    0    0 08:01:00        0
99.99.99.2      4   300      11      12        0    0    0 00:08:03        7
Total number of neighbors 4
vyatta@R4:~$
```
#### R4: show ip bgp

[Example 1-13](#page-56-1) shows the output of the **show ip bgp** command for router R4 at this stage of the configuration.

<span id="page-56-1"></span>Example 1-13 Verifying eBGP on R4: "show ip bgp"

```
vyatta@R4:~$ show ip bgp
BGP table version is 0, local router ID is 10.0.0.44
Status codes: s suppressed, d damped, h history, * valid, > best, i ‐ internal,
                           r RIB‐failure, S Stale, R Removed
Origin codes: i ‐ IGP, e ‐ EGP, ? ‐ incomplete
     Network          Next Hop            Metric LocPrf Weight Path
*>i2.0.0.0/24       88.88.88.2               0    100      0 200 i
*>i2.1.0.0/24 88.88.88.2 0 100 0 200 i
*>i2.2.0.0/24       88.88.88.2               0    100      0 200 i
*> 3.0.0.0/24       99.99.99.2               0             0 300 i
*> 3.1.0.0/24       99.99.99.2               0             0 300 i
```
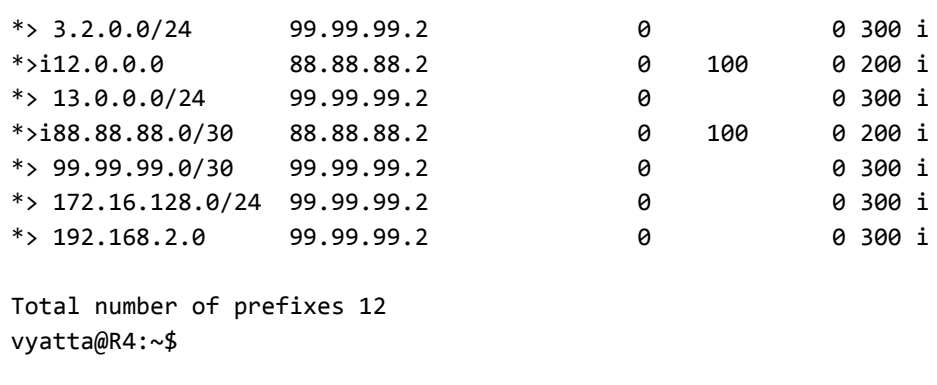

Router R4's BGP table contains the paths it learned from its eBGP peer, as well as the paths it learned from its iBGP neighbor R1.

# <span id="page-57-0"></span>Inbound Route Filtering

A common requirement for BGP configurations is to filter inbound routing announcements from a BGP peer. On the Vyatta system this is accomplished using routing policies that are then applied to the BGP process as "import" policies. In this instance we use prefix lists in conjunction with route maps to accomplish this.

Example 1-14 creates the following inbound filtering policies:

- R1 should only accept network 12.0.0.0/8 from its eBGP peer, and reject everything else.
- R4 should allow all Internet routes, but reject all RFC 1918 networks from its eBGP peer.

This import policy is shown in Figure 1-9.

*NOTE We assume that the routersin AS100 have been configured for iBGP and eBGP as shown and that the routers in AS200 and AS300 are configured appropriately as eBGP peers.*

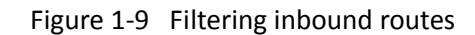

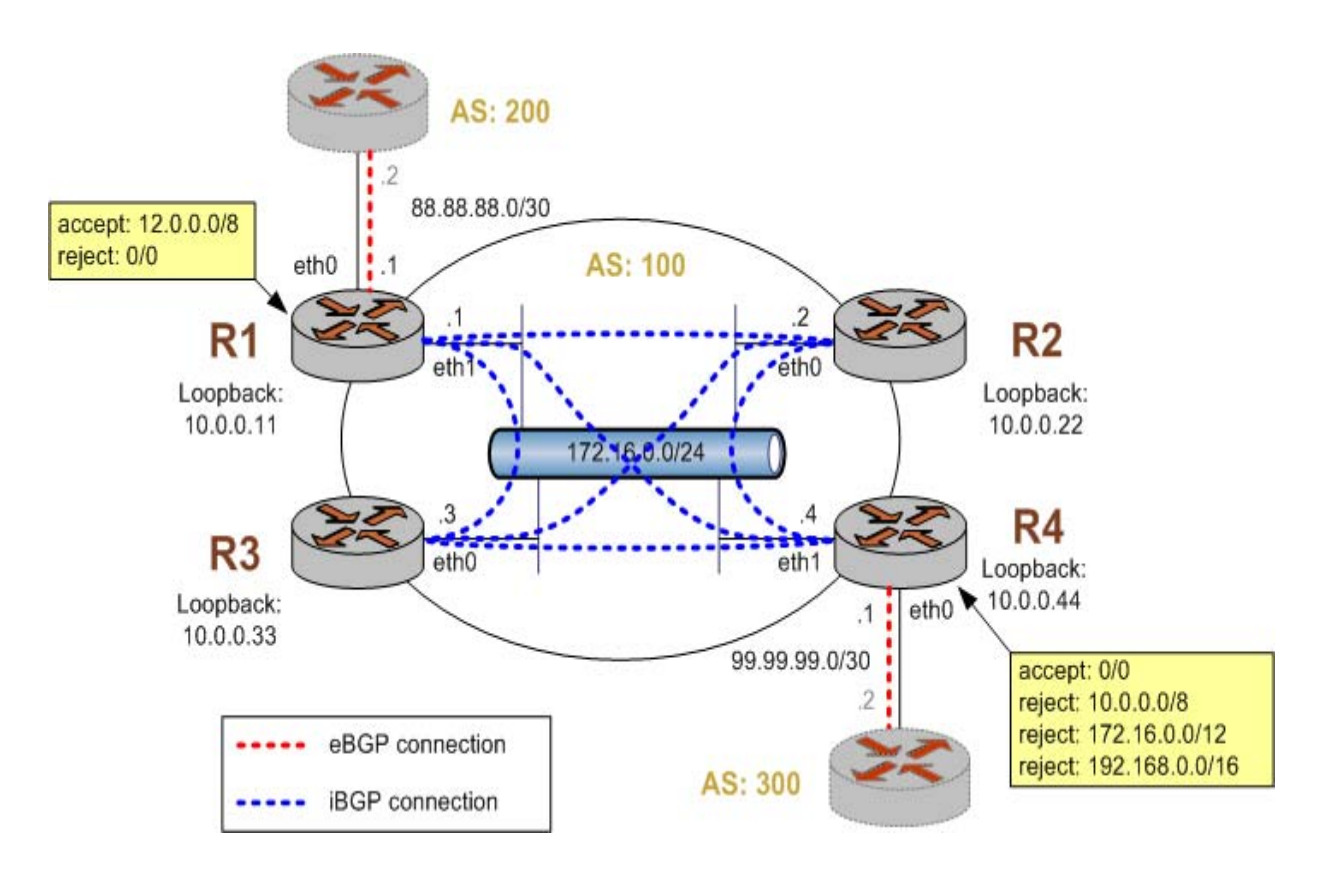

To create this inbound route filter, perform the following steps in configuration mode.

Example 1-14 Creating an import policy

| Router | <b>Step</b>                                                                                 | Command(s)                                                                                                    |
|--------|---------------------------------------------------------------------------------------------|----------------------------------------------------------------------------------------------------|
| R1     | Create a list of<br>prefixes to allow. In<br>this case we just<br>have one -<br>12.0.0.0/8. | vyatta@R1# set policy prefix-list ALLOW-PREFIXES rule 1<br>action permit<br>vyatta@R1# set policy prefix-list ALLOW-PREFIXES rule 1<br>prefix 12.0.0.0/8                   |
| R1     | Create a route map<br>rule to permit all<br>prefixes in our list.                           | vyatta@R1# set policy route-map eBGP-IMPORT rule 10 action<br>permit<br>vyatta@R1# set policy route-map eBGP-IMPORT rule 10 match ip<br>address prefix-list ALLOW-PREFIXES |
| R1     | Create a route map<br>rule to deny all<br>other prefixes.                                   | vyatta@R1# set policy route-map eBGP-IMPORT rule 20 action<br>deny                                                                                                    |

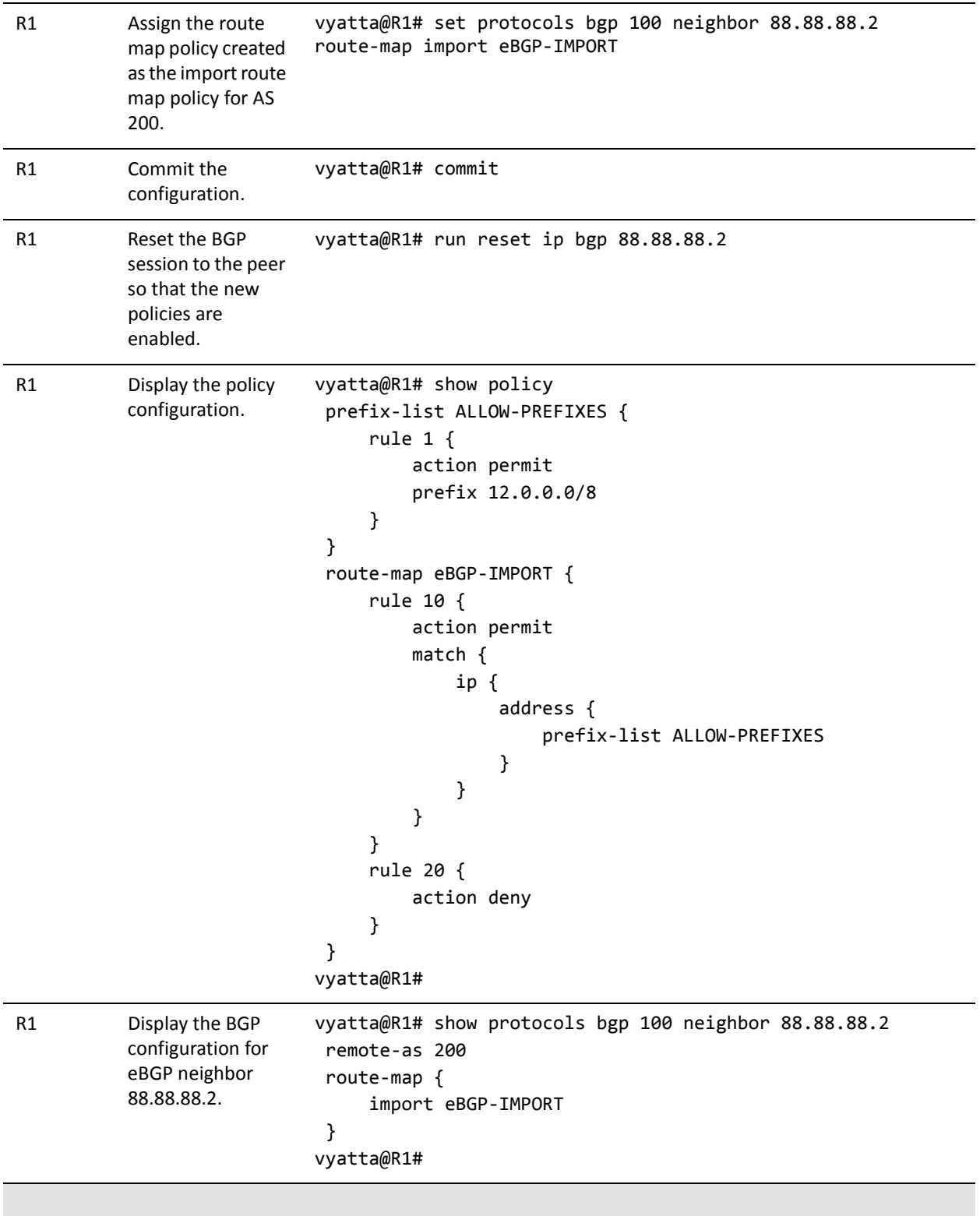

#### Example 1‐14 Creating an import policy

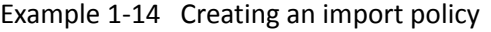

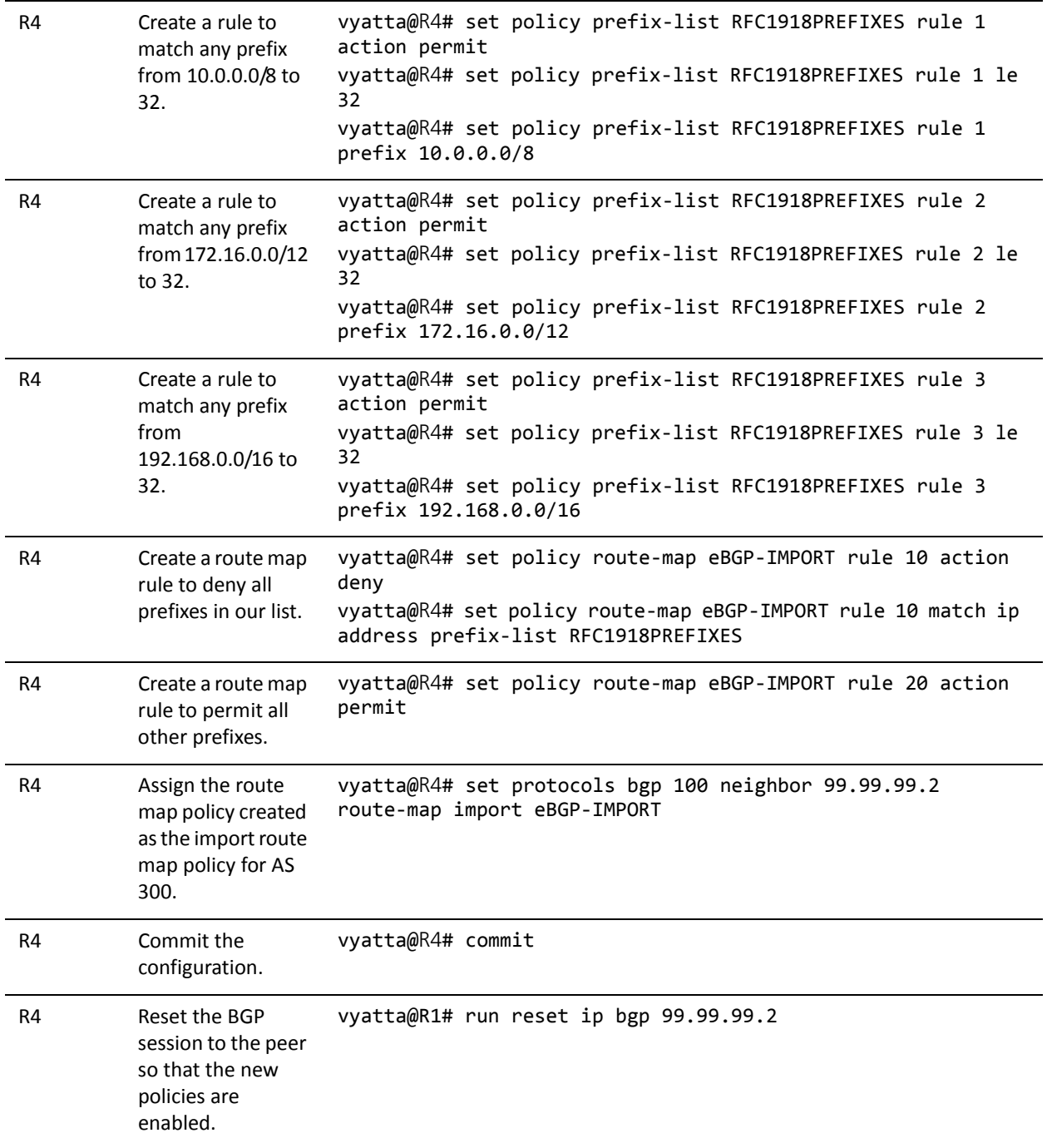

Example 1‐14 Creating an import policy

| R4 | Display the policy | vyatta@R4# show policy                                |
|----|--------------------|-------------------------------------------------------|
|    | configuration.     | prefix-list RFC1918PREFIXES {                         |
|    |                    | rule $1 \{$                                           |
|    |                    | action permit                                         |
|    |                    | le 32                                                 |
|    |                    | prefix 10.0.0.0/8                                     |
|    |                    | $\mathcal{F}$                                         |
|    |                    | rule $2 \{$                                           |
|    |                    | action permit                                         |
|    |                    | le 32                                                 |
|    |                    | prefix 172.16.0.0/12                                  |
|    |                    | }                                                     |
|    |                    | rule $3 \{$                                           |
|    |                    | action permit                                         |
|    |                    | le 32                                                 |
|    |                    | prefix 192.168.0.0/16                                 |
|    |                    | }                                                     |
|    |                    | }                                                     |
|    |                    | route-map eBGP-IMPORT {                               |
|    |                    | rule 10 {                                             |
|    |                    | action deny                                           |
|    |                    | $match$ {                                             |
|    |                    | ip {                                                  |
|    |                    | address {                                             |
|    |                    | prefix-list RFC1918PREFIXES                           |
|    |                    | }                                                     |
|    |                    | }                                                     |
|    |                    | }                                                     |
|    |                    | $\mathcal{F}$                                         |
|    |                    | rule 20 {                                             |
|    |                    | action permit                                         |
|    |                    | }                                                     |
|    |                    | }                                                     |
|    |                    | vyatta@R4#                                            |
| R4 | Display the BGP    | vyatta@R4# show protocols bgp 100 neighbor 99.99.99.2 |
|    | configuration for  | remote-as 300                                         |
|    | eBGP neighbor      | route-map {                                           |
|    | 99.99.99.2.        | import eBGP-IMPORT                                    |
|    |                    | }                                                     |
|    |                    | vyatta@R4#                                            |
|    |                    |                                                       |

# <span id="page-62-0"></span>Verifying the Inbound Filter

The following commands can be used to verify the inbound filter configuration.

# R1: show ip bgp

Example 1-15 shows R1's BGP table *before* the import filter is applied.

Example 1-15 R1 inbound BGP routes before import filtering

```
vyatta@R1:~$ show ip bgp
BGP table version is 0, local router ID is 10.0.0.11
Status codes: s suppressed, d damped, h history, * valid, > best, i ‐ internal,
                          r RIB‐failure, S Stale, R Removed
Origin codes: i ‐ IGP, e ‐ EGP, ? ‐ incomplete
     Network          Next Hop            Metric LocPrf Weight Path
*> 2.0.0.0/24 88.88.88.2 0 0 200 i
* > 2.1.0.0/24 88.88.88.2 0 0 200 i
* 2.2.0.0/24 88.88.88.2 0 0 200 i
*>i3.0.0.0/24       99.99.99.2               0    100      0 300 i
*>i3.1.0.0/24       99.99.99.2               0    100      0 300 i
*>i3.2.0.0/24       99.99.99.2               0    100      0 300 i
* 12.0.0.0 88.88.88.2 0 9 200 i
*>i13.0.0.0/24      99.99.99.2               0    100      0 300 i
* 88.88.88.0/30 88.88.88.2 0 0 0 200 i
*>i99.99.99.0/30    99.99.99.2               0    100      0 300 i
*> 172.16.0.0/24    0.0.0.0                  1         32768 i
* i                 10.0.0.44                1    100      0 i
*>i172.16.128.0/24  99.99.99.2               0    100      0 300 i
*>i192.168.2.0      99.99.99.2               0    100      0 300 i
Total number of prefixes 13
```

```
vyatta@R1:~$
```
# R1: show ip bgp

Example 1-16 shows R1's BGP table *after* the import filter is applied.

Example 1-16 R1 inbound BGP routes after import filtering

```
vyatta@R1:~$ show ip bgp
BGP table version is 0, local router ID is 10.0.0.11
```

```
Status codes: s suppressed, d damped, h history, * valid, > best, i - internal,
                           r RIB‐failure, S Stale, R Removed
Origin codes: i ‐ IGP, e ‐ EGP, ? ‐ incomplete
     Network          Next Hop            Metric LocPrf Weight Path
*>i3.0.0.0/24       99.99.99.2               0    100      0 300 i
*>i3.1.0.0/24       99.99.99.2               0    100      0 300 i
*>i3.2.0.0/24       99.99.99.2               0    100      0 300 i
*> 12.0.0.0         88.88.88.2               0             0 200 i
*>i13.0.0.0/24      99.99.99.2               0    100      0 300 i
*>i99.99.99.0/30    99.99.99.2               0    100      0 300 i
* > 172.16.0.0/24 0.0.0.0 1 32768 i
* i                 10.0.0.44                1    100      0 i
*>i172.16.128.0/24  99.99.99.2               0    100      0 300 i
*>i192.168.2.0 99.99.99.2 0 100 0 300 i
Total number of prefixes 9
```

```
vyatta@R1:~$
```
Note that only 12.0.0.0 from 88.88.88.2 is still in the table.

#### R4: show ip bgp

Example 1-17 shows R4's BGP table *before* the import filter is applied.

```
Example 1-17 R4 inbound BGP routes before import filtering
```

```
vyatta@R4:~$ show ip bgp
BGP table version is 0, local router ID is 10.0.0.44
Status codes: s suppressed, d damped, h history, * valid, > best, i ‐ internal,
                          r RIB‐failure, S Stale, R Removed
Origin codes: i ‐ IGP, e ‐ EGP, ? ‐ incomplete
     Network          Next Hop            Metric LocPrf Weight Path
*> 3.0.0.0/24       99.99.99.2               0             0 300 i
*> 3.1.0.0/24       99.99.99.2               0             0 300 i
*> 3.2.0.0/24       99.99.99.2               0             0 300 i
*>i12.0.0.0         88.88.88.2               0    100      0 200 i
*> 13.0.0.0/24      99.99.99.2               0             0 300 i
\ast> 99.99.99.0/30 99.99.99.2 0 0 300 i
* i172.16.0.0/24    10.0.0.11                1    100      0 i
*> 0.0.0.0 1 32768 i
\ast> 172.16.128.0/24 99.99.99.2 0 0 300 i
* 192.168.2.0 99.99.99.2 0 0 300 i
Total number of prefixes 9
```
vyatta@R4:~\$

### R4: show ip bgp

The output below shows R4's BGP table *after* the import filter is applied.

Example 1‐18 R4 inbound BGP routes after import filtering

```
vyatta@R4:~$ show ip bgp
BGP table version is 0, local router ID is 10.0.0.44
Status codes: s suppressed, d damped, h history, * valid, > best, i ‐ internal,
                          r RIB‐failure, S Stale, R Removed
Origin codes: i ‐ IGP, e ‐ EGP, ? ‐ incomplete
     Network          Next Hop            Metric LocPrf Weight Path
*> 3.0.0.0/24       99.99.99.2               0             0 300 i
*> 3.1.0.0/24       99.99.99.2               0             0 300 i
*> 3.2.0.0/24       99.99.99.2               0             0 300 i
*>i12.0.0.0         88.88.88.2               0    100      0 200 i
* 13.0.0.0/24 99.99.99.2 0 0 300 i
*> 99.99.99.0/30 99.99.99.2 0 0 300 i
* i172.16.0.0/24    10.0.0.11                1    100      0 i
^*> 0.0.0.0 1 32768 i
Total number of prefixes 7
```
vyatta@R4:~\$

# <span id="page-64-0"></span>Outbound Route Filtering

Filtering outbound prefixes is another common BGP configuration requirement. On the Vyatta system this is accomplished using routing policies that are then applied to the BGP process as "export" policies.

The example in this section assumes that AS100 does not want to be a transit AS for AS 200 or AS 300. This means that:

- eBGP routes from R1's eBGP peer (AS 200) should not be sent to R4's eBGP peer.
- Routes from R4's eBGP peer (AS 300) should not be sent to R1's eBGP peer.

If we *did not* implement this filtering, AS 300 might send traffic destined for AS 200 to router R4, and this traffic would then be carried across the AS 100 network.

There are several ways that this routing policy could be implemented: two most common are basing the filter on the network prefix or basing it on the AS Path. In this example, we update the existing BGP export policy to add some additional restrictions that will prevent AS 100 from acting as a transit network for AS 200 and AS 300.

This export policy is shown in Figure 1-10.

*NOTE We assume that the routersin AS100 have been configured for iBGP and eBGP as shown and that the routers in AS200 and AS300 are configured appropriately as eBGP peers.*

Figure 1-10 Filtering outbound routes

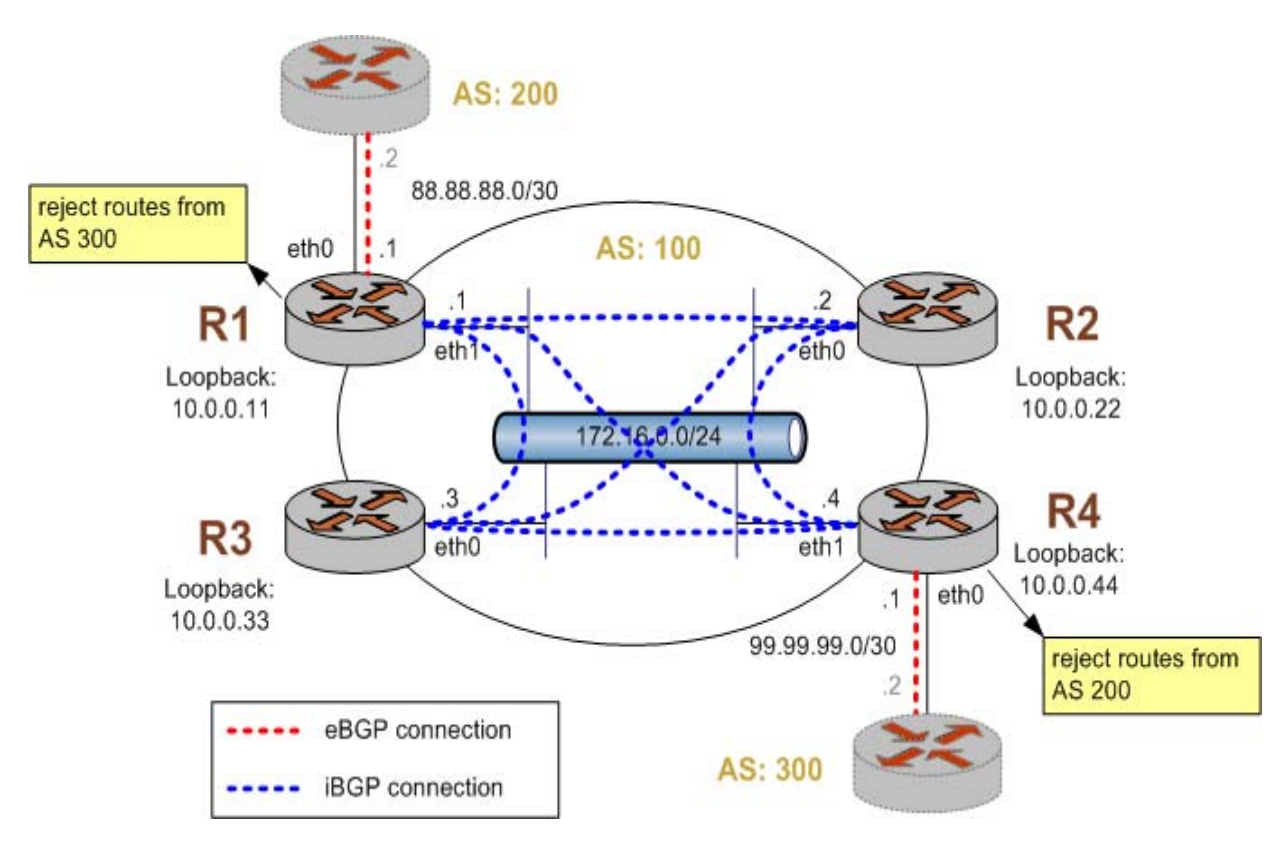

To create this export policy, perform the following steps in configuration mode.

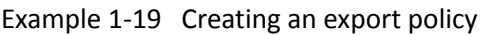

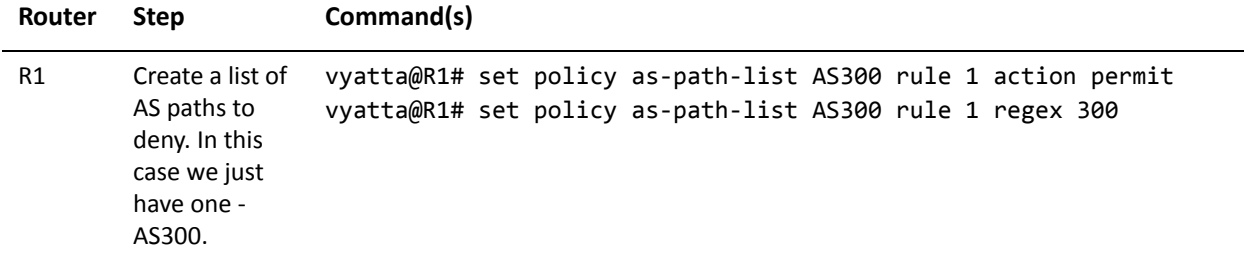

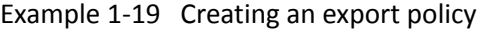

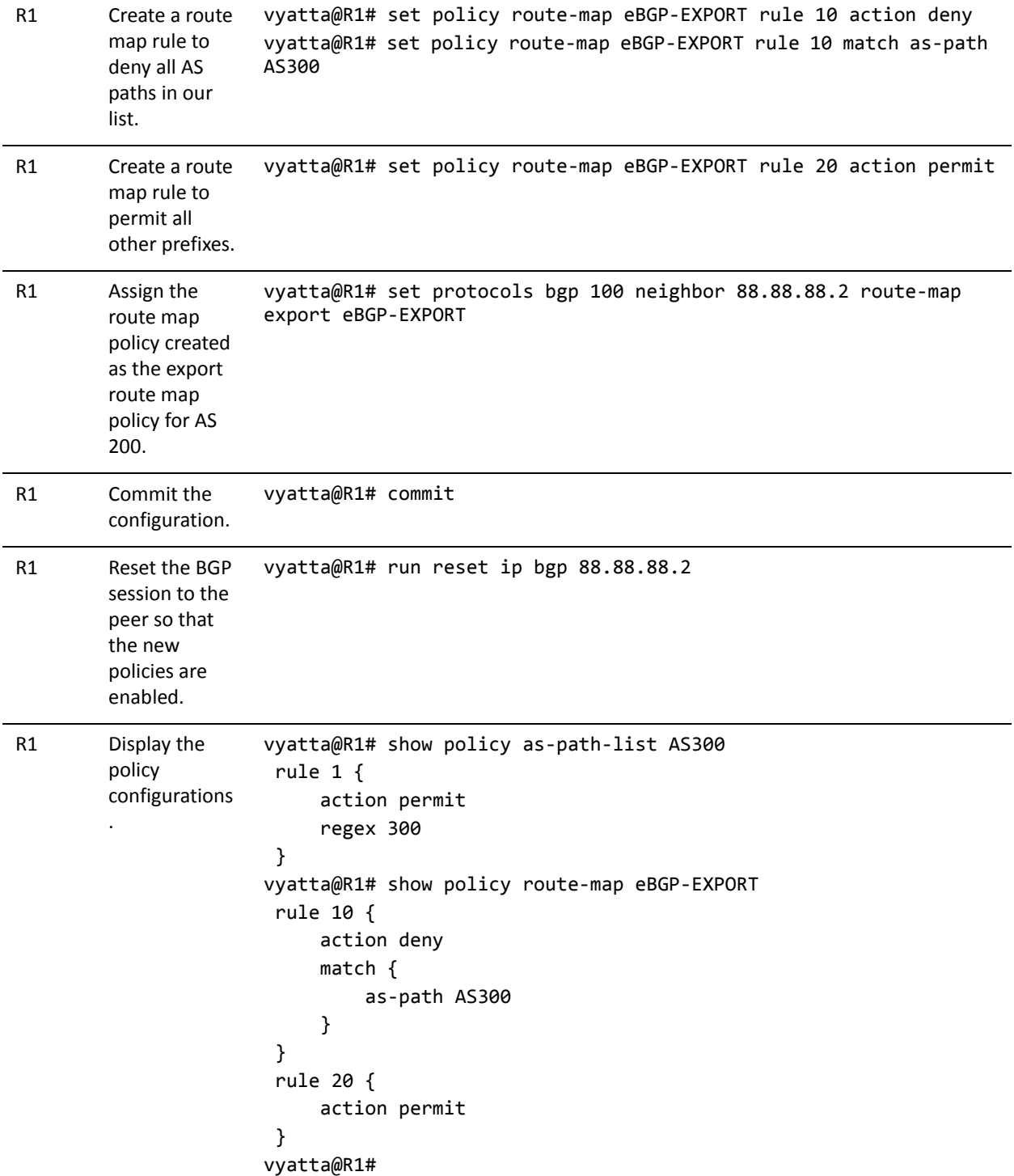

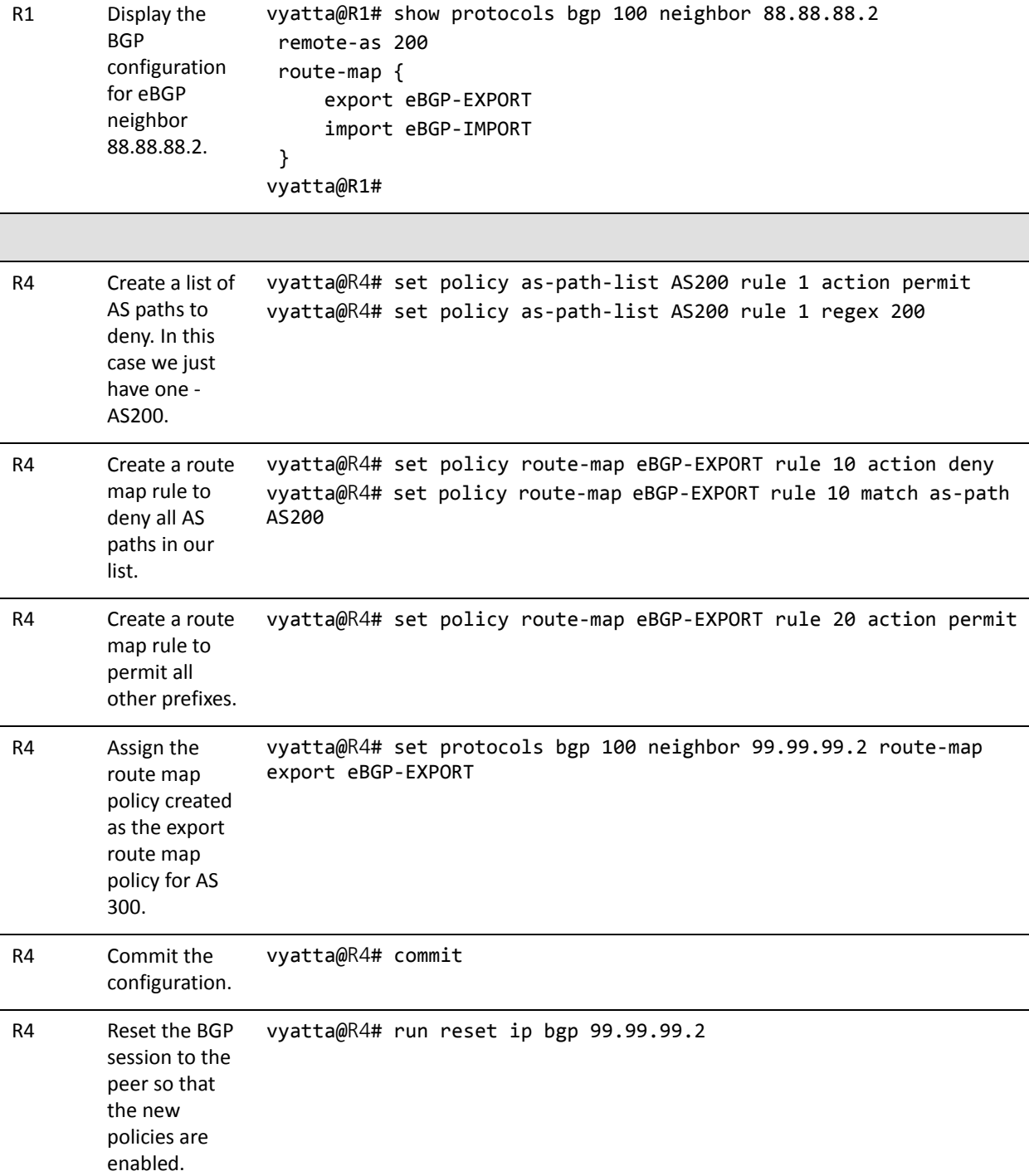

#### Example 1-19 Creating an export policy

```
Example 1-19 Creating an export policy
```

```
R4 Display the
         policy
         configurations
          .
                         vyatta@R4# show policy as‐path‐list AS200
                           rule 1 {
                                    action permit
                                    regex 200
                           }
                         vyatta@R4# show policy route‐map eBGP‐EXPORT
                           rule 10 {
                                    action deny
                                    match {
                                             as‐path AS200
                                    }
                           }
                           rule 20 {
                                    action permit
                           }
                         vyatta@R4#
R4 Display the
         BGP
         configuration
         for eBGP
         neighbor
         99.99.99.2.
                         vyatta@R4# show protocols bgp 100 neighbor 99.99.99.2
                          remote‐as 300
                           route‐map {
                                    export eBGP‐EXPORT
                                    import eBGP‐IMPORT
                           }
                         vyatta@R4#
```
# <span id="page-68-0"></span>Verifying the Outbound Filter

The following commands can be used to verify the outbound filter configuration.

# AS 200: show ip bgp

Example 1-20 shows AS 200's BGP table *before* the export filter is applied.

```
Example 1-20 AS 200 outbound BGP routes before export filtering
```

```
vyatta@AS200:~$ show ip bgp
BGP table version is 0, local router ID is 10.0.11.11
Status codes: s suppressed, d damped, h history, * valid, > best, i ‐ internal,
                          r RIB‐failure, S Stale, R Removed
Origin codes: i ‐ IGP, e ‐ EGP, ? ‐ incomplete
     Network          Next Hop            Metric LocPrf Weight Path
* 2.0.0.0/24 0.0.0.0 0 32768 i
*> 2.1.0.0/24 0.0.0.0 0 32768 i
```
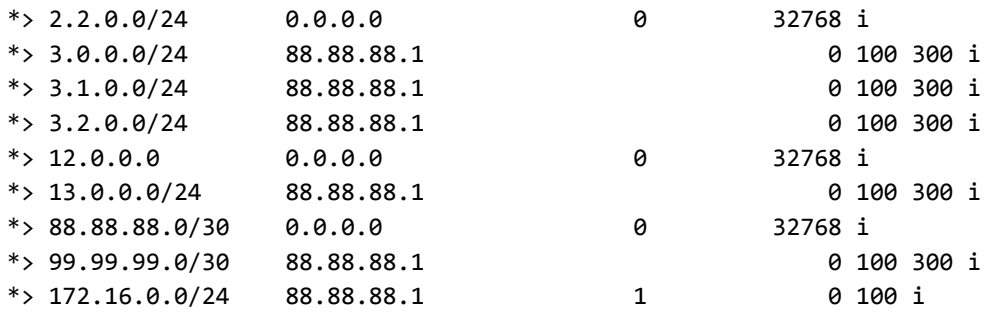

```
Total number of prefixes 11
vyatta@AS200:~$
```
# AS 200: show ip bgp

Example 1-21 shows AS 200's BGP table *after* the export filter is applied.

```
Example 1-21 AS 200 outbound BGP routes after export filtering
```

```
vyatta@AS200:~$ show ip bgp
BGP table version is 0, local router ID is 10.0.11.11
Status codes: s suppressed, d damped, h history, * valid, > best, i ‐ internal,
                            r RIB‐failure, S Stale, R Removed
Origin codes: i ‐ IGP, e ‐ EGP, ? ‐ incomplete
     Network          Next Hop            Metric LocPrf Weight Path
*> 2.0.0.0/24       0.0.0.0                  0         32768 i
* > 2.1.0.0/24 0.0.0.0 0 32768 i
* > 2.2.0.0/24 0.0.0.0 0 32768 i
* > 12.0.0.0 \qquad \qquad 0.0.0.0 \qquad \qquad 0.00.00 \qquad \qquad 0.0000 \qquad \qquad 0.000000 \qquad \qquad 0.00000000*> 88.88.88.0/30    0.0.0.0                  0         32768 i
\ast > 172.16.0.0/24 88.88.88.1 1 0 100 i
Total number of prefixes 6
vyatta@AS200:~$
```
# <span id="page-69-0"></span>Confederations

Confederations allow large Autonomous Systems to sub-divide the AS into sub-ASs. This helps solve the scalability issues associated with having to maintain a full mesh of iBGP connections between all iBGP routers in the AS. In the confederation example shown in [Figure 1-11,](#page-70-0) routers R1 and R3 are configured in one sub-AS (AS number 65031) and routers R2 and R4 are configured in a different sub-AS (AS number 65021).

*NOTE We assume that the routersin AS200 and AS300 are configured appropriately as eBGP peers.*

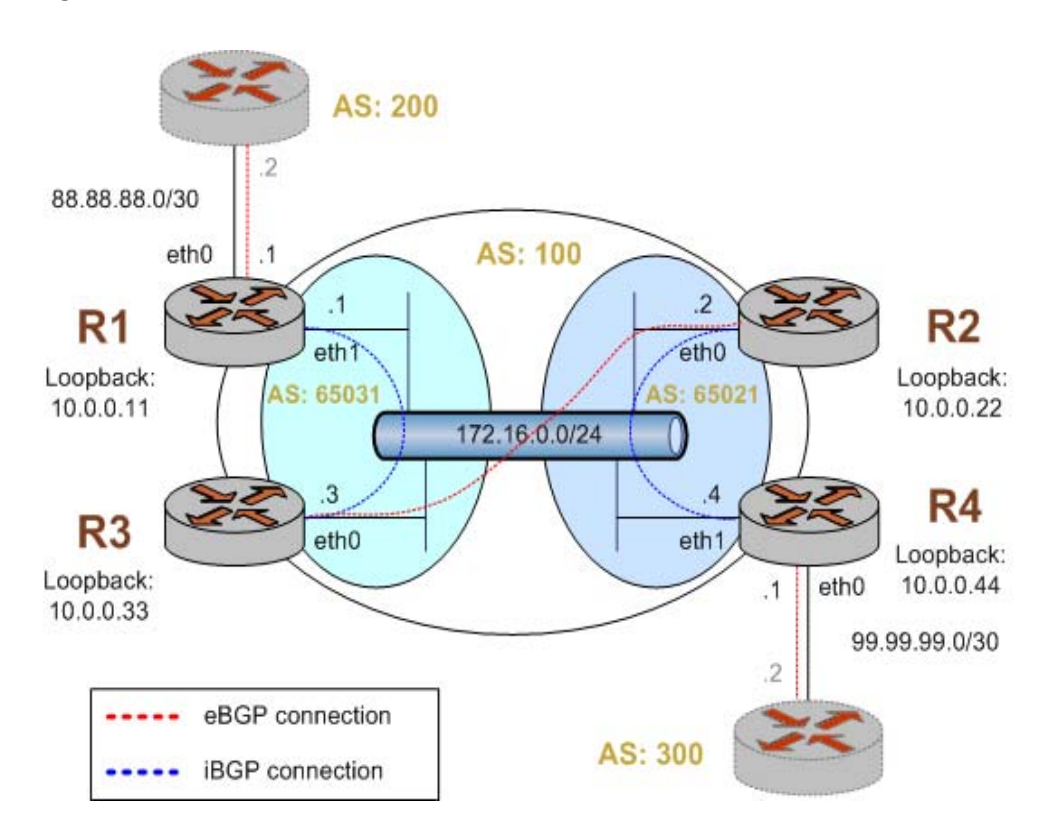

<span id="page-70-0"></span>Figure 1-11 BGP confederation

This example assumes that the configurations in previous sections have been performed.

To create the confederation shown in [Figure 1-11,](#page-70-0) perform the following steps in configuration mode.

Example 1-22 Creating a BGP confederation

| Router | <b>Step</b>                                                           | Command(s)                                                         |
|--------|-----------------------------------------------------------------------|--------------------------------------------------------------------|
| R1     | Delete current<br><b>BGP</b><br>configuration.                        | vyatta@R1# delete protocols bgp 100                                |
| R1     | To allow<br>routes from<br>AS200 to be<br>injected into<br>RIB on R3. | vyatta@R1# set protocols bgp 65031 neighbor 10.0.0.33 nexthop-self |

| R1 | Set R3 in the<br>same sub-AS<br>as R1.                                                               | vyatta@R1# set protocols bgp 65031 neighbor 10.0.0.33 remote-as<br>65031               |
|----|----------------------------------------------------------------------------------------------------|----------------------------------------------------------------------------------------|
| R1 | Define the IP<br>address on the<br>local R1 router<br>that is used to<br>peer with the<br>R3 router. | vyatta@R1# set protocols bgp 65031 neighbor 10.0.0.33 update-source<br>10.0.0.11       |
| R1 | Set the AS200<br>router in a<br>different AS<br>than R1.                                             | vyatta@R1# set protocols bgp 65031 neighbor 88.88.88.2 remote-as<br>200                |
| R1 | Set the<br>outbound<br>filter.                                                                       | vyatta@R1# set protocols bgp 65031 neighbor 88.88.88.2 route-map<br>export eBGP-EXPORT |
| R1 | Set the<br>inbound filter.                                                                           | vyatta@R1# set protocols bgp 65031 neighbor 88.88.88.2 route-map<br>import eBGP-IMPORT |
| R1 | Set the<br>network to<br>advertise.                                                                  | vyatta@R1# set protocols bgp 65031 network 172.16.0.0/24                               |
| R1 | Set the AS<br>identifier for<br>the<br>confederation.                                                | vyatta@R1# set protocols bgp 65031 parameters confederation<br>identifier 100          |
| R1 | Set the peer<br>for the sub-AS.                                                                      | vyatta@R1# set protocols bgp 65031 parameters confederation peers<br>65021             |
| R1 | Set the router<br>ID.                                                                                | vyatta@R1# set protocols bgp 65031 parameters router-id 10.0.0.11                      |
| R1 | Commit the<br>configuration.                                                                         | vyatta@R1# commit                                                                      |

Example 1‐22 Creating a BGP confederation
Example 1‐22 Creating a BGP confederation

| R1             | Display the<br><b>BGP</b><br>configuration.                                                          | vyatta@R1# show protocols bgp<br>65031 {<br>neighbor 10.0.0.33 {<br>nexthop-self<br>remote-as 65031<br>update-source 10.0.0.11<br>}<br>neighbor 88.88.88.2 {<br>remote-as 200<br>route-map {<br>export eBGP-EXPORT<br>import eBGP-IMPORT<br>}<br>}<br>network 172.16.0.0/24 {<br>}<br>parameters {<br>confederation {<br>identifier 100<br>peers 65021<br>}<br>router-id 10.0.0.11<br>}<br>}<br>vyatta@R1# |
|----------------|----------------------------------------------------------------------------------------------------|----------------------------------------------------------------------------------------------------|
| R <sub>2</sub> | Delete current<br><b>BGP</b><br>configuration.                                                       | vyatta@R2# delete protocols bgp 100                                                                                                    |
| R <sub>2</sub> | Set R3 in a<br>different<br>sub-AS than<br>R2.                                                       | vyatta@R2# set protocols bgp 65021 neighbor 10.0.0.33 remote-as<br>65031                                                                                                    |
| R2             | Define the IP<br>address on the<br>local R2 router<br>that is used to<br>peer with the<br>R3 router. | vyatta@R2# set protocols bgp 65021 neighbor 10.0.0.33 update-source<br>10.0.0.22                                                                                                    |
| R <sub>2</sub> | Set R4 in the<br>same sub-AS<br>as $R2.$                                                             | vyatta@R2# set protocols bgp 65021 neighbor 10.0.0.44 remote-as<br>65021                                                                                                    |

#### Example 1‐22 Creating a BGP confederation

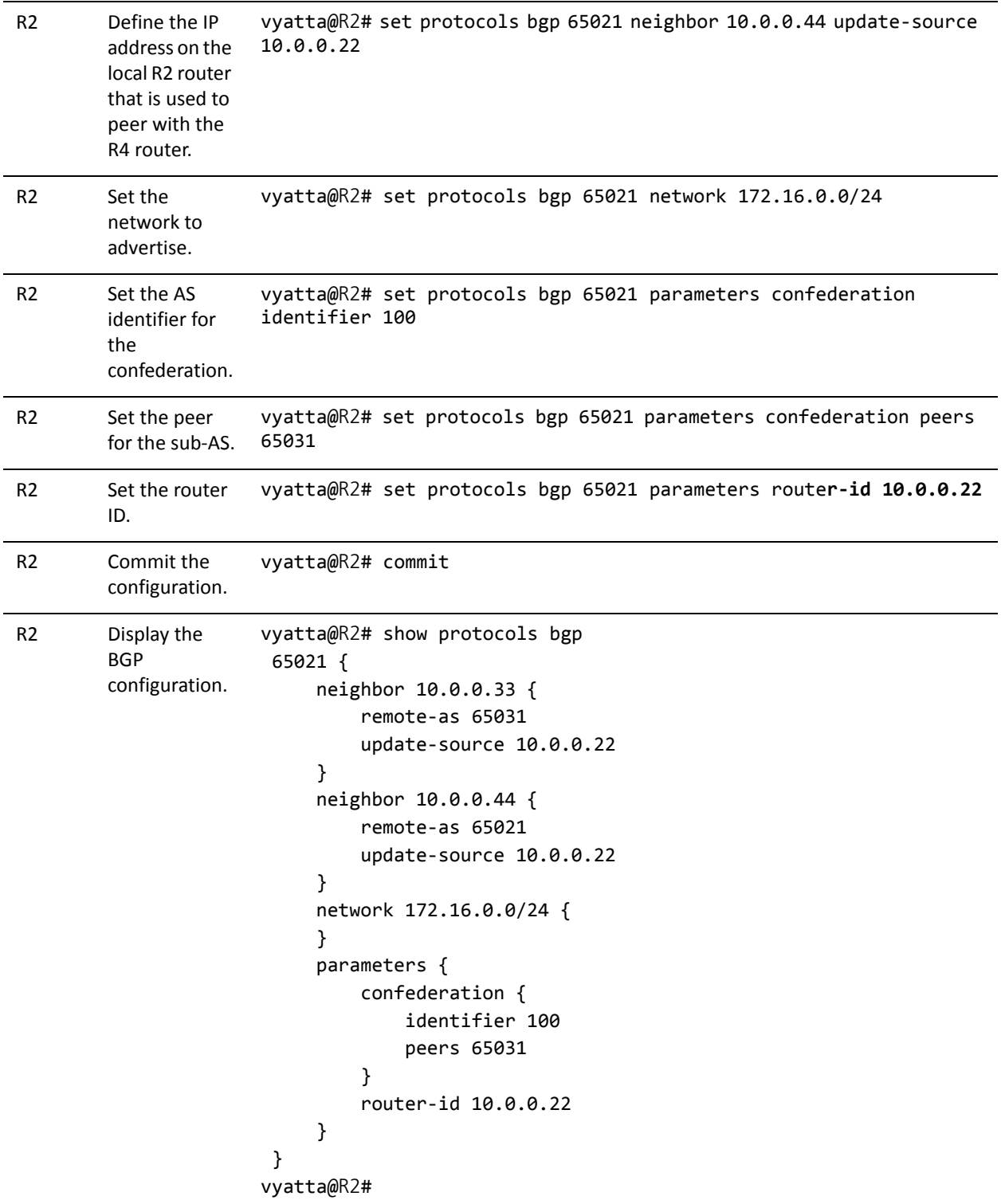

#### Example 1‐22 Creating a BGP confederation

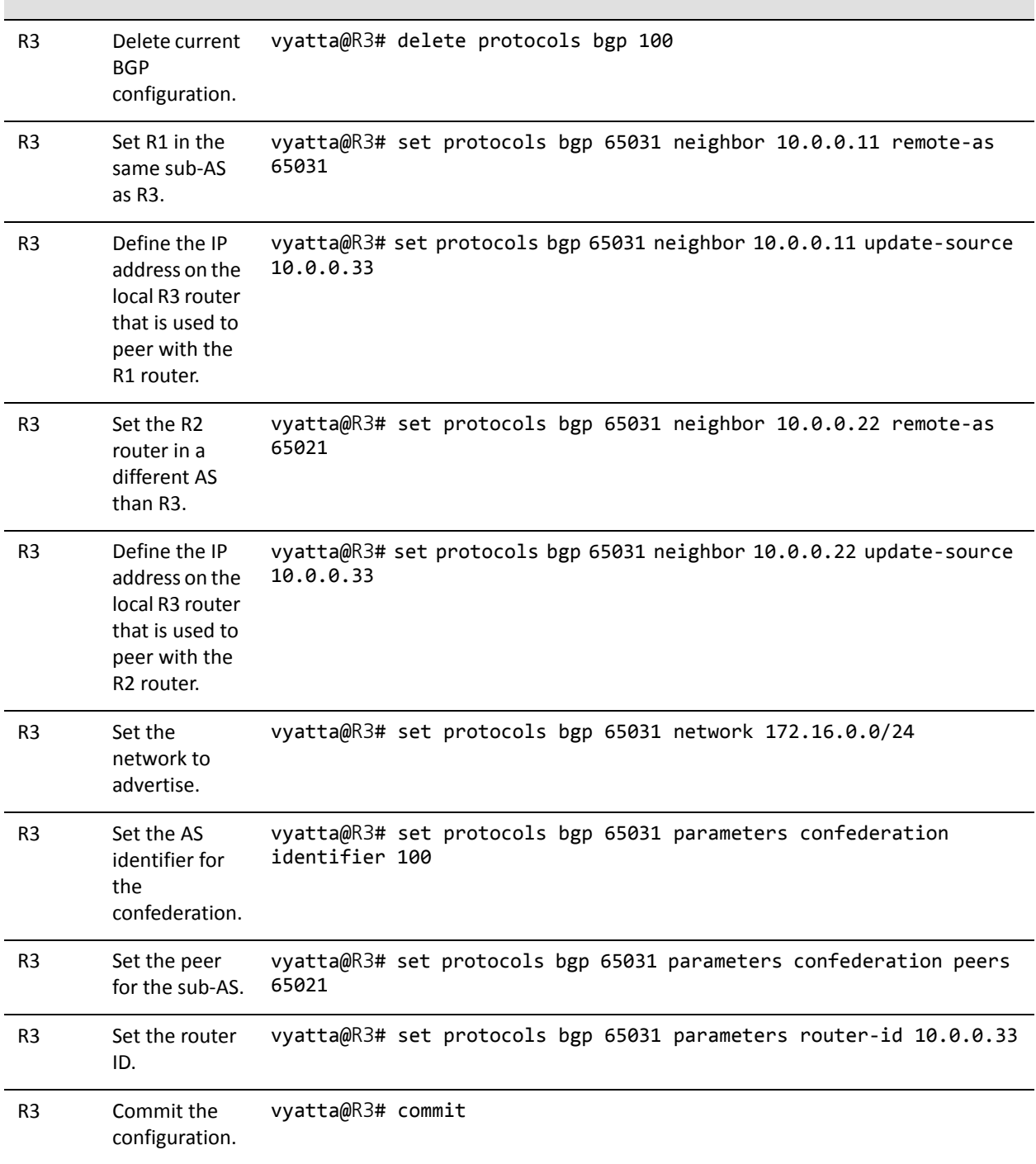

Example 1‐22 Creating a BGP confederation

| R <sub>3</sub> | Display the<br><b>BGP</b><br>configuration.                                                          | vyatta@R3# show protocols bgp<br>65031 {<br>neighbor 10.0.0.11 {<br>remote-as 65031<br>update-source 10.0.0.33<br>}<br>neighbor 10.0.0.22 {<br>remote-as 65021<br>update-source 10.0.0.33<br>}<br>network 172.16.0.0/24 {<br>parameters {<br>confederation {<br>identifier 100<br>peers 65021<br>}<br>router-id 10.0.0.33<br>}<br>}<br>vyatta@R3# |
|----------------|----------------------------------------------------------------------------------------------------|----------------------------------------------------------------------------------------------------|
| R4             | Delete current<br><b>BGP</b><br>configuration.                                                       | vyatta@R4# delete protocols bgp 100                                                                                                    |
| R4             | To allow<br>routes from<br>AS300 to be<br>injected into<br>RIB on R2.                                | vyatta@R4# set protocols bgp 65021 neighbor 10.0.0.22 nexthop-self                                                                                                    |
| R4             | Set R2 in the<br>same sub-AS<br>as R4.                                                               | vyatta@R4# set protocols bgp 65021 neighbor 10.0.0.22 remote-as<br>65021                                                                                                    |
| R4             | Define the IP<br>address on the<br>local R4 router<br>that is used to<br>peer with the<br>R2 router. | vyatta@R4# set protocols bgp 65021 neighbor 10.0.0.22 update-source<br>10.0.0.44                                                                                                    |

| R4             | Set the AS300<br>router in a<br>different AS<br>than R4. | vyatta@R4# set protocols bgp 65021 neighbor 99.99.99.2 remote-as<br>300                |
|----------------|----------------------------------------------------------|----------------------------------------------------------------------------------------|
| R4             | Set the<br>outbound<br>filter.                           | vyatta@R4# set protocols bgp 65021 neighbor 99.99.99.2 route-map<br>export eBGP-EXPORT |
| R4             | Set the<br>inbound filter.                               | vyatta@R4# set protocols bgp 65021 neighbor 99.99.99.2 route-map<br>import eBGP-IMPORT |
| R4             | Set the<br>network to<br>advertise.                      | vyatta@R4# set protocols bgp 65021 network 172.16.0.0/24                               |
| R4             | Set the AS<br>identifier for<br>the<br>confederation.    | vyatta@R4# set protocols bgp 65021 parameters confederation<br>identifier 100          |
| R <sub>4</sub> | Set the peer<br>for the sub-AS.                          | vyatta@R4# set protocols bgp 65021 parameters confederation peers<br>65031             |
| R4             | Set the router<br>ID.                                    | vyatta@R4# set protocols bgp 65021 parameters router-id 10.0.0.44                      |
| R4             | Commit the<br>configuration.                             | vyatta@R4# commit                                                                      |

Example 1‐22 Creating a BGP confederation

Example 1-22 Creating a BGP confederation

```
R4 Display the
            BGP
            configuration.
                                  vyatta@R4# show protocols bgp
                                    65021 {
                                               neighbor 10.0.0.22 {
                                                         nexthop‐self
                                                         remote‐as 65021
                                                         update‐source 10.0.0.44
                                               }
                                               neighbor 99.99.99.2 {
                                                         remote‐as 300
                                                         route‐map {
                                                                   export eBGP‐EXPORT
                                                                   import eBGP‐IMPORT
                                                         }
                                               }
                                               network 172.16.0.0/24 {
                                               }
                                               parameters {
                                                         confederation {
                                                                   identifier 100
                                                                   peers 65031
                                                         }
                                                         router‐id 10.0.0.44
                                               }
                                    }
                                  vyatta@R4#
```
### Verifying the Confederation

The following commands can be used to verify the confederation configuration.

#### R1: show ip bgp summary

[Example 1-23](#page-77-0) shows the output of the **show ip bgp summary** command for router R1 at this stage of the configuration.

<span id="page-77-0"></span>Example 1-23 Verifying confederations on R1: "show ip bgp summary"

```
vyatta@R1:~$ show ip bgp summary
BGP router identifier 10.0.0.11, local AS number 65031
RIB entries 13, using 832 bytes of memory
Peers 2, using 5040 bytes of memory
Neighbor        V    AS MsgRcvd MsgSent   TblVer  InQ OutQ Up/Down  State/PfxRcd
10.0.0.33       4 65031    1159    1167        0    0    0 00:00:23        6
```
88.88.88.2 4 200 1150 1159 0 0 0 00:00:06 1 Total number of neighbors 2 vyatta@R1:~\$

#### R1: show ip bgp

[Example 1-24](#page-78-0) shows the output of the **show ip bgp** command for router R1 at this stage of the configuration.

<span id="page-78-0"></span>Example 1-24 Verifying confederations on R1: "show ip bgp"

```
vyatta@R1:~$ show ip bgp
BGP table version is 0, local router ID is 10.0.0.11
Status codes: s suppressed, d damped, h history, * valid, > best, i ‐ internal,
                           r RIB‐failure, S Stale, R Removed
Origin codes: i ‐ IGP, e ‐ EGP, ? ‐ incomplete
     Network          Next Hop            Metric LocPrf Weight Path
*>i3.0.0.0/24       10.0.0.44                0    100      0 (65021) 300 i
*>i3.1.0.0/24       10.0.0.44                0    100      0 (65021) 300 i
*>i3.2.0.0/24       10.0.0.44                0    100      0 (65021) 300 i
* > 12.0.0.0 		 88.88.88.2 		 0 	 0 200 i
*>i13.0.0.0/24      10.0.0.44                0    100      0 (65021) 300 i
*>i99.99.99.0/30    10.0.0.44                0    100      0 (65021) 300 i
* i172.16.0.0/24    10.0.0.33                1    100      0 i
*> 0.0.0.0 1 32768 i
Total number of prefixes 7
vyatta@R1:~$
```
Note that the routes learned from router R4 (Next Hop 10.0.0.44) include the confederation sub-AS in the AS Path. All confederation sub-ASs will be shown inside brackets (). This information is not transmitted outside of the true AS (AS 100).

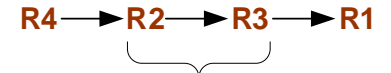

Add sub-AS to AS path

#### R2: show ip bgp summary

[Example 1-25](#page-79-0) shows the output of the **show ip bgp summary** command for router R2 at this stage of the configuration.

```
Example 1-25 Verifying confederations on R2: "show ip bgp summary"
```

```
vyatta@R2:~$ show ip bgp summary
BGP router identifier 10.0.0.22, local AS number 65021
RIB entries 13, using 832 bytes of memory
Peers 2, using 5040 bytes of memory
Neighbor        V    AS MsgRcvd MsgSent   TblVer  InQ OutQ Up/Down  State/PfxRcd
10.0.0.33        4 65031        1165        1163        0        0        0        00:23:14        2
10.0.0.44        4 65021        1159        1167        0        0        0        00:23:32        6
Total number of neighbors 2
vyatta@R2:~$
```
#### R2: show ip bgp

[Example 1-26](#page-79-1) shows the output of the **show ip bgp** command for router R2 at this stage of the configuration.

<span id="page-79-1"></span>Example 1-26 Verifying confederations on R2: "show ip bgp"

```
vyatta@R2:~$ show ip bgp
BGP table version is 0, local router ID is 10.0.0.22
Status codes: s suppressed, d damped, h history, * valid, > best, i ‐ internal,
                           r RIB‐failure, S Stale, R Removed
Origin codes: i ‐ IGP, e ‐ EGP, ? ‐ incomplete
     Network          Next Hop            Metric LocPrf Weight Path
*>i3.0.0.0/24       10.0.0.44                0    100      0 300 i
*>i3.1.0.0/24       10.0.0.44                0    100      0 300 i
*>i3.2.0.0/24       10.0.0.44                0    100      0 300 i
*> 12.0.0.0         10.0.0.11                0    100      0 (65031) 200 i
*>i13.0.0.0/24      10.0.0.44                0    100      0 300 i
*>i99.99.99.0/30    10.0.0.44                0    100      0 300 i
*  172.16.0.0/24    10.0.0.33                1    100      0 (65031) i
* i                 10.0.0.44                1    100      0 i
*> 0.0.0.0 1 32768 i
```

```
Total number of prefixes 7
```
vyatta@R2:~\$

#### R3: show ip bgp summary

[Example 1-27](#page-80-0) shows the output of the **show bgp peers** command for router R3 at this stage of the configuration.

<span id="page-80-0"></span>Example 1-27 Verifying confederations on R3: "show bgp peers"

vyatta@R3:~\$ show ip bgp summary BGP router identifier 10.0.0.33, local AS number 65031 RIB entries 13, using 832 bytes of memory Peers 2, using 5040 bytes of memory Neighbor V AS MsgRcvd MsgSent TblVer InQ OutQ Up/Down State/PfxRcd 10.0.0.11 4 65031 1172 1180 0 0 0 00:20:04 2 10.0.0.22 4 65021 1161 1177 0 0 0 00:27:51 6 Total number of neighbors 2 vyatta@R3:~\$

#### R3: show ip bgp

[Example 1-28](#page-80-1) shows the output of the **show ip bgp** command for router R3 at this stage of the configuration.

<span id="page-80-1"></span>Example 1-28 Verifying confederations on R3: "show ip bgp"

```
vyatta@R3:~$ show ip bgp
BGP table version is 0, local router ID is 10.0.0.33
Status codes: s suppressed, d damped, h history, * valid, > best, i ‐ internal,
                            r RIB‐failure, S Stale, R Removed
Origin codes: i ‐ IGP, e ‐ EGP, ? ‐ incomplete
     Network          Next Hop            Metric LocPrf Weight Path
*> 3.0.0.0/24       10.0.0.44                0    100      0 (65021) 300 i
*> 3.1.0.0/24       10.0.0.44                0    100      0 (65021) 300 i
*> 3.2.0.0/24       10.0.0.44                0    100      0 (65021) 300 i
* > i12.0.0.0 10.0.0.11 0 100 0 200 i
*> 13.0.0.0/24      10.0.0.44                0    100      0 (65021) 300 i
*> 99.99.99.0/30    10.0.0.44                0    100      0 (65021) 300 i
* i172.16.0.0/24    10.0.0.11                1    100      0 i
```
\* 10.0.0.22 1 100 0 (65021) i \*>  $0.0.0.0$  0.0.0.0 1 32768 i Total number of prefixes 7 vyatta@R3:~\$

#### R4: show ip bgp summary

[Example 1-29](#page-81-0) shows the output of the **show ip bgp summary** command for router R4 at this stage of the configuration.

<span id="page-81-0"></span>Example 1-29 Verifying confederations on R4: "show ip bgp summary"

```
vyatta@R4:~$ show ip bgp summary
BGP router identifier 10.0.0.44, local AS number 65021
RIB entries 13, using 832 bytes of memory
Peers 2, using 5040 bytes of memory
Neighbor        V    AS MsgRcvd MsgSent   TblVer  InQ OutQ Up/Down  State/PfxRcd
10.0.0.22       4 65021    1165    1168        0    0    0 00:32:56        2
99.99.99.2      4   300    1155    1162        0    0    0 00:33:30        5
Total number of neighbors 2
vyatta@R4:~$
```
#### R4: show ip bgp

[Example 1-30](#page-81-1) shows the output of the **show ip bgp** command for router R4 at this stage of the configuration.

<span id="page-81-1"></span>Example 1-30 Verifying confederations on R4: "show ip bgp"

```
vyatta@R4:~$ show ip bgp
BGP table version is 0, local router ID is 10.0.0.44
Status codes: s suppressed, d damped, h history, * valid, > best, i ‐ internal,
                           r RIB‐failure, S Stale, R Removed
Origin codes: i ‐ IGP, e ‐ EGP, ? ‐ incomplete
     Network          Next Hop            Metric LocPrf Weight Path
*> 3.0.0.0/24       99.99.99.2               0             0 300 i
*> 3.1.0.0/24 99.99.99.2 0 0 300 i
*> 3.2.0.0/24       99.99.99.2               0             0 300 i
```
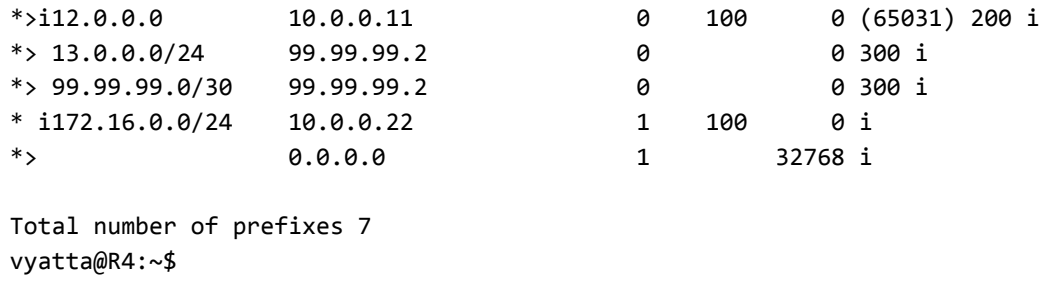

### Route Reflectors

Router reflectors are another technology designed to help BGP scale to large Autonomous Systems. In a route reflector configuration there is at least one route reflector server and one or more route reflector clients. In the example shown in [Figure 1-12,](#page-82-0) router R1 is the route reflector server and router R2, R3, and R4 are the route reflector clients.

*NOTE We assume that the routersin AS200 and AS300 are configured appropriately as eBGP peers.*

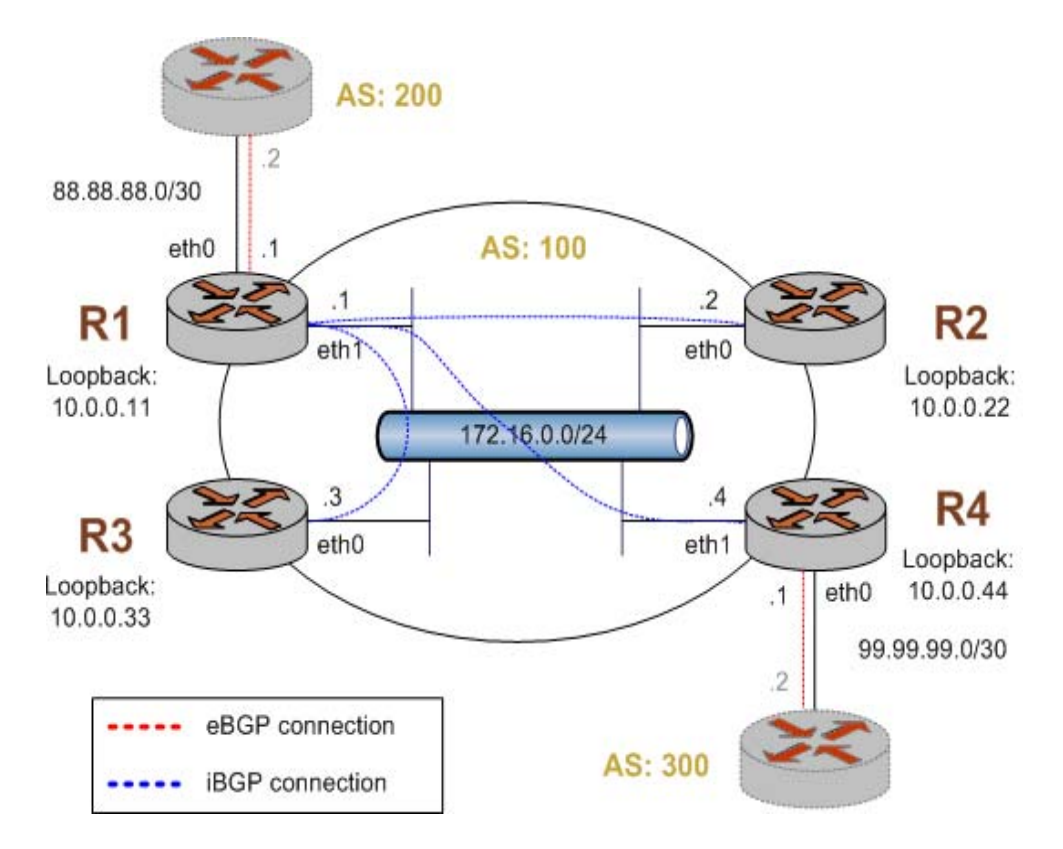

<span id="page-82-0"></span>Figure 1-12 BGP route reflector

This example assumes that the configurations in previous sections have been performed, and that interfaces and OSPF have been configured. If you are starting from a clean base system you need not delete previous configuration.

Example 1-31 Creating route reflectors

| Router         | <b>Step</b>                                                                                       | Command(s)                                                                     |
|----------------|---------------------------------------------------------------------------------------------------|--------------------------------------------------------------------------------|
| R1             | Delete current BGP<br>configuration.                                                              | vyatta@R1# delete protocols bgp                                                |
| R1             | To allow routes<br>from AS200 to be<br>injected into RIB<br>on $R2$ .                             | vyatta@R1# set protocols bgp 100 neighbor 10.0.0.22<br>nexthop-self            |
| R1             | Set R2 in the same<br>AS as R1.                                                                   | vyatta@R1# set protocols bgp 100 neighbor 10.0.0.22 remote-as<br>100           |
| R <sub>1</sub> | Set R2 as a route<br>reflector client.                                                            | vyatta@R1# set protocols bgp 100 neighbor 10.0.0.22<br>route-reflector-client  |
| R1             | Define the IP<br>address on the<br>local R1 router that<br>is used to peer<br>with the R2 router. | vyatta@R1# set protocols bgp 100 neighbor 10.0.0.22<br>update-source 10.0.0.11 |
| R1             | To allow routes<br>from AS200 to be<br>injected into RIB<br>on R3.                                | vyatta@R1# set protocols bgp 100 neighbor 10.0.0.33<br>nexthop-self            |
| R1             | Set R3 in the same<br>AS as R1.                                                                   | vyatta@R1# set protocols bgp 100 neighbor 10.0.0.33 remote-as<br>100           |
| R1             | Set R3 as a route<br>reflector client.                                                            | vyatta@R1# set protocols bgp 100 neighbor 10.0.0.33<br>route-reflector-client  |
| R1             | Define the IP<br>address on the<br>local R1 router that<br>is used to peer<br>with the R3 router. | vyatta@R1# set protocols bgp 100 neighbor 10.0.0.33<br>update-source 10.0.0.11 |
| R1             | To allow routes<br>from AS200 to be<br>injected into RIB<br>on R4.                                | vyatta@R1# set protocols bgp 100 neighbor 10.0.0.44<br>nexthop-self            |
| R1             | Set R4 in the same<br>AS as R1.                                                                   | vyatta@R1# set protocols bgp 100 neighbor 10.0.0.44 remote-as<br>100           |

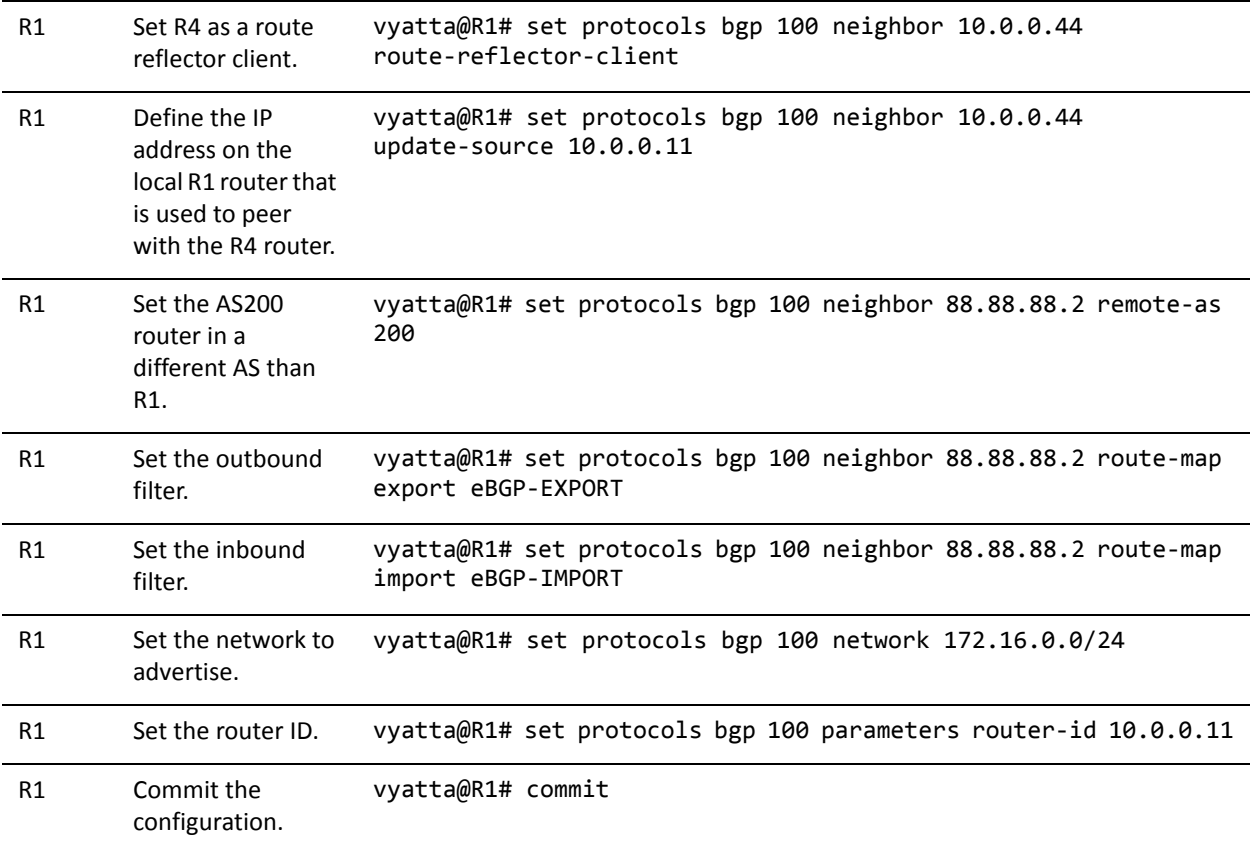

#### Example 1-31 Creating route reflectors

Example 1-31 Creating route reflectors

| R1 | Display the BGP | vyatta@R1# show protocols bgp |
|----|-----------------|-------------------------------|
|    | configuration.  | $100 \{$                      |
|    |                 | neighbor 10.0.0.22 {          |
|    |                 | nexthop-self                  |
|    |                 | remote-as 100                 |
|    |                 | route-reflector-client        |
|    |                 | update-source 10.0.0.11       |
|    |                 | }                             |
|    |                 | neighbor 10.0.0.33 {          |
|    |                 | nexthop-self                  |
|    |                 | remote-as 100                 |
|    |                 | route-reflector-client        |
|    |                 | update-source 10.0.0.11       |
|    |                 | }                             |
|    |                 | neighbor 10.0.0.44 {          |
|    |                 | nexthop-self                  |
|    |                 | remote-as 100                 |
|    |                 | route-reflector-client        |
|    |                 | update-source 10.0.0.11       |
|    |                 | }                             |
|    |                 | neighbor 88.88.88.2 {         |
|    |                 | remote-as 200                 |
|    |                 | route-map {                   |
|    |                 | export eBGP-EXPORT            |
|    |                 | import eBGP-IMPORT            |
|    |                 | }                             |
|    |                 | }                             |
|    |                 | network 172.16.0.0/24 {       |
|    |                 | }                             |
|    |                 | parameters {                  |
|    |                 | router-id 10.0.0.11           |
|    |                 | }                             |
|    |                 | }                             |
|    |                 | vyatta@R1#                    |
|    |                 |                               |

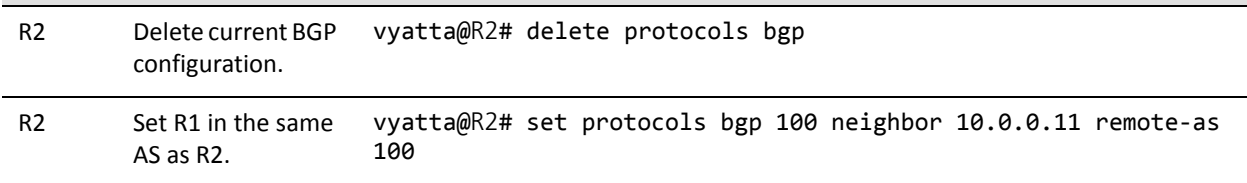

#### Example 1-31 Creating route reflectors

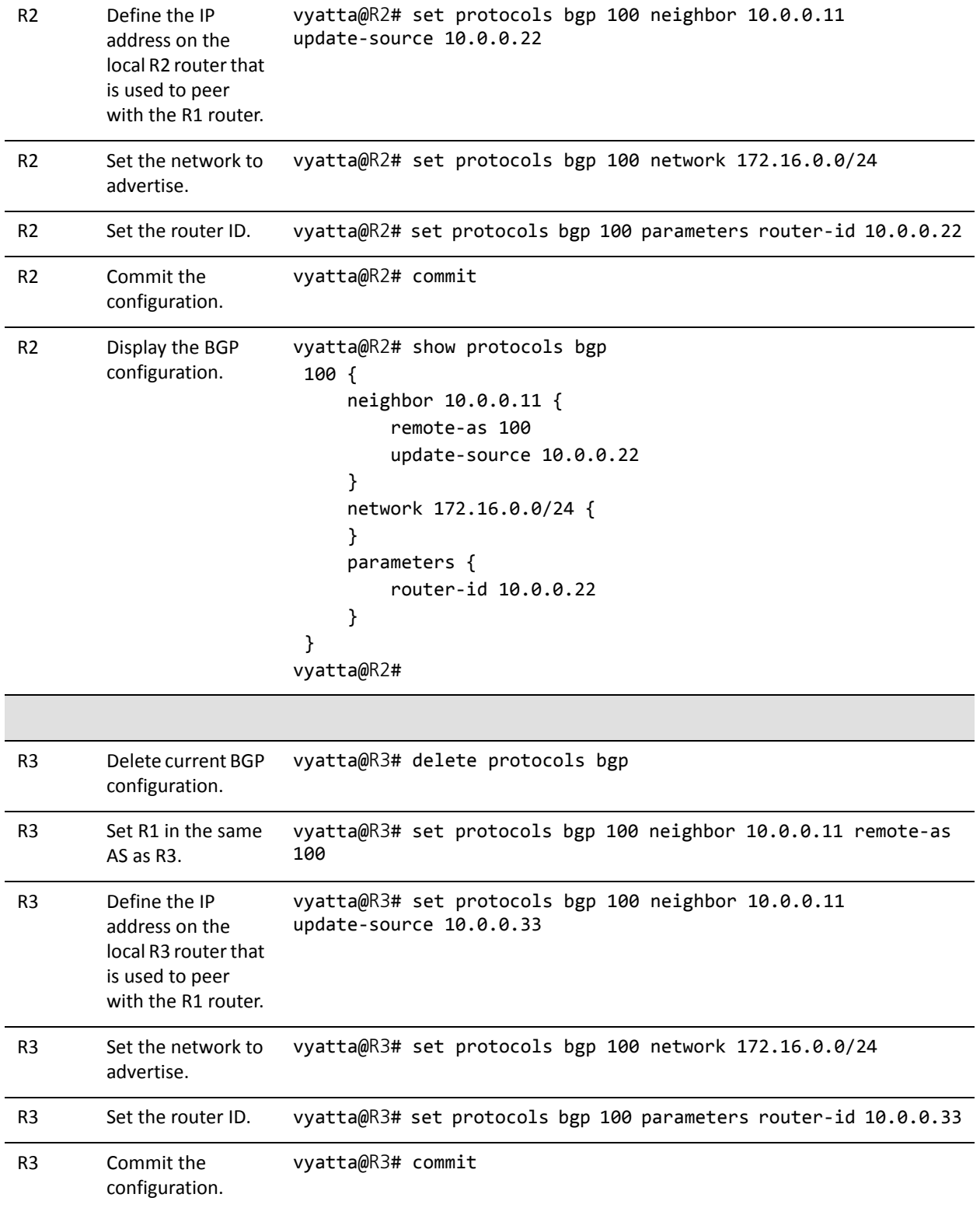

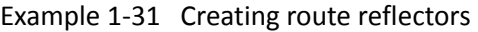

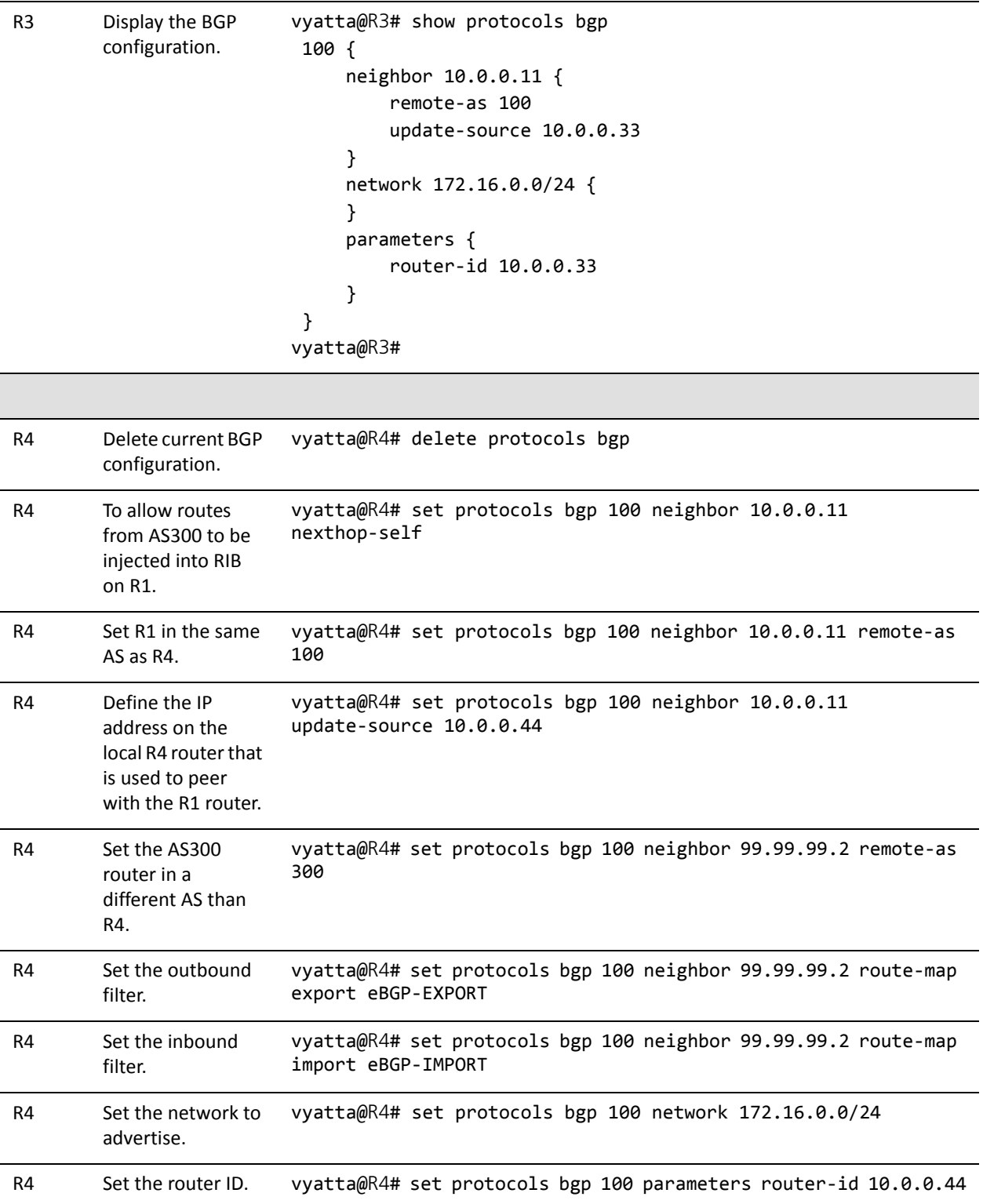

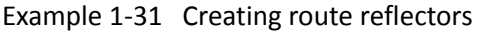

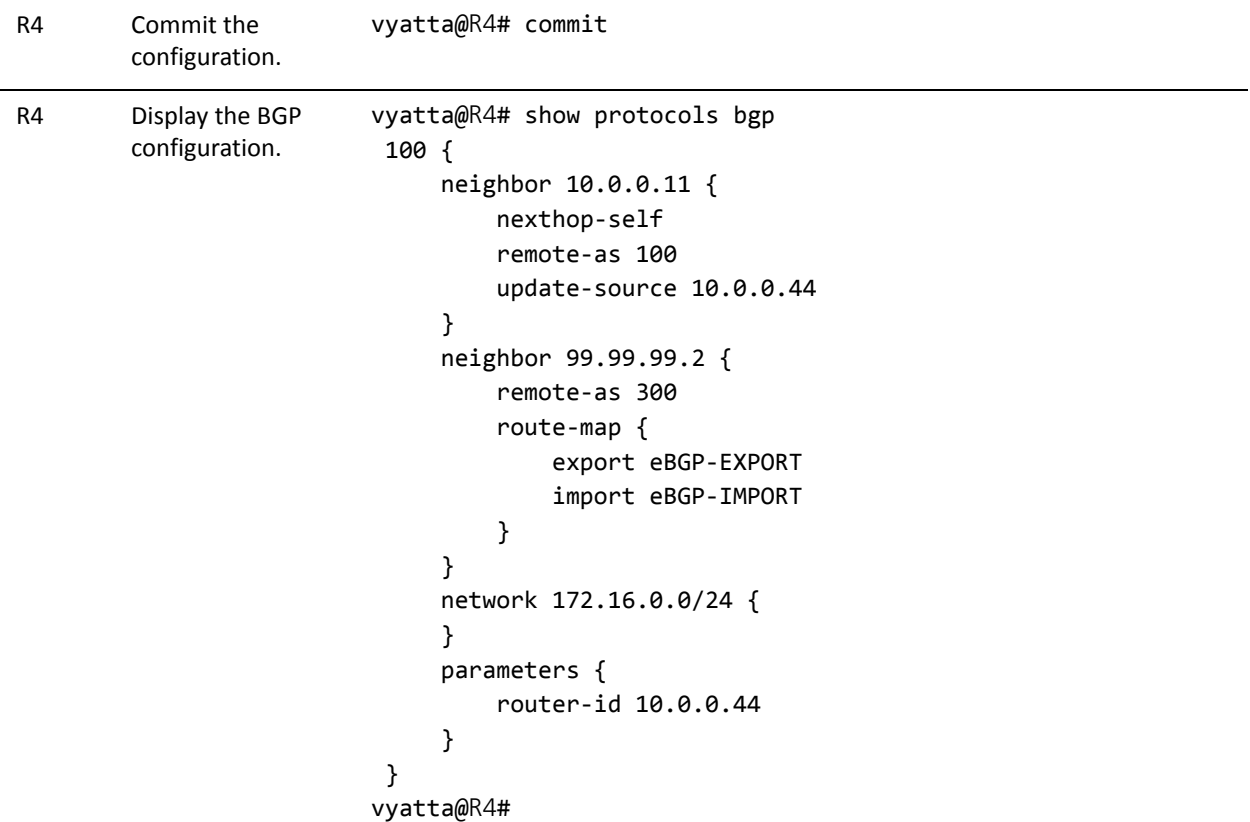

### Verifying the Route Reflector

The following commands can be used to verify the route reflector configuration.

#### R1: show ip bgp summary

[Example 1-32](#page-88-0) shows the output of the **show ip bgp summary** command for router R1 at this stage of the configuration.

<span id="page-88-0"></span>Example 1-32 Verifying route reflector on R1: "show ip bgp summary"

```
vyatta@R1:~$ show ip bgp summary
BGP router identifier 10.0.0.11, local AS number 100
RIB entries 13, using 832 bytes of memory
Peers 4, using 10080 bytes of memory
Neighbor        V    AS MsgRcvd MsgSent   TblVer  InQ OutQ Up/Down  State/PfxRcd
10.0.0.22       4   100      46      66        0    0    0 00:26:12        1
10.0.0.33       4   100      48      66        0    0    0 00:25:50        1
```
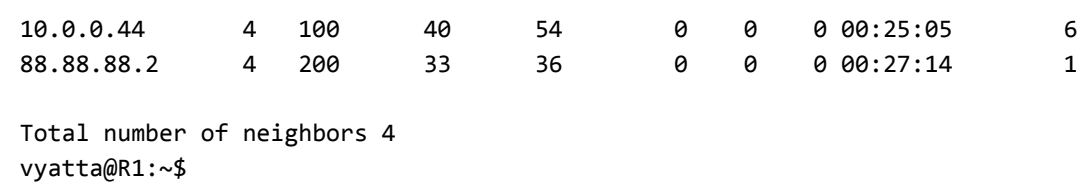

#### R1: show ip bgp

[Example 1-33](#page-89-0) shows the output of the **show ip bgp** command for router R1 at this stage of the configuration.

<span id="page-89-0"></span>Example 1-33 Verifying route reflector on R1: "show ip bgp"

```
vyatta@R1:~$ show ip bgp
BGP table version is 0, local router ID is 10.0.0.11
Status codes: s suppressed, d damped, h history, * valid, > best, i ‐ internal,
                           r RIB‐failure, S Stale, R Removed
Origin codes: i ‐ IGP, e ‐ EGP, ? ‐ incomplete
     Network          Next Hop            Metric LocPrf Weight Path
*>i3.0.0.0/24       10.0.0.44                0    100      0 300 i
*>i3.1.0.0/24       10.0.0.44                0    100      0 300 i
*>i3.2.0.0/24       10.0.0.44                0    100      0 300 i
* > 12.0.0.0 			 88.88.88.2 			 0 		 0 200 i
*>i13.0.0.0/24      10.0.0.44                0    100      0 300 i
*>i99.99.99.0/30    10.0.0.44                0    100      0 300 i
* i172.16.0.0/24    10.0.0.44                1    100      0 i
* i                 10.0.0.33                1    100      0 i
* i                 10.0.0.22                1    100      0 i
*> 0.0.0.0 1 32768 i
Total number of prefixes 7
vyatta@R1:~$
```
#### R2: show ip bgp summary

[Example 1-34](#page-89-1) shows the output of the **show ip bgp summary** command for router R2 at this stage of the configuration.

<span id="page-89-1"></span>Example 1-34 Verifying route reflector on R2: "show ip bgp summary"

vyatta@R2:~\$ show ip bgp summary

```
BGP router identifier 10.0.0.22, local AS number 100
RIB entries 13, using 832 bytes of memory
Peers 1, using 2520 bytes of memory
Neighbor        V    AS MsgRcvd MsgSent   TblVer  InQ OutQ Up/Down  State/PfxRcd
10.0.0.11       4   100      61      55        0    0    0 00:29:21        7
Total number of neighbors 1
vyatta@R2:~$
```
#### R2: show ip bgp

[Example 1-35](#page-90-0) shows the output of the **show ip bgp** command for router R2 at this stage of the configuration.

<span id="page-90-0"></span>Example 1‐35 Verifying route reflector on R2: "show ip bgp"

```
vyatta@R2:~$ show ip bgp
BGP table version is 0, local router ID is 10.0.0.22
Status codes: s suppressed, d damped, h history, * valid, > best, i ‐ internal,
                           r RIB‐failure, S Stale, R Removed
Origin codes: i ‐ IGP, e ‐ EGP, ? ‐ incomplete
     Network          Next Hop            Metric LocPrf Weight Path
*>i3.0.0.0/24       10.0.0.44                0    100      0 300 i
*>i3.1.0.0/24       10.0.0.44                0    100      0 300 i
*>i3.2.0.0/24       10.0.0.44                0    100      0 300 i
*>i12.0.0.0         10.0.0.11                0    100      0 200 i
*>i13.0.0.0/24      10.0.0.44                0    100      0 300 i
*>i99.99.99.0/30    10.0.0.44                0    100      0 300 i
* i172.16.0.0/24    10.0.0.11                1    100      0 i
*> 0.0.0.0 1 32768 i
Total number of prefixes 7
vyatta@R2:~$
```
#### R3: show ip bgp summary

[Example 1-36](#page-91-0) shows the output of the **show ip bgp summary** command for router R3 at this stage of the configuration.

<span id="page-91-0"></span>Example 1-36 Verifying route reflector on R3: "show ip bgp summary"

```
vyatta@R3:~$ show ip bgp summary
BGP router identifier 10.0.0.33, local AS number 100
RIB entries 13, using 832 bytes of memory
Peers 1, using 2520 bytes of memory
Neighbor        V    AS MsgRcvd MsgSent   TblVer  InQ OutQ Up/Down  State/PfxRcd
10.0.0.11       4   100      60      54        0    0    0 00:32:15        7
Total number of neighbors 1
vyatta@R3:~$
```
#### R3: show ip bgp

[Example 1-37](#page-91-1) shows the output of the **show ip bgp** command for router R3 at this stage of the configuration.

<span id="page-91-1"></span>Example 1-37 Verifying route reflector on R3: "show ip bgp"

```
vyatta@R3:~$ show ip bgp
BGP table version is 0, local router ID is 10.0.0.33
Status codes: s suppressed, d damped, h history, * valid, > best, i ‐ internal,
                           r RIB‐failure, S Stale, R Removed
Origin codes: i ‐ IGP, e ‐ EGP, ? ‐ incomplete
     Network          Next Hop            Metric LocPrf Weight Path
*>i3.0.0.0/24       10.0.0.44                0    100      0 300 i
*>i3.1.0.0/24       10.0.0.44                0    100      0 300 i
*>i3.2.0.0/24       10.0.0.44                0    100      0 300 i
*>i12.0.0.0         10.0.0.11                0    100      0 200 i
*>i13.0.0.0/24      10.0.0.44                0    100      0 300 i
*>i99.99.99.0/30    10.0.0.44                0    100      0 300 i
* i172.16.0.0/24    10.0.0.11                1    100      0 i
*> 0.0.0.0 1 32768 i
Total number of prefixes 7
vyatta@R3:~$
```
#### R4: show ip bgp summary

[Example 1-38](#page-92-0) shows the output of the **show ip bgp summary** command for router R4 at this stage of the configuration.

```
Example 1-38 Verifying route reflector on R4: "show ip bgp summary"
```

```
vyatta@R4:~$ show ip bgp summary
BGP router identifier 10.0.0.44, local AS number 100
RIB entries 13, using 832 bytes of memory
Peers 2, using 5040 bytes of memory
Neighbor        V    AS MsgRcvd MsgSent   TblVer  InQ OutQ Up/Down  State/PfxRcd
10.0.0.11       4   100      51      54        0    0    0 00:34:25        2
99.99.99.2      4   300      44      48        0    0    0 00:34:19        5
Total number of neighbors 2
vyatta@R4:~$
```
#### R4: show ip bgp

[Example 1-39](#page-92-1) shows the output of the **show ip bgp** command for router R4 at this stage of the configuration.

<span id="page-92-1"></span>Example 1-39 Verifying route reflector on R4: "show ip bgp"

```
vyatta@R4:~$ show ip bgp
BGP table version is 0, local router ID is 10.0.0.44
Status codes: s suppressed, d damped, h history, * valid, > best, i ‐ internal,
                          r RIB‐failure, S Stale, R Removed
Origin codes: i ‐ IGP, e ‐ EGP, ? ‐ incomplete
     Network          Next Hop            Metric LocPrf Weight Path
*> 3.0.0.0/24       99.99.99.2               0             0 300 i
* 3.1.0.0/24 99.99.99.2 0 0 300 i
*> 3.2.0.0/24 99.99.99.2 0 0 300 i
*>i12.0.0.0         10.0.0.11                0    100      0 200 i
* 13.0.0.0/24 99.99.99.2 0 0 300 i
*> 99.99.99.0/30    99.99.99.2               0             0 300 i
* i172.16.0.0/24    10.0.0.11                1    100      0 i
*> 0.0.0.0 1 32768 i
Total number of prefixes 7
vyatta@R4:~$
```
### Route Redirection

Route redirection in BGP is performed by means of routing policies. For more information about routing policies, please see the *Vyatta Routing Policies Reference Guide*.

## Configuring IPv6 Routing with BGP

This section presents the following topics:

- [Enable Forwarding on R1 and R2](#page-94-0)
- [Configure IPv6 BGP Peer](#page-94-1)
- [Advertise Connected Networks](#page-96-0)
- [Confirm Advertised Routes](#page-96-1)

This section presents sample configurations for dynamic IPv6 routing with BGP. The configuration examples are based on the reference diagram in [Figure 1-13.](#page-93-0) In this example we will show configuration of the nodes using dynamic IPv6 routing with BGP to enable R3 and R4 to communicate via R1 and R2.

<span id="page-93-0"></span>Figure 1‐13 Dynamic IPv6 routing example ‐ BGP

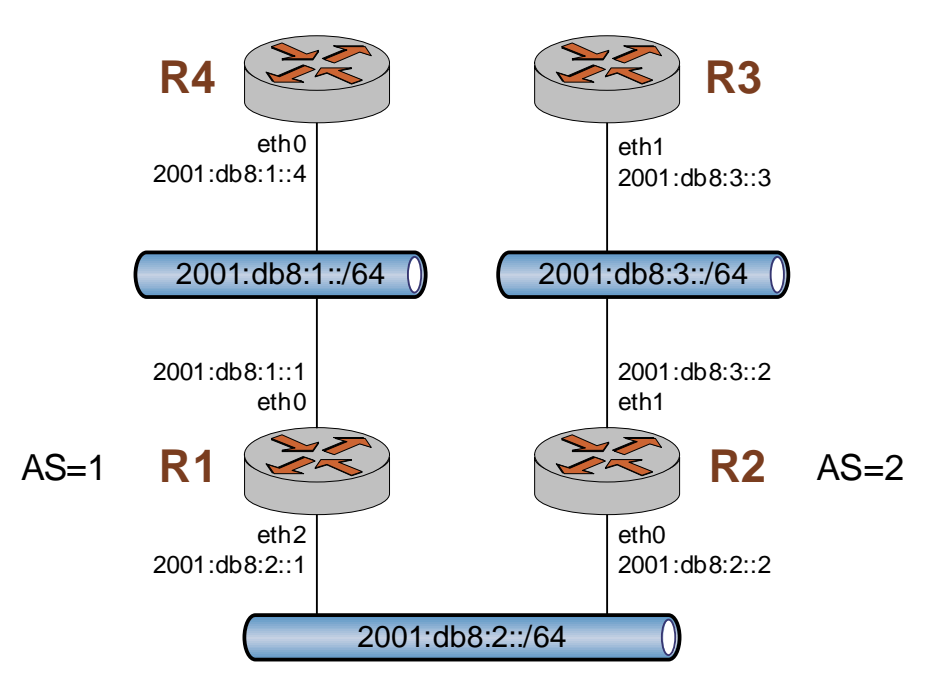

### <span id="page-94-0"></span>Enable Forwarding on R1 and R2

For R1 to be able to pass data between interfaces eth0 and eth2, and for R2 to be able to pass data between interfaces eth0 and eth1, they must be configured to enable forwarding. To enable forwarding on R1, perform the following steps in configuration mode.

Example 1-40 Enable forwarding on R1

| <b>Step</b>              | <b>Command</b>                                   |
|--------------------------|--------------------------------------------------|
| Enable forwarding on R1. | vyatta@R1# delete system ipv6 disable-forwarding |
| Commit the change.       | vyatta@R1# commit                                |

To enable forwarding on R2, perform the following steps in configuration mode.

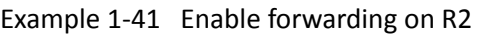

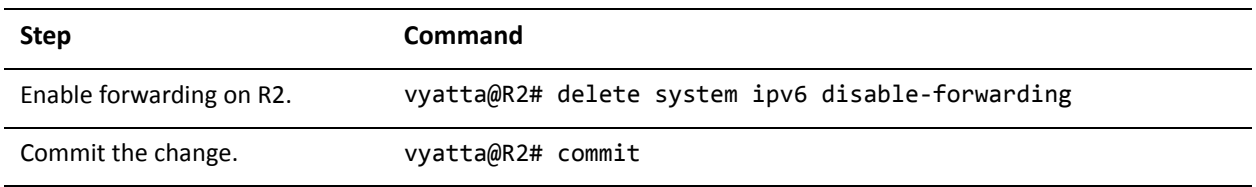

### <span id="page-94-1"></span>Configure IPv6 BGP Peer

R1 and R2 must be configured to determine how to access remote Autonomous Systems (AS). To configure R1 to see AS=2, perform the following steps in configuration mode.

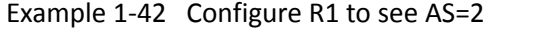

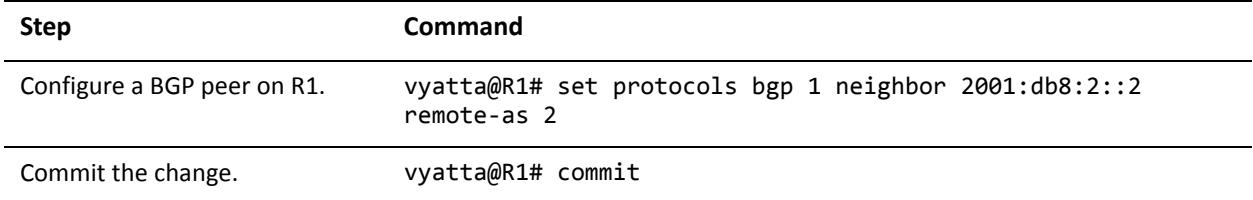

Similarly, to configure R2 to see AS=1, perform the following steps in configuration mode.

#### Example 1-43 Configure R2 to see AS=1

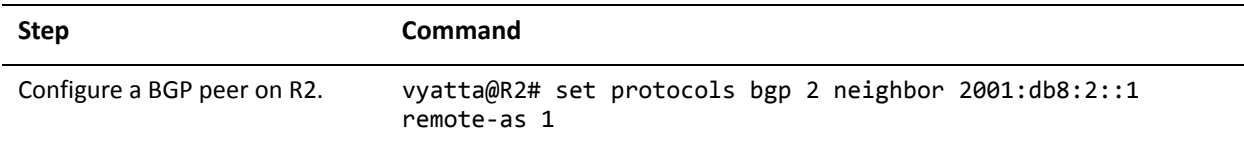

#### Example 1-43 Configure R2 to see AS=1

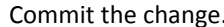

Commit the change. vyatta@R2# commit

To confirm that the peer session is "Established", perform the following step in operational mode.

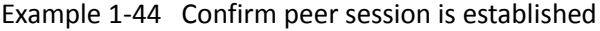

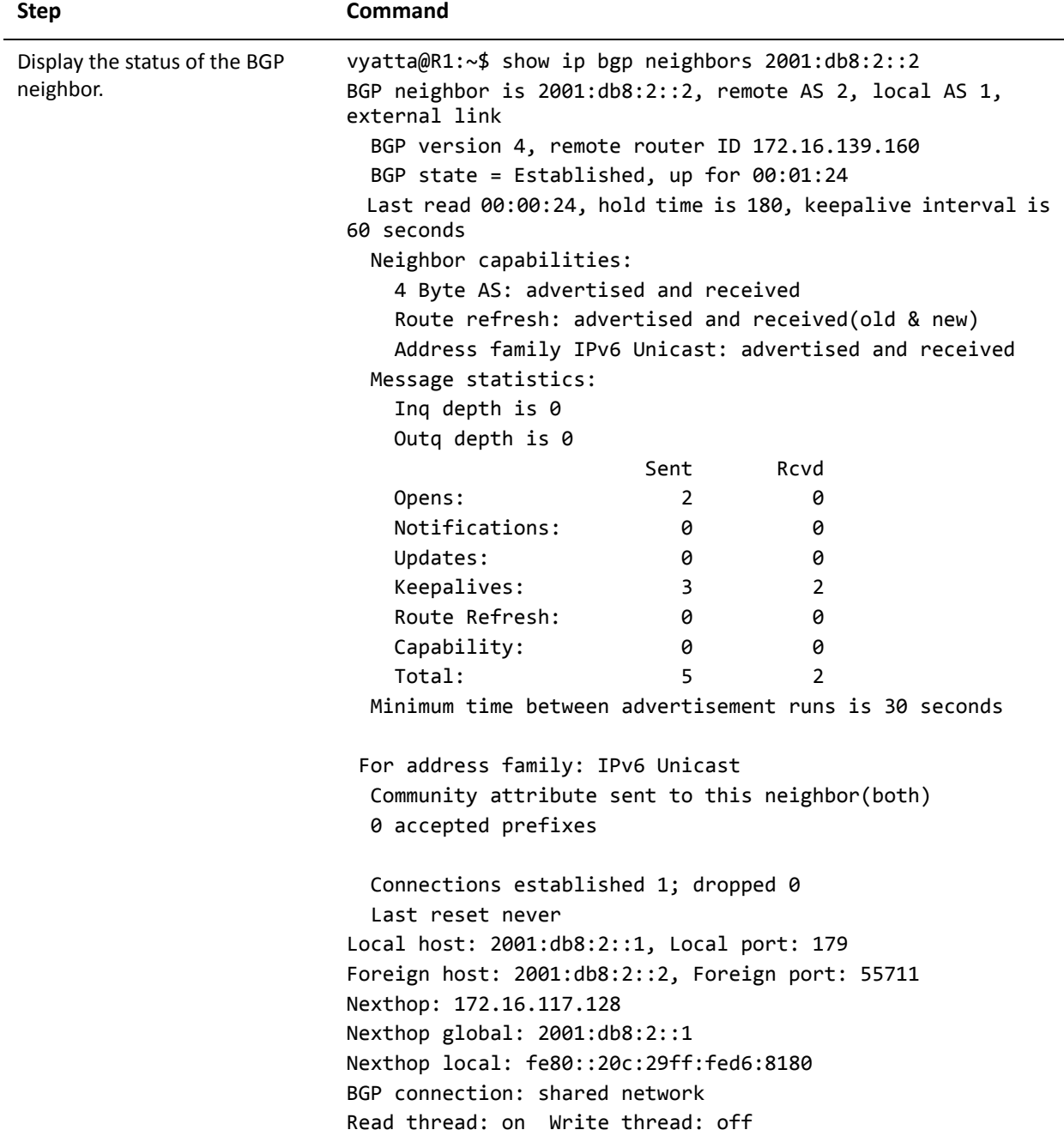

### <span id="page-96-0"></span>Advertise Connected Networks

The **redistribute** command is then used to advertise the connected networks. To advertise connected networks on R1, perform the following steps in configuration mode.

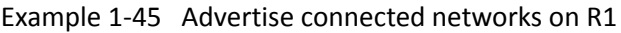

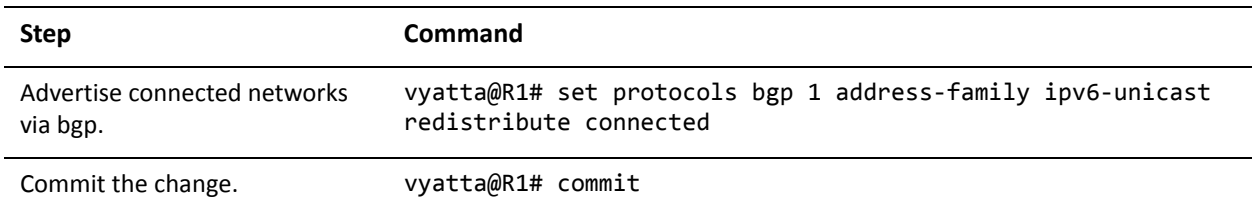

### <span id="page-96-1"></span>Confirm Advertised Routes

To see which routes are being advertised by R1 and which routes have been learned from peers, perform the following steps in operational mode.

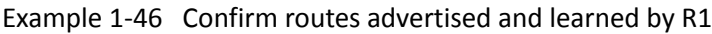

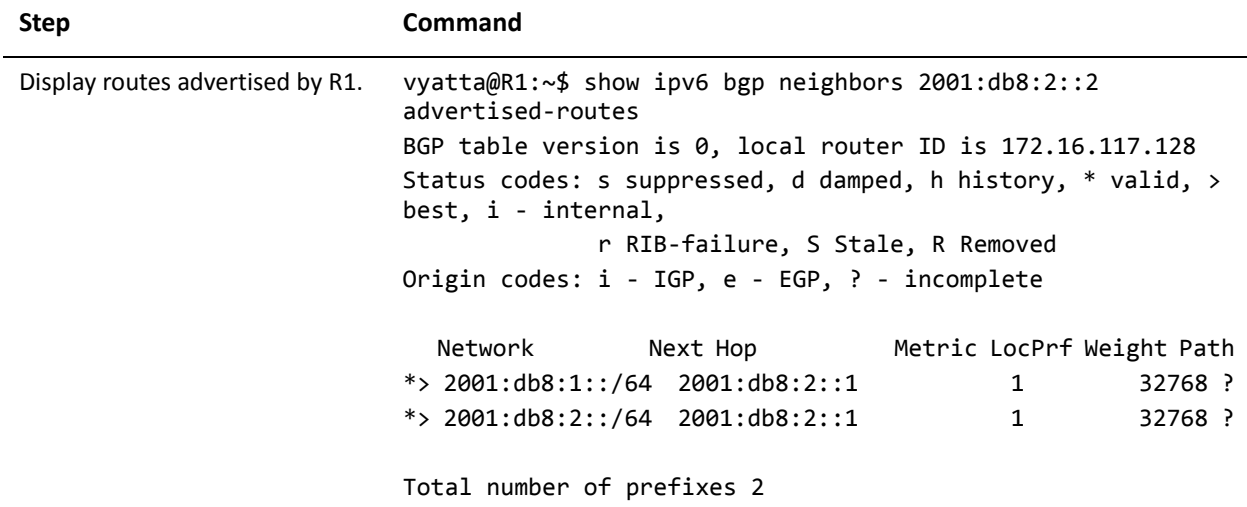

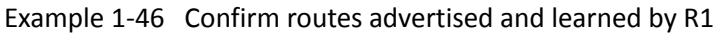

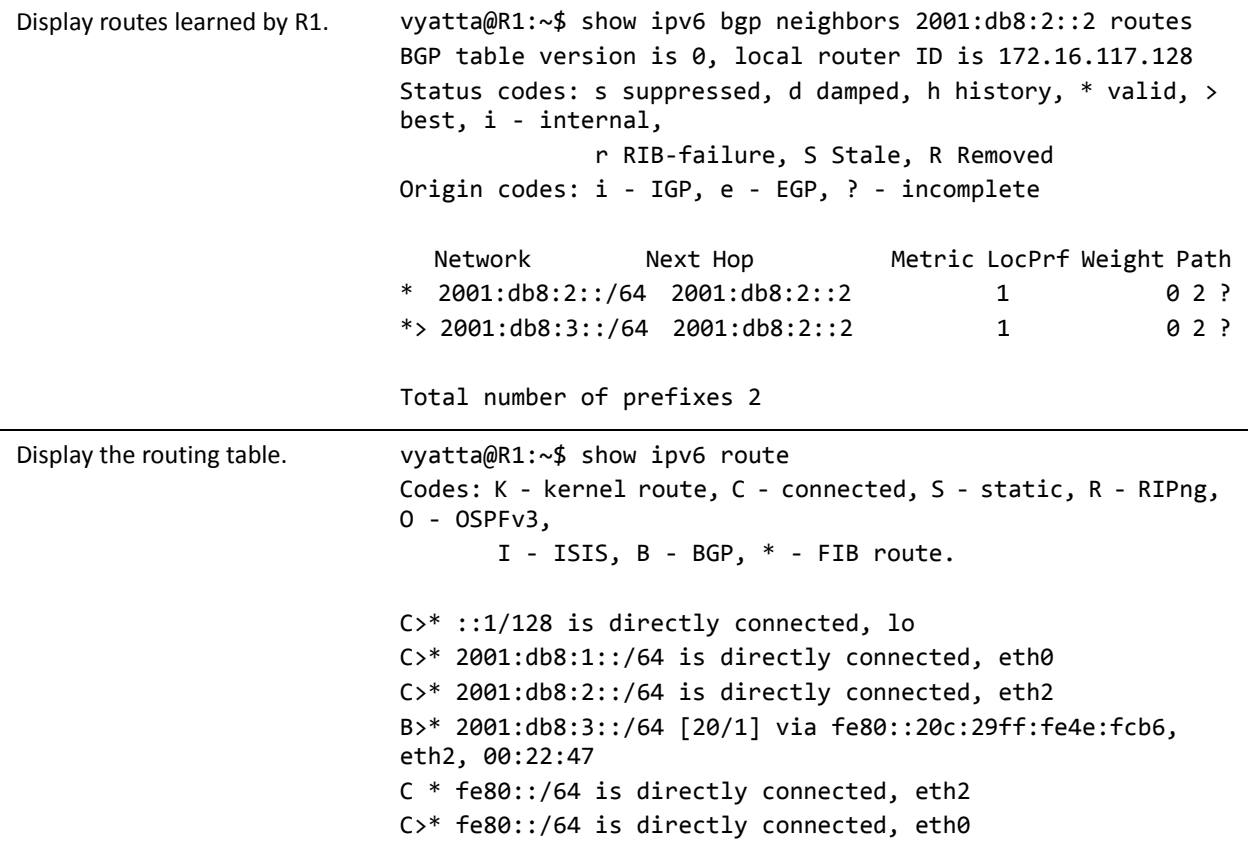

# Chapter 2: Global and Router‐Specific Configuration

This chapter describes commands for global and router-specific configuration for BGP.

This chapter presents the following topics:

• [Global and Router-Specific Commands](#page-99-0)

# <span id="page-99-0"></span>Global and Router‐Specific Commands

This chapter contains the following commands.

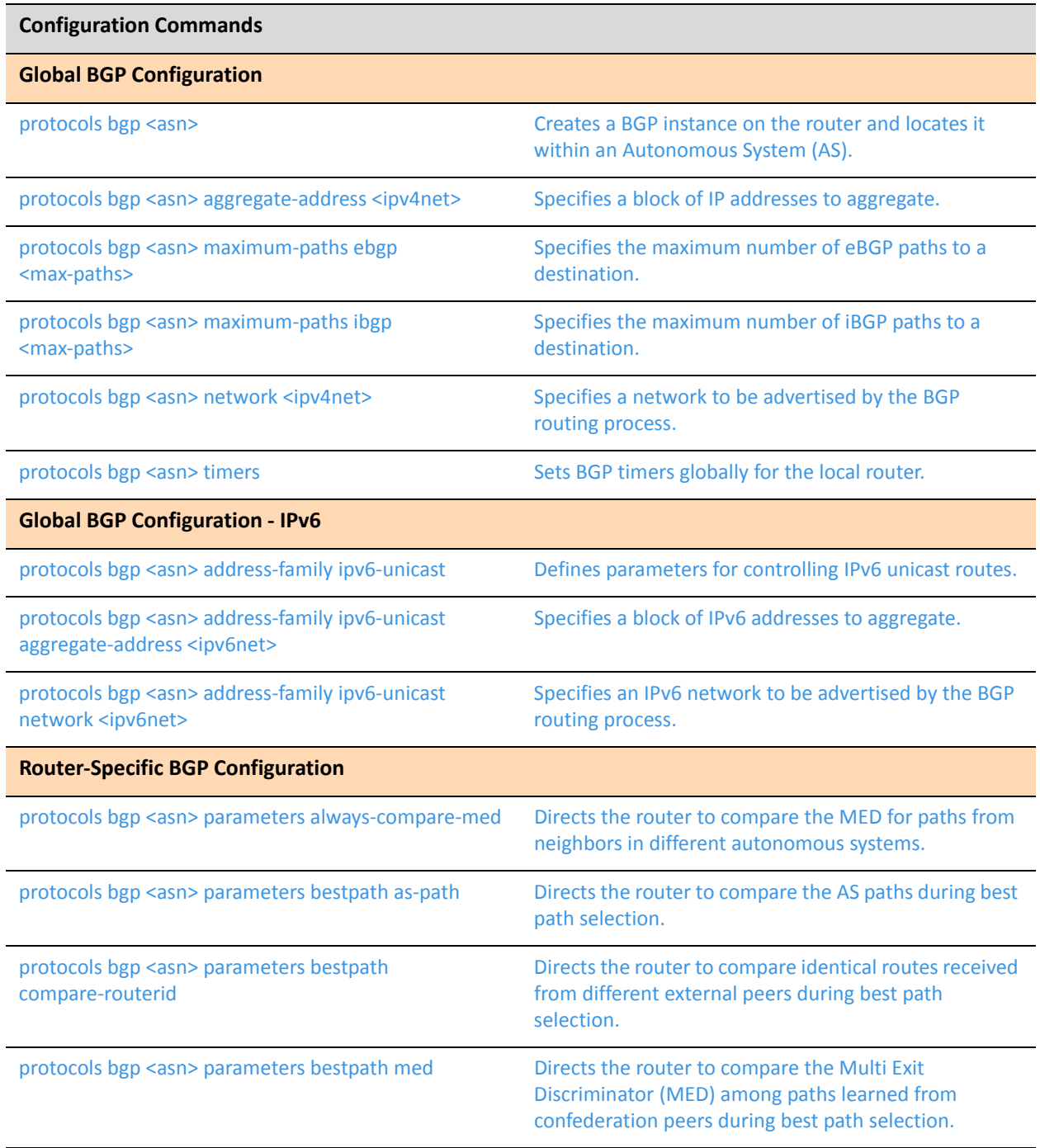

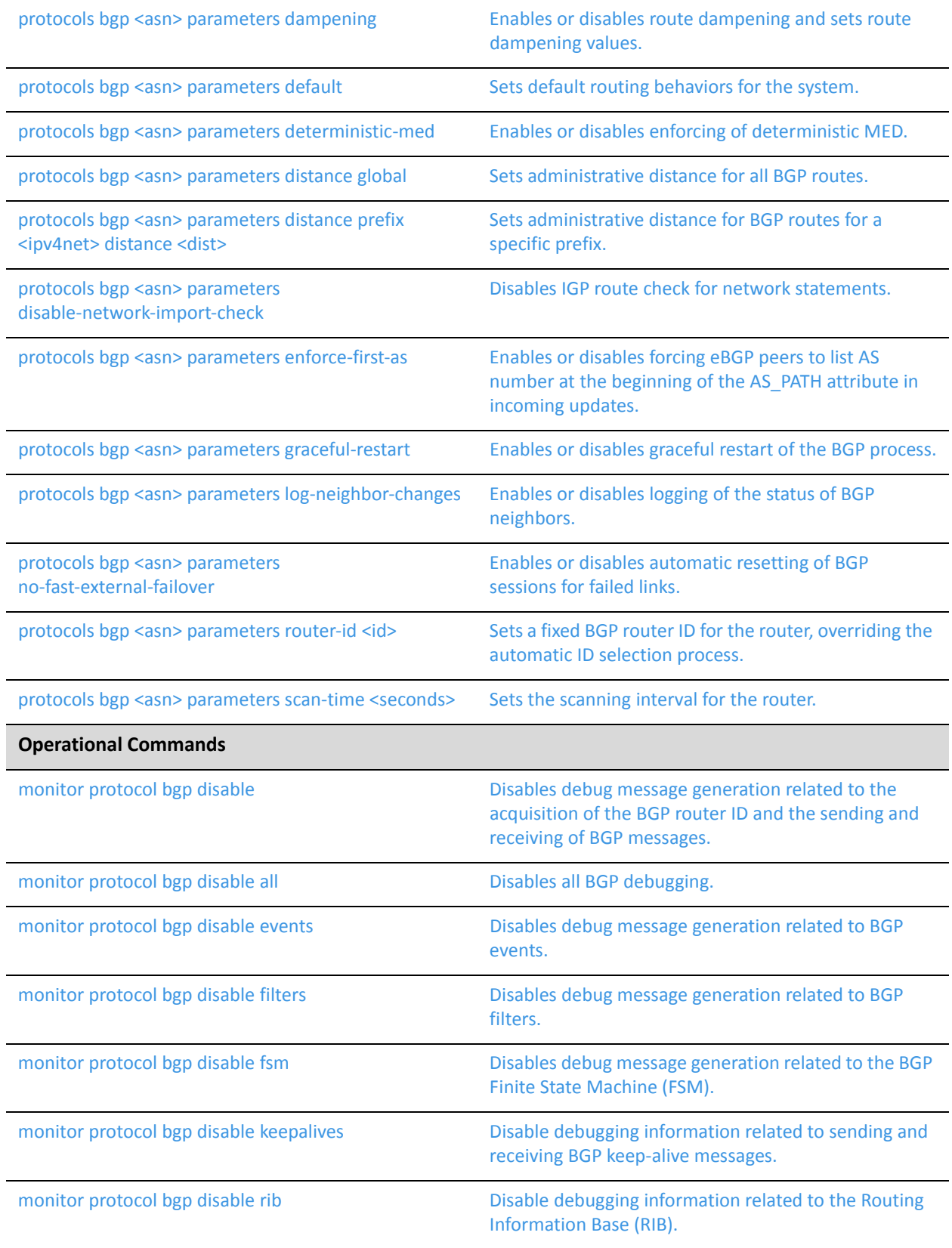

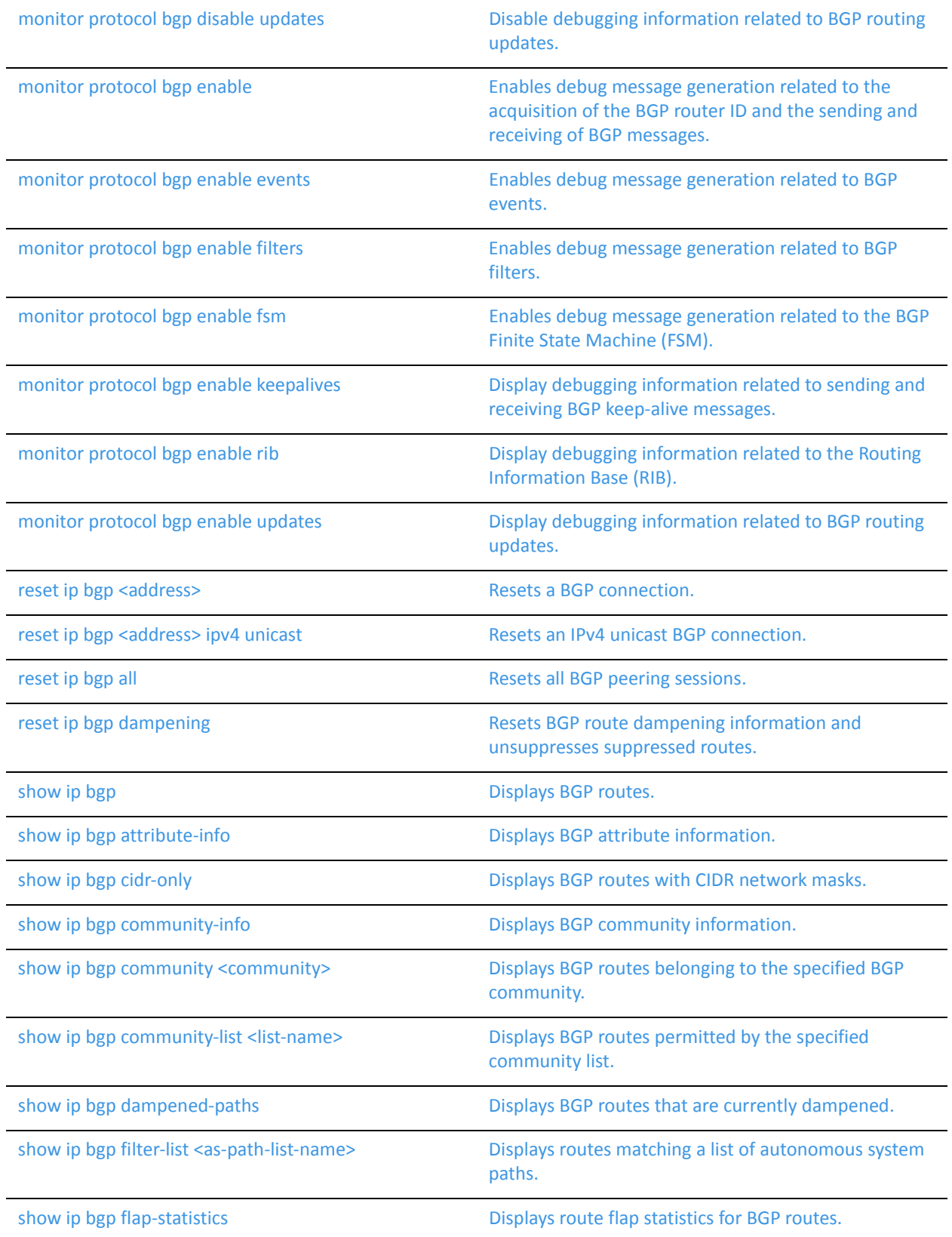

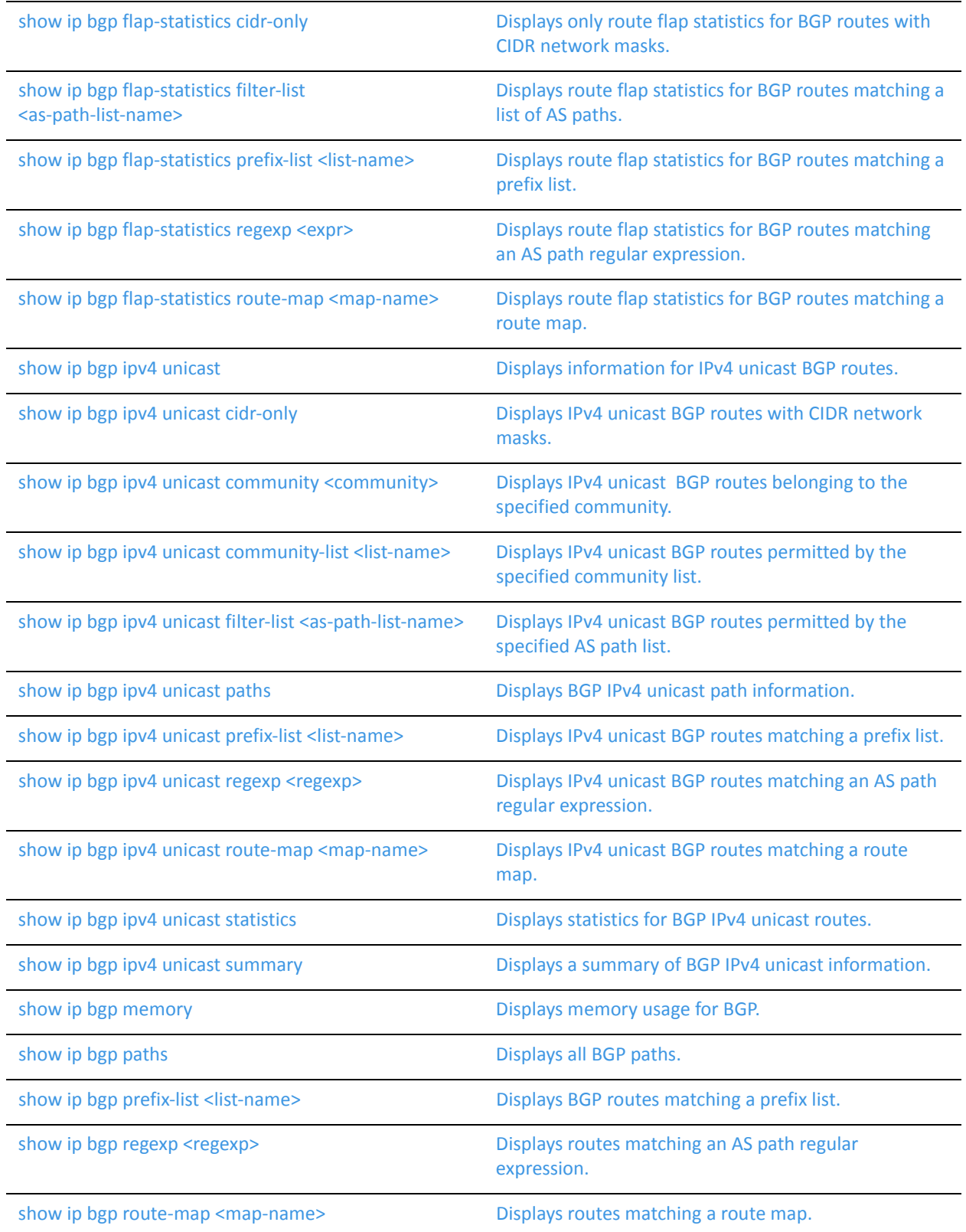

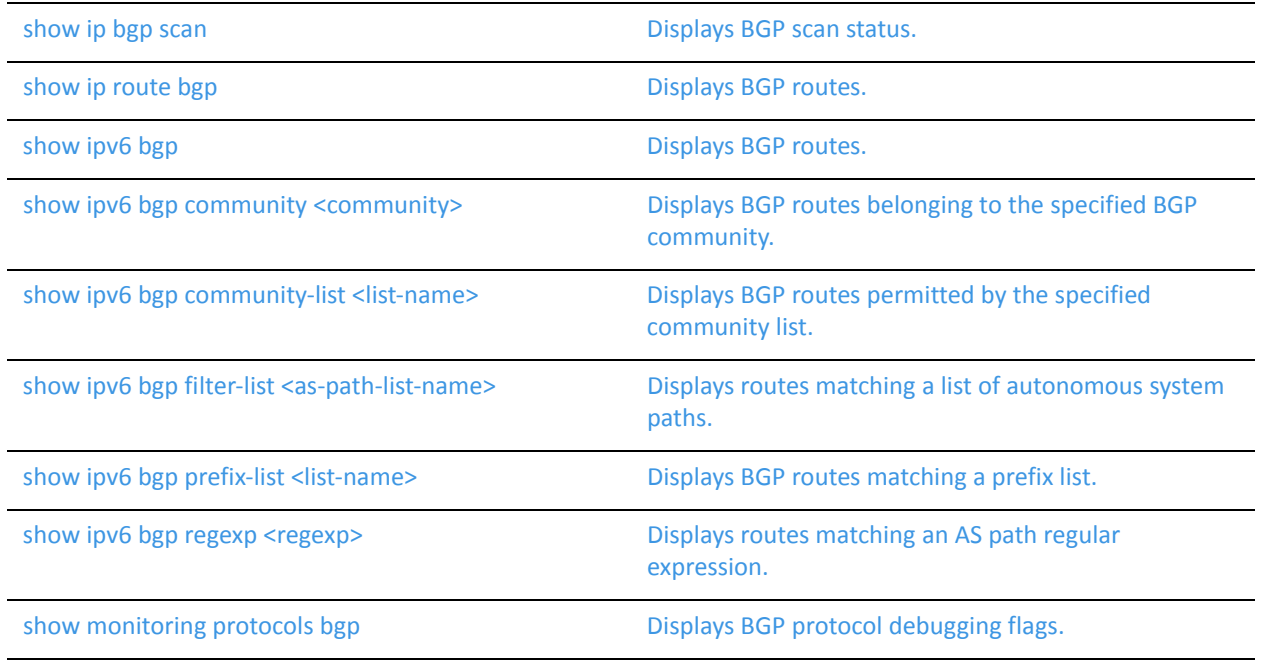

### <span id="page-104-0"></span>**monitor protocol bgp disable**

<span id="page-104-1"></span>Disables debug message generation related to the acquisition of the BGP router ID and the sending and receiving of BGP messages.

#### Syntax

**monitor protocol bgp disable**

#### Command Mode

Operational mode.

#### **Parameters**

None.

#### **Default**

None

#### Usage Guidelines

Use this command to disable debugging related to the acquisition of the BGP router ID and the sending and receiving of BGP messages.

### <span id="page-105-0"></span>**monitor protocol bgp disable all**

<span id="page-105-1"></span>Disables all BGP debugging.

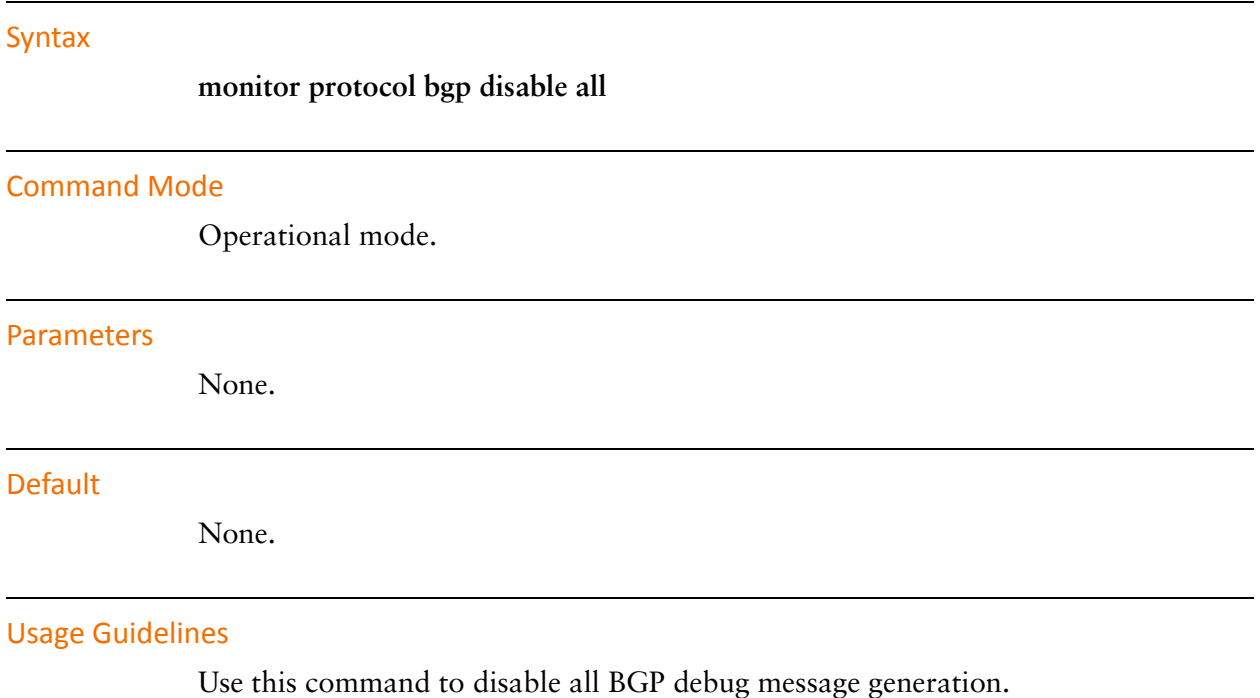

### <span id="page-106-0"></span>**monitor protocol bgp disable events**

<span id="page-106-1"></span>Disables debug message generation related to BGP events.

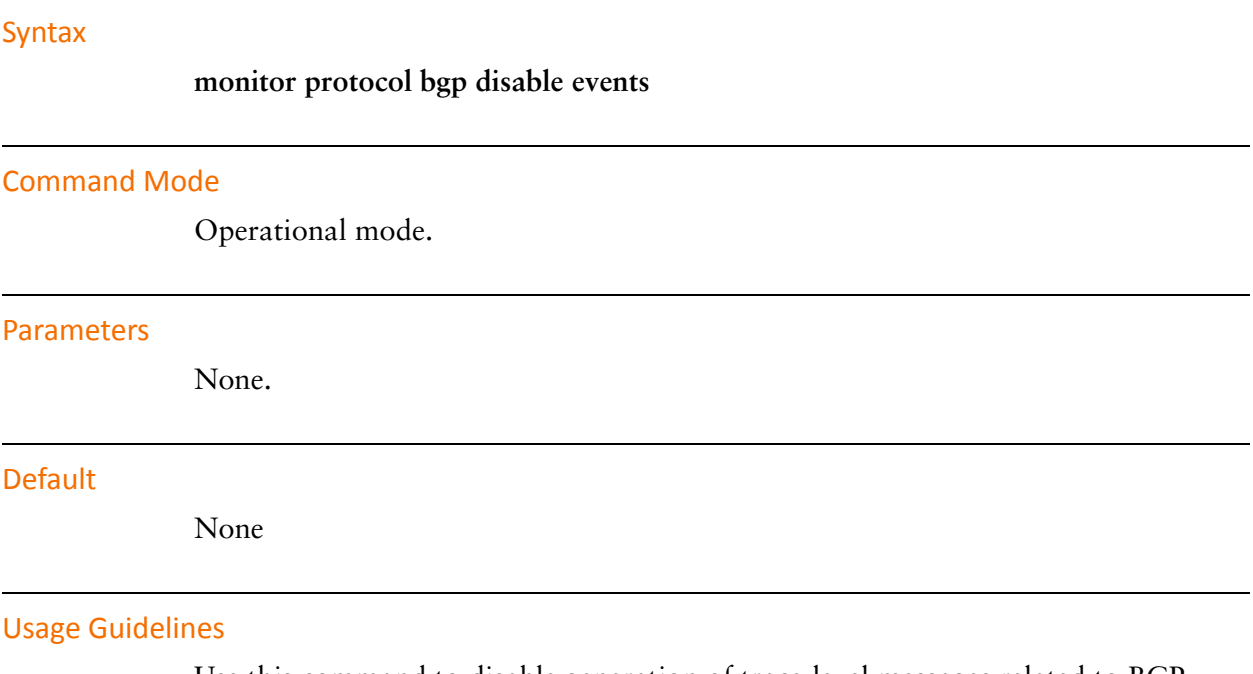

Use this command to disable generation of trace-level messages related to BGP events.

### <span id="page-107-0"></span>**monitor protocol bgp disable filters**

<span id="page-107-1"></span>Disables debug message generation related to BGP filters.

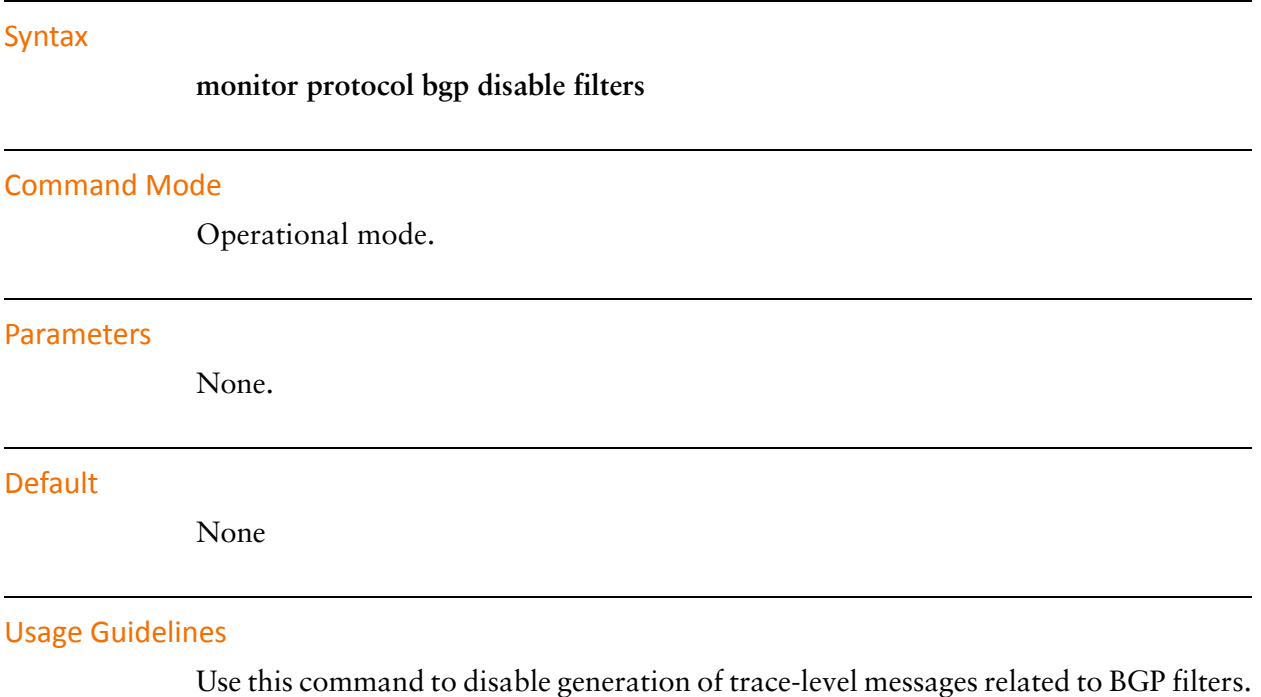
l,

l,

# **monitor protocol bgp disable fsm**

Disables debug message generation related to the BGP Finite State Machine (FSM).

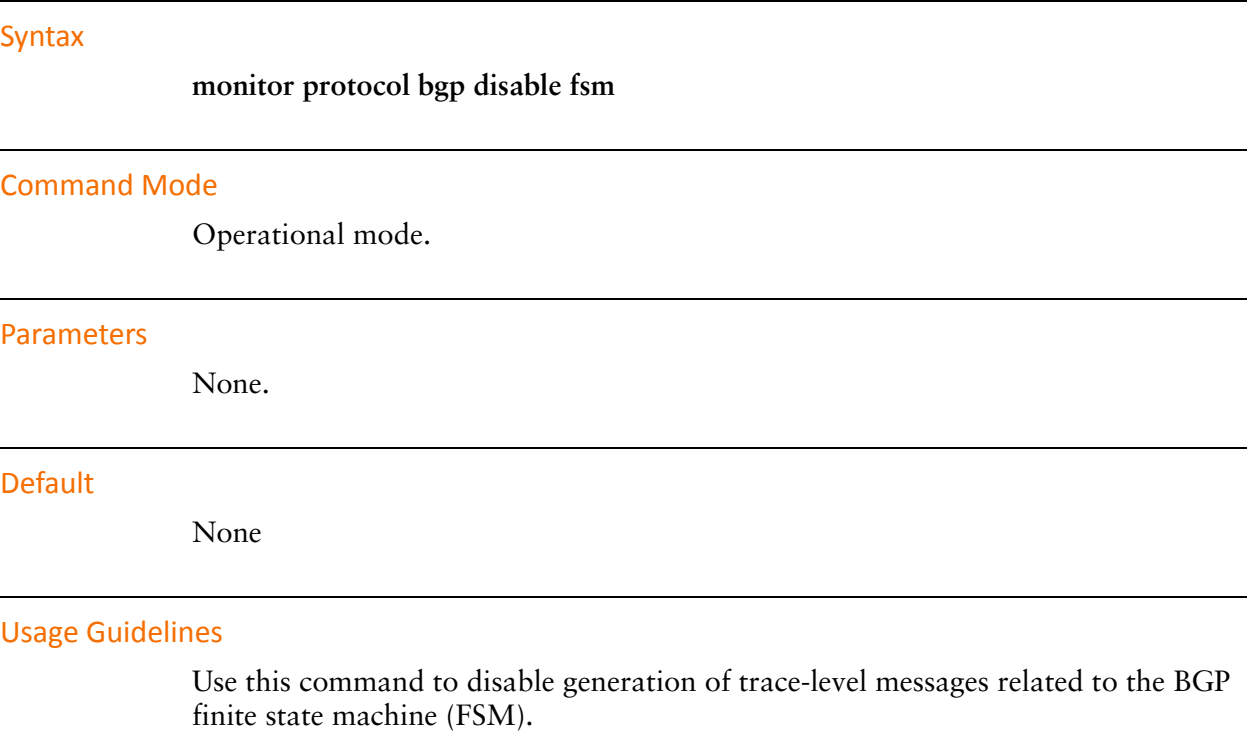

A BGP router uses an FSM consisting of six states, as defined by RFC 1771. The FSM describes how and when the BGP router should make decisions about its operations with other BGP neighbors.

## **monitor protocol bgp disable keepalives**

Disable debugging information related to sending and receiving BGP keep-alive messages.

#### Syntax

## **monitor protocol bgp disable keepalives**

## Command Mode

Operational mode.

#### **Parameters**

None.

#### **Default**

None

#### Usage Guidelines

Use this command to disable generation of trace-level messages related to sending and receiving BGP keep-alive messages.

# **monitor protocol bgp disable rib**

Disable debugging information related to the Routing Information Base (RIB).

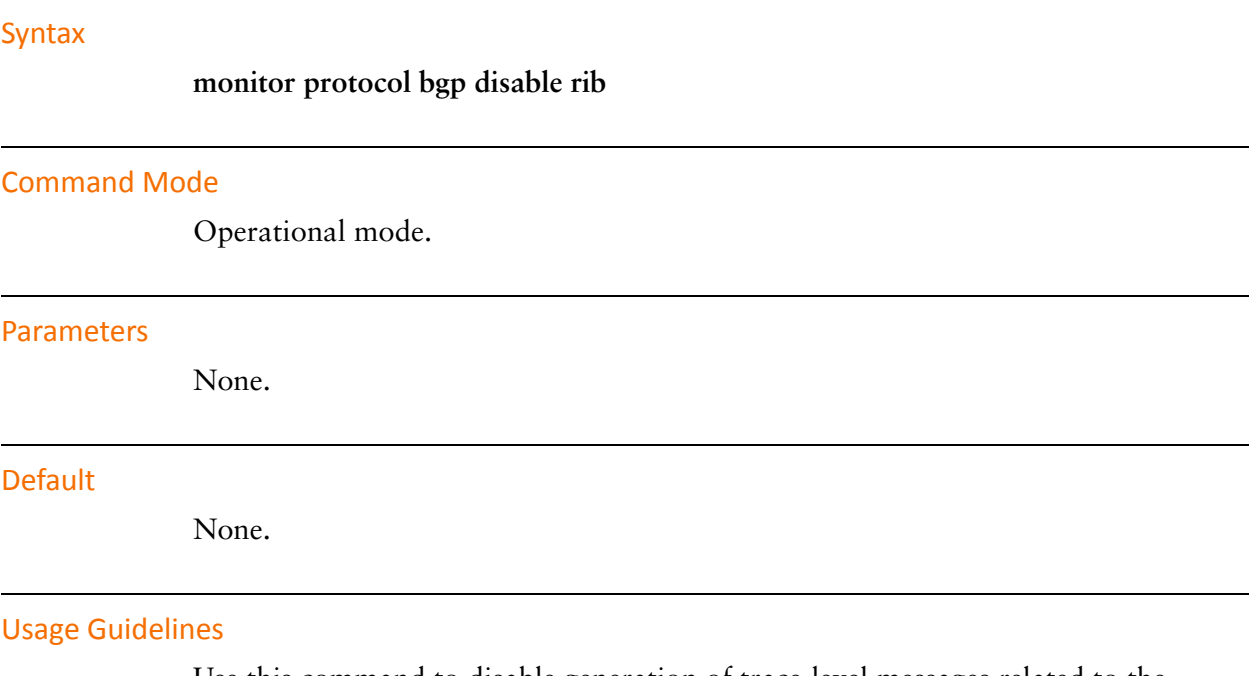

Use this command to disable generation of trace-level messages related to the Routing Information Base.

# **monitor protocol bgp disable updates**

Disable debugging information related to BGP routing updates.

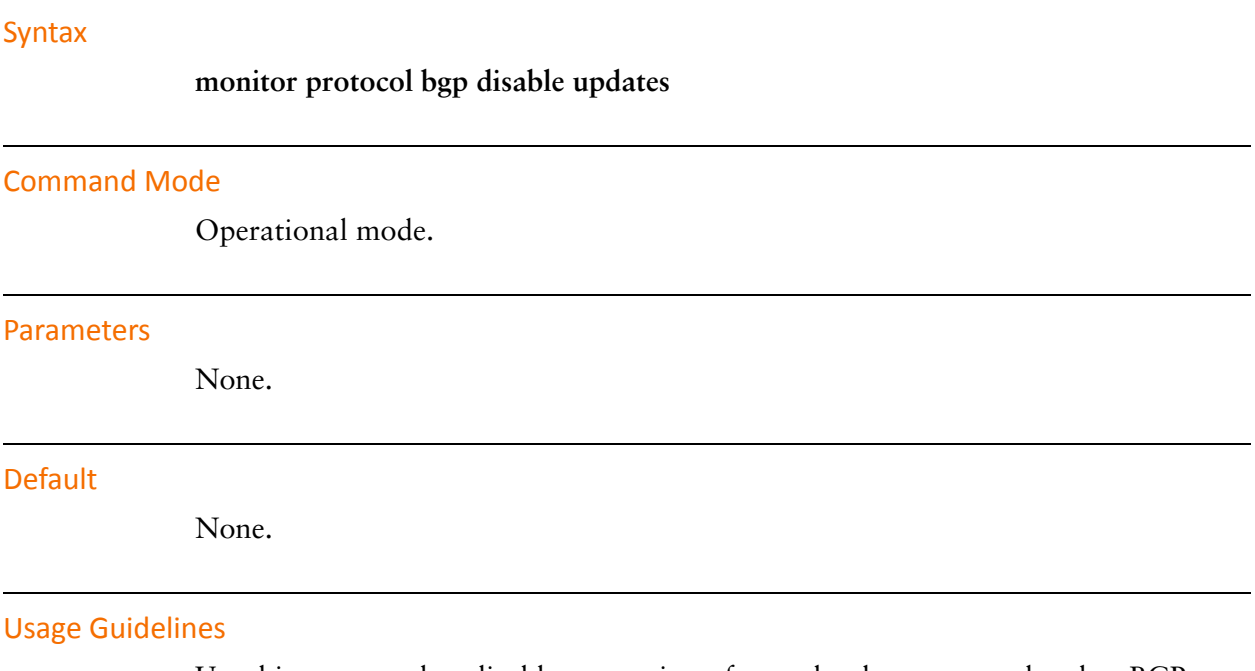

Use this command to disable generation of trace-level messages related to BGP routing updates.

## **monitor protocol bgp enable**

Enables debug message generation related to the acquisition of the BGP router ID and the sending and receiving of BGP messages.

#### Syntax

**monitor protocol bgp enable**

## Command Mode

Operational mode.

#### **Parameters**

None.

#### **Default**

None

### Usage Guidelines

Use this command to enable generation of trace-level messages related to the acquisition of the BGP router ID and the sending and receiving of BGP messages.

# **monitor protocol bgp enable events**

Enables debug message generation related to BGP events.

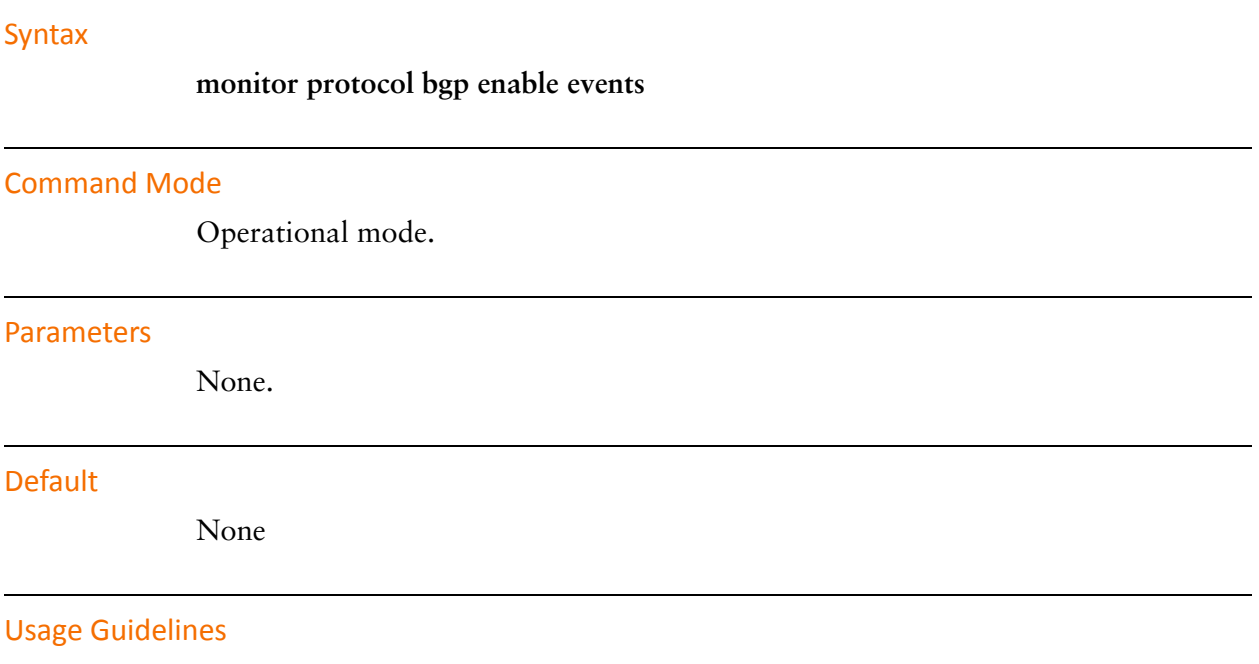

Use this command to enable generation of trace-level messages related to BGP events.

# **monitor protocol bgp enable filters**

Enables debug message generation related to BGP filters.

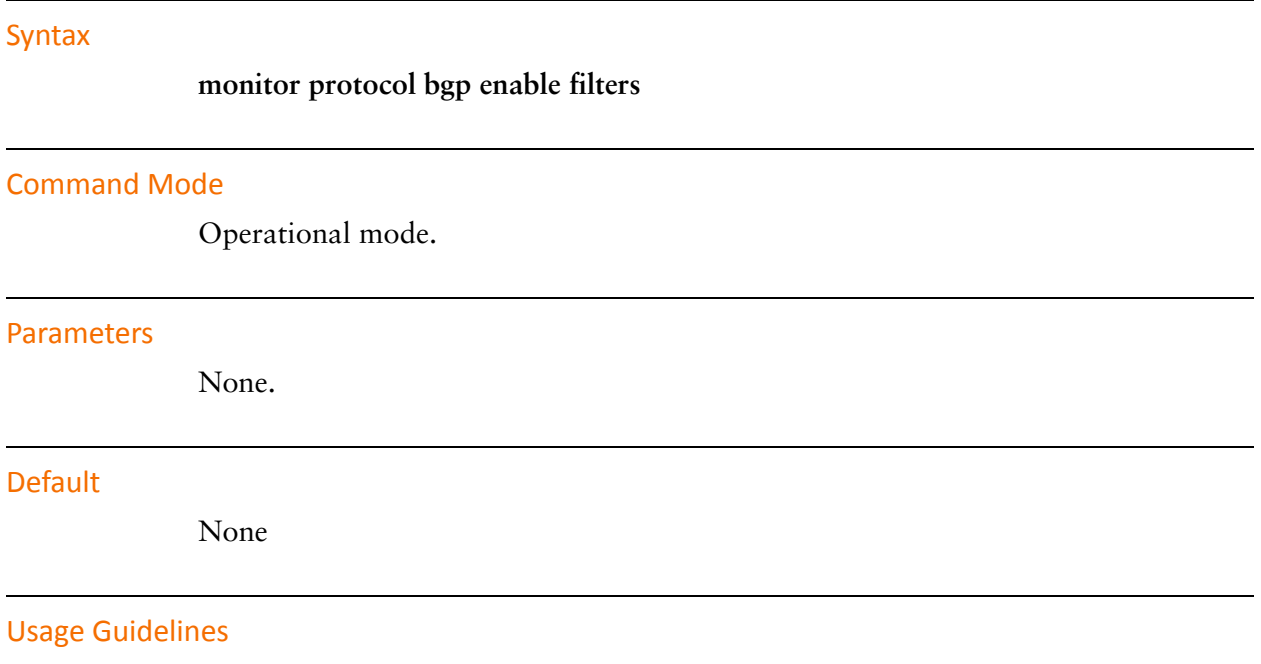

Use this command to enable generation of trace-level messages related to BGP filters.

 $\overline{a}$ 

 $\overline{a}$ 

## **monitor protocol bgp enable fsm**

Enables debug message generation related to the BGP Finite State Machine (FSM).

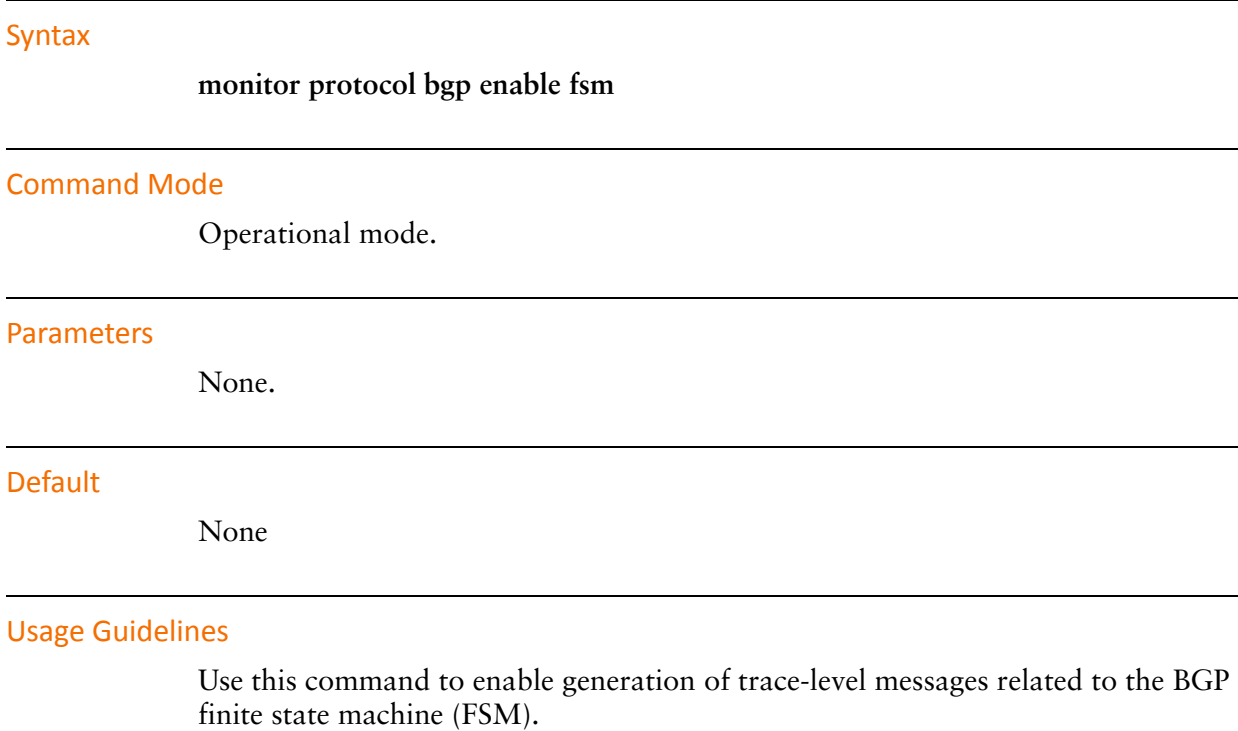

A BGP router uses an FSM consisting of six states, as defined by RFC 1771. The FSM describes how and when the BGP router should make decisions about its operations with other BGP neighbors.

## **monitor protocol bgp enable keepalives**

Display debugging information related to sending and receiving BGP keep-alive messages.

#### Syntax

## **monitor protocol bgp enable keepalives**

#### Command Mode

Operational mode.

#### **Parameters**

None.

#### **Default**

None

#### Usage Guidelines

Use this command to enable generation of trace-level messages related to sending and receiving BGP keep-alive messages.

# **monitor protocol bgp enable rib**

Display debugging information related to the Routing Information Base (RIB).

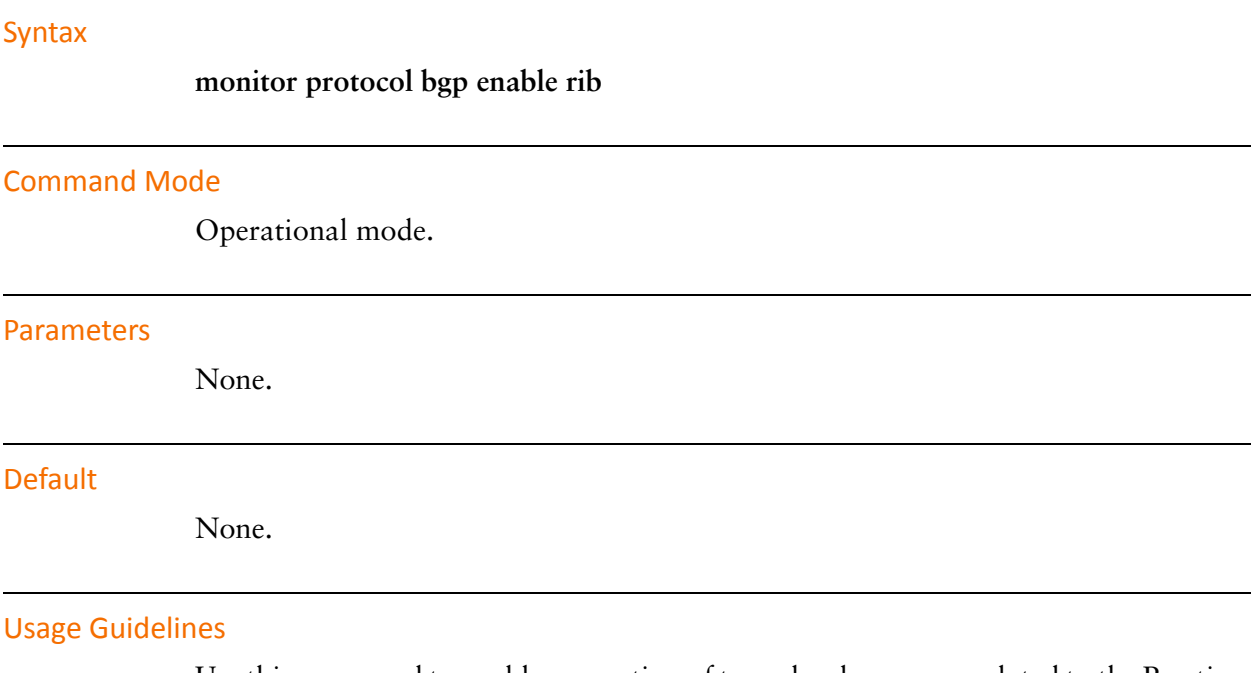

Use this command to enable generation of trace-level messages related to the Routing Information Base.

# **monitor protocol bgp enable updates**

Display debugging information related to BGP routing updates.

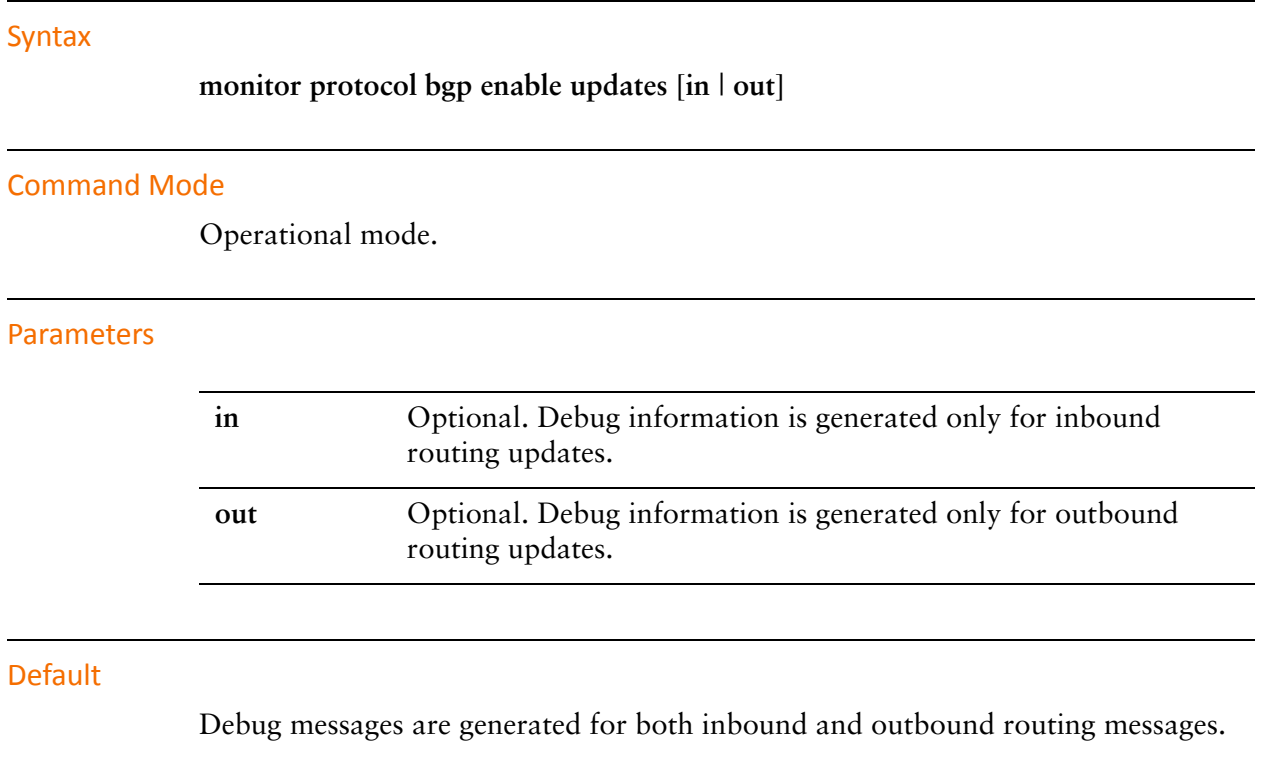

## Usage Guidelines

Use this command to enable generation of trace-level messages related to BGP routing updates.

## **protocols bgp <asn>**

Creates a BGP instance on the router and locates it within an Autonomous System  $(AS).$ 

#### Syntax

**set protocols bgp** *asn* **delete protocols bgp** *asn* **show protocols bgp** [*asn*]

#### Command Mode

Configuration mode.

#### Configuration Statement

 $\overline{a}$ 

protocols { bgp *asn* { } }

#### Parameters

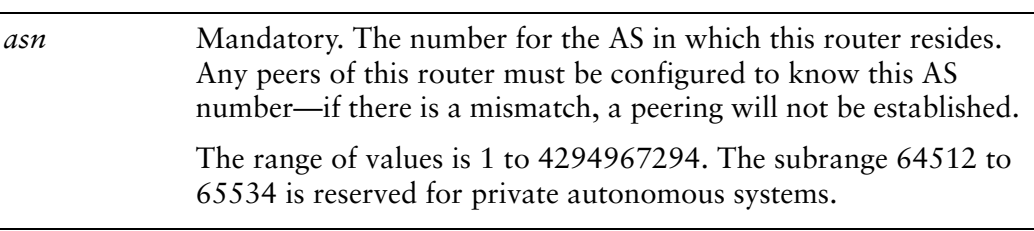

#### **Default**

None.

#### Usage Guidelines

Use the **set** form of this command to enable a BGP instance on the router, and set its Autonomous System. All subsequent BGP configuration falls under this configuration node.

Note that you cannot create another BGP instance (that is, you cannot specify a second or further AS) unless you declare multiple BGP instances using the **multiple-instance** command.

Use the **delete** form of this command to disable BGP on the router, removing all BGP configuration.

Use the **show** form of this command to view all BGP configuration.

## **protocols bgp <asn> address‐family ipv6‐unicast**

Defines parameters for controlling IPv6 unicast routes.

#### Syntax

**set protocols bgp** *asn* **address-family ipv6-unicast delete protocols bgp** *asn* **address-family ipv6-unicast show protocols bgp** *asn* **address-family ipv6-unicast**

#### Command Mode

Configuration mode.

#### Configuration Statement

```
protocols {
   bgp asn {
       address‐family {
           ipv6‐unicast {}
       }
   }
}
```
## **Parameters**

*asn* Mandatory. The number of the AS in which this router resides.

#### Usage Guidelines

Use this command to define parameters for IPv6 unicast routes.

Use the **set** form of this command to specify the configuration node.

Use the **delete** form of this command to delete the configuration.

Use the **show** form of this command to view the configuration.

# **protocols bgp <asn> address‐family ipv6‐unicast aggregate‐address <ipv6net>**

Specifies a block of IPv6 addresses to aggregate.

## **Syntax**

**set protocols bgp** *asn* **address-family ipv6-unicast aggregate-address** *ipv6net* [**summary-only**]

**delete protocols bgp** *asn* **address-family ipv6-unicast aggregate-address** *ipv6net* **show protocols bgp** *asn* **address-family ipv6-unicast aggregate-address** [*ipv6net*]

## Command Mode

Configuration mode.

## Configuration Statement

```
protocols {
   bgp asn {
       address‐family {
           ipv6‐unicast {
              aggregate‐address ipv6net {
                  summary‐only
              }
          }
       }
   }
}
```
## Parameters

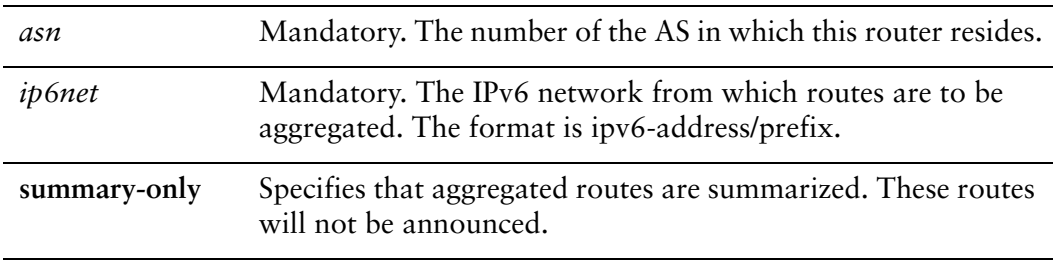

## Usage Guidelines

Use this command to specify a block of IPv6 addresses to aggregate. The command applies to IPv6 unicast routes only.

Use the **set** form of this command to specify a contiguous block of IPv6 addresses to aggregate.

Use the **delete** form of this command to delete an aggregate address.

Use the **show** form of this command to view aggregate address configuration settings.

# **protocols bgp <asn> address‐family ipv6‐unicast network <ipv6net>**

Specifies an IPv6 network to be advertised by the BGP routing process.

## **Syntax**

**set protocols bgp** *asn* **address-family ipv6-unicast network** *ipv6net* [**path-limit** *limit* | **route-map** *map-name*]

**delete protocols bgp** *asn* **address-family ipv6-unicast network** *ipv6net* [**path-limit** | **route-map**]

**show protocols bgp** *asn* **address-family ipv6-unicast network** *ipv6net*

## Command Mode

Configuration mode.

## Configuration Statement

}

```
protocols {
   bgp asn {
       address‐family {
          ipv6‐unicast {
              network ipv6net {
                  path‐limit limit
                  route‐map map‐name
              }
          }
       }
   }
```
## **Parameters**

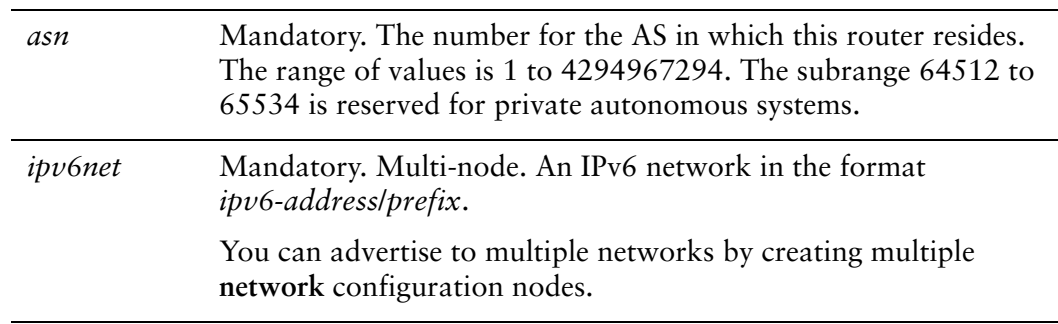

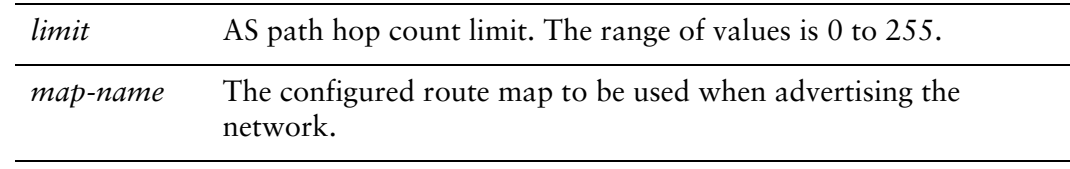

### **Default**

None.

## Usage Guidelines

Use this command to advertise networks to BGP neighbors. The command applies to IPv6 unicast routes only. Note that **path-limit** and **route-map** options are mutually exclusive.

Use the **set** form of this command to specify a network to be announced via BGP.

Use the **delete** form of this command to remove a network from the list of networks to be announced by BGP.

Use the **show** form of this command to view BGP network advertising configuration settings.

## **protocols bgp <asn> aggregate‐address <ipv4net>**

Specifies a block of IP addresses to aggregate.

#### Syntax

**set protocols bgp** *asn* **aggregate-address** *ipv4net* [**as-set** | **summary-only**] **delete protocols bgp** *asn* **aggregate-address** *ipv4net* **show protocols bgp** *asn* **aggregate-address** [*ipv4net*]

## Command Mode

Configuration mode.

## Configuration Statement

```
protocols {
   bgp asn {
       aggregate‐address ipv4net {
           as‐set
           summary‐only
       }
   }
}
```
## **Parameters**

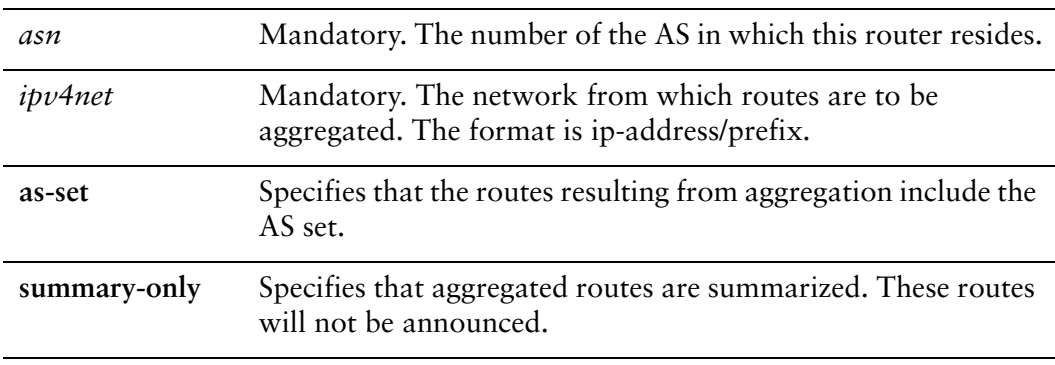

#### Usage Guidelines

Use the **set** form of this command to specify a contiguous block of IP addresses to aggregate.

Use the **delete** form of this command to delete an aggregate address.

Use the **show** form of this command to view aggregate address configuration settings.

## **protocols bgp <asn> maximum‐paths ebgp <max‐paths>**

Specifies the maximum number of eBGP paths to a destination.

#### Syntax

**set protocols bgp** *asn* **maximum-paths ebgp** *max-paths*  **delete protocols bgp** *asn* **maximum-paths ebgp show protocols bgp** *asn* **maximum-paths ebgp**

#### Command Mode

Configuration mode.

#### Configuration Statement

```
protocols {
   bgp asn {
       maximum‐paths {
          ebgp max‐paths
       }
   }
}
```
### Parameters

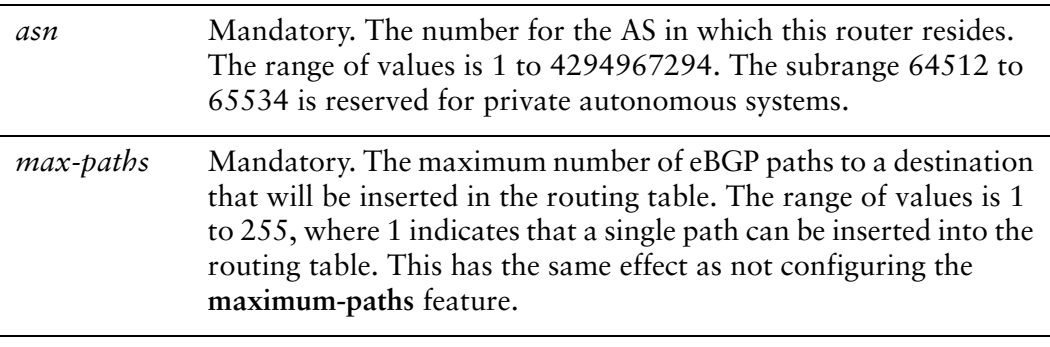

## **Default**

A single eBGP path can be inserted into the routing table.

## Usage Guidelines

Use this command to specify the maximum number of eBGP paths to a destination to allow in the routing table. Normally, the single best path is determined and then added to the routing table. This command allows more than one path to be added to the routing table.

To be considered as one of a set of multipaths to a destination, candidate paths must have identical weight, LOCAL PREFERENCE, AS PATH LENGTH, ORIGIN, MULTI\_EXIT\_DISC (MED), and PEER AS.

Once the paths are selected, traffic load is shared across them on a per session basis. That is, each new session is routed across the path that has the fewest active sessions. To achieve this, the route is advertised with the nexthop address being the interface address rather than the address of the best path. Once traffic is routed to the interface, it can select the path based on current traffic loads.

The attribute set for the advertised route is based on the attribute set from the best path, with the following attributes are aggregated from the multipaths, including the best path: AS\_PATH, ORIGIN, COMMUNITIES, and EXTENDED COMMUNITIES.

If the deterministic MED option is configured (see "protocols bgp  $\langle$  asn> parameters [deterministic-med" on page 123](#page-146-0)), a set of multipaths is dervied for each peer AS. The set of paths for the peer AS associated with the selected best path are added to the routing table.

If the always-compare MED option is configured (see "protocols bgp <asn> [parameters always-compare-med" on page 111\)](#page-134-0), the MED is compared across all paths from all ASs. The set of multipaths can be distributed across ASs.

*NOTE Since each path requires additional memory and processing resources, the number of maximum‐paths should be kept to a minumum. This is especially true for large routing tables.*

*NOTE The multipath feature is only supported in IPv4 unicast environments.*

Use the **set** form of this command to specify the maximum number of paths to a destination.

Use the **delete** form of this command to remove the configuration and allow only a single best path to a destination in the routing table.

Use the **show** form of this command to view eBGP maximum path configuration settings.

## **protocols bgp <asn> maximum‐paths ibgp <max‐paths>**

Specifies the maximum number of iBGP paths to a destination.

#### Syntax

**set protocols bgp** *asn* **maximum-paths ibgp** *max-paths*  **delete protocols bgp** *asn* **maximum-paths ibgp show protocols bgp** *asn* **maximum-paths ibgp**

#### Command Mode

Configuration mode.

#### Configuration Statement

```
protocols {
   bgp asn {
       maximum‐paths {
           ibgp max‐paths
       }
   }
}
```
### Parameters

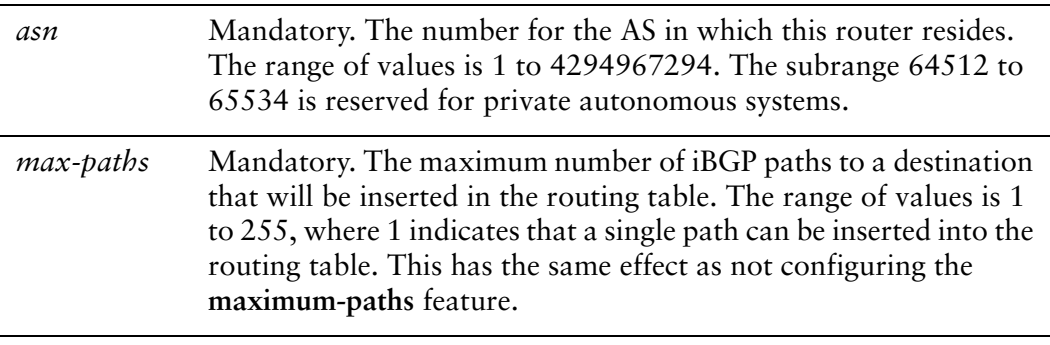

## **Default**

A single iBGP path can be inserted into the routing table.

## Usage Guidelines

Use this command to specify the maximum number of iBGP paths to a destination to allow in the routing table. Normally, the single best path is determined and then added to the routing table. This command allows more than one path to be added to the routing table.

To be considered as one of a set of multipaths to a destination, candidate paths must have identical weight, LOCAL PREFERENCE, AS PATH LENGTH, ORIGIN, MULTI\_EXIT\_DISC (MED), and AS\_PATH.

Once the paths are selected, traffic load is shared across them on a per session basis. That is, each new session is routed across the path that has the fewest active sessions. To achieve this, the route is advertised with the nexthop address being the interface address rather than the address of the best path. Once traffic is routed to the interface, it can select the path based on current traffic loads.

The attribute set for the advertised route is based on the attribute set from the best path, with the following attributes are aggregated from the multipaths, including the best path: AS\_PATH, ORIGIN, COMMUNITIES, and EXTENDED COMMUNITIES.

If the deterministic MED option is configured (see "protocols bgp  $\langle$  asn> parameters [deterministic-med" on page 123](#page-146-0)), a set of multipaths is dervied for each peer AS. The set of paths for the peer AS associated with the selected best path are added to the routing table.

If the always-compare MED option is configured (see "protocols bgp <asn> [parameters always-compare-med" on page 111\)](#page-134-0), the MED is compared across all paths from all ASs. The set of multipaths can be distributed across ASs.

*NOTE Since each path requires additional memory and processing resources, the number of maximum‐paths should be kept to a minumum. This is especially true for large routing tables.*

*NOTE The multipath feature is only supported in IPv4 unicast environments.*

Use the **set** form of this command to specify the maximum number of paths to a destination.

Use the **delete** form of this command to remove the configuration and allow only a single best path to a destination in the routing table.

Use the **show** form of this command to view iBGP maximum path configuration settings.

# **protocols bgp <asn> network <ipv4net>**

Specifies a network to be advertised by the BGP routing process.

#### Syntax

**set protocols bgp** *asn* **network** *ipv4net* [**backdoor** | **route-map** *map-name*] **delete protocols bgp** *asn* **network** *ipv4net* [**backdoor** | **route-map**] **show protocols bgp** *asn* **network**

#### Command Mode

Configuration mode.

#### Configuration Statement

```
protocols {
   bgp asn {
       network ipv4net {
          backdoor
           route‐map map‐name
       }
   }
}
```
## **Parameters**

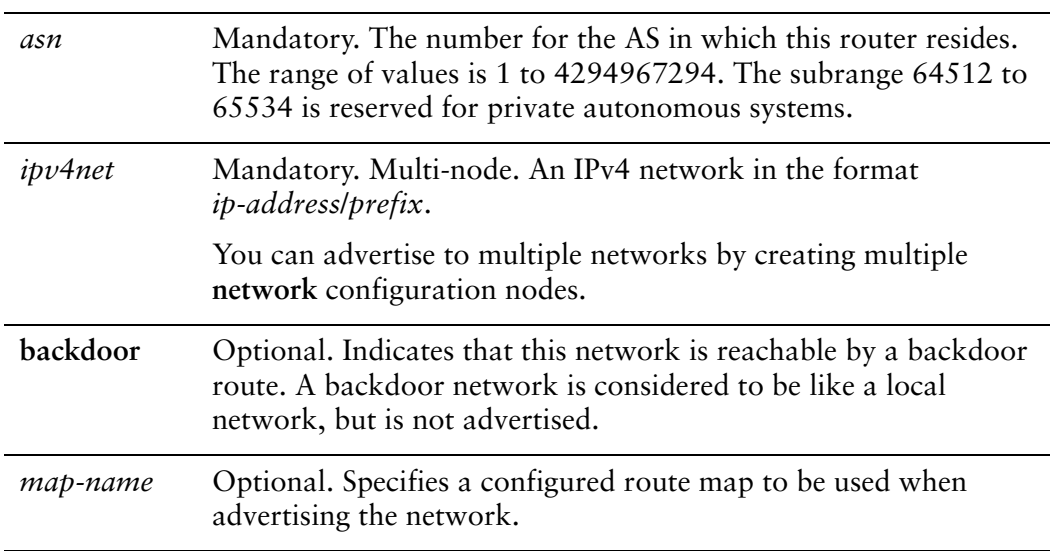

## **Default**

None.

## Usage Guidelines

Use this command to advertise networks to BGP neighbors.

Use the **set** form of this command to specify a network to be announced via BGP.

Use the **delete** form of this command to remove a network from the list of networks to be announced by BGP.

Use the **show** form of this command to view BGP network advertising configuration settings.

## <span id="page-134-0"></span>**protocols bgp <asn> parameters always‐compare‐med**

Directs the router to compare the MED for paths from neighbors in different autonomous systems.

#### **Syntax**

**set protocols bgp** *asn* **parameters always-compare-med delete protocols bgp** *asn* **parameters always-compare-med show protocols bgp** *asn* **parameters**

#### Command Mode

Configuration mode.

#### Configuration Statement

protocols { bgp *asn* { parameters { always‐compare‐med } } }

#### Parameters

*asn* Mandatory. The number of the AS in which this router resides. The range of values is 1 to 4294967294. The subrange 64512 to 65534 is reserved for private autonomous systems.

#### **Default**

The MED is not compared.

#### Usage Guidelines

Use the **set** form of this command to have the router compare the Multi Exit Discriminator (MED) for paths from neighbors in different autonomous systems.

The MED is compared only if the AS path for the compared routes is identical.

Use the **delete** form of this command to disable MED comparison.

Use the **show** form of this command to view global BGP configuration settings.

## **protocols bgp <asn> parameters bestpath as‐path**

Directs the router to compare the AS paths during best path selection.

#### Syntax

**set protocols bgp** *asn* **parameters bestpath as-path** [**confed** | **ignore**] **delete protocols bgp** *asn* **parameters bestpath as-path show protocols bgp** *asn* **parameters bestpath**

#### Command Mode

Configuration mode.

### Configuration Statement

```
protocols {
   bgp asn {
       parameters {
           bestpath {
              as‐path {
                  confed
                  ignore
              }
           }
       }
   }
}
```
## **Parameters**

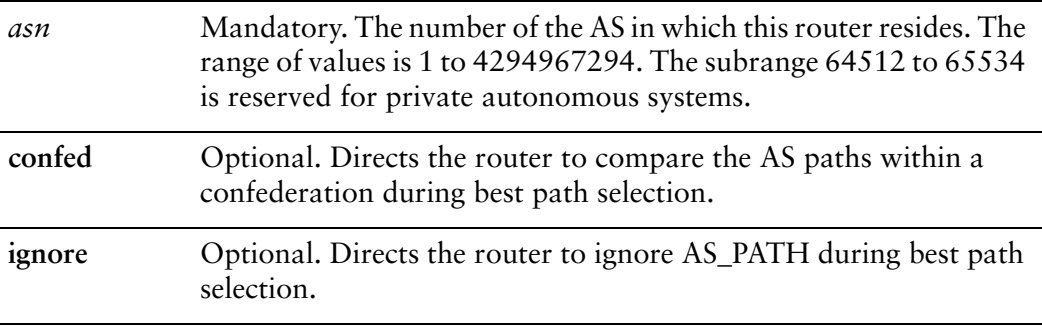

## **Default**

By default, when making the best-path selection the router does not compare AS\_PATHs within a confederation and does not ignore the AS\_PATH.

## Usage Guidelines

Use the **set** form of this command to direct the router to compare the AS paths during best path selection.

Use the **delete** form of this command to restore the default best-path selection behavior.

Use the **show** form of this command to view BGP best path selection configuration settings.

# **protocols bgp <asn> parameters bestpath compare‐routerid**

Directs the router to compare identical routes received from different external peers during best path selection.

## Syntax

**set protocols bgp** *asn* **parameters bestpath compare-routerid delete protocols bgp** *asn* **parameters bestpath compare-routerid show protocols bgp** *asn* **parameters bestpath**

## Command Mode

Configuration mode.

## Configuration Statement

```
protocols {
   bgp asn {
       parameters {
           bestpath {
               compare‐routerid
           }
       }
   }
}
```
## Parameters

*asn* Mandatory. The number of the AS in which this router resides. The range of values is 1 to 4294967294. The subrange 64512 to 65534 is reserved for private autonomous systems.

## **Default**

By default, when making the best-path selection the router does not compare identical routes received from different external peers.

## Usage Guidelines

Use the **set** form of this command to direct the router to compare identical routes received from different external peers during best path selection, and select as the best path the route with the lowest router ID.

Use the **delete** form of this command to restore the default best-path selection behavior.

Use the **show** form of this command to view BGP best path selection configuration settings.

## **protocols bgp <asn> parameters bestpath med**

Directs the router to compare the Multi Exit Discriminator (MED) among paths learned from confederation peers during best path selection.

## Syntax

**set protocols bgp** *asn* **parameters bestpath med** [**confed** | **missing-as-worst**] **delete protocols bgp** *asn* **parameters bestpath med** [**confed** | **missing-as-worst**] **show protocols bgp** *asn* **parameters bestpath**

## Command Mode

Configuration mode.

## Configuration Statement

```
protocols {
   bgp asn {
       parameters {
           bestpath {
              med {
                  confed
                  missing‐as‐worst
              }
           }
       }
   }
}
```
## **Parameters**

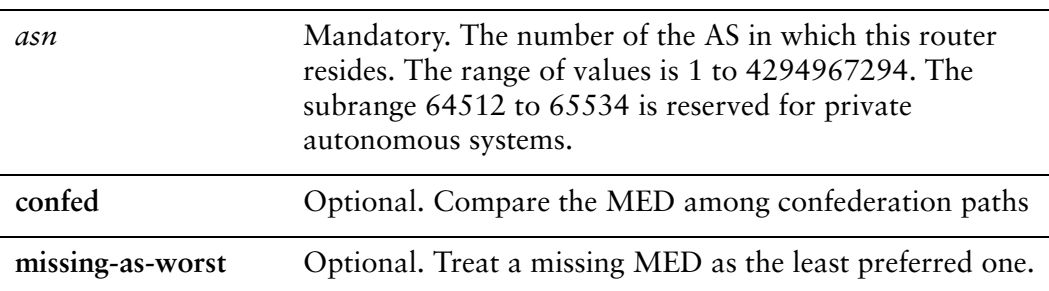

## **Default**

By default, when making the best-path selection the router does not consider the MED.

## Usage Guidelines

Use the **set** form of this command to direct the router to compare the Multi Exit Discriminator (MED) among paths learned from confederation peers during best-path selection.

Use the **delete** form of this command to restore the default best-path selection behavior.

Use the **show** form of this command to view BGP best path selection configuration settings.

## **protocols bgp <asn> parameters dampening**

Enables or disables route dampening and sets route dampening values.

#### Syntax

**set protocols bgp** *asn* **parameters dampening** [**half-life** *minutes* | **re-use** *penalty* | **start-suppress-time** *penalty* | **max-suppress-time** *minutes*]

**delete protocols bgp** *asn* **parameters dampening** [**half-life** | **re-use** | **start-suppress-time** | **max-suppress-time**]

**show protocols bgp** *asn* **parameters dampening**

### Command Mode

Configuration mode.

#### Configuration Statement

}

```
protocols {
   bgp asn {
       parameters {
          dampening {
              half‐life minutes
              max‐suppress‐time minutes
              re‐use penalty
              start‐suppress‐time penalty
          }
       }
   }
```
## **Parameters**

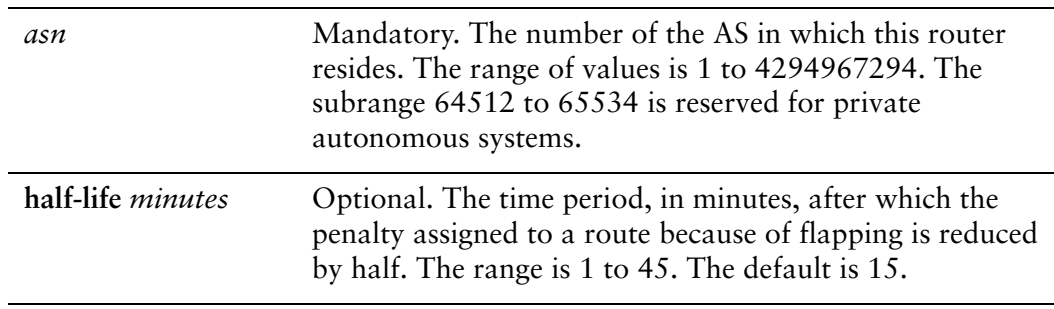

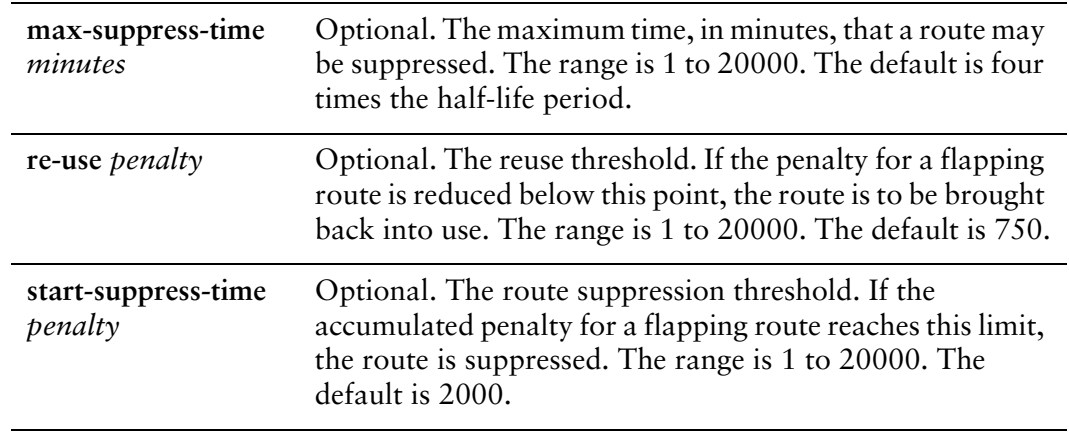

## **Default**

Route dampening is disabled.

## Usage Guidelines

Use the **set** form of this command to configure route dampening. When used with no options, this command enables route dampening at the default values.

Use the **delete** form of this command to disable route dampening or reset route dampening parameters to default values.

Use the **show** form of this command to view BGP route dampening configuration settings.
## **protocols bgp <asn> parameters default**

Sets default routing behaviors for the system.

#### Syntax

**set protocols bgp** *asn* **parameters default** [**local-pref** *pref* | **no-ipv4-unicast**] **delete protocols bgp** *asn* **parameters default** [**local-pref** | **no-ipv4-unicast**] **show protocols bgp** *asn* **parameters default**

#### Command Mode

Configuration mode.

### Configuration Statement

```
protocols {
   bgp asn {
       parameters {
          default {
              local‐pref pref
              no‐ipv4‐unicast
           }
       }
   }
}
```
## **Parameters**

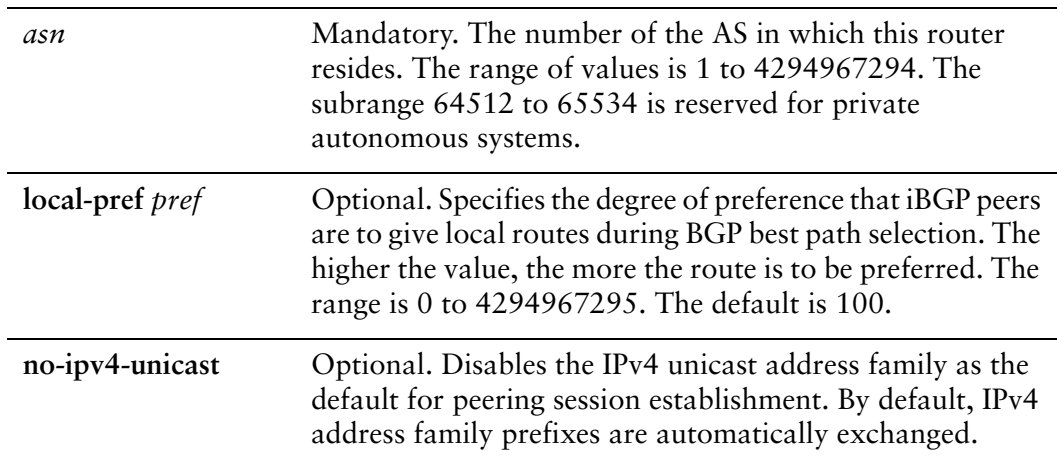

## **Default**

The value of the local-pref attribute is 100. IPv4 unicast is the default address family.

## Usage Guidelines

Use the **set** form of this command to override default local route preferences and automatic address family exchanges.

Use the **delete** form of this command to reset the route preferences and address family exchanges to the default.

Use the **show** form of this command to view BGP default routing configuration settings.

## **protocols bgp <asn> parameters deterministic‐med**

Enables or disables enforcing of deterministic MED.

#### Syntax

**set protocols bgp** *asn* **parameters deterministic-med delete protocols bgp** *asn* **parameters deterministic-med show protocols bgp** *asn* **parameters**

#### Command Mode

Configuration mode.

#### Configuration Statement

```
protocols {
   bgp asn {
       parameters {
           deterministic‐med
       }
   }
}
```
#### **Parameters**

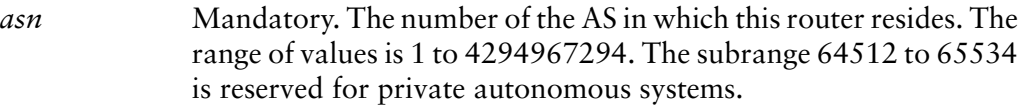

## **Default**

Deterministic MED is not enforced.

#### Usage Guidelines

Use the **set** form of this command to enforce the deterministic comparison of the Multi Exit Discriminator (MED) value between all paths received from within the same autonomous system.

Use the **delete** form of this command to disable required MED comparison.

## **protocols bgp <asn> parameters distance global**

Sets administrative distance for all BGP routes.

#### Syntax

**set protocols bgp** *asn* **parameters distance global** {**external** *dist* | **internal** *dist* | **local** *dist*}

**delete protocols bgp** *asn* **parameters distance global** {**external** | **internal** | **local**} **show protocols bgp** *asn* **parameters distance global** {**external** | **internal** | **local**}

#### Command Mode

Configuration mode.

## Configuration Statement

```
protocols {
   bgp asn {
       parameters {
           distance {
              global {
                  external dist
                  internal dist
                  local dist
              }
           }
       }
   }
}
```
## Parameters

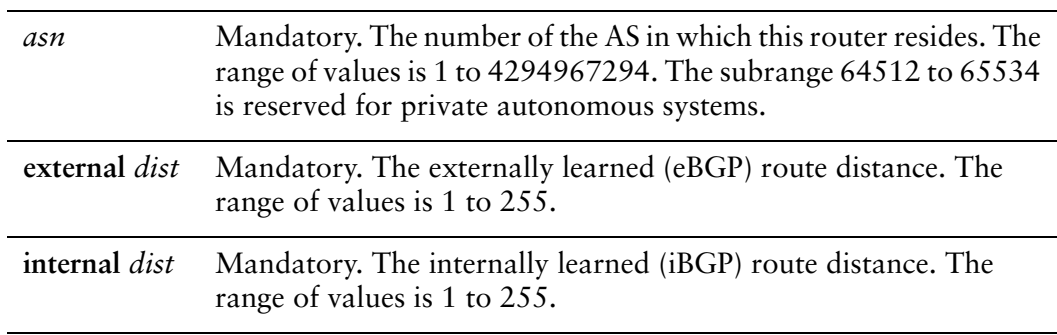

**local** *dist* Mandatory. The locally generated route distance. The range of values is 1 to 255.

## **Default**

None.

## Usage Guidelines

This command sets the administrative distance for BGP routes. All three distances (external, internal, and local) must be defined.

Use the **set** form of this command to set the administrative distance for BGP routes.

Use the **delete** form of this command to remove distance configuration settings.

Use the **show** form of this command to view distance configuration settings.

# **protocols bgp <asn> parameters distance prefix <ipv4net> distance <dist>**

Sets administrative distance for BGP routes for a specific prefix.

## **Syntax**

**set protocols bgp** *asn* **parameters distance prefix** *ipv4net* **distance** *dist* **delete protocols bgp** *asn* **parameters distance prefix** *ipv4net* **show protocols bgp** *asn* **parameters distance prefix** *ipv4net*

## Command Mode

Configuration mode.

## Configuration Statement

}

```
protocols {
   bgp asn {
       parameters {
           distance {
              prefix ipv4net {
                  distance dist
              }
           }
       }
   }
```
## Parameters

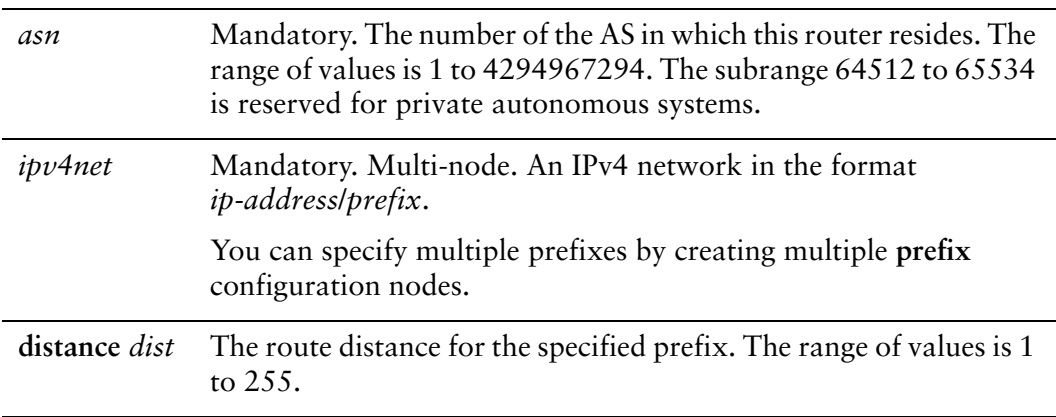

## **Default**

None.

## Usage Guidelines

This command sets the administrative distance for a specific prefix.

Use the **set** form of this command to set the administrative distance for the specified prefix.

Use the **delete** form of this command to remove distance configuration settings.

Use the **show** form of this command to view distance configuration settings.

# **protocols bgp <asn> parameters disable‐network‐import‐check**

Disables IGP route check for network statements.

## **Syntax**

**set protocols bgp** *asn* **parameters disable-network-import-check delete protocols bgp** *asn* **parameters disable-network-import-check show protocols bgp** *asn* **parameters**

## Command Mode

Configuration mode.

## Configuration Statement

```
protocols {
   bgp asn {
       parameters {
           disable‐network‐import‐check
       }
   }
}
```
## Parameters

*asn* Mandatory. The number of the AS in which this router resides. The range of values is 1 to 4294967294. The subrange 64512 to 65534 is reserved for private autonomous systems.

## **Default**

IGP route check for network statements is enabled.

## Usage Guidelines

This command will cause BGP to advertise a network regardless of the Interior Gateway Protocol (IGP) in use.

Use the **set** form of this command to disable IGP route checks for network statements.

Use the **delete** form of this command to enable IGP route checks for network statements.

## **protocols bgp <asn> parameters enforce‐first‐as**

Enables or disables forcing eBGP peers to list AS number at the beginning of the AS\_PATH attribute in incoming updates.

#### **Syntax**

**set protocols bgp** *asn* **parameters enforce-first-as delete protocols bgp** *asn* **parameters enforce-first-as show protocols bgp** *asn* **parameters**

#### Command Mode

Configuration mode.

#### Configuration Statement

```
protocols {
   bgp asn {
       parameters {
           enforce‐first‐as
       }
   }
}
```
#### Parameters

*asn* Mandatory. The number of the AS in which this router resides. The range of values is 1 to 4294967294. The subrange 64512 to 65534 is reserved for private autonomous systems.

#### **Default**

Disabled.

#### Usage Guidelines

Use the **set** form of this command to direct the router to enforce listing of an eBGP peer's AS number at the beginning of the AS\_PATH.

When this feature is enabled, the router will deny an update received from an external BGP (eBGP) peer unless the AS number is listed at the beginning of the AS\_PATH in the incoming update. This prevents "spoof" situations where a misconfigured or unauthorized peer misdirecting traffic by advertising a route as if it were sourced from another autonomous system.

Use the **delete** form of this command to disable this behavior.

# **protocols bgp <asn> parameters graceful‐restart**

Enables or disables graceful restart of the BGP process.

#### Syntax

**set protocols bgp** *asn* **parameters graceful-restart** [**stalepath-time** *seconds*] **delete protocols bgp** *asn* **parameters graceful-restart show protocols bgp** *asn* **parameters**

#### Command Mode

Configuration mode.

### Configuration Statement

```
protocols {
   bgp asn {
       parameters {
          graceful‐restart {
              stalepath‐time seconds
          }
       }
   }
}
```
Parameters

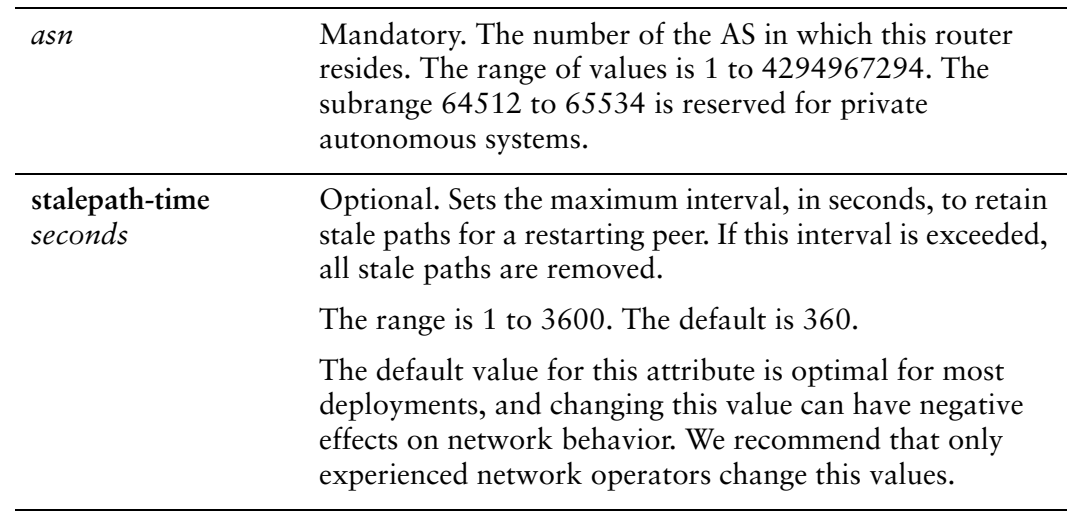

## **Default**

By default, paths for restarting peers are retained for at most 360 seconds.

## Usage Guidelines

Use the **set** form of this command to direct the router to restart gracefully when it is reset.

Use the **delete** form of this command to disable graceful restart.

## **protocols bgp <asn> parameters log‐neighbor‐changes**

Enables or disables logging of the status of BGP neighbors.

#### Syntax

**set protocols bgp** *asn* **parameters log-neighbor-changes delete protocols bgp** *asn* **parameters log-neighbor-changes show protocols bgp** *asn* **parameters**

#### Command Mode

Configuration mode.

#### Configuration Statement

```
protocols {
   bgp asn {
       parameters {
           log‐neighbor‐changes
       }
   }
}
```
#### **Parameters**

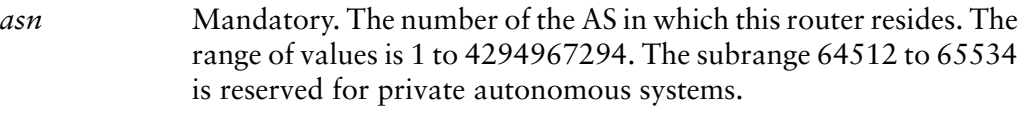

#### **Default**

Disabled.

#### Usage Guidelines

Use the **set** form of this command to direct the router to log changes in adjacencies for BGP neighbors.

This feature helps detect network problems, by recording when BGP neighbors come up or go down, and when they reset. Log messages are sent to the main log file.

Use the **delete** form of this command to disable logging of neighbor status changes.

Use the **show** form of this command to view global BGP configuration settings.

Even when this feature is disabled, the system tracks neighbor resets; these resets can be seen in the output of the **show ip bgp neighbors** command.

## **protocols bgp <asn> parameters no‐fast‐external‐failover**

Enables or disables automatic resetting of BGP sessions for failed links.

#### Syntax

**set protocols bgp** *asn* **parameters no-fast-external-failover delete protocols bgp** *asn* **parameters no-fast-external-failover show protocols bgp** *asn* **parameters**

#### Command Mode

Configuration mode.

#### Configuration Statement

```
protocols {
   bgp asn {
       parameters {
           no‐fast‐external‐failover
       }
   }
}
```
#### Parameters

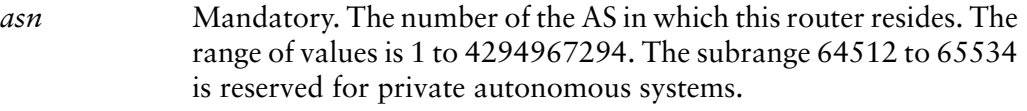

#### **Default**

Disabled. By default, sessions are automatically reset.

#### Usage Guidelines

Use the **set** form of this command to disable fast external failover.

When fast external failover is enabled, then BGP sessions for directly adjacent external peers are immediately reset if the link fails.

Use the **delete** form of this command to restore fast external failover.

## **protocols bgp <asn> parameters router‐id <id>**

Sets a fixed BGP router ID for the router, overriding the automatic ID selection process.

#### Syntax

**set protocols bgp** *asn* **parameters router-id** *id* **delete protocols bgp** *asn* **parameters router-id** *id* **show protocols bgp** *asn* **parameters**

#### Command Mode

Configuration mode.

#### Configuration Statement

```
protocols {
   bgp asn {
       parameters {
           router‐id id
       }
   }
}
```
## Parameters

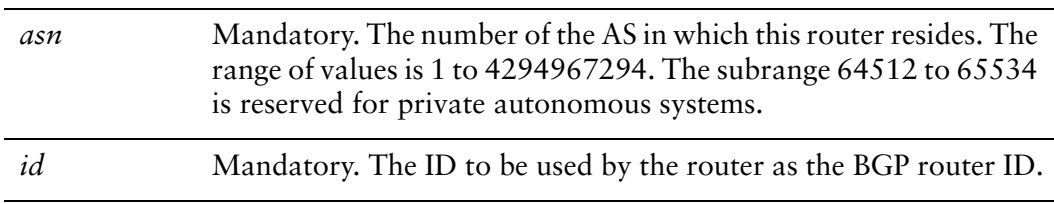

#### **Default**

When router ID is not explicitly set, then the router ID is automatically set to the IP address of the loopback address, if configured. If the loopback address is not configured, the router ID is set to the first IP address configured on a physical interface.

## Usage Guidelines

Use the **set** form of this command to configure a fixed router ID for the local BGP routing process. This ID will override the router ID automatic set by the system.

Use the **delete** form of this command to remove the fixed router ID and restore the automatically selected ID.

## **protocols bgp <asn> parameters scan‐time <seconds>**

Sets the scanning interval for the router.

#### Syntax

**set protocols bgp** *asn* **parameters scan-time** *seconds* **delete protocols bgp** *asn* **parameters scan-time** *seconds* **show protocols bgp** *asn* **parameters**

#### Command Mode

Configuration mode.

#### Configuration Statement

```
protocols {
   bgp asn {
       parameters {
           scan‐time seconds
       }
   }
}
```
### **Parameters**

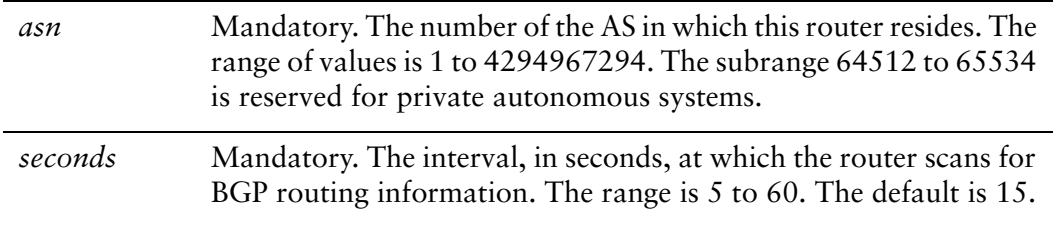

#### **Default**

Scans take place every 15 seconds.

#### Usage Guidelines

Use the **set** form of this command to set the interval at which the router scans for BGP routing information.

Use the **delete** form of this command to reset the scanning interval to the default.

# **protocols bgp <asn> timers**

Sets BGP timers globally for the local router.

### Syntax

**set protocols bgp** *asn* **timers** [**keepalive** *seconds* | **holdtime** *seconds*] **delete protocols bgp** *asn* **timers** [**keepalive** | **holdtime**] **show protocols bgp** *asn* **timers** [**keepalive** | **holdtime**]

## Command Mode

Configuration mode.

## Configuration Statement

```
protocols {
   bgp asn {
       timers {
          keepalive seconds
          holdtime seconds
   }
}
```
## Parameters

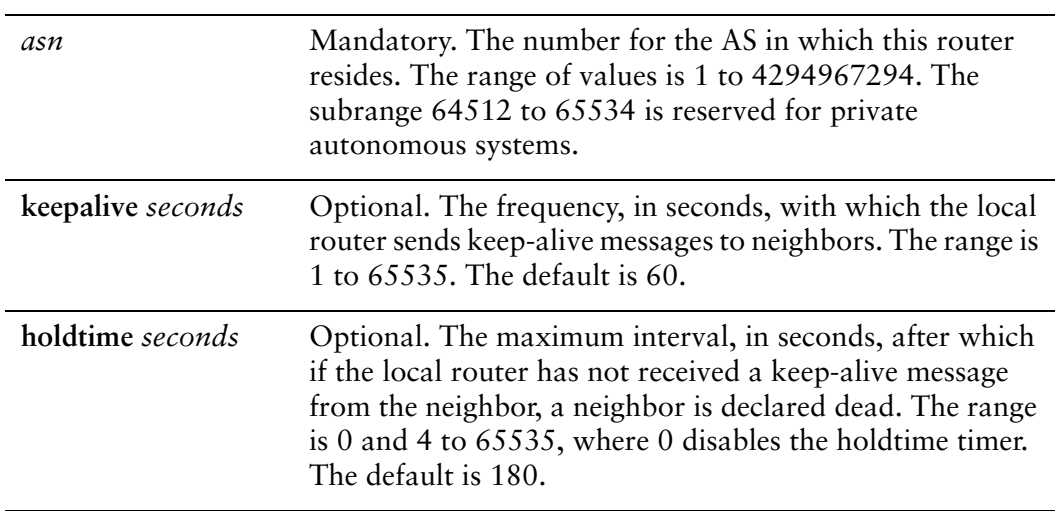

## **Default**

The default for the keep-alive timer is 60 seconds. The default for the holdtime timer is 180 seconds.

## Usage Guidelines

Use the **set** form of this command to set global BGP timers for monitoring the health of remote peers. These timers will be applied to all remote peers unless a neighbor has timers explicitly configured for it. Timers explicitly specified for a neighbor override the timers set globally.

Use the **delete** form of this command to restore global BGP timers to default values.

# **reset ip bgp <address>**

Resets a BGP connection.

#### Syntax

**reset ip bgp** {*ipv4*|*ipv6*} [**in** [**prefix-filter**] | **out** | **rsclient** | **soft** [**in** | **out**]]

#### Command Mode

Operational mode.

### Parameters

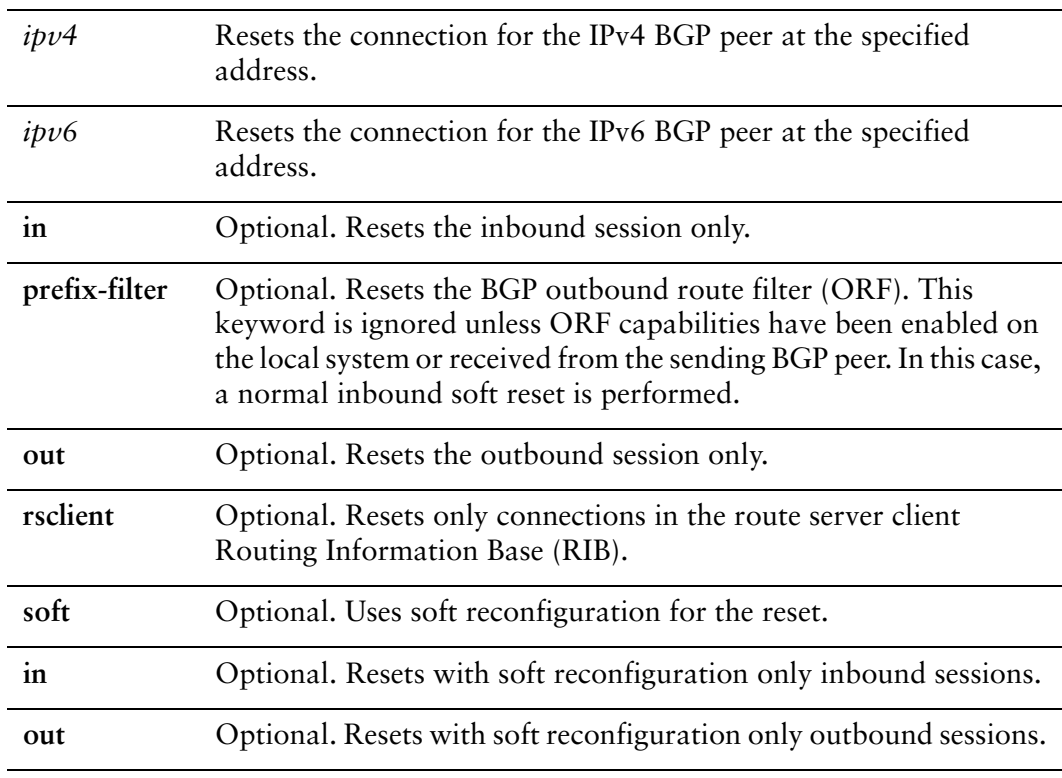

#### Default

Both inbound and outbound sessions are reset.

### Usage Guidelines

Use this command to reset a BGP connection to a peer.

# **reset ip bgp <address> ipv4 unicast**

Resets an IPv4 unicast BGP connection.

### Syntax

**reset ip bgp** {*ipv4*|*ipv6*} **ipv4 unicast** {**in** [**prefix-filter**] | **out** | **soft** [**in** | **out**]}

### Command Mode

Operational mode.

#### Parameters

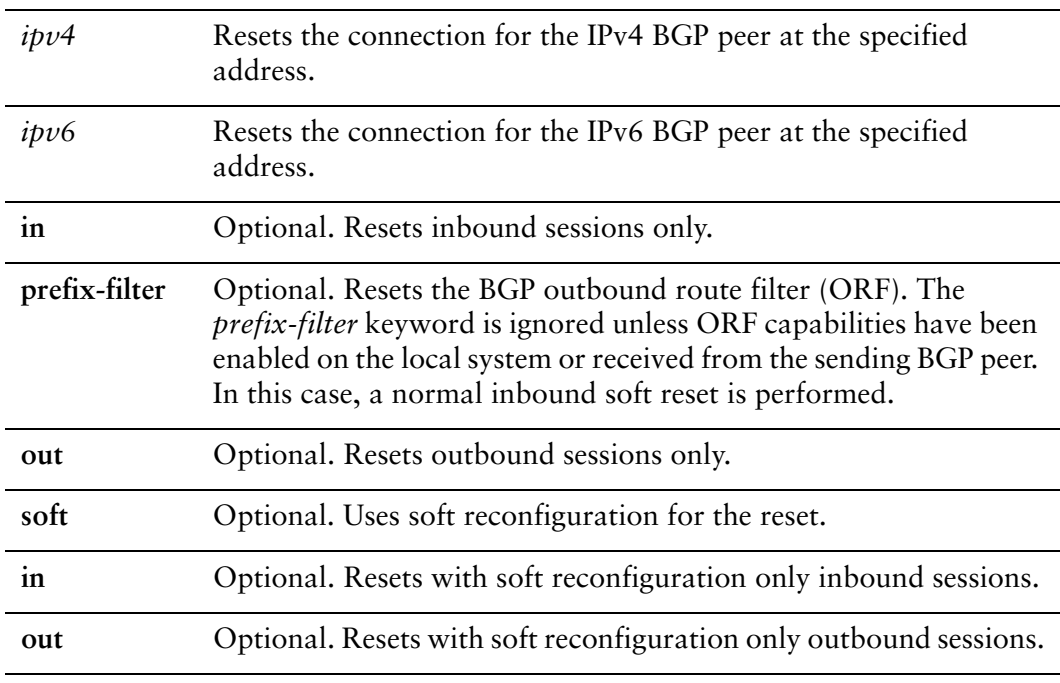

#### **Default**

When used without the **soft** option, reset connections are dropped, both inbound and outbound.

## Usage Guidelines

Use this command to reset an inbound BGP IPv4 unicast session for a given IP address.This forces BGP updates to be generated and new BGP policies to be applied.

Unless the **soft** option is used, all connections are dropped (a "hard reset"): TCP connections are terminated and all routes received from the neighbor are removed from the BGP routing table. Then the connection with the neighbor is reestablished.

If the **soft** option is used, routes from the neighbor are marked as stale but are not immediately removed from the BGP table. Stale routes that are not received from the neighbor when the connection is reestablished are removed from the BGP table at that point.

# **reset ip bgp all**

Resets all BGP peering sessions.

Syntax

**reset ip bgp all**

## Command Mode

Operational mode.

## Parameters

None.

## Default

None.

## Usage Guidelines

Use this command to reset all BGP peering sessions.

# **reset ip bgp dampening**

Resets BGP route dampening information and unsuppresses suppressed routes.

## Syntax

**reset ip bgp dampening** [*ipv4* [*ipv4-mask*] | *ipv4net*]

## Command Mode

Operational mode.

## Parameters

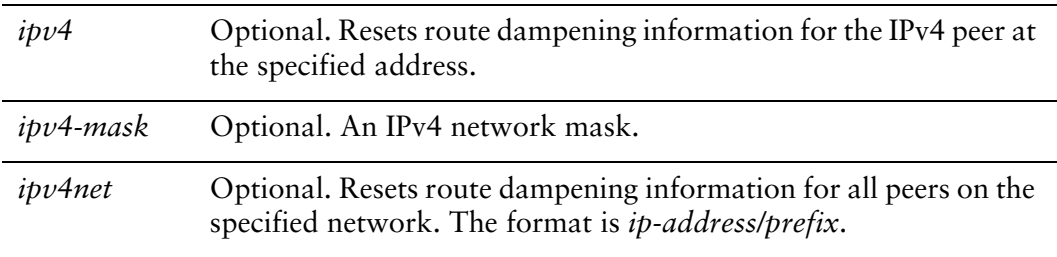

## **Default**

When used with no option, this command resets route dampening information and unsuppresses routes for all BGP peers.

## Usage Guidelines

Use this command on a router running BGP to reset information related to route dampening and unsupress routes that are currently suppressed.

# **show ip bgp**

Displays BGP routes.

## Syntax

**show ip bgp** [*ipv4* | *ipv4net* [**longer-prefixes**] | **summary**]

## Command Mode

Operational mode.

## Parameters

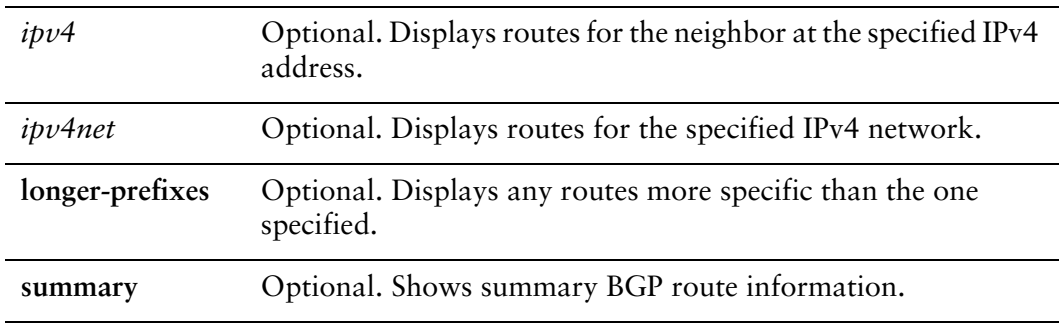

## Default

Displays all BGP routes by default.

## Usage Guidelines

Use this command to display the BGP routing table.

# **show ip bgp attribute‐info**

Displays BGP attribute information.

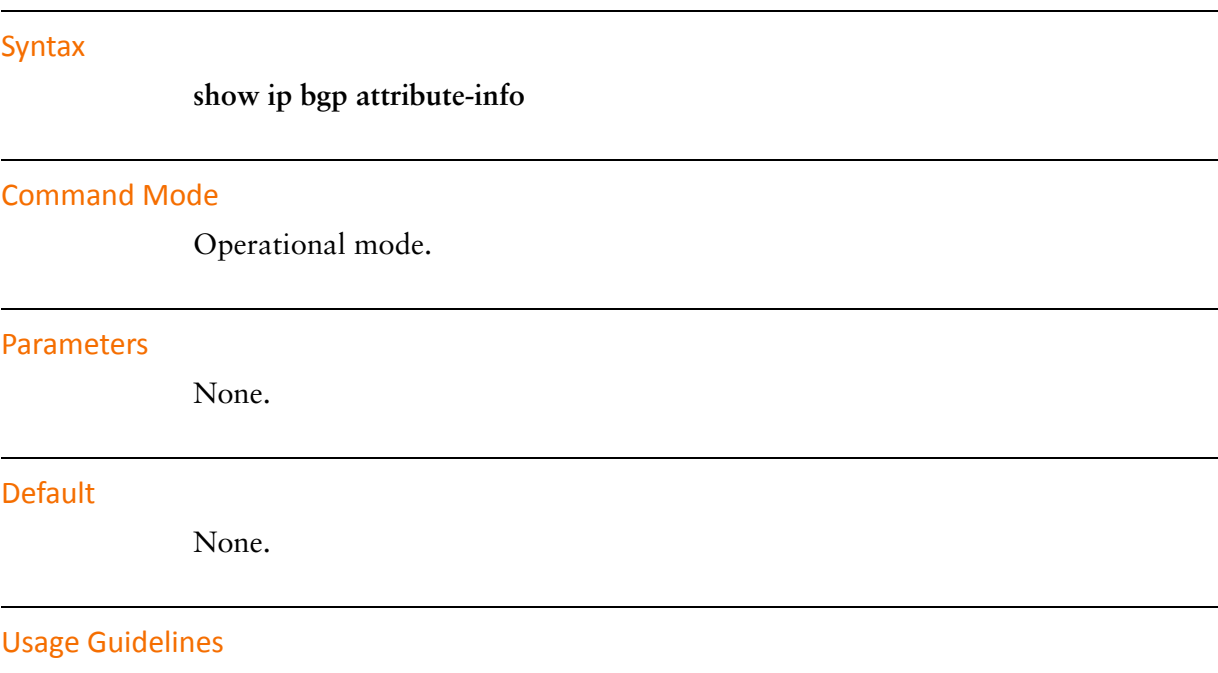

Use this command to display BGP attribute information.

# **show ip bgp cidr‐only**

Displays BGP routes with CIDR network masks.

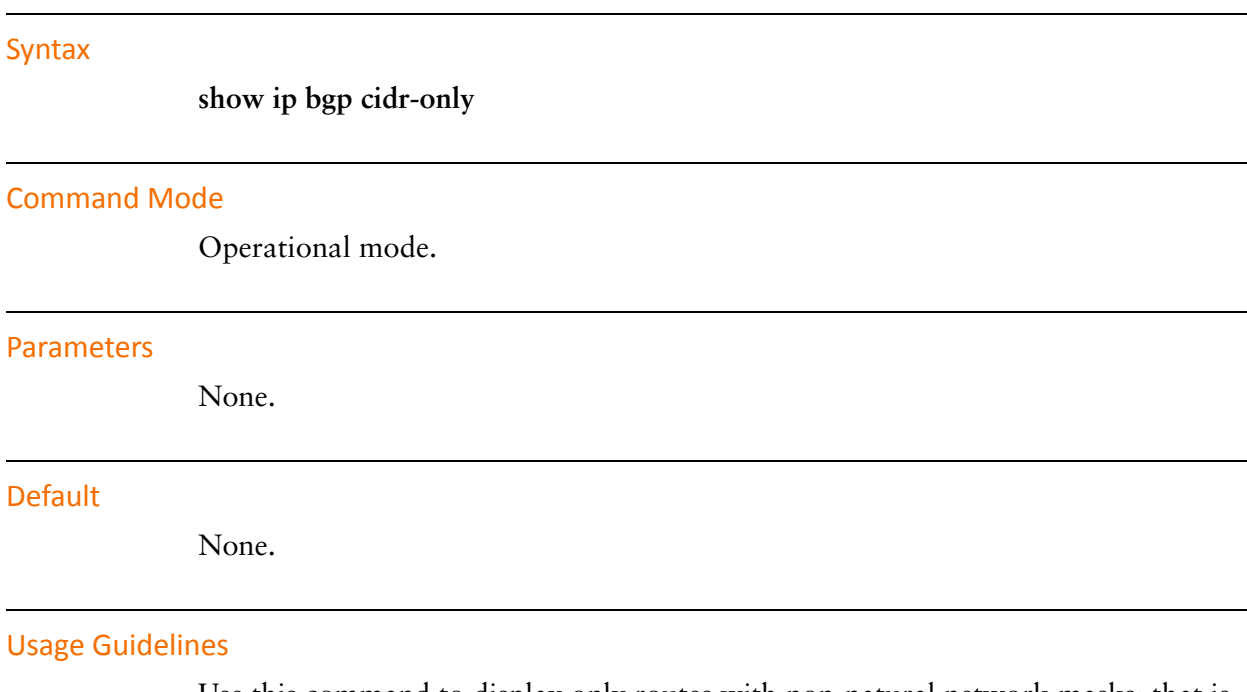

Use this command to display only routes with non-natural network masks; that is, Classless Inter Domain Routing network masks.

l,

# **show ip bgp community‐info**

Displays BGP community information.

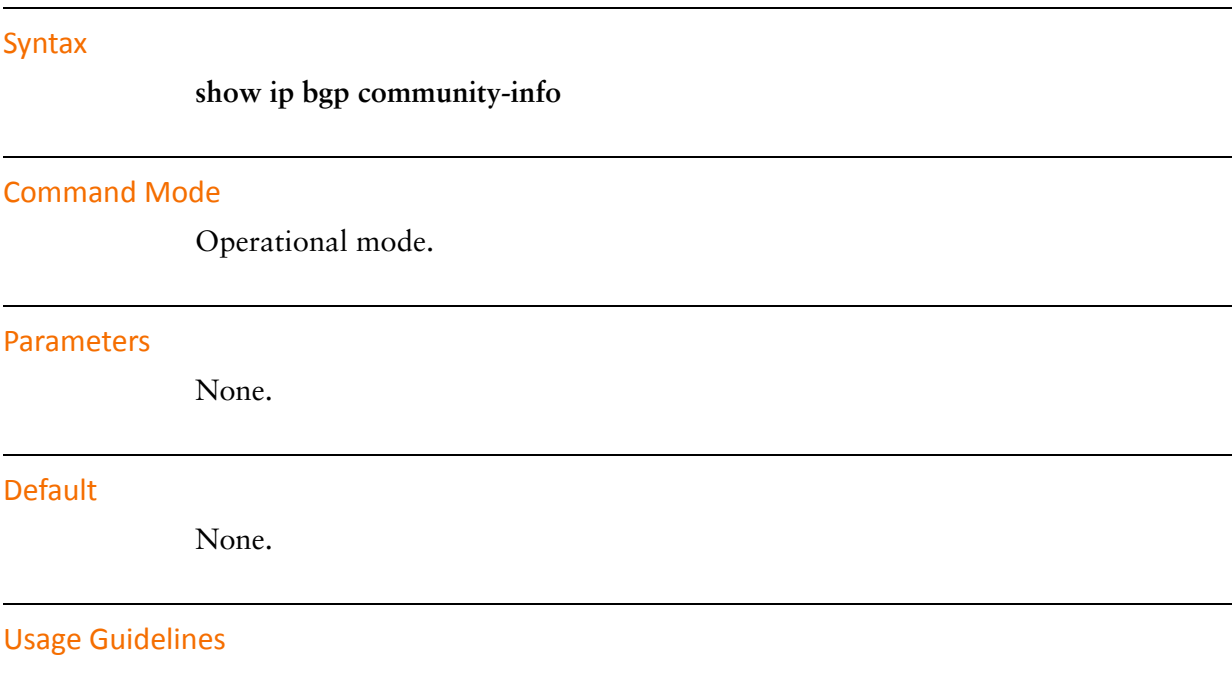

Use this command to display BGP community information.

# **show ip bgp community <community>**

Displays BGP routes belonging to the specified BGP community.

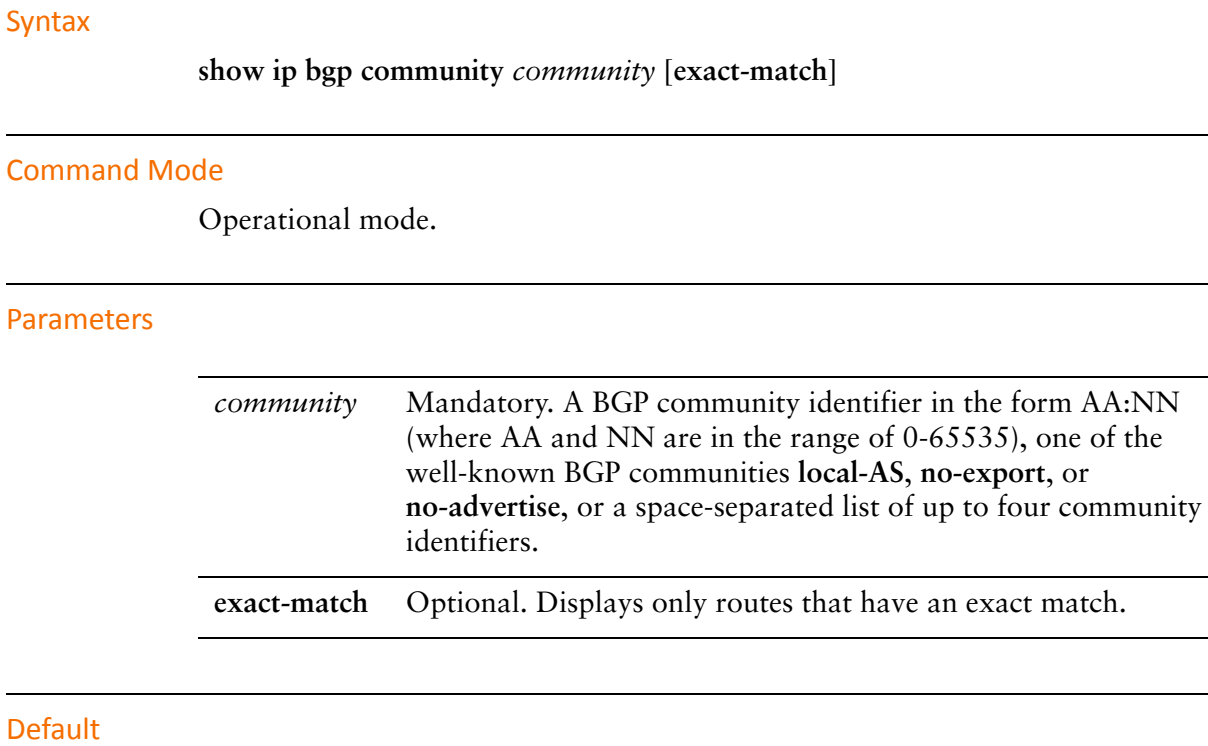

None.

Usage Guidelines

Use this command to display the BGP routes belonging to up to four BGP communities.

# **show ip bgp community‐list <list‐name>**

Displays BGP routes permitted by the specified community list.

## Syntax

**show ip bgp community-list** *list-name* [**exact-match**]

## Command Mode

Operational mode.

## Parameters

*list-name* Mandatory. A preconfigured list of BGP communities.

**exact-match** Optional. Displays only route that have an exact match.

## **Default**

None.

## Usage Guidelines

Use this command to display the BGP routes permitted by the specified community list.

# **show ip bgp dampened‐paths**

Displays BGP routes that are currently dampened.

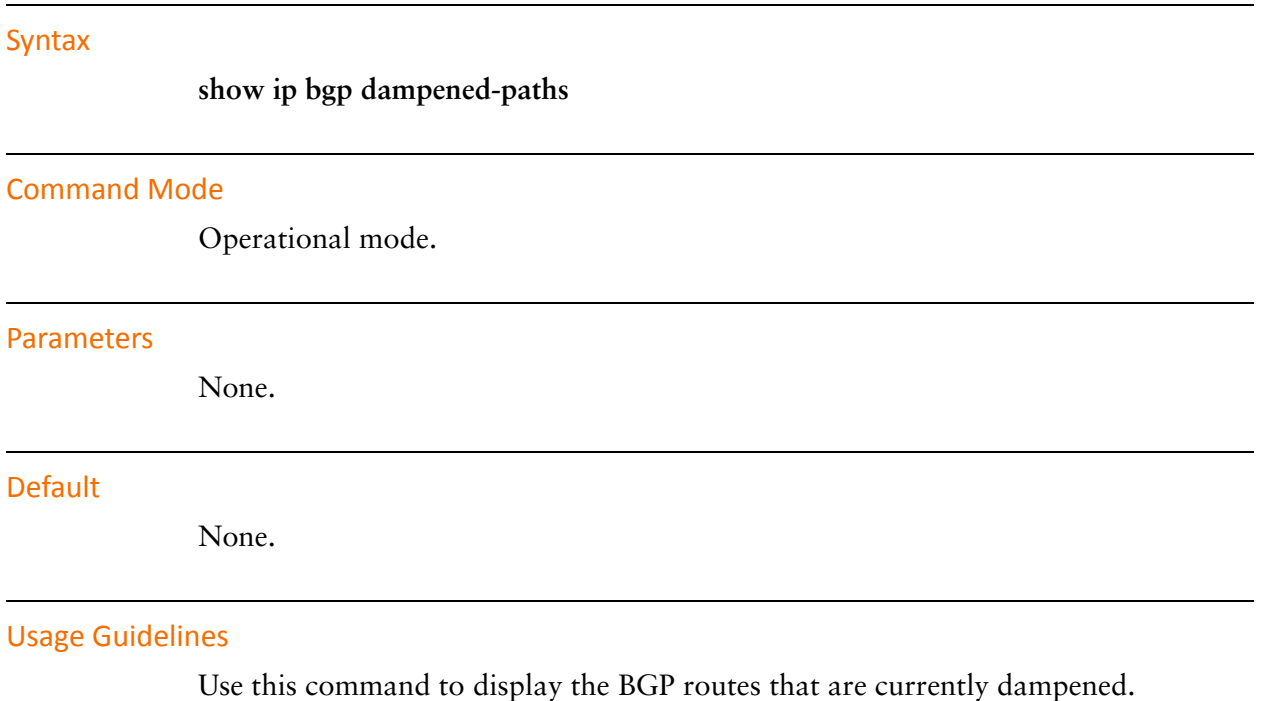

# **show ip bgp filter‐list <as‐path‐list‐name>**

Displays routes matching a list of autonomous system paths.

## Syntax

**show ip bgp filter-list** *as-path-list-name*

#### Command Mode

Operational mode.

#### Parameters

*as-path-list-name* Mandatory. Name of an autonomous system path list.

#### **Default**

None.

## Usage Guidelines

Use this command to filter displayed routes according to preconfigured list of autonomous system paths.

BGP filter lists are defined using the **policy** command. For information about creating filter lists, see the *Vyatta Routing Policies Reference Guide*.
# **show ip bgp flap‐statistics**

Displays route flap statistics for BGP routes.

### Syntax

**show ip bgp flap-statistics** [*ipv4* | *ipv4net* [**longer-prefixes**]

### Command Mode

Operational mode.

### Parameters

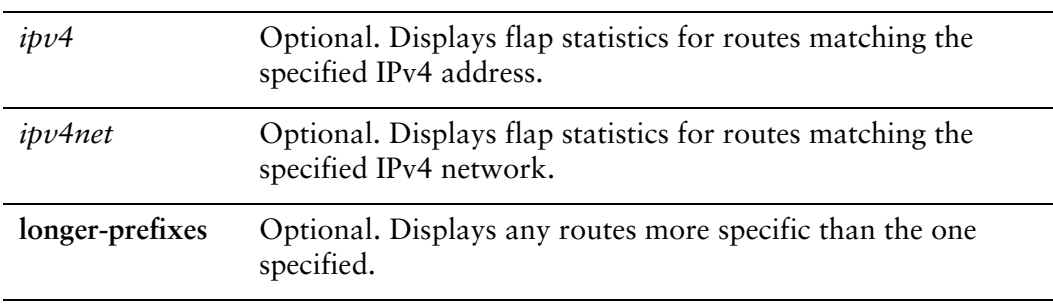

### **Default**

Displays route flap statistics for all BGP routes.

### Usage Guidelines

Use this command to display statistics for flapping BGP routes.

# **show ip bgp flap‐statistics cidr‐only**

Displays only route flap statistics for BGP routes with CIDR network masks.

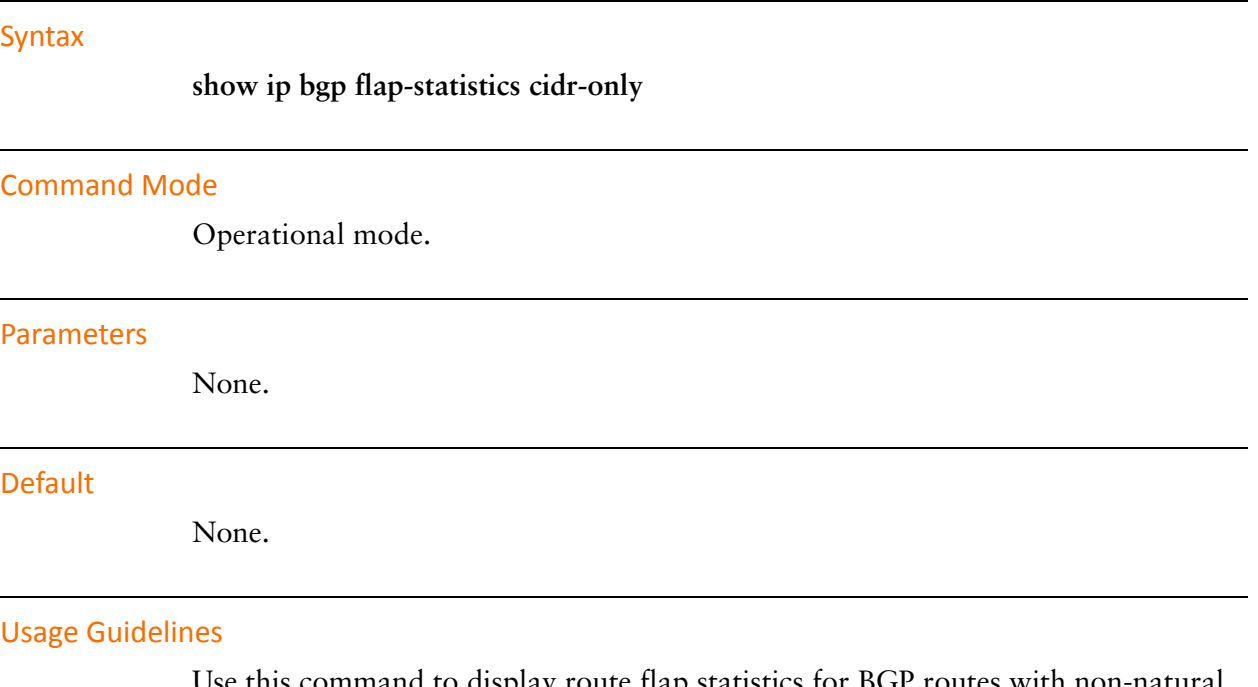

Use this command to display route flap statistics for BGP routes with non-natural network masks; that is, Classless Inter Domain Routing (CIDR) network masks.

### **show ip bgp flap‐statistics filter‐list <as‐path‐list‐name>**

Displays route flap statistics for BGP routes matching a list of AS paths.

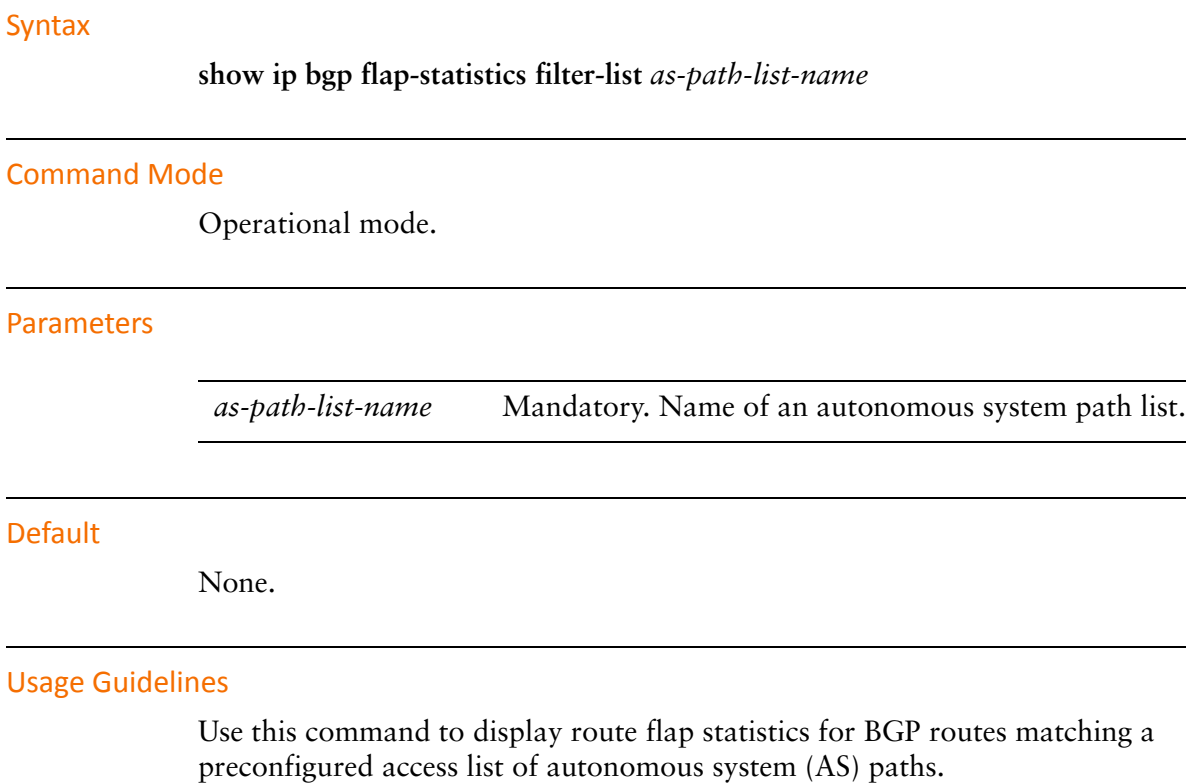

AS path filter lists are configured using the **policy** command. For information about creating path filter lists, see the *Vyatta Routing Policies Reference Guide*.

 $\overline{a}$ 

 $\overline{a}$ 

### **show ip bgp flap‐statistics prefix‐list <list‐name>**

Displays route flap statistics for BGP routes matching a prefix list.

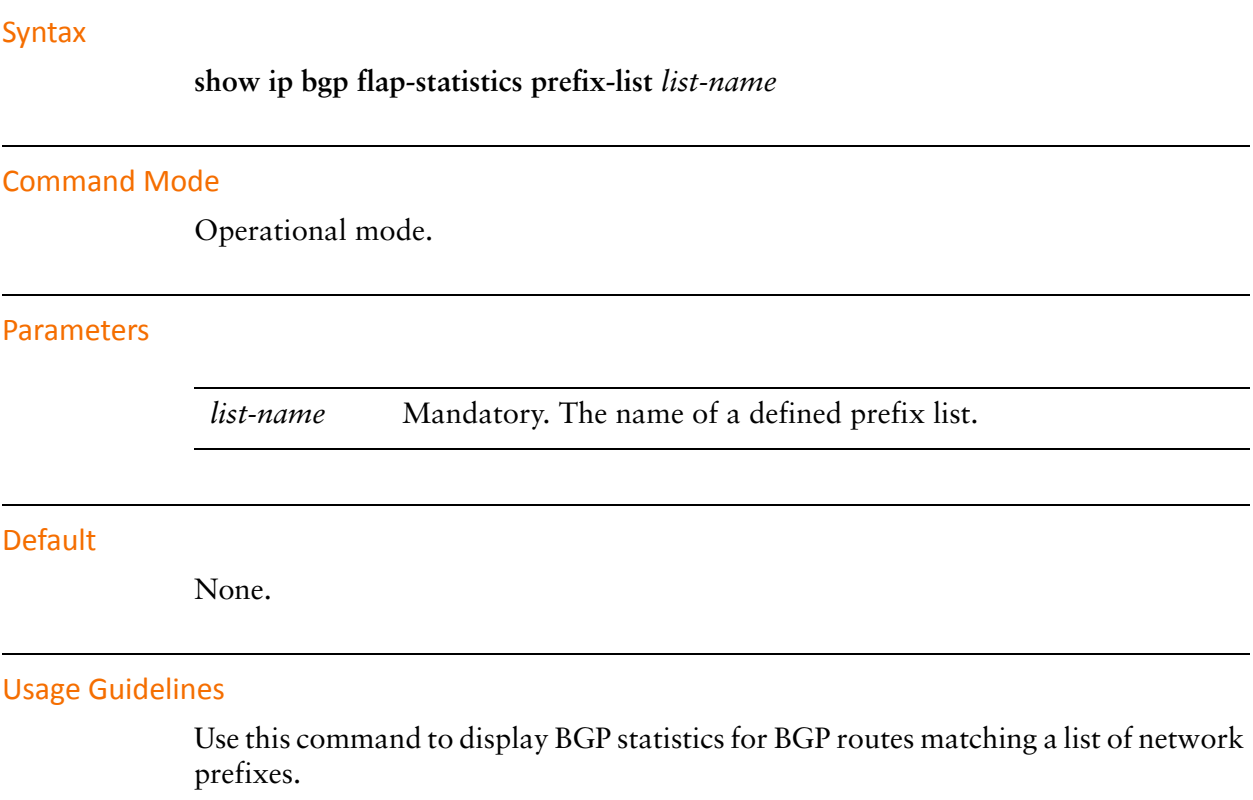

Prefix lists are configured using using the **policy** command. For information about creating filter lists, see the *Vyatta Routing Policies Reference Guide*.

## **show ip bgp flap‐statistics regexp <expr>**

Displays route flap statistics for BGP routes matching an AS path regular expression.

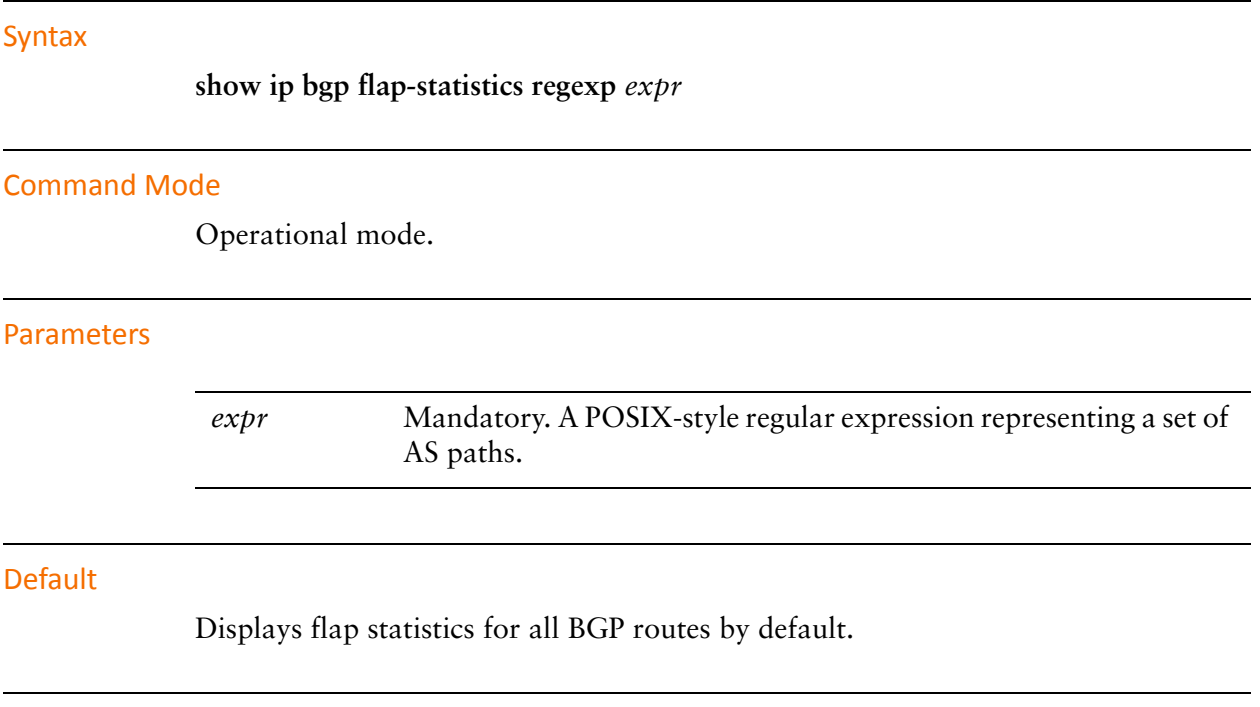

### Usage Guidelines

Use this command to display route flap statistics for BGP routes matching a regular expression representing a set of autonomous system (AS) paths.

# **show ip bgp flap‐statistics route‐map <map‐name>**

Displays route flap statistics for BGP routes matching a route map.

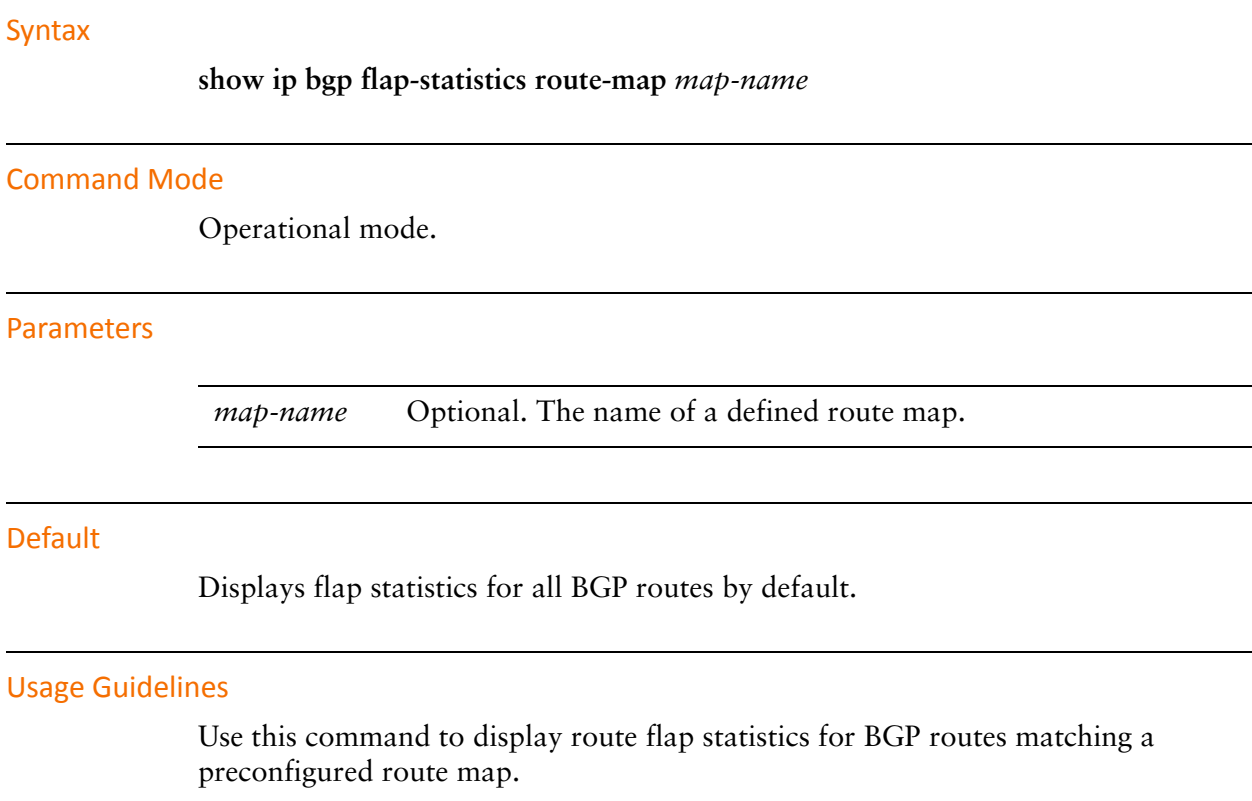

Route maps are configured using the **policy** command. For information about creating route maps, see the *Vyatta Routing Policies Reference Guide*.

### **show ip bgp ipv4 unicast**

Displays information for IPv4 unicast BGP routes.

### Syntax

**show ip bgp ipv4 unicast** [*ipv4* | *ipv4net* [**longer-prefixes**] | **summary**]

### Command Mode

Operational

### **Parameters**

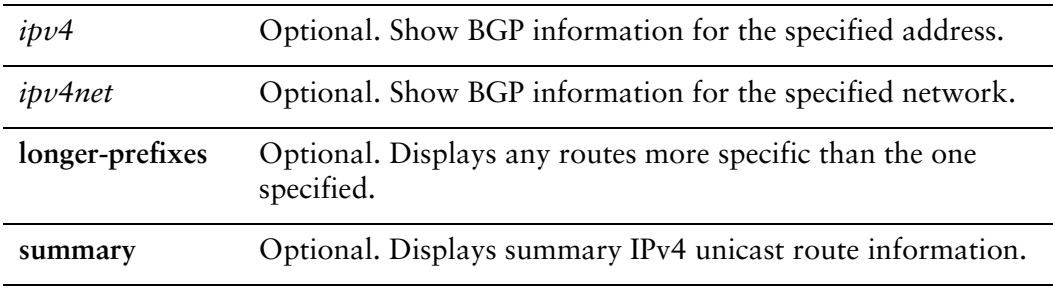

### **Default**

Displays all IPv4 unicast BGP routes by default.

### Usage Guidelines

Use this command to display IPv4 unicast routes in the BGP routing table.

# **show ip bgp ipv4 unicast cidr‐only**

Displays IPv4 unicast BGP routes with CIDR network masks.

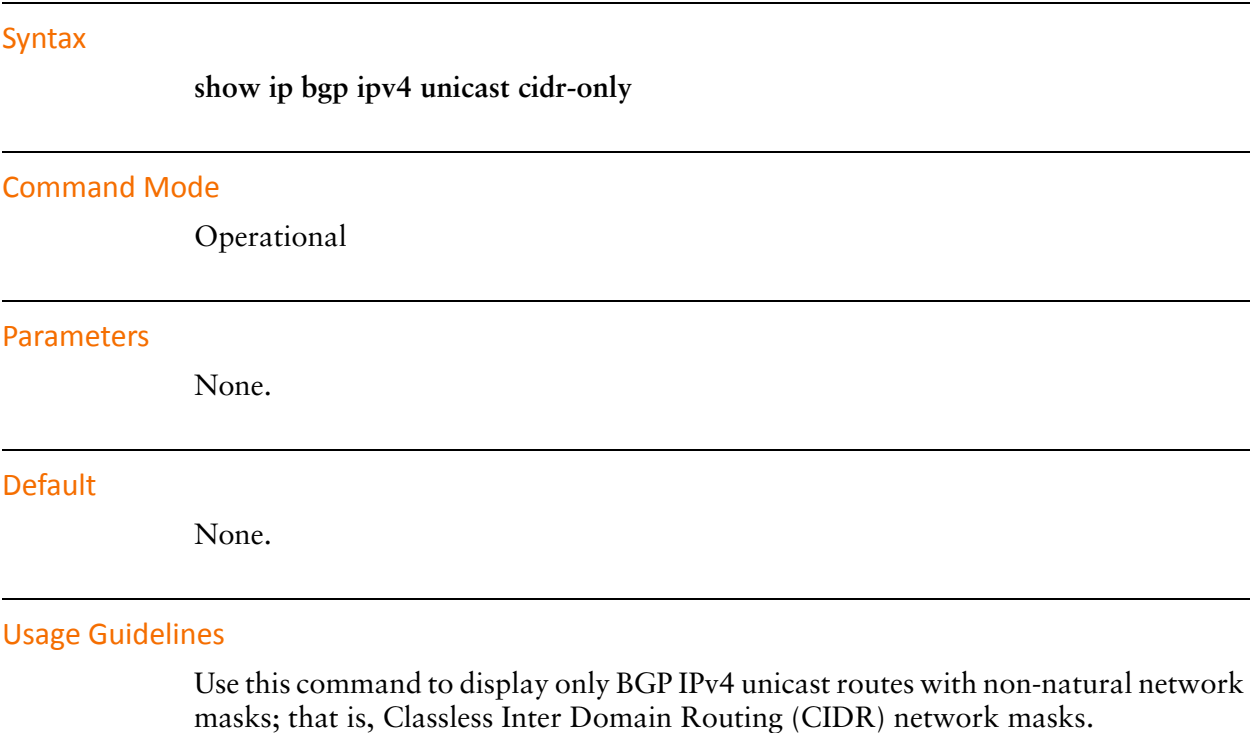

### **show ip bgp ipv4 unicast community <community>**

Displays IPv4 unicast BGP routes belonging to the specified community.

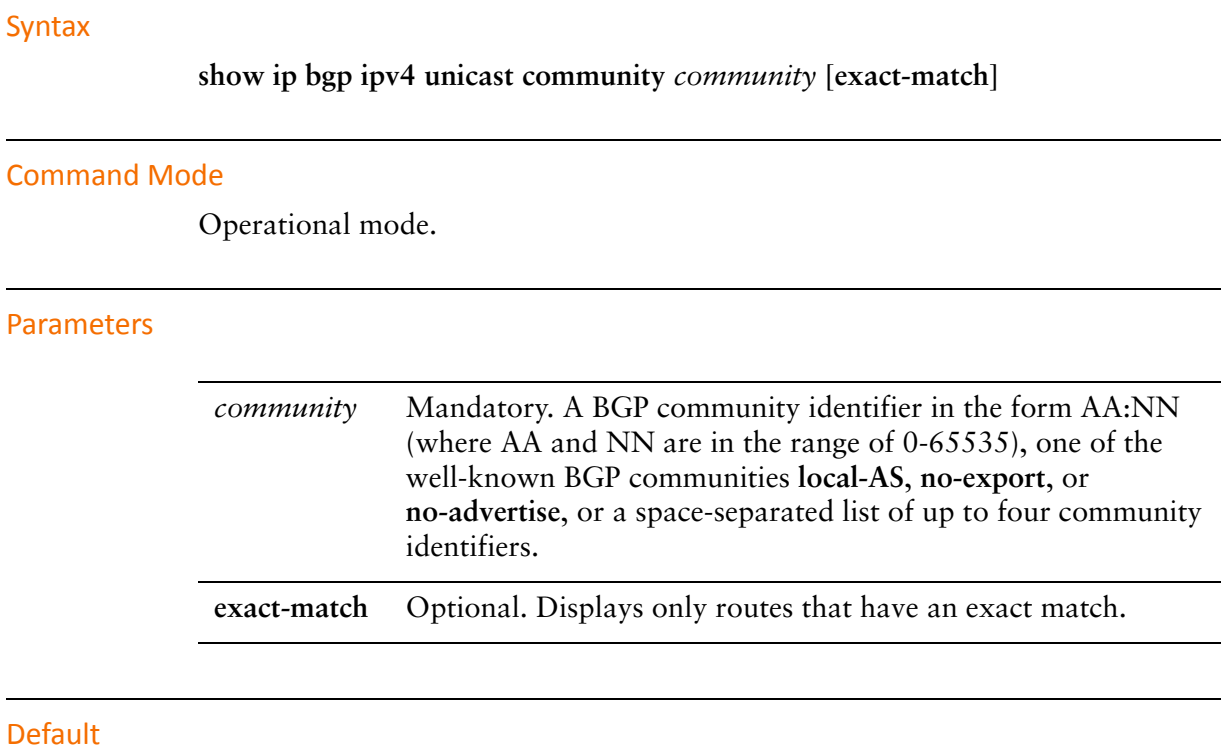

None.

Usage Guidelines

Use this command to display BGP IPv4 unicast routes belonging to up to four BGP communities.

### **show ip bgp ipv4 unicast community‐list <list‐name>**

Displays IPv4 unicast BGP routes permitted by the specified community list.

# Syntax **show ip bgp ipv4 unicast community-list** *list-name* [**exact-match**] Command Mode Operational mode. **Parameters Default** *list-name* Mandatory. A preconfigured list of BGP communities. **exact-match** Optional. Displays routes that have an exact match.

None.

### Usage Guidelines

Use this command to display BGP IPv4 unicast routes permitted by the specified community list.

# **show ip bgp ipv4 unicast filter‐list <as‐path‐list‐name>**

Displays IPv4 unicast BGP routes permitted by the specified AS path list.

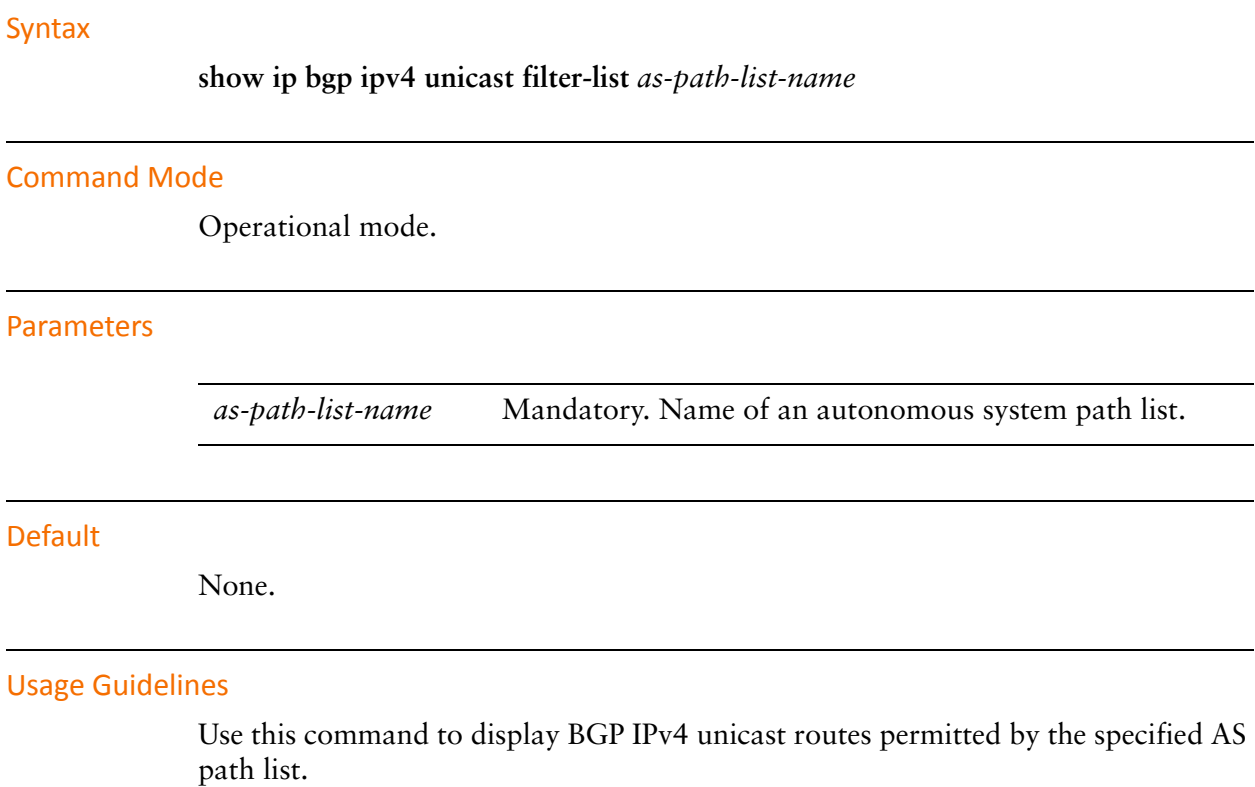

l,

l,

# **show ip bgp ipv4 unicast paths**

Displays BGP IPv4 unicast path information.

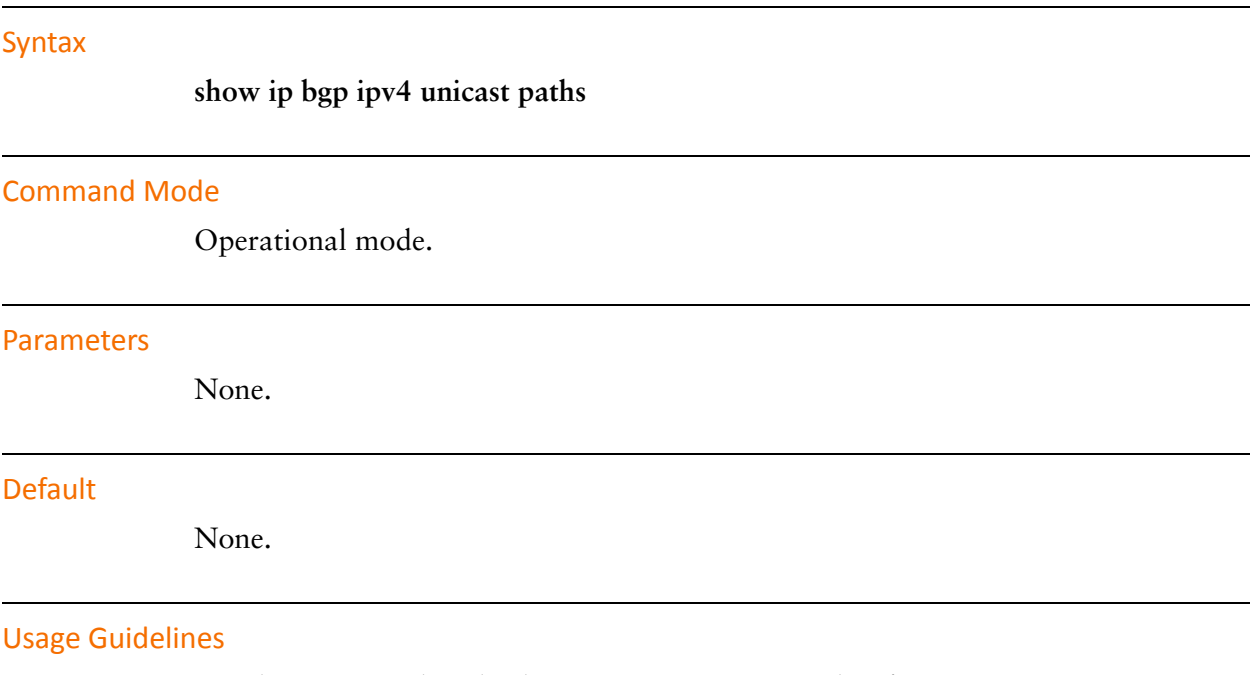

Use this command to display BGP IPv4 unicast path information.

### **show ip bgp ipv4 unicast prefix‐list <list‐name>**

Displays IPv4 unicast BGP routes matching a prefix list.

### Syntax

**show ip bgp ipv4 unicast prefix-list** *list-name*

### Command Mode

Operational mode.

### **Parameters**

*list-name* Mandatory. Name of a defined prefix list.

#### **Default**

None.

### Usage Guidelines

Use this command to display BGP IPv4 unicast routes matching a preconfigured prefix list.

Prefix lists are configured using the **policy** command. For information about creating prefix lists, see the *Vyatta Routing Policies Reference Guide*.

# **show ip bgp ipv4 unicast regexp <regexp>**

Displays IPv4 unicast BGP routes matching an AS path regular expression.

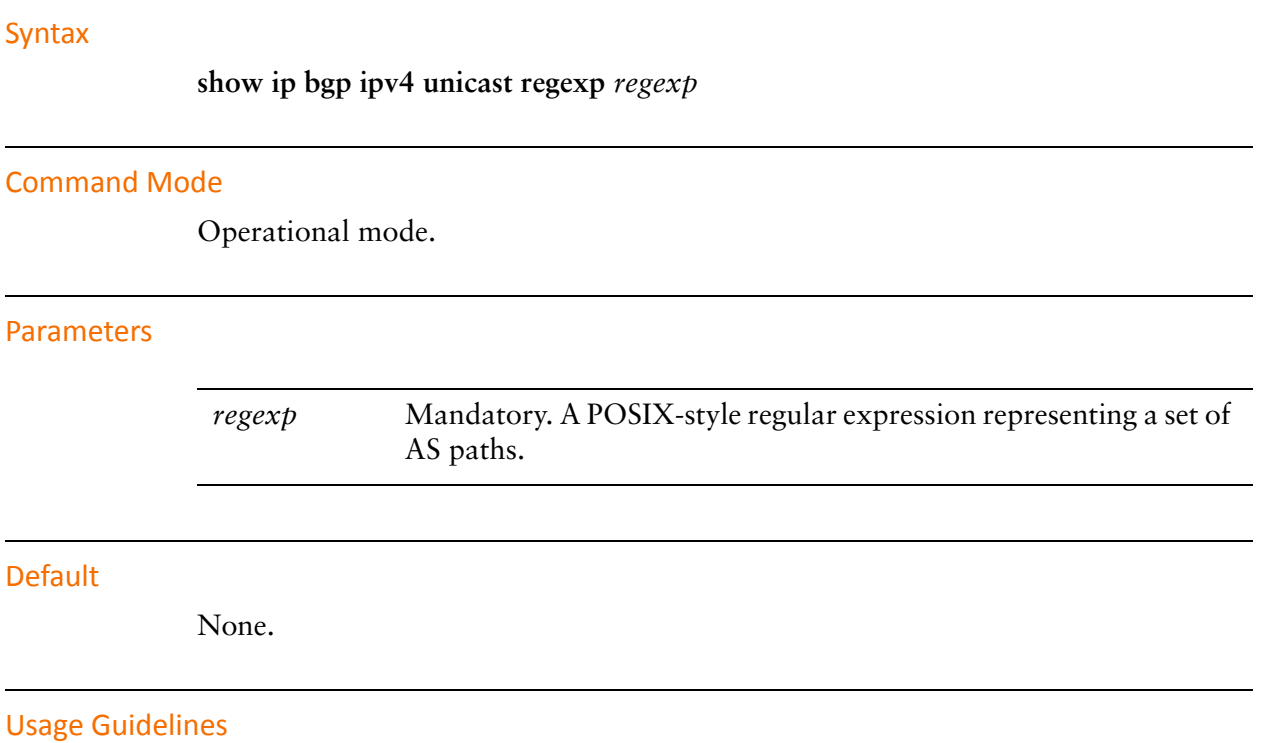

Use this command to display BGP IPv4 unicast routes matching the specified AS path regular expression.

### **show ip bgp ipv4 unicast route‐map <map‐name>**

Displays IPv4 unicast BGP routes matching a route map.

### Syntax

**show ip bgp ipv4 unicast route-map** *map-name*

### Command Mode

Operational mode.

### **Parameters**

*map-name* Mandatory. Name of a defined route map.

#### **Default**

None.

### Usage Guidelines

Use this command to display IPv4 unicast BGP routes matching a preconfigured route map.

Route maps are defined using the **policy** command. For information about creating route maps, see the *Vyatta Routing Policies Reference Guide*.

# **show ip bgp ipv4 unicast statistics**

Displays statistics for BGP IPv4 unicast routes.

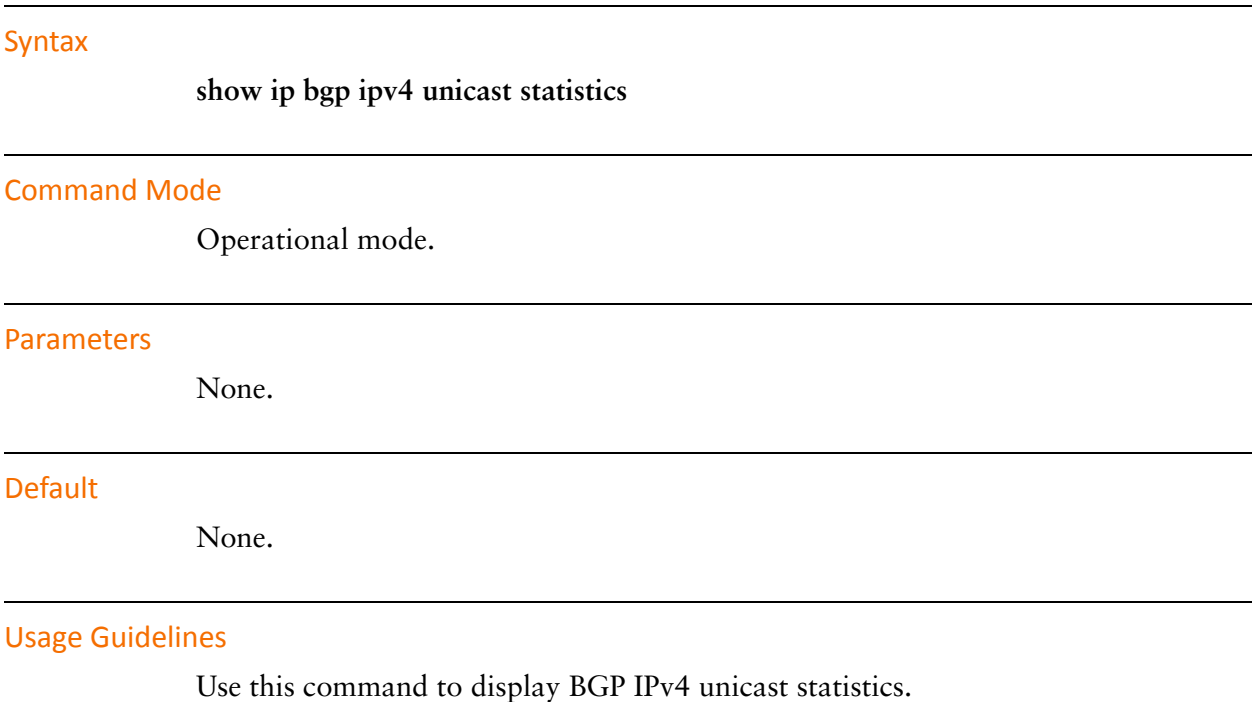

# **show ip bgp ipv4 unicast summary**

Displays a summary of BGP IPv4 unicast information.

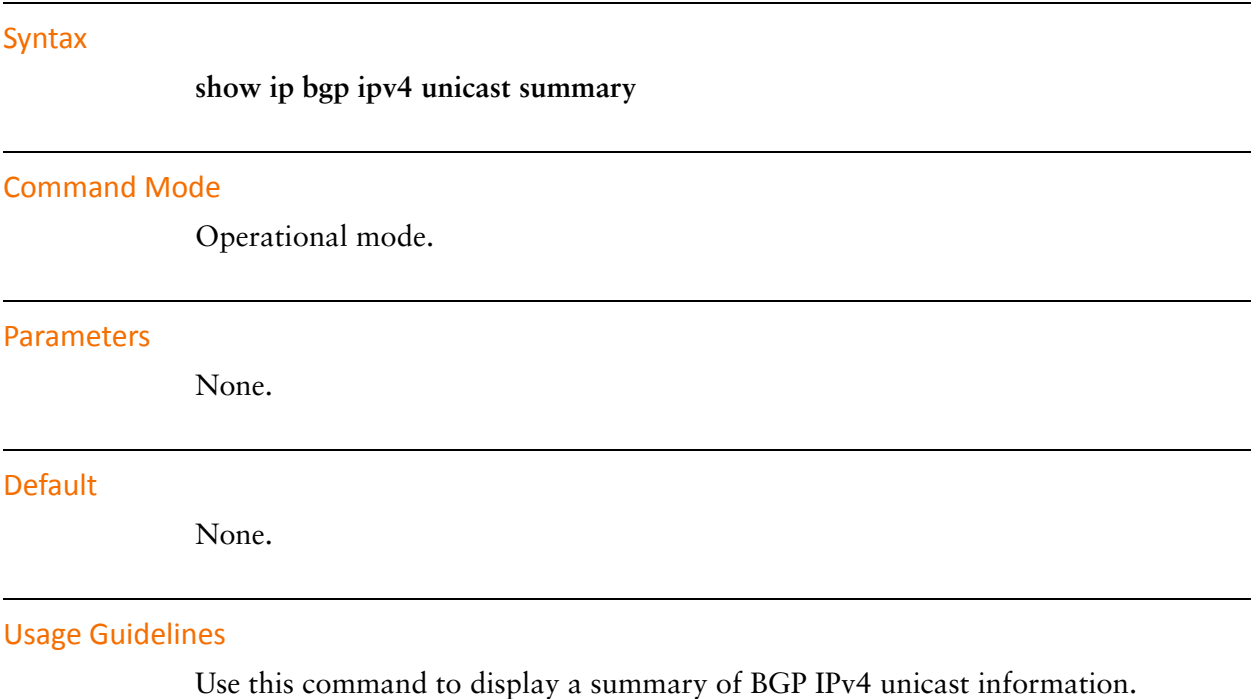

### **show ip bgp memory**

Displays memory usage for BGP.

#### Syntax

**show ip bgp memory**

#### Command Mode

Operational mode.

#### Parameters

None.

#### **Default**

None.

### Usage Guidelines

Use this command to display the amount of memory being used for BGP, including the RIB, cache entries, attributes, AS-PATH entries, and hashes.

# **show ip bgp paths**

Displays all BGP paths.

Syntax

**show ip bgp paths**

### Command Mode

Operational mode.

#### Parameters

None.

#### Default

None.

### Usage Guidelines

Use this command to display all BGP paths.

### **show ip bgp prefix‐list <list‐name>**

Displays BGP routes matching a prefix list.

# Syntax **show ip bgp prefix-list** *list-name* Command Mode Operational mode. **Parameters Default** None. Usage Guidelines Use this command to display routes that match a preconfigured prefix list. *list-name* Mandatory. Name of a defined prefix list.

Prefix lists are configured using the **policy** command. For information about creating prefix lists, see the *Vyatta Routing Policies Reference Guide*.

# **show ip bgp regexp <regexp>**

Displays routes matching an AS path regular expression.

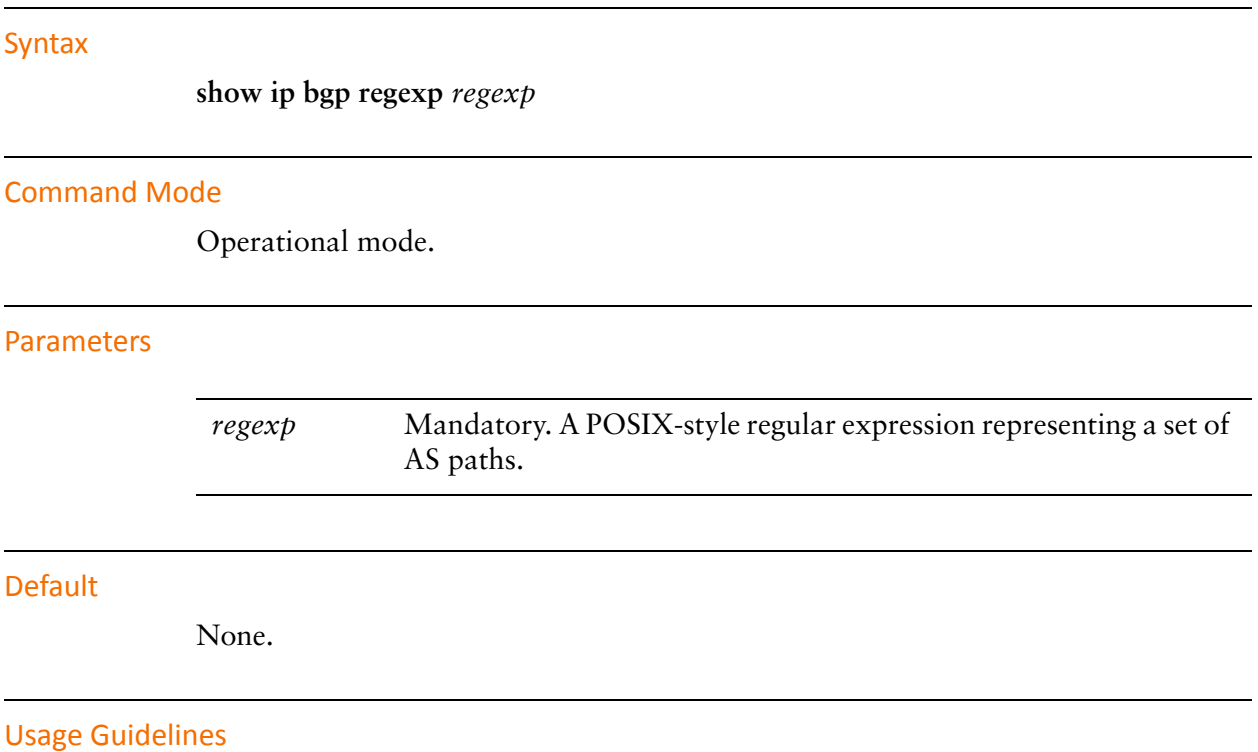

Use this command to display routes matching a regular expression representing an autonomous system (AS) path list.

### **show ip bgp route‐map <map‐name>**

Displays routes matching a route map.

### Syntax

**show ip bgp route-map** *map-name*

#### Command Mode

Operational mode.

#### **Parameters**

*map-name* Optional. The name of a defined route map.

#### **Default**

None.

### Usage Guidelines

Use this command to display routes matching a preconfigured route map.

Route maps are defined using the **policy** command. For information about creating route maps, see the *Vyatta Routing Policies Reference Guide*.

# **show ip bgp scan**

Displays BGP scan status.

Syntax

**show ip bgp scan**

### Command Mode

Operational mode.

#### Parameters

None.

#### Default

None.

### Usage Guidelines

Use this command to display BGP scan status.

### **show ip route bgp**

Displays BGP routes.

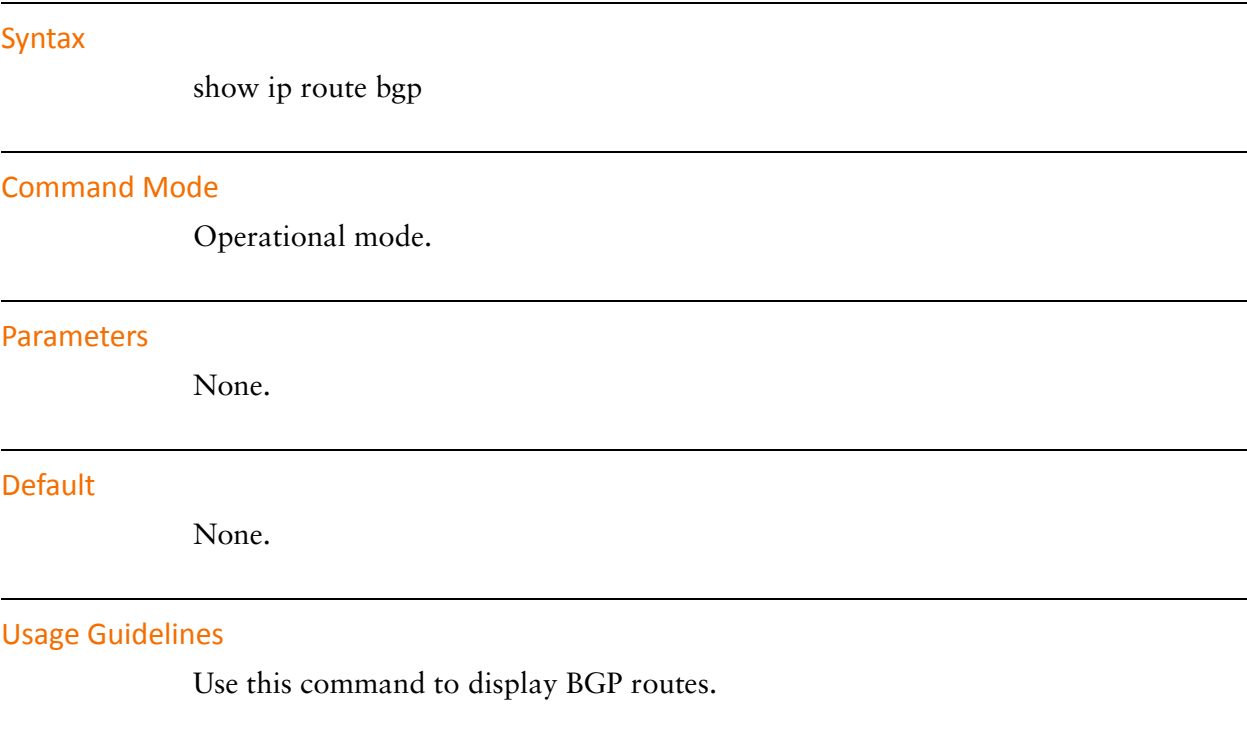

### Examples

[Example 2-1](#page-203-0) shows BGP routes.

<span id="page-203-0"></span>Example 2-1 "show ip route bgp": Displaying BGP routes

```
vyatta@vyatta:~$ show ip route bgp
Codes: K ‐ kernel route, C ‐ connected, S ‐ static, R ‐ RIP, O ‐ OSPF,
              I ‐ ISIS, B ‐ BGP, > ‐ selected route, * ‐ FIB route
B   10.1.0.0/24 [20/75] via 10.1.0.4 inactive, 1d00h46m
B>* 10.100.100.4/32 [20/75] via 10.1.0.4 (recursive via 10.3.0.1), 1d00h46m
B>* 10.104.104.4/32 [20/75] via 10.1.0.4 (recursive via 10.3.0.1), 1d00h46m
B>* 172.16.0.0/24 [20/75] via 10.1.0.4 (recursive via 10.3.0.1), 1d00h36m
B>* 172.20.0.0/24 [20/75] via 10.1.0.4 (recursive via 10.3.0.1), 1d00h36m
B>* 172.20.1.0/24 [20/75] via 10.1.0.4 (recursive via 10.3.0.1), 1d00h36m
B>* 172.20.2.0/24 [20/75] via 10.1.0.4 (recursive via 10.3.0.1), 1d00h36m
B>* 172.20.3.0/24 [20/75] via 10.1.0.4 (recursive via 10.3.0.1), 1d00h36m
B>* 172.20.4.0/24 [20/75] via 10.1.0.4 (recursive via 10.3.0.1), 1d00h36m
B>* 172.20.5.0/24 [20/75] via 10.1.0.4 (recursive via 10.3.0.1), 1d00h36m
```

```
B>* 172.20.6.0/24 [20/75] via 10.1.0.4 (recursive via 10.3.0.1), 1d00h36m
B>* 172.20.7.0/24 [20/75] via 10.1.0.4 (recursive via 10.3.0.1), 1d00h36m
B>* 172.20.8.0/24 [20/75] via 10.1.0.4 (recursive via 10.3.0.1), 1d00h36m
B>* 172.20.9.0/24 [20/75] via 10.1.0.4 (recursive via 10.3.0.1), 1d00h36m
B>* 172.21.0.0/24 [20/75] via 10.1.0.4 (recursive via 10.3.0.1), 1d00h36m
B>* 172.22.0.0/24 [20/75] via 10.1.0.4 (recursive via 10.3.0.1), 1d00h36m
B>* 172.23.0.0/24 [20/75] via 10.1.0.4 (recursive via 10.3.0.1), 1d00h36m
B>* 172.24.0.0/24 [20/75] via 10.1.0.4 (recursive via 10.3.0.1), 1d00h36m
B>* 172.25.0.0/24 [20/75] via 10.1.0.4 (recursive via 10.3.0.1), 1d00h36m
B>* 172.26.0.0/24 [20/75] via 10.1.0.4 (recursive via 10.3.0.1), 1d00h36m
B>* 172.27.0.0/24 [20/75] via 10.1.0.4 (recursive via 10.3.0.1), 1d00h36m
B>* 172.28.0.0/24 [20/75] via 10.1.0.4 (recursive via 10.3.0.1), 1d00h36m
B>* 172.29.0.0/24 [20/75] via 10.1.0.4 (recursive via 10.3.0.1), 1d00h36m
B>* 192.168.3.0/24 [20/75] via 10.1.0.4 (recursive via 10.3.0.1), 05:15:56
vyatta@vyatta:~$
```
# **show ipv6 bgp**

Displays BGP routes.

### Syntax

**show ipv6 bgp** [*ipv6* | *ipv6net* [**longer-prefixes**] | **summary**]

### Command Mode

Operational mode.

### Parameters

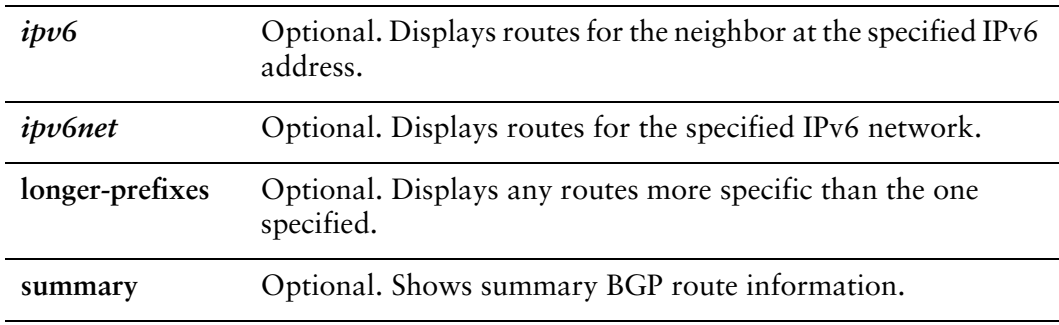

### Default

Displays all BGP routes by default.

### Usage Guidelines

Use this command to display the BGP routing table.

### **show ipv6 bgp community <community>**

Displays BGP routes belonging to the specified BGP community.

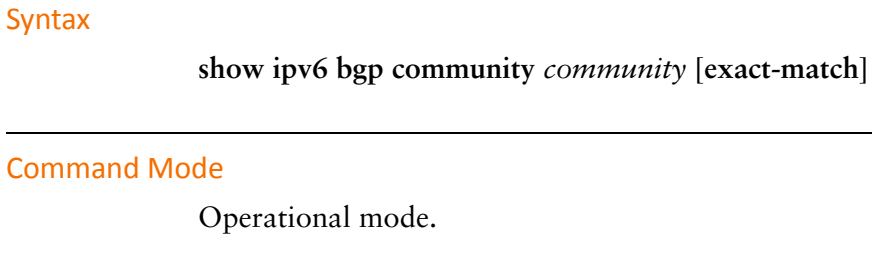

### Parameters

L.

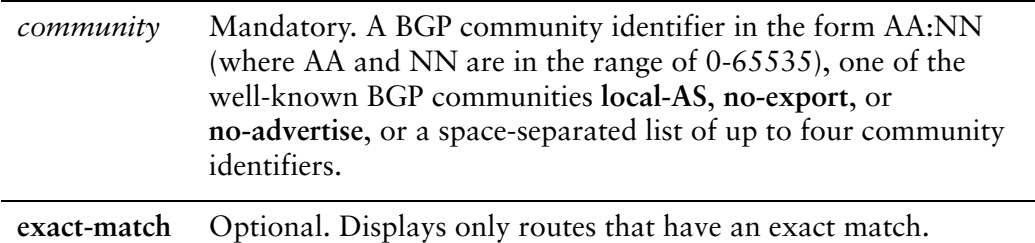

### **Default**

None.

Usage Guidelines

Use this command to display the BGP routes belonging to up to four BGP communities.

### **show ipv6 bgp community‐list <list‐name>**

Displays BGP routes permitted by the specified community list.

# Syntax

**show ipv6 bgp community-list** *list-name* [**exact-match**]

### Command Mode

Operational mode.

### **Parameters**

*list-name* Mandatory. A preconfigured list of BGP communities.

**exact-match** Optional. Displays only route that have an exact match.

### **Default**

None.

### Usage Guidelines

Use this command to display the BGP routes permitted by the specified community list.

### **show ipv6 bgp filter‐list <as‐path‐list‐name>**

Displays routes matching a list of autonomous system paths.

### Syntax

**show ipv6 bgp filter-list** *as-path-list-name*

### Command Mode

Operational mode.

### **Parameters**

*as-path-list-name* Mandatory. Name of an autonomous system path list.

### **Default**

None.

### Usage Guidelines

Use this command to filter displayed routes according to preconfigured list of autonomous system paths.

BGP filter lists are defined using the the **policy as-path-list** command.

# **show ipv6 bgp prefix‐list <list‐name>**

Displays BGP routes matching a prefix list.

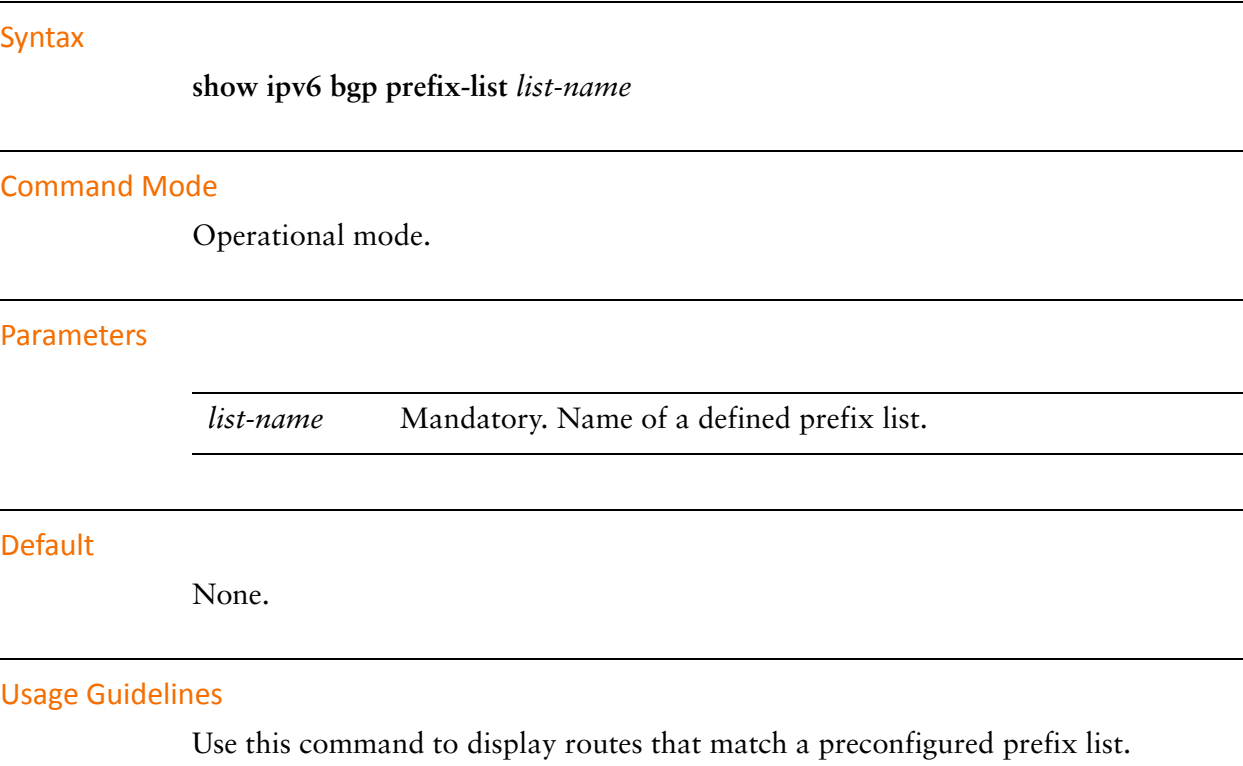

Prefix lists are configured using the **policy prefix-list** command.

# **show ipv6 bgp regexp <regexp>**

Displays routes matching an AS path regular expression.

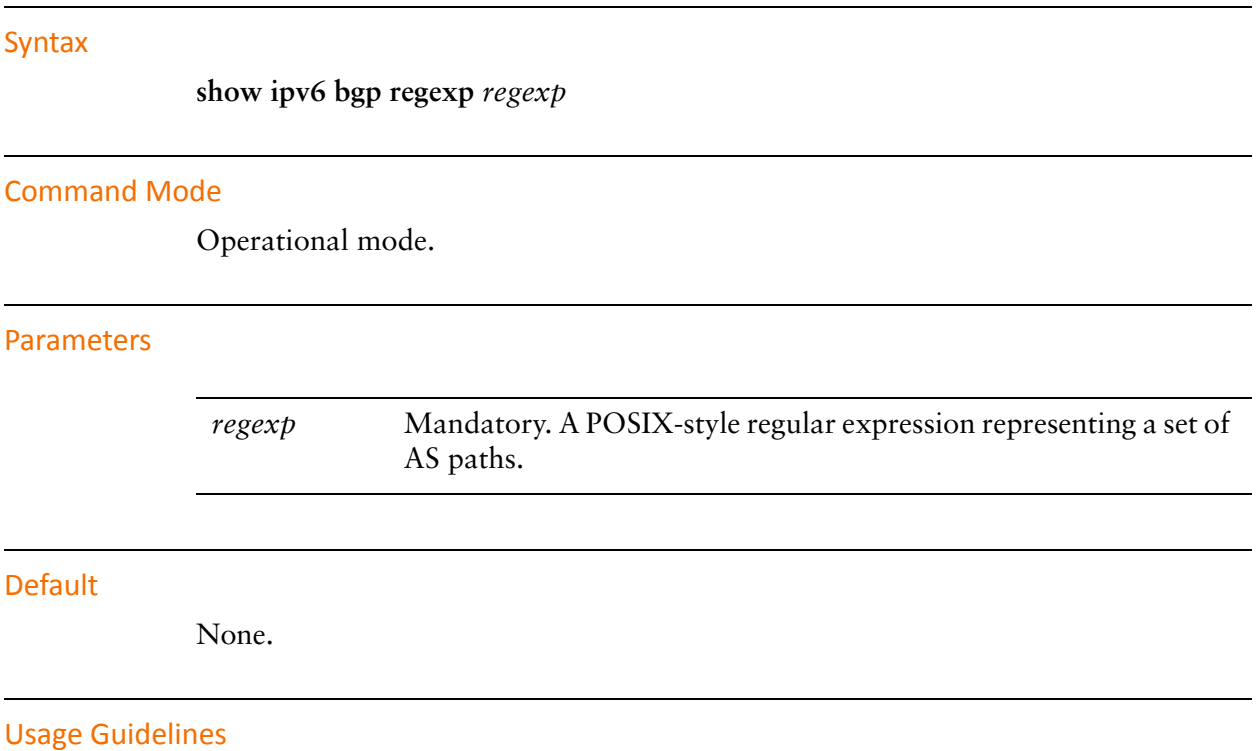

Use this command to display routes matching a regular expression representing an autonomous system (AS) path list.

# **show monitoring protocols bgp**

Displays BGP protocol debugging flags.

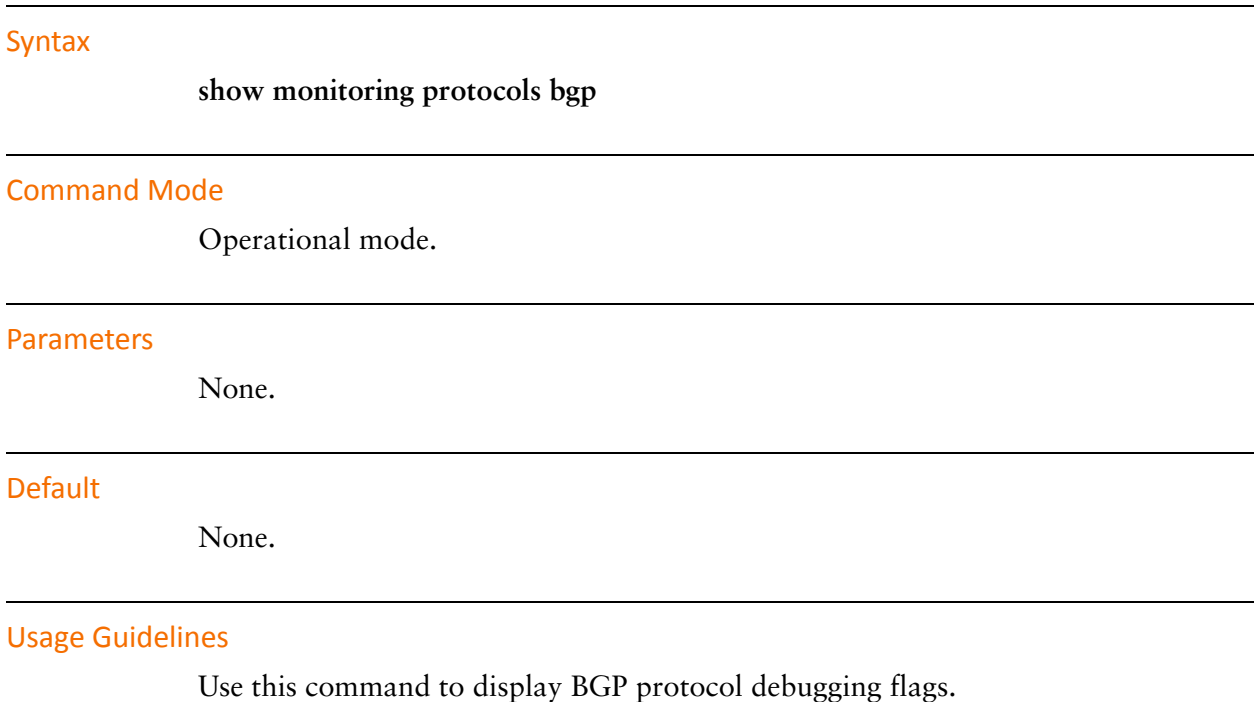

# Chapter 3: Route Reflection

This chapter describes commands for for BGP route reflection. This chapter presents the following topics:

• [Route Reflection Commands](#page-214-0)

# <span id="page-214-0"></span>Route Reflection Commands

This chapter contains the following commands.

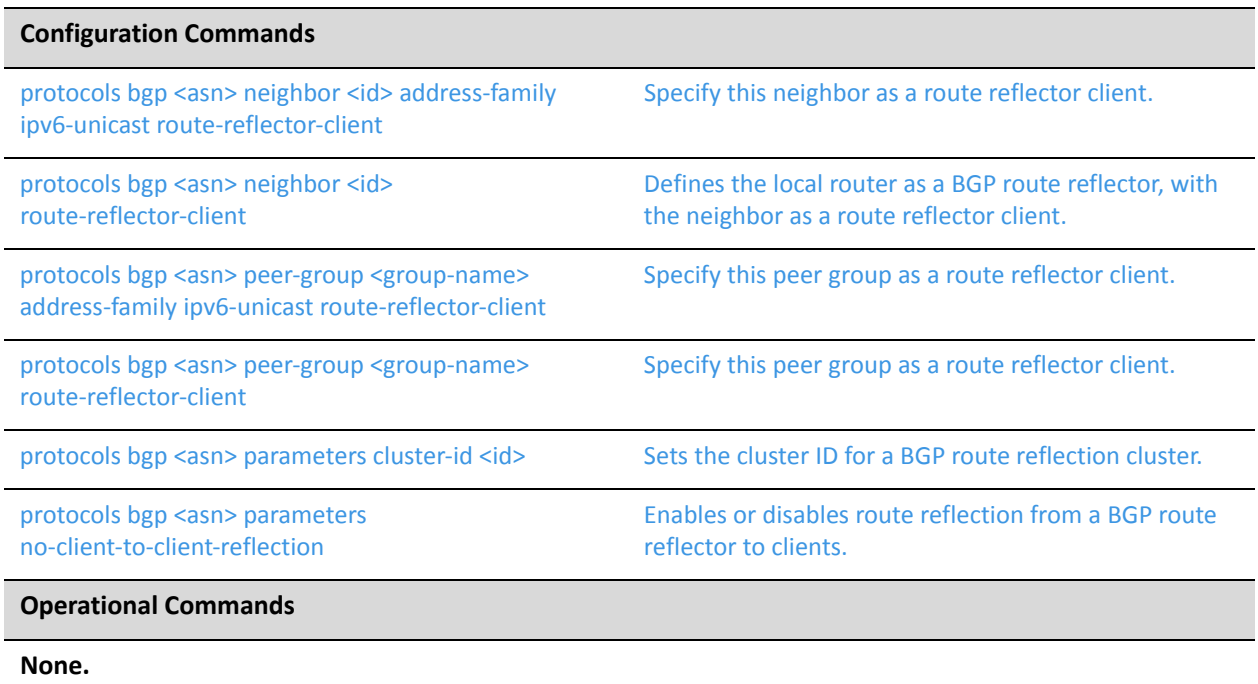

# <span id="page-215-0"></span>**protocols bgp <asn> neighbor <id> address‐family ipv6‐unicast route‐reflector‐client**

<span id="page-215-1"></span>Specify this neighbor as a route reflector client.

### **Syntax**

**set protocols bgp** *asn* **neighbor** *id* **address-family ipv6-unicast route-reflector-client delete protocols bgp** *asn* **neighbor** *id* **address-family ipv6-unicast route-reflector-client show protocols bgp** *asn* **neighbor** *id* **address-family ipv6-unicast** 

### Command Mode

Configuration mode.

### Configuration Statement

```
protocols {
   bgp asn {
       neighbor id {
           address‐family {
              ipv6‐unicast {
                  route‐reflector‐client
              }
           }
       }
   }
}
```
### **Parameters**

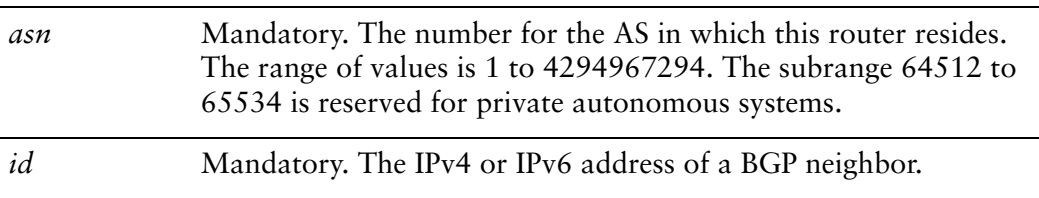

### **Default**

Disabled.
# Usage Guidelines

This command applies to IPv6 unicast routes only.

Use the **set** form of this command to configure the BGP neighbor as a route reflector client.

Use the **delete** form of this command to remove the configuration.

Use the **show** form of this command to view the configuration.

# <span id="page-217-0"></span>**protocols bgp <asn> neighbor <id> route‐reflector‐client**

Defines the local router as a BGP route reflector, with the neighbor as a route reflector client.

### **Syntax**

**set protocols bgp** *asn* **neighbor** *id* **route-reflector-client delete protocols bgp** *asn* **neighbor** *id* **route-reflector-client show protocols bgp** *asn* **neighbor** *id*

## Command Mode

Configuration mode.

# Configuration Statement

```
protocols {
   bgp asn {
       neighbor id {
           route‐reflector‐client
       }
   }
}
```
## **Parameters**

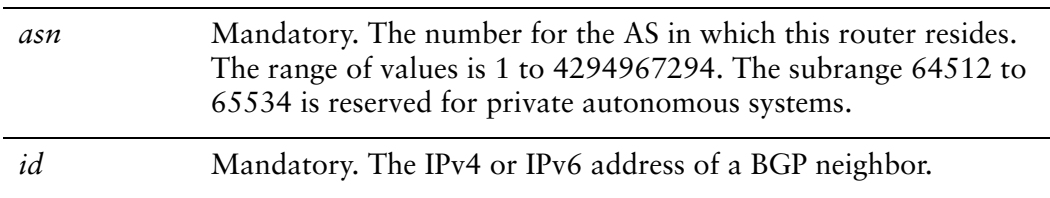

## **Default**

There is no route reflector in the autonomous system.

## Usage Guidelines

Use the **set** form of this command to make the local router a BGP route reflector, and to designate the specified neighbor as a route reflector client.

Another technology designed to help ASs with large numbers of iBGP peers is route reflection. In a standard BGP implementation, all iBGP peers must be fully meshed. because of this requirement, when an iBGP peer learns a route from another iBGP peer, the receiving router does not forward the route to any of its iBGP peers, since these routers should have learned the route directly from the announcing router.

In a route reflector environment the iBGP peers are no longer fully meshed. Instead, each iBGP peer has an iBGP connection to one or more route reflectors (RRs). Routers configured with a connection to an RR server are referred to as RR clients. Only the RR server is configured to be aware that the RR client is part of an RR configuration; from the RR client's point of view, it is configured normally, and does not have any awareness that it is part of a RR configuration.

In route reflection, internal peers of an RR server are categorized into two types:

- **Client peers.** The RR server and its client peers form a cluster. Within a cluster, client peers need not be fully meshed, but must have an iBGP connection to at least one RR in the cluster.
- **Non-client peers.** Non-client peers, including the RR server, must be fully meshed.

An RR environment is unlike a regular environment, where iBGP peers never forward a route update to other iBGP peers (which is the reason why each iBGP peer must peer with all other peers). When an RR server receives an iBGP update from an RR client, these route updates can also be sent to all other RR clients. When an RR server receives a route update from a peer, it selects the best path based on its path selection rule. After the best path is selected, the RR server chooses its action depending on the type of the peer from which it learned the best path.

- If the route was learned from a client peer, the RR reflects the route to both client and non-client peers. All iBGP updates from client peers are reflected to all other client peers in the cluster. This is done regardless of whether the update was the best path for the RR itself.
- If the route was learned from a non-client iBGP peer, it is reflected out to all RR client peers.
- If the route was learned from an eBGP peer, the route is reflected to all RR clients and all non-clients.

Use the **delete** form of this command to remove the neighbor as a route reflector client.

Use the **show** form of this command to view BGP neighbor configuration settings.

## Usage Guidelines

Use the **set** form of this command to disable route reflection from a BGP route reflector to clients. When client-to-client route reflection is enabled, the configured route reflector reflects routes from one client to other clients.

Use the **delete** form of this command to enable client-to-client route reflection.

Use the **show** form of this command to view global BGP configuration settings.

# **protocols bgp <asn> peer‐group <group‐name> address‐family ipv6‐unicast route‐reflector‐client**

Specify this peer group as a route reflector client.

### **Syntax**

**set protocols bgp** *asn* **peer-group** *group-name* **address-family ipv6-unicast route-reflector-client**

**delete protocols bgp** *asn* **peer-group** *group-name* **address-family ipv6-unicast route-reflector-client**

**show protocols bgp** *asn* **peer-group** *group-name* **address-family ipv6-unicast** 

### Command Mode

Configuration mode.

## Configuration Statement

```
protocols {
   bgp asn {
       peer‐group group‐name {
           address‐family {
              ipv6‐unicast {
                  route‐reflector‐client
              }
           }
       }
   }
}
```
## Parameters

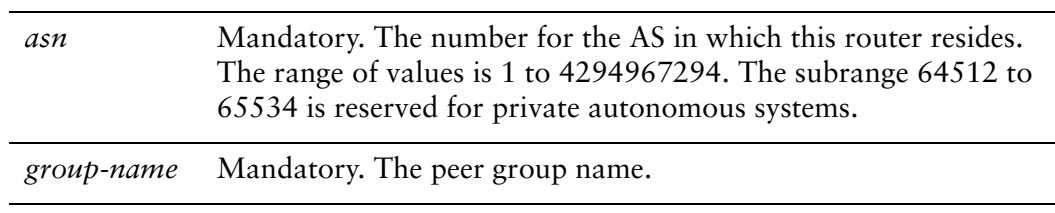

## Default

Disabled.

# Usage Guidelines

This command applies to IPv6 unicast routes only.

Use the **set** form of this command to configure the BGP peer group as a route reflector client.

Use the **delete** form of this command to remove the configuration.

Use the **show** form of this command to view the configuration.

# **protocols bgp <asn> peer‐group <group‐name> route‐reflector‐client**

Specify this peer group as a route reflector client.

### **Syntax**

**set protocols bgp** *asn* **peer-group** *group-name* **route-reflector-client delete protocols bgp** *asn* **peer-group** *group-name* **route-reflector-client show protocols bgp** *asn* **peer-group** *group-name*

## Command Mode

Configuration mode.

# Configuration Statement

```
protocols {
   bgp asn {
       peer‐group group‐name {
          route‐reflector‐client
       }
   }
}
```
## **Parameters**

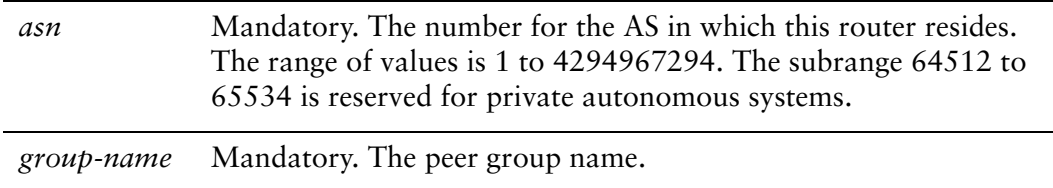

## **Default**

Disabled.

## Usage Guidelines

Use the **set** form of this command to configure the BGP peer group as a route reflector client.

Use the **delete** form of this command to remove the configuration.

Use the **show** form of this command to view the configuration.

# **protocols bgp <asn> parameters cluster‐id <id>**

Sets the cluster ID for a BGP route reflection cluster.

### Syntax

**set protocols bgp** *asn* **parameters cluster-id** *id* **delete protocols bgp** *asn* **parameters cluster-id** *id* **show protocols bgp** *asn* **parameters** 

## Command Mode

Configuration mode.

# Configuration Statement

```
protocols {
   bgp asn {
       parameters {
          cluster‐id id
       }
   }
}
```
## **Parameters**

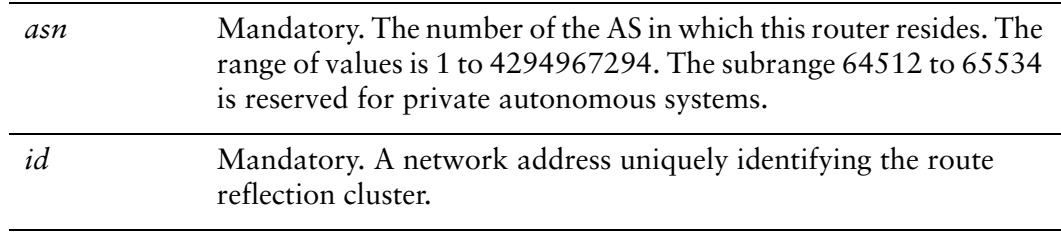

## **Default**

None.

# Usage Guidelines

Use the **set** form of this command to specify the route reflection cluster ID for an internal route reflection cluster.

When there is only one route reflector in a cluster, the cluster uses the router ID of the route reflector as an ID. If more than one route reflector is deployed in a cluster (for example, to provide redundancy), you must provide an ID for the cluster. In this case, the cluster ID is assigned to every route reflector in the cluster.

Use the **delete** form of this command to remove a cluster ID.

Use the **show** form of this command to view global BGP configuration settings.

# **protocols bgp <asn> parameters no‐client‐to‐client‐reflection**

Enables or disables route reflection from a BGP route reflector to clients.

# **Syntax**

**set protocols bgp** *asn* **parameters no-client-to-client-reflection delete protocols bgp** *asn* **parameters no-client-to-client-reflection show protocols bgp** *asn* **parameters** 

# Command Mode

Configuration mode.

# Configuration Statement

```
protocols {
   bgp asn {
       parameters {
           no‐client‐to‐client‐reflection
       }
   }
}
```
# Parameters

*asn* Mandatory. The number of the AS in which this router resides. The range of values is 1 to 4294967294. The subrange 64512 to 65534 is reserved for private autonomous systems.

# **Default**

By default client-to-client-reflection is enabled.

# Usage Guidelines

Use the **set** form of this command to disable route reflection from a BGP route reflector to clients. When client-to-client route reflection is enabled, the configured route reflector reflects routes from one client to other clients.

Use the **delete** form of this command to enable client-to-client route reflection.

Use the **show** form of this command to view global BGP configuration settings.

# <span id="page-228-0"></span>Chapter 4: Confederations

This chapter describes commands for BGP confederations. This chapter presents the following topics:

• [Confederation Commands](#page-229-0)

# <span id="page-229-0"></span>Confederation Commands

This chapter contains the following commands.

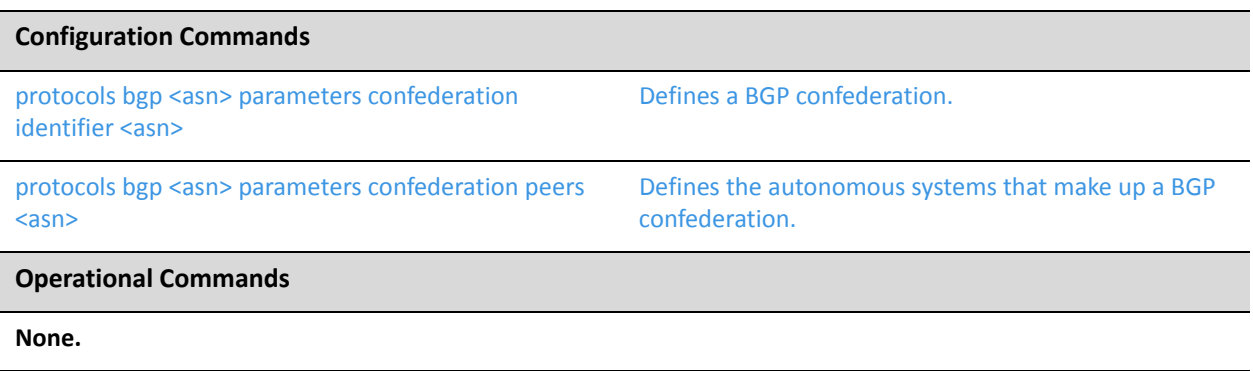

# <span id="page-230-0"></span>**protocols bgp <asn> parameters confederation identifier <asn>**

<span id="page-230-1"></span>Defines a BGP confederation.

### **Syntax**

**set protocols bgp** *asn* **parameters confederation identifier** *asn* **delete protocols bgp** *asn* **parameters confederation identifier** *asn* **show protocols bgp** *asn* **parameters confederation**

# Command Mode

Configuration mode.

# Configuration Statement

```
protocols {
   bgp asn {
       parameters {
           confederation {
              identifier asn
           }
       }
   }
}
```
## **Parameters**

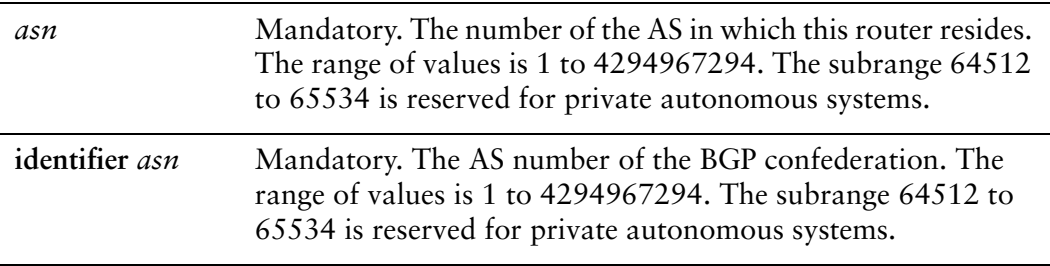

## **Default**

None.

# Usage Guidelines

Use the **set** form of this command to create a BGP confederation.

Use the **delete** form of this command to remove the BGP confederation.

Use the **show** form of this command to view BGP confederation configuration settings.

# <span id="page-232-2"></span><span id="page-232-0"></span>**protocols bgp <asn> parameters confederation peers <asn>**

<span id="page-232-1"></span>Defines the autonomous systems that make up a BGP confederation.

### **Syntax**

**set protocols bgp** *asn* **parameters confederation peers** *asn* [*asn*... *asn*] **delete protocols bgp** *asn* **parameters confederation peers** *asn* [*asn*... *asn*] **show protocols bgp** *asn* **parameters confederation**

## Command Mode

Configuration mode.

## Configuration Statement

```
protocols {
   bgp asn {
       parameters {
           confederation {
              peers asn
           }
       }
   }
}
```
# Parameters

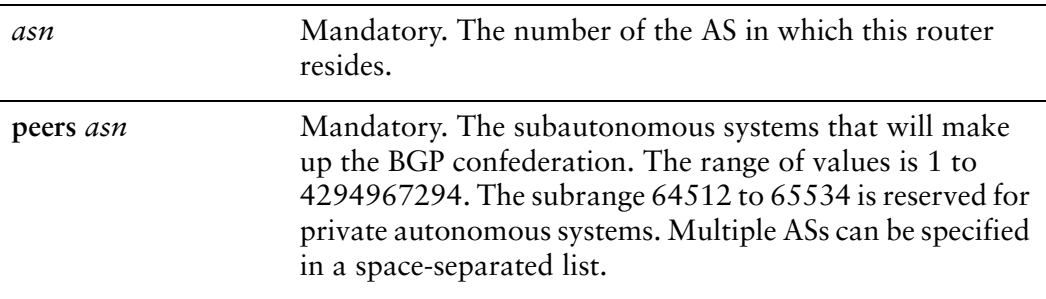

#### **Default**

None.

# Usage Guidelines

Use the **set** form of this command to list the subautonomous systems that will be the members of a BGP confederation. To a peer outside the confederation, the confederation appears as a single autonomous system.

Use the **delete** form of this command to remove an AS from a confederation.

Use the **show** form of this command to view BGP confederation configuration settings.

# Chapter 5: Neighbors

This chapter describes commands for BGP neighbors . This chapter presents the following topics:

• [Neighbor Commands](#page-235-0)

# <span id="page-235-0"></span>Neighbor Commands

This chapter contains the following commands.

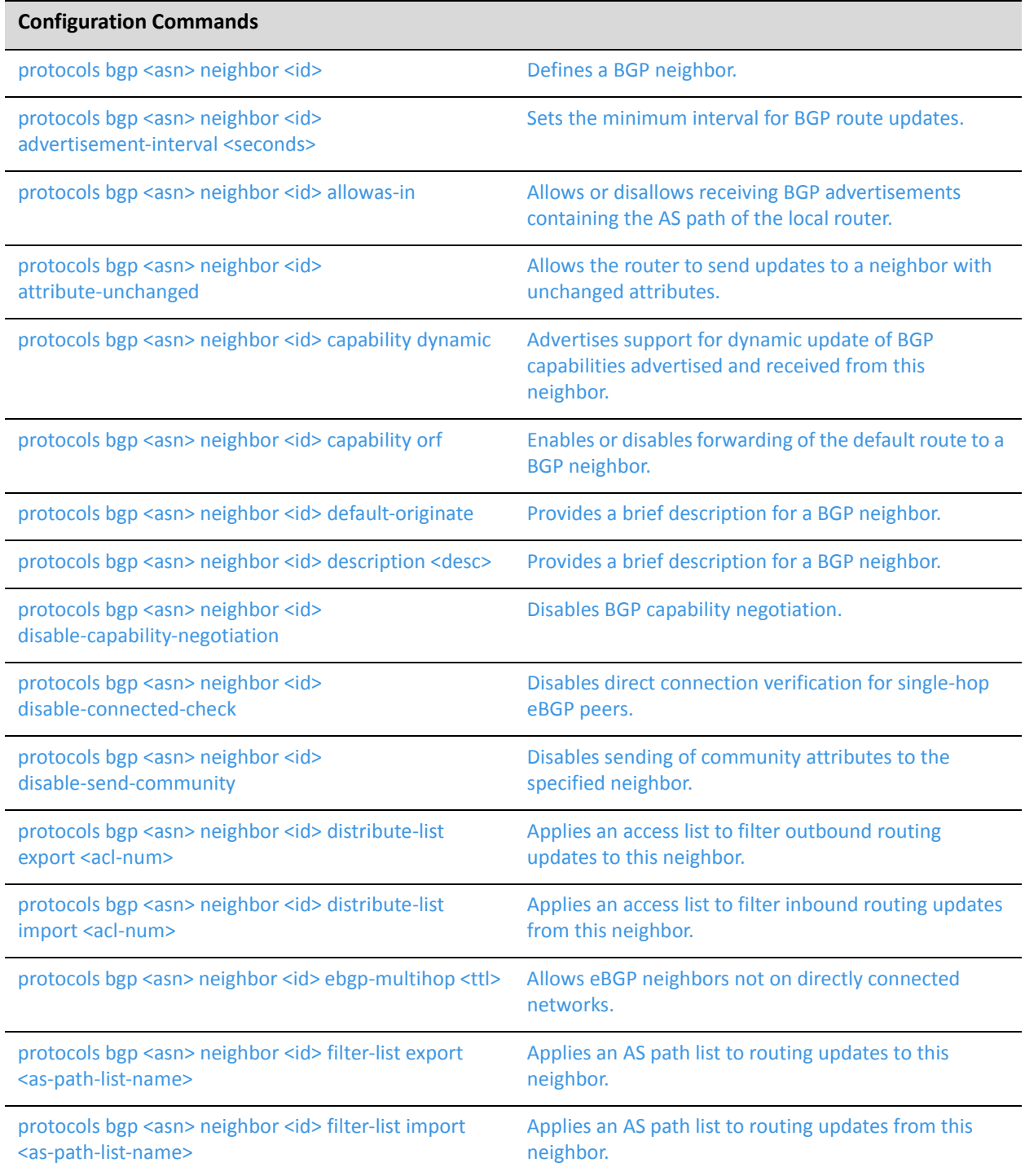

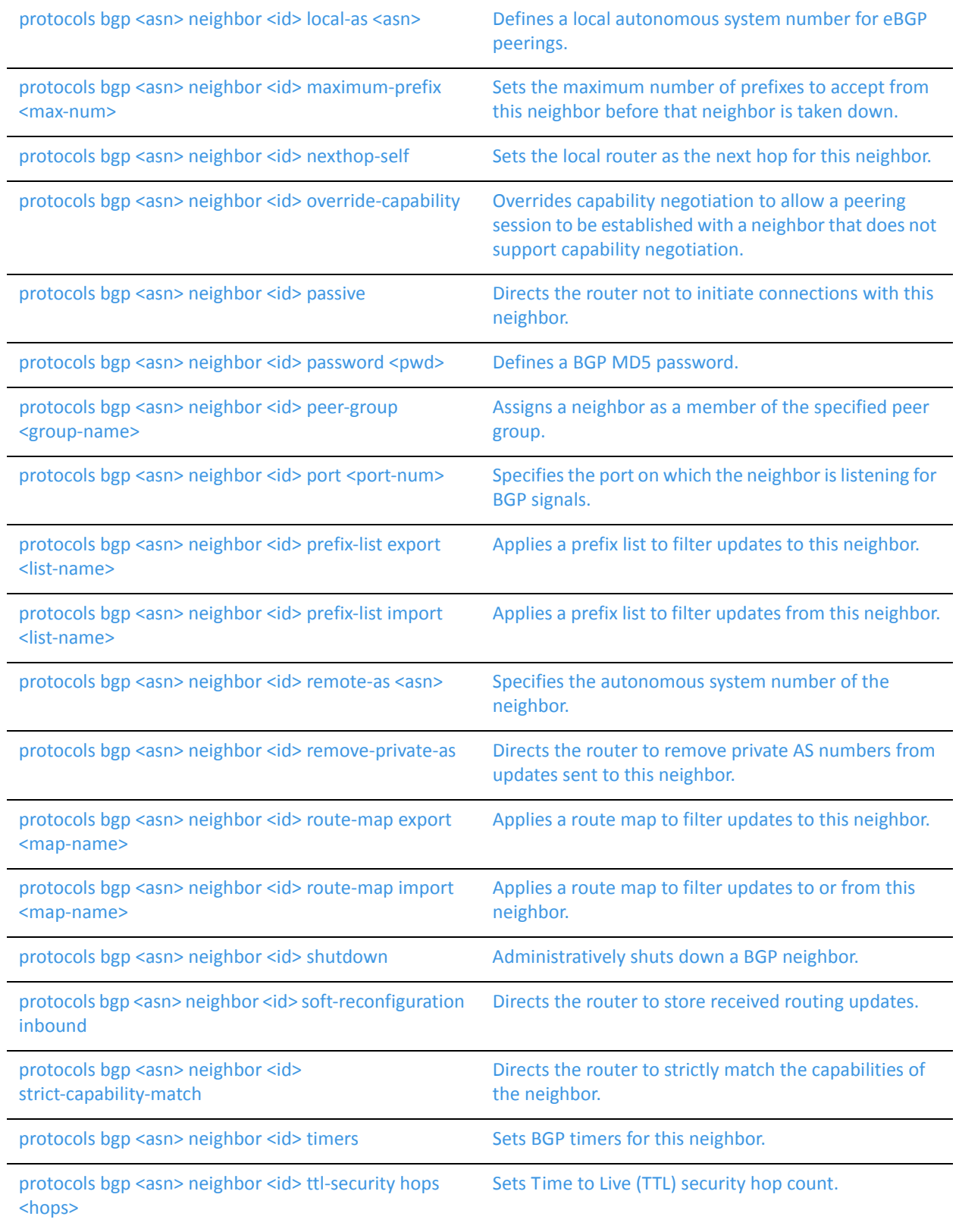

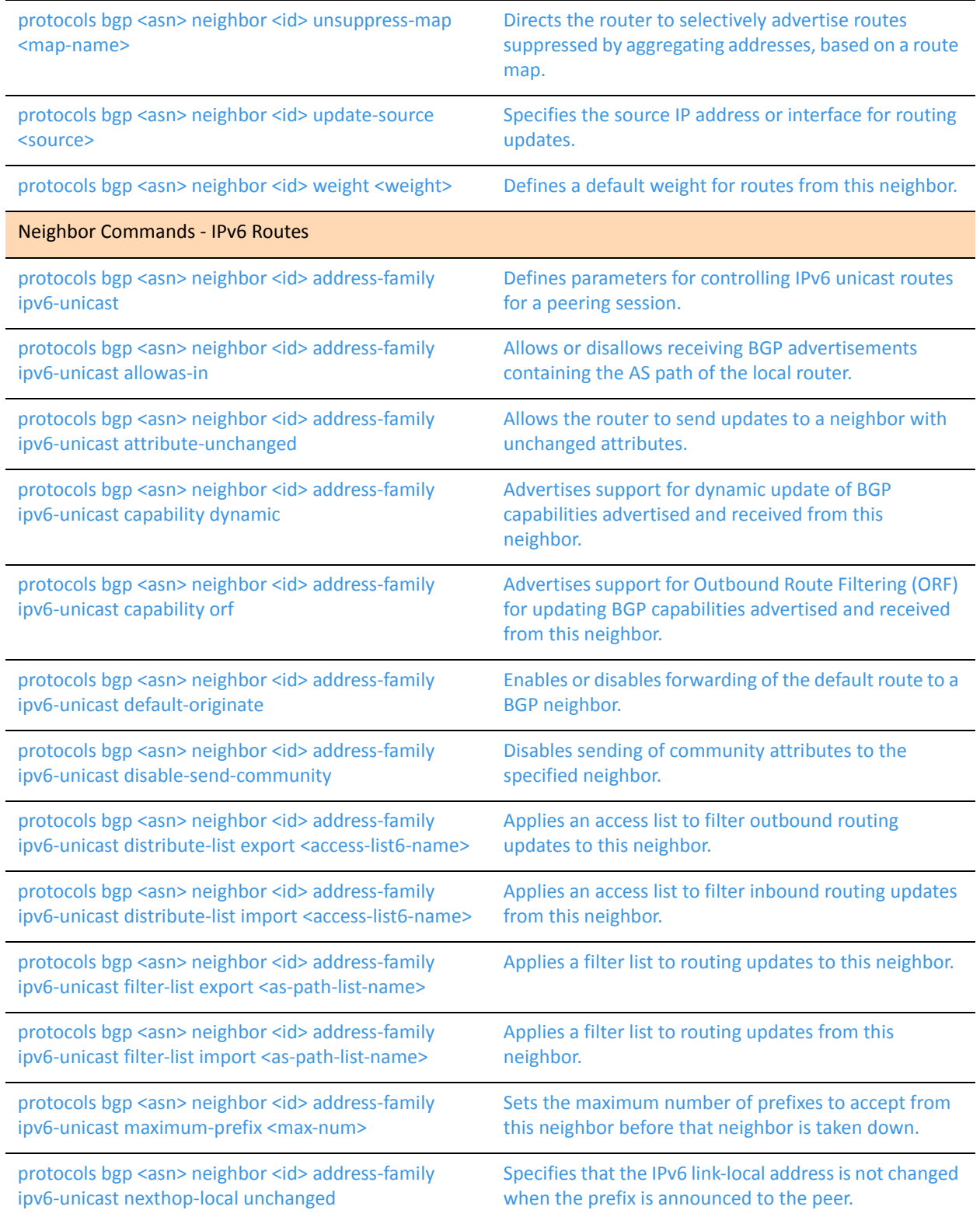

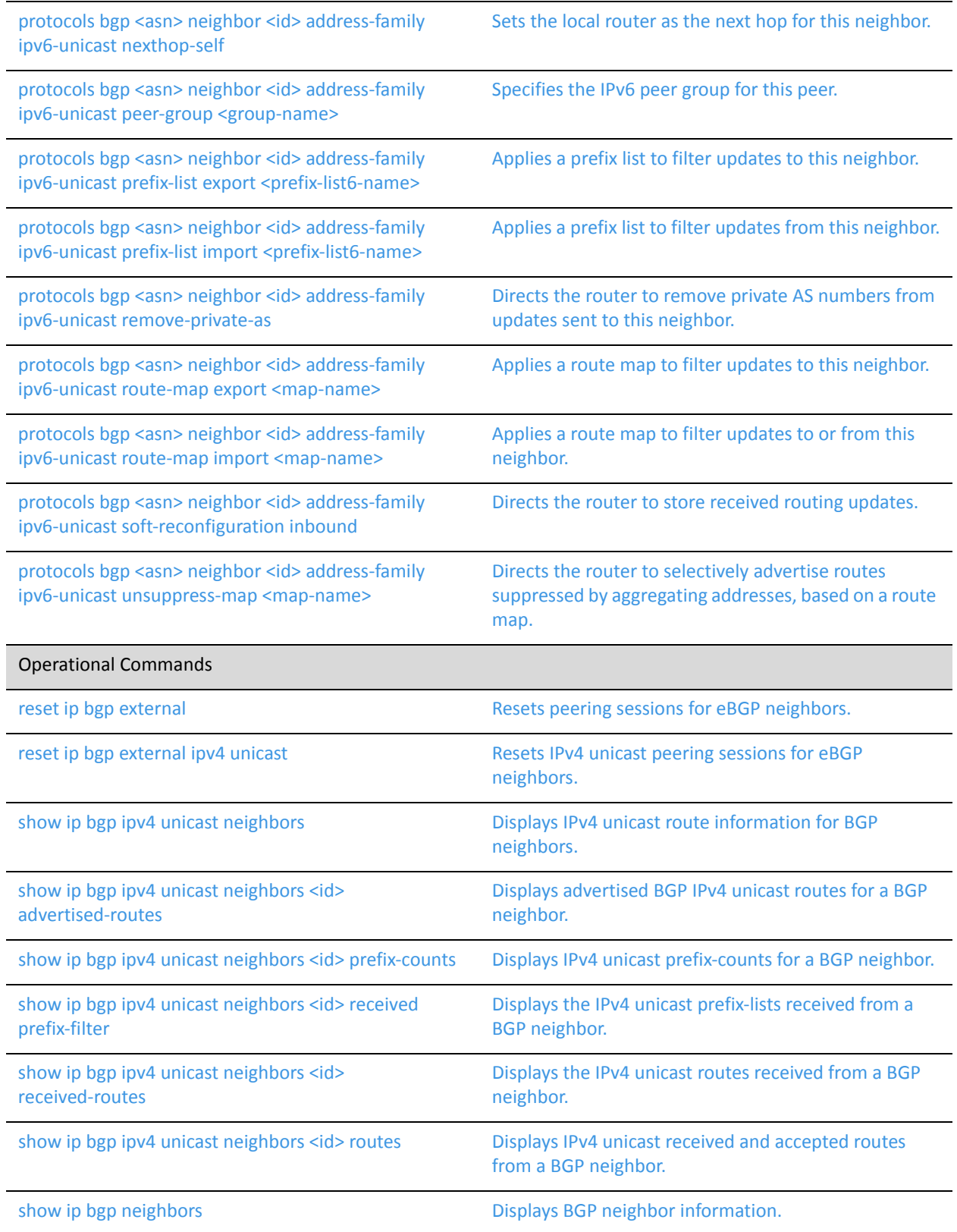

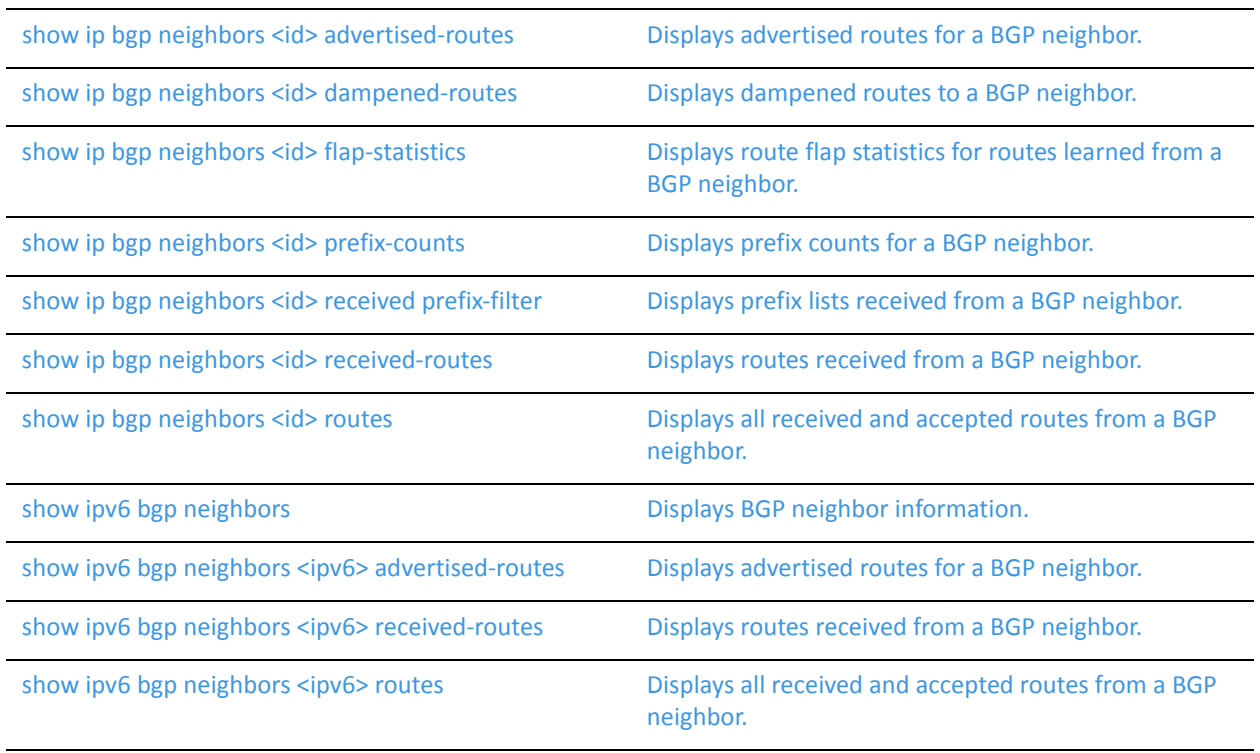

# Some command for working with BGP neighbors are described in other chapters.

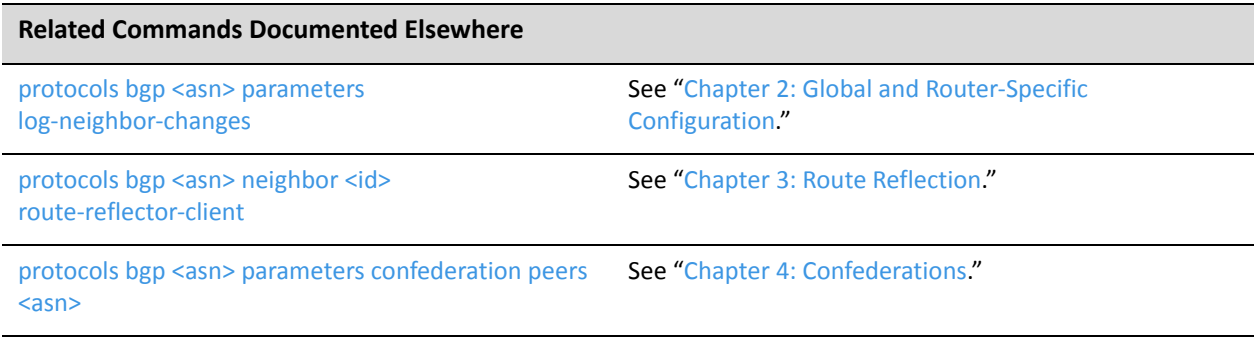

# <span id="page-240-0"></span>**protocols bgp <asn> neighbor <id>**

<span id="page-240-1"></span>Defines a BGP neighbor.

## Syntax

**set protocols bgp** *asn* **neighbor** *id* **delete protocols bgp** *asn* **neighbor** *id* **show protocols bgp** *asn* **neighbor** *id*

# Command Mode

Configuration mode.

## Configuration Statement

```
protocols {
   bgp asn {
       neighbor id {}
       }
   }
}
```
# Parameters

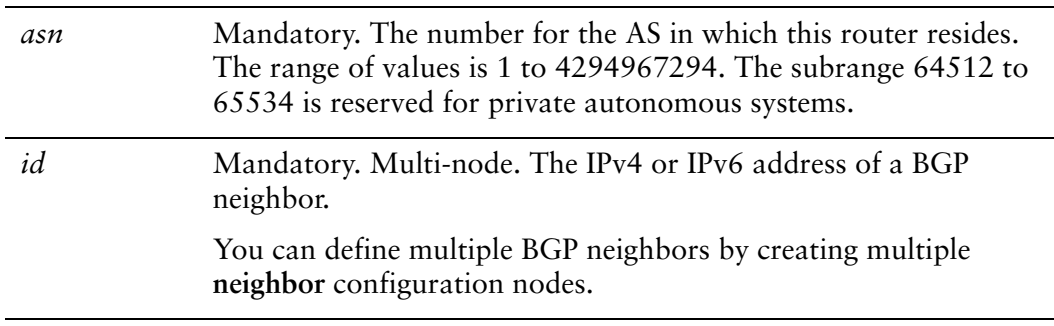

# **Default**

None.

## Usage Guidelines

Use the **set** form of this command to define a BGP neighbor.

Use the **delete** form of this command to remove a BGP neighbor.

Use the **show** form of this command to view BGP neighbor configuration settings.

# <span id="page-242-0"></span>**protocols bgp <asn> neighbor <id> address‐family ipv6‐unicast**

<span id="page-242-1"></span>Defines parameters for controlling IPv6 unicast routes for a peering session.

# **Syntax**

**set protocols bgp** *asn* **neighbor** *id* **address-family ipv6-unicast delete protocols bgp** *asn* **neighbor** *id* **address-family ipv6-unicast show protocols bgp** *asn* **neighbor** *id* **address-family ipv6-unicast**

# Command Mode

Configuration mode.

# Configuration Statement

}

```
protocols {
   bgp asn {
       neighbor id {
          address‐family {
              ipv6‐unicast {}
       }
   }
```
# **Parameters**

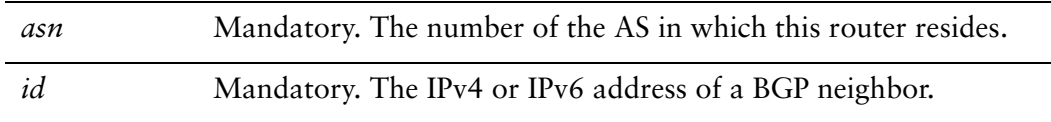

# Usage Guidelines

Use this command to define parameters for IPv6 unicast routes for a peering session. Creating this configuration node activates the peer to receive IPv6 prefixes.

Use the **set** form of this command to specify the configuration node.

Use the **delete** form of this command to delete the **ipv6-unicast** configuration.

Use the **show** form of this command to view the **ipv6-unicast** configuration.

# <span id="page-243-0"></span>**protocols bgp <asn> neighbor <id> address‐family ipv6‐unicast allowas‐in**

<span id="page-243-1"></span>Allows or disallows receiving BGP advertisements containing the AS path of the local router.

## Syntax

**set protocols bgp** *asn* **neighbor** *id* **address-family ipv6-unicast allowas-in** [**number** *num*] **delete protocols bgp** *asn* **neighbor** *id* **address-family ipv6-unicast allowas-in**

**show protocols bgp** *asn* **neighbor** *id* **address-family ipv6-unicast**

Command Mode

Configuration mode.

Configuration Statement

}

```
protocols {
   bgp asn {
       neighbor id {
           address‐family {
              ipv6‐unicast {
                  allowas‐in {
                     number num
                  }
              }
          }
       }
   }
```
# Parameters

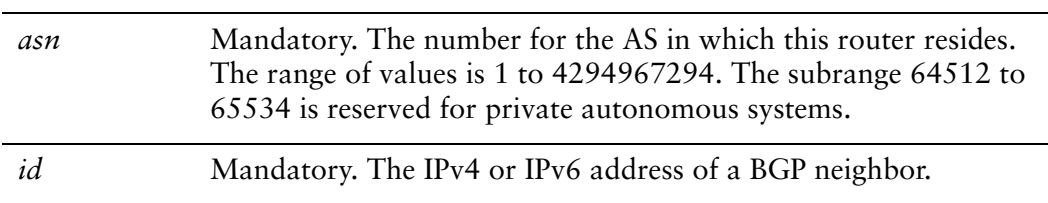

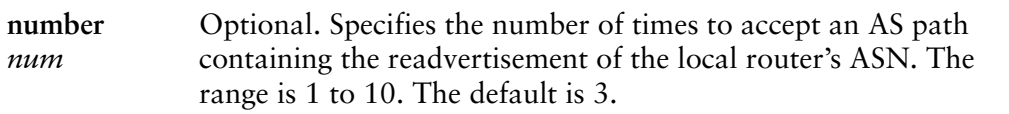

### **Default**

Readvertisement is disabled.

### Usage Guidelines

This command applies to IPv6 unicast routes only.

Use the **set** form of this command to allow the router to accept BGP AS paths advertising the router's own AS number.

This situation could indicate a routing loop, and by default such an update is dropped. However, you can use this command to direct the router to accept updates readvertising its AS number for a specified number of times.

Use the **delete** form of this command to disallow readvertisement of the router's AS path.

Use the **show** form of this command to view BGP neighbor configuration settings.

# <span id="page-245-0"></span>**protocols bgp <asn> neighbor <id> address‐family ipv6‐unicast attribute‐unchanged**

<span id="page-245-1"></span>Allows the router to send updates to a neighbor with unchanged attributes.

### **Syntax**

**set protocols bgp** *asn* **neighbor** *id* **address-family ipv6-unicast attribute-unchanged** [**as-path** | **med** | **next-hop**]

**delete protocols bgp** *asn* **neighbor** *id* **address-family ipv6-unicast attribute-unchanged** [**as-path** | **med** | **next-hop**]

**show protocols bgp** *asn* **neighbor** *id* **address-family ipv6-unicast attribute-unchanged**

### Command Mode

Configuration mode.

## Configuration Statement

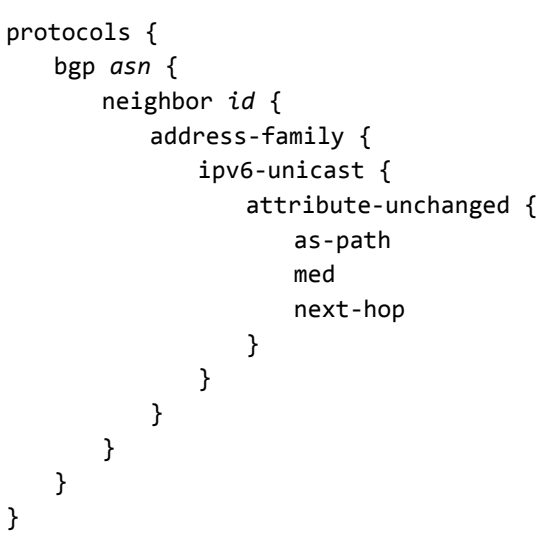

#### Parameters

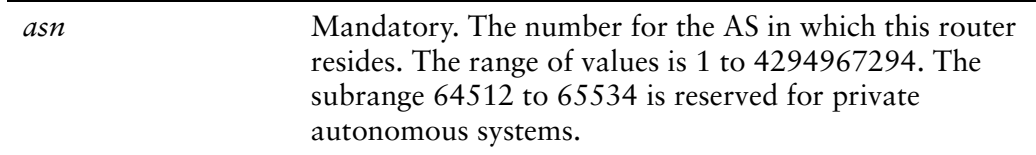

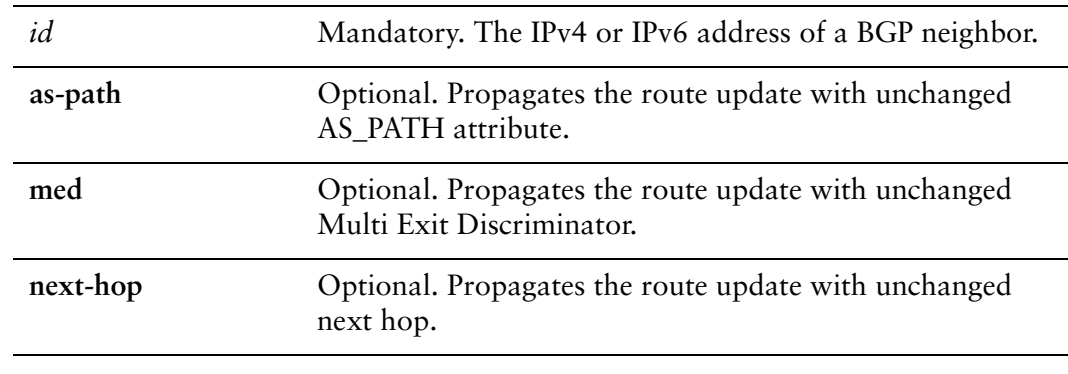

### **Default**

Disabled.

## Usage Guidelines

This command applies to IPv6 unicast routes only.

Use the **set** form of this command to direct the router to propagate routing updates without modifying the BGP AS\_PATH, Multi Exit Discriminator (MED), or next-hop attribute.

Use the **delete** form of this command to restore normal modification of BGP attributes.

Use the **show** form of this command to view BGP neighbor configuration settings.

# <span id="page-247-0"></span>**protocols bgp <asn> neighbor <id> address‐family ipv6‐unicast capability dynamic**

<span id="page-247-1"></span>Advertises support for dynamic update of BGP capabilities advertised and received from this neighbor.

# Syntax

**set protocols bgp** *asn* **neighbor** *id* **address-family ipv6-unicast capability dynamic delete protocols bgp** *asn* **neighbor** *id* **address-family ipv6-unicast capability dynamic show protocols bgp** *asn* **neighbor** *id* **address-family ipv6-unicast**

Command Mode

Configuration mode.

# Configuration Statement

}

```
protocols {
   bgp asn {
       neighbor id {
           address‐family {
              ipv6‐unicast {
                  capability {
                     dynamic
                  }
              }
          }
       }
   }
```
# **Parameters**

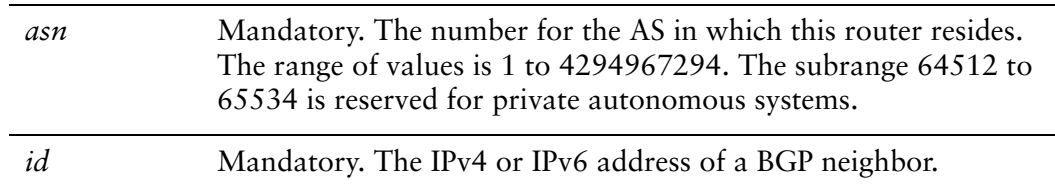

# **Default**

By default, the session is brought up with minimal capability on both sides.

# Usage Guidelines

In general, BGP requires that if a BGP speaker receives an OPEN message with any unrecognized optional parameters, the speaker must terminate BGP peering. This makes it difficult to introduce new capabilities into the protocol. The Capabilities parameter allows graceful negotiation of BGP capabilities without requiring a peer to terminate peering.

This command specifies use of the BGP Dynamic Capability feature, which allows dynamic update of capabilities over an established BGP session.

This command applies to IPv6 unicast routes only.

Use the **set** form of this command to specify dynamic update of BGP capabilities to be used in capability negotiation.

Use the **delete** form of this command to remove the dynamic update capability.

Use the **show** form of this command to view BGP neighbor configuration settings.

# <span id="page-249-0"></span>**protocols bgp <asn> neighbor <id> address‐family ipv6‐unicast capability orf**

<span id="page-249-1"></span>Advertises support for Outbound Route Filtering (ORF) for updating BGP capabilities advertised and received from this neighbor.

## Syntax

**set protocols bgp** *asn* **neighbor** *id* **address-family ipv6-unicast capability orf** [**prefix-list** [**receive** | **send**]]

**delete protocols bgp** *asn* **neighbor** *id* **address-family ipv6-unicast capability orf**

**show protocols bgp** *asn* **neighbor** *id* **address-family ipv6-unicast**

### Command Mode

Configuration mode.

## Configuration Statement

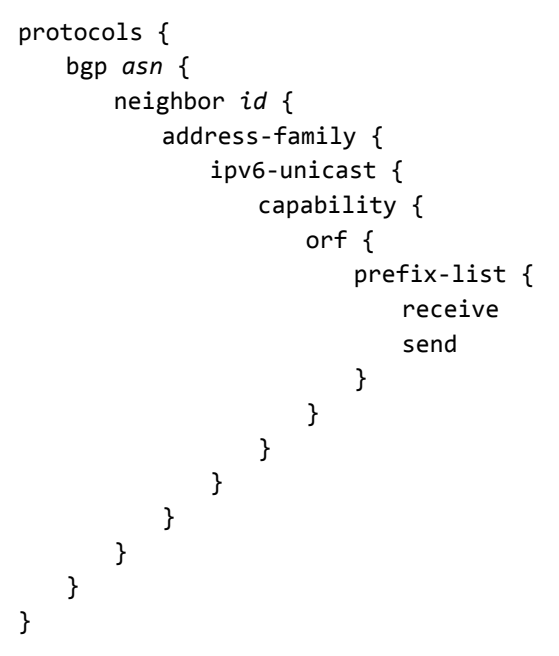

# **Parameters**

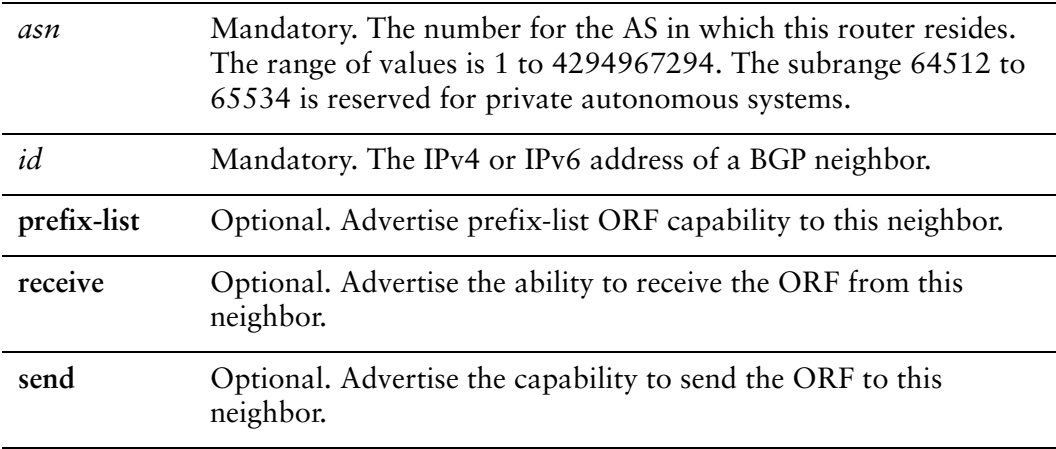

## **Default**

By default, the session is brought up with minimal capability on both sides.

# Usage Guidelines

This command specifies use of BGP Outbound Route Filtering (ORF) to send and receive capabilities. Using ORF minimizes the number of BGP updates that are sent between peer routers.

This command applies to IPv6 unicast routes only.

Use the **set** form of this command to specify BGP ORF capabilities to be used in capability negotiation.

Use the **delete** form of this command to remove the ORF capability.

Use the **show** form of this command to view BGP neighbor configuration settings.

# <span id="page-251-0"></span>**protocols bgp <asn> neighbor <id> address‐family ipv6‐unicast default‐originate**

<span id="page-251-1"></span>Enables or disables forwarding of the default route to a BGP neighbor.

### **Syntax**

**set protocols bgp** *asn* **neighbor** *id* **address-family ipv6-unicast default-originate** [**route-map** *map-name*]

**delete protocols bgp** *asn* **neighbor** *id* **address-family ipv6-unicast default-originate** [**route-map** *map-name*]

**show protocols bgp** *asn* **neighbor** *id* **address-family ipv6-unicast default-originate**

### Command Mode

Configuration mode.

## Configuration Statement

}

```
protocols {
   bgp asn {
       neighbor id {
          address‐family {
              ipv6‐unicast {
                  default‐originate {
                     route‐map map‐name
                  }
              }
          }
       }
   }
```
## Parameters

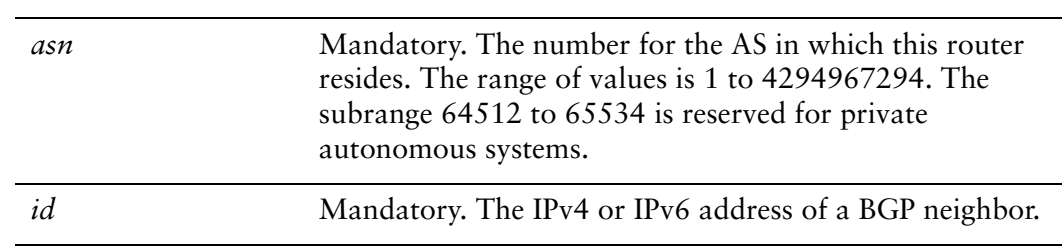
The default route is not distributed.

#### Usage Guidelines

This command applies to IPv6 unicast routes only.

Use the **set** form of this command to enable the router to advertise the default route ::/0 to this BGP neighbor. This route can then be used by the neighbor to reach the local router if no other routes are available.

The route ::/0 need not be explicitly configured on the local router.

If a route map is specified, the default route is advertised if two conditions are satisfied:

- The route map includes a **match ip** address clause.
- A route exists that exactly matches the IP access list.

Route maps are configured using protocols bgp <asn> neighbor <id> local-as <asn> [command.](#page-315-0)

Use the **delete** form of this command to disable forwarding of the default route or to delete a route map.

Use the **show** form of this command to view BGP neighbor default route origination settings.

# **protocols bgp <asn> neighbor <id> address‐family ipv6‐unicast disable‐send‐community**

Disables sending of community attributes to the specified neighbor.

#### **Syntax**

**set protocols bgp** *asn* **neighbor** *id* **address-family ipv6-unicast disable-send-community** [**extended** | **standard**]

**delete protocols bgp** *asn* **neighbor** *id* **address-family ipv6-unicast disable-send-community**

**show protocols bgp** *asn* **neighbor** *id* **address-family ipv6-unicast**

#### Command Mode

Configuration mode.

#### Configuration Statement

}

```
protocols {
   bgp asn {
       neighbor id {
          address‐family {
              ipv6‐unicast {
                  disable‐send‐community {
                     extended
                     standard
                  }
              }
          }
       }
   }
```
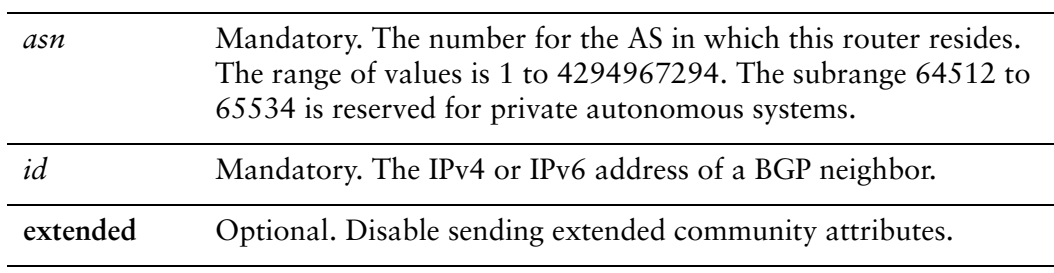

**standard** Optional. Disable sending standard community attributes.

### **Default**

Communities are sent by default.

#### Usage Guidelines

Use this command to enable and disable sending community attributes between BGP neighbors.

This command applies to IPv6 unicast routes only.

Use the **set** form of this command to disable sending community attributes.

Use the **delete** form of this command to restore sending community attributes.

Use the **show** form of this command to view BGP neighbor configuration settings

# **protocols bgp <asn> neighbor <id> address‐family ipv6‐unicast distribute‐list export <access‐list6‐name>**

Applies an access list to filter outbound routing updates to this neighbor.

### **Syntax**

**set protocols bgp** *asn* **neighbor** *id* **address-family ipv6-unicast distribute-list export** *access-list6-name*

**delete protocols bgp** *asn* **neighbor** *id* **address-family ipv6-unicast distribute-list export**

**show protocols bgp** *asn* **neighbor** *id* **address-family ipv6-unicast distribute-list export**

## Command Mode

Configuration mode.

## Configuration Statement

}

```
protocols {
   bgp asn {
      neighbor id {
          address‐family {
              ipv6‐unicast {
                 distribute‐list {
                     export access‐list6‐name
                  }
              }
          }
       }
   }
```
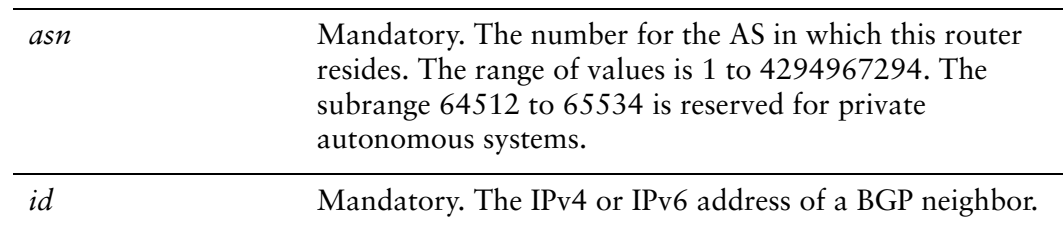

*access-list6-name* Optional. The name of the IPv6 access-list.

#### **Default**

None.

#### Usage Guidelines

This command applies to IPv6 unicast routes only.

Use the **set** form of this command to apply an access list to filter outbound routing updates to a BGP neighbor.

Use the **delete** form of this command to disable outbound distribute list filtering.

Use the **show** form of this command to view BGP neighbor distribute list configuration settings.

*NOTE A neighbor distribute list cannot be used together with a neighbor prefix list in the same direction. These two lists are mutually exclusive, and only one list may be applied to a given direction.*

# **protocols bgp <asn> neighbor <id> address‐family ipv6‐unicast distribute‐list import <access‐list6‐name>**

Applies an access list to filter inbound routing updates from this neighbor.

### **Syntax**

**set protocols bgp** *asn* **neighbor** *id* **address-family ipv6-unicast distribute-list import** *access-list6-name*

**delete protocols bgp** *asn* **neighbor** *id* **address-family ipv6-unicast distribute-list import**

**show protocols bgp** *asn* **neighbor** *id* **address-family ipv6-unicast distribute-list import**

## Command Mode

Configuration mode.

## Configuration Statement

}

```
protocols {
   bgp asn {
       neighbor id {
          address‐family {
              ipv6‐unicast {
                 distribute‐list {
                     import access‐list6‐name
                  }
              }
          }
       }
   }
```
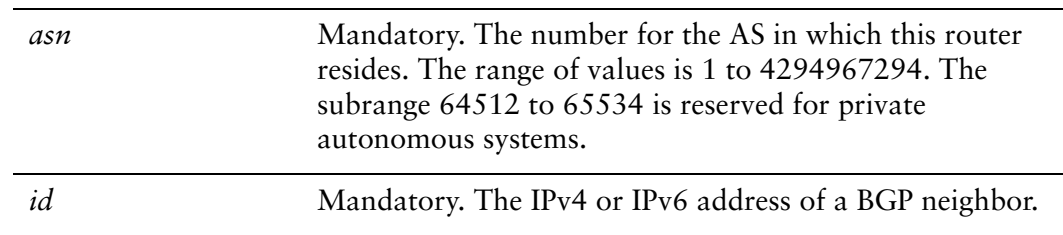

*access-list6-name* Optional. The name of the IPv6 access-list.

#### **Default**

None.

## Usage Guidelines

This command applies to IPv6 unicast routes only.

Use the **set** form of this command to apply an access list to filter inbound routing updates from a BGP neighbor.

Use the **delete** form of this command to disable inbound distribute list filtering.

Use the **show** form of this command to view BGP neighbor distribute list configuration settings.

*NOTE A neighbor distribute list cannot be used together with a neighbor prefix list in the same direction. These two lists are mutually exclusive, and only one list may be applied to the specified direction.*

## **protocols bgp <asn> neighbor <id> address‐family ipv6‐unicast filter‐list export <as‐path‐list‐name>**

Applies a filter list to routing updates to this neighbor.

### **Syntax**

**set protocols bgp** *asn* **neighbor** *id* **address-family ipv6-unicast filter-list export** *as-path-list-name*

**delete protocols bgp** *asn* **neighbor** *id* **address-family ipv6-unicast filter-list export** *as-path-list-name*

**show protocols bgp** *asn* **neighbor** *id* **address-family ipv6-unicast filter-list**

Command Mode

Configuration mode.

Configuration Statement

}

```
protocols {
   bgp asn {
       neighbor id {
          address‐family {
              ipv6‐unicast {
                  filter‐list {
                     export as‐path‐list‐name
                  }
              }
          }
       }
   }
```
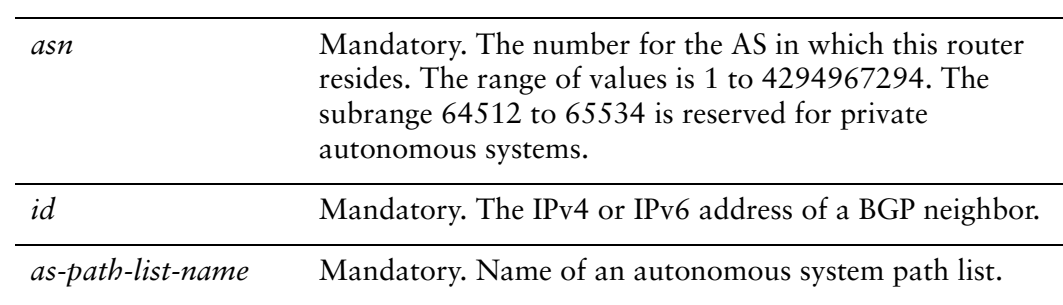

None.

## Usage Guidelines

This command applies to IPv6 unicast routes only.

Use the **set** form of this command to apply an access list for filtering outbound routing updates.

Use the **delete** form of this command to disable outbound routing update filtering.

Use the **show** form of this command to view BGP neighbor filter list configuration settings.

## **protocols bgp <asn> neighbor <id> address‐family ipv6‐unicast filter‐list import <as‐path‐list‐name>**

Applies a filter list to routing updates from this neighbor.

#### **Syntax**

**set protocols bgp** *asn* **neighbor** *id* **address-family ipv6-unicast filter-list import** *as-path-list-name*

**delete protocols bgp** *asn* **neighbor** *id* **address-family ipv6-unicast filter-list import** *as-path-list-name*

**show protocols bgp** *asn* **neighbor** *id* **address-family ipv6-unicast filter-list**

#### Command Mode

Configuration mode.

#### Configuration Statement

}

```
protocols {
   bgp asn {
       neighbor id {
          address‐family {
              ipv6‐unicast {
                  filter‐list {
                     import as‐path‐list‐name
                  }
              }
          }
       }
   }
```
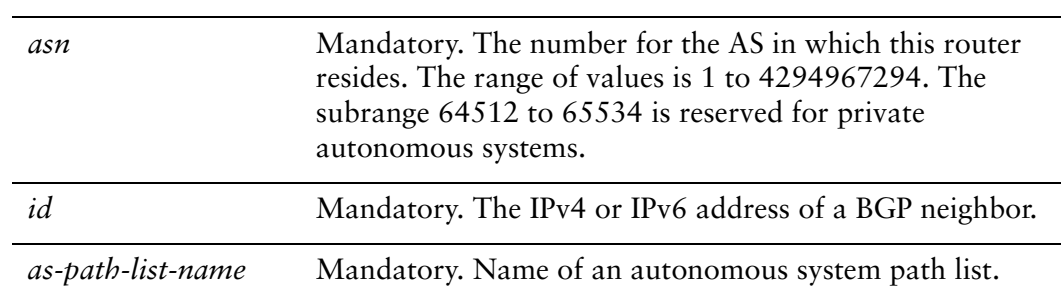

None.

## Usage Guidelines

This command applies to IPv6 unicast routes only.

Use the **set** form of this command to apply an access list for filtering inbound routing updates.

Use the **delete** form of this command to disable inbound routing update filtering.

Use the **show** form of this command to view BGP neighbor filter list configuration settings.

## **protocols bgp <asn> neighbor <id> address‐family ipv6‐unicast maximum‐prefix <max‐num>**

Sets the maximum number of prefixes to accept from this neighbor before that neighbor is taken down.

#### Syntax

**set protocols bgp** *asn* **neighbor** *id* **address-family ipv6-unicast maximum-prefix** *max-num*

**delete protocols bgp** *asn* **neighbor** *id* **address-family ipv6-unicast maximum-prefix show protocols bgp** *asn* **neighbor** *id* **address-family ipv6-unicast maximum-prefix**

Command Mode

Configuration mode.

Configuration Statement

}

```
protocols {
   bgp asn {
       neighbor id {
          address‐family {
              ipv6‐unicast {
                  maximum‐prefix max‐num
              }
          }
       }
   }
```
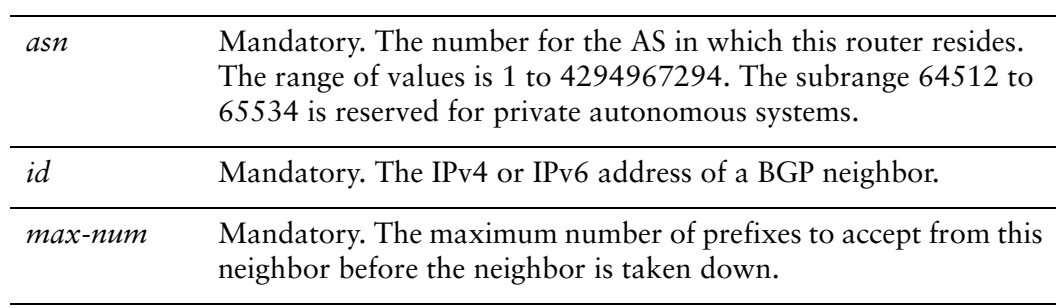

No maximum to the number of prefixes accepted.

#### Usage Guidelines

This command applies to IPv6 unicast routes only.

Use the **set** form of this command to set the maximum number of prefixes to accept from this neighbor before the neighbor is taken down. This helps alleviate situations where the router receives more routes than it can handle.

Use the **delete** form of this command to remove the maximum prefix setting.

Use the **show** form of this command to view BGP neighbor configuration settings.

# **protocols bgp <asn> neighbor <id> address‐family ipv6‐unicast nexthop‐local unchanged**

Specifies that the IPv6 link-local address is not changed when the prefix is announced to the peer.

## Syntax

**set protocols bgp** *asn* **neighbor** *id* **address-family ipv6-unicast nexthop-local unchanged delete protocols bgp** *asn* **neighbor** *id* **address-family ipv6-unicast nexthop-local show protocols bgp** *asn* **neighbor** *id* **address-family ipv6-unicast nexthop-local**

Command Mode

Configuration mode.

## Configuration Statement

}

```
protocols {
   bgp asn {
       neighbor id {
          address‐family {
              ipv6‐unicast {
                  nexthop‐local {
                     unchanged
                  }
              }
          }
       }
   }
```
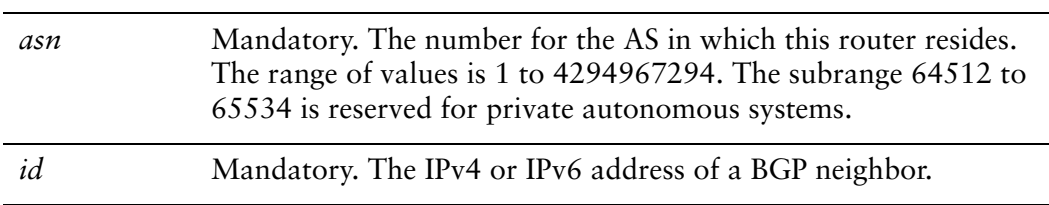

The IPv6 link-local address is changed when the prefix is announced to the peer.

## Usage Guidelines

This command applies to IPv6 unicast routes only.

Use the **set** form of this command to specify that the IPv6 link-local address is not changed when the prefix is announced to the peer.

Use the **delete** form of this command to return the system to its default behavior.

Use the **show** form of this command to view BGP neighbor **ipv6-unicast nexthop-local** configuration settings.

## **protocols bgp <asn> neighbor <id> address‐family ipv6‐unicast nexthop‐self**

Sets the local router as the next hop for this neighbor.

#### **Syntax**

**set protocols bgp** *asn* **neighbor** *id* **address-family ipv6-unicast nexthop-self delete protocols bgp** *asn* **neighbor** *id* **address-family ipv6-unicast nexthop-self show protocols bgp** *asn* **neighbor** *id* **address-family ipv6-unicast**

#### Command Mode

Configuration mode.

## Configuration Statement

```
protocols {
   bgp asn {
       neighbor id {
           address‐family {
              ipv6‐unicast {
                  nexthop‐self
              }
           }
       }
   }
}
```
#### **Parameters**

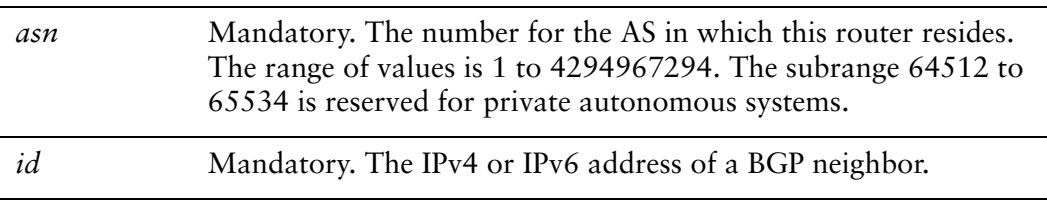

#### **Default**

Disabled.

## Usage Guidelines

This command applies to IPv6 unicast routes only.

Use the **set** form of this command to set this router as the next hop for this neighbor. This disables the next-hop calculation for this neighbor.

Use the **delete** form of this command to restore next-hop calculation for the neighbor.

Use the **show** form of this command to view BGP neighbor **ipv6-unicast** configuration settings.

## **protocols bgp <asn> neighbor <id> address‐family ipv6‐unicast peer‐group <group‐name>**

Specifies the IPv6 peer group for this peer.

#### **Syntax**

**set protocols bgp** *asn* **neighbor** *id* **address-family ipv6-unicast peer-group** *group-name*

**delete protocols bgp** *asn* **neighbor** *id* **address-family ipv6-unicast peer-group** *group-name*

**show protocols bgp** *asn* **neighbor** *id* **address-family ipv6-unicast peer-group**

#### Command Mode

Configuration mode.

#### Configuration Statement

}

```
protocols {
   bgp asn {
       neighbor id {
          address‐family {
              ipv6‐unicast {
                  peer‐group group‐name
              }
          }
       }
   }
```
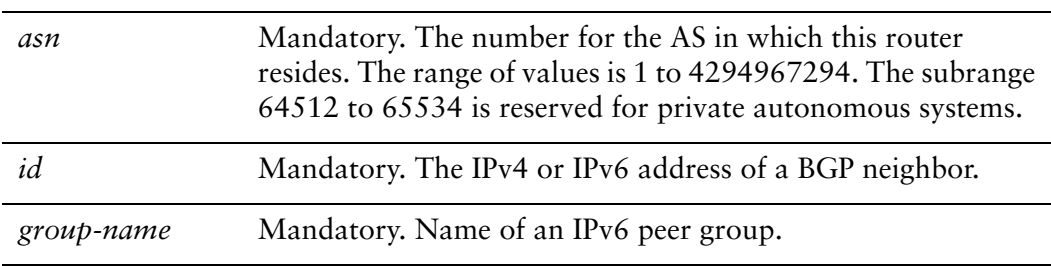

None.

## Usage Guidelines

This command spcifies the IPv6 peer group for the peer.

Use the **set** form of this command to specify the IPv6 peer group for the peer.

Use the **delete** form of this command to remove the IPv6 peer group for the peer.

Use the **show** form of this command to view the IPv6 peer group for the peer.

## **protocols bgp <asn> neighbor <id> address‐family ipv6‐unicast prefix‐list export <prefix‐list6‐name>**

Applies a prefix list to filter updates to this neighbor.

### **Syntax**

**set protocols bgp** *asn* **neighbor** *id* **address-family ipv6-unicast prefix-list export** *prefix-list6-name*

**delete protocols bgp** *asn* **neighbor** *id* **address-family ipv6-unicast prefix-list export** *prefix-list6-name*

**show protocols bgp** *asn* **neighbor** *id* **address-family ipv6-unicast prefix-list**

Command Mode

Configuration mode.

Configuration Statement

}

```
protocols {
   bgp asn {
       neighbor id {
          address‐family {
              ipv6‐unicast {
                  prefix‐list {
                     export prefix‐list6‐name
                  }
              }
          }
       }
   }
```
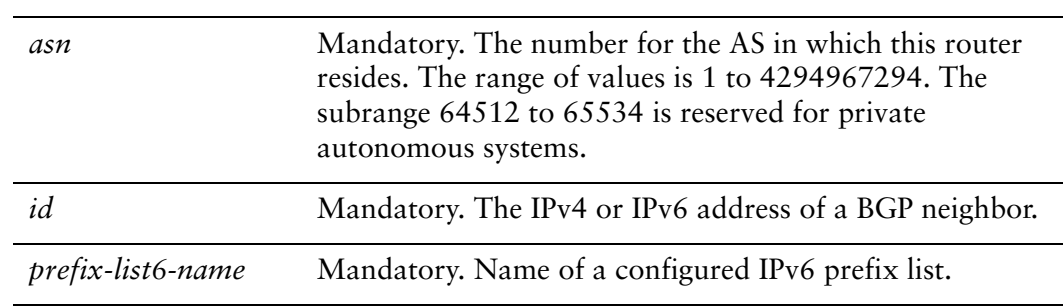

None.

## Usage Guidelines

This command applies to IPv6 unicast routes only.

Use the **set** form of this command to restrict distribution of outbound BGP neighbor information by filtering with a prefix list.

Use the **delete** form of this command to remove an outbound prefix list filter.

Use the **show** form of this command to view BGP neighbor prefix list export configuration settings.

## **protocols bgp <asn> neighbor <id> address‐family ipv6‐unicast prefix‐list import <prefix‐list6‐name>**

Applies a prefix list to filter updates from this neighbor.

#### **Syntax**

**set protocols bgp** *asn* **neighbor** *id* **address-family ipv6-unicast prefix-list import** prefix-*list6-name*

**delete protocols bgp** *asn* **neighbor** *id* **address-family ipv6-unicast prefix-list import** prefix-*list6-name*

**show protocols bgp** *asn* **neighbor** *id* **address-family ipv6-unicast prefix-list**

#### Command Mode

Configuration mode.

## Configuration Statement

}

```
protocols {
   bgp asn {
       neighbor id {
          address‐family {
              ipv6‐unicast {
                  prefix‐list {
                     import prefix‐list6‐name
                  }
              }
          }
       }
   }
```
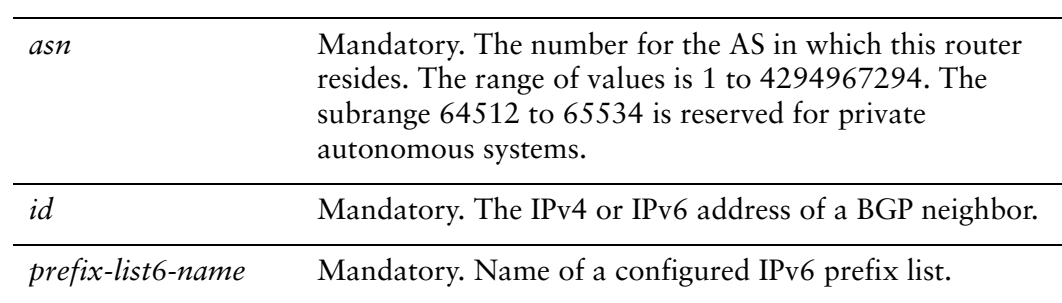

None.

## Usage Guidelines

This command applies to IPv6 unicast routes only.

Use the **set** form of this command to restrict distribution of inbound BGP neighbor information by filtering with a prefix list.

Use the **delete** form of this command to remove an inbound prefix list filter.

Use the **show** form of this command to view BGP neighbor prefix list import configuration settings.

# **protocols bgp <asn> neighbor <id> address‐family ipv6‐unicast remove‐private‐as**

Directs the router to remove private AS numbers from updates sent to this neighbor.

## **Syntax**

**set protocols bgp** *asn* **neighbor** *id* **address-family ipv6-unicast remove-private-as delete protocols bgp** *asn* **neighbor** *id* **address-family ipv6-unicast remove-private-as show protocols bgp** *asn* **neighbor** *id* **address-family ipv6-unicast**

## Command Mode

Configuration mode.

## Configuration Statement

```
protocols {
   bgp asn {
       neighbor id {
           address‐family {
              ipv6‐unicast {
                  remove‐private‐as
              }
           }
       }
   }
}
```
## Parameters

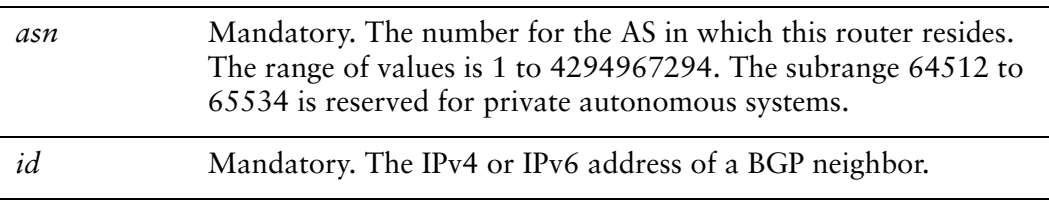

## **Default**

Private AS numbers are included in outgoing updates.

## Usage Guidelines

This command applies to IPv6 unicast routes only.

Use the **set** form of this command to direct the router to exclude private autonomous system (AS) numbers from updates to eBGP peers. When this feature is enabled, the router omits private AS numbers from the AS\_PATH attribute. The range of private AS numbers is 64512 to 65534.

Note that it is a configuration error to include both private and public AS numbers in an AS path. If the router detects this error, it does not remove private AS numbers.

This command may be used in confederations provided that the private AS numbers are appended after the confederation portion of the AS path.

This command applies only to eBGP peers; it cannot be used with iBGP peers.

Use the **delete** form of this command to restore the default behavior.

Use the **show** form of this command to view BGP neighbor configuration settings.

## **protocols bgp <asn> neighbor <id> address‐family ipv6‐unicast route‐map export <map‐name>**

Applies a route map to filter updates to this neighbor.

#### **Syntax**

**set protocols bgp** *asn* **neighbor** *id* **address-family ipv6-unicast route-map export** *map-name*

**delete protocols bgp** *asn* **neighbor** *id* **address-family ipv6-unicast route-map export** *map-name*

**show protocols bgp** *asn* **neighbor** *id* **address-family ipv6-unicast route-map export** *map-name*

#### Command Mode

Configuration mode.

#### Configuration Statement

}

```
protocols {
   bgp asn {
       neighbor id {
          address‐family {
              ipv6‐unicast {
                  route‐map {
                     export map‐name
                  }
              }
          }
       }
   }
```
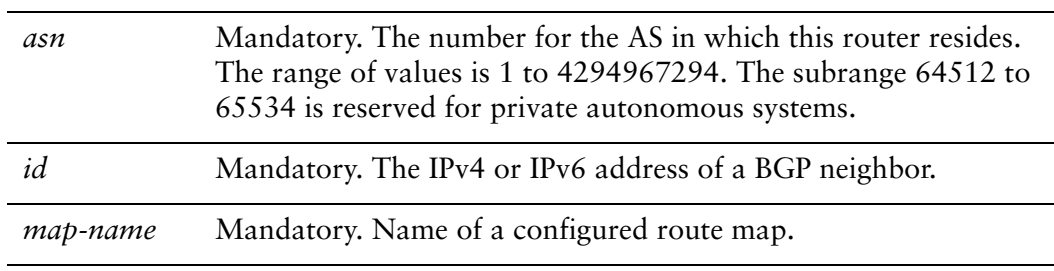

None.

## Usage Guidelines

Use the **set** form of this command to restrict distribution of outbound BGP neighbor information by filtering with a route map.

Use the **delete** form of this command to remove an outbound route map filter.

Use the **show** form of this command to view BGP neighbor route map configuration settings.

## **protocols bgp <asn> neighbor <id> address‐family ipv6‐unicast route‐map import <map‐name>**

Applies a route map to filter updates to or from this neighbor.

#### **Syntax**

**set protocols bgp** *asn* **neighbor** *id* **address-family ipv6-unicast route-map import** *map-name*

**delete protocols bgp** *asn* **neighbor** *id* **address-family ipv6-unicast route-map import** *map-name*

**show protocols bgp** *asn* **neighbor** *id* **address-family ipv6-unicast route-map import** *map-name*

#### Command Mode

Configuration mode.

#### Configuration Statement

}

```
protocols {
   bgp asn {
       neighbor id {
          address‐family {
              ipv6‐unicast {
                  route‐map {
                     import map‐name
                  }
              }
          }
       }
   }
```
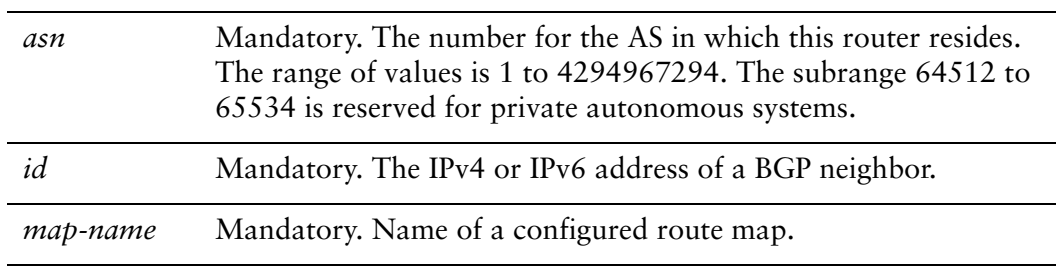

None.

## Usage Guidelines

Use the **set** form of this command to restrict routing updates received from this BGP neighbor by filtering with a route map.

Use the **delete** form of this command to remove a route map filter.

Use the **show** form of this command to view BGP neighbor route map configuration settings.

## **protocols bgp <asn> neighbor <id> address‐family ipv6‐unicast soft‐reconfiguration inbound**

Directs the router to store received routing updates.

#### **Syntax**

**set protocols bgp** *asn* **neighbor** *id* **address-family ipv6-unicast soft-reconfiguration inbound**

**delete protocols bgp** *asn* **neighbor** *id* **address-family ipv6-unicast soft-reconfiguration inbound**

**show protocols bgp** *asn* **neighbor** *id* **address-family ipv6-unicast**

#### Command Mode

Configuration mode.

Configuration Statement

}

```
protocols {
   bgp asn {
       neighbor id {
          address‐family {
              ipv6‐unicast {
                  soft‐reconfiguration {
                     inbound
                  }
              }
          }
       }
   }
```
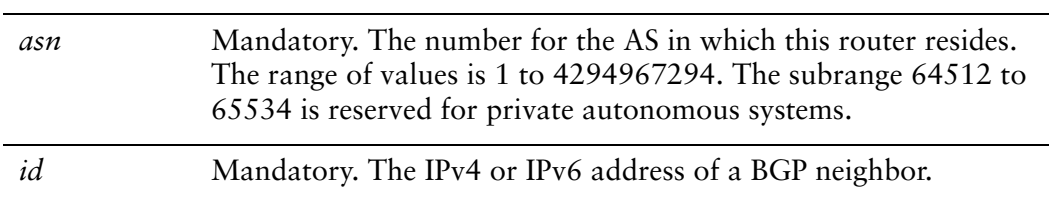

Disabled.

## Usage Guidelines

This command applies to IPv6 unicast routes only.

Use the **set** form of this command to enable soft reconfiguration.

When this command is issued, the router begins storing routing updates, which can be used subsequently for inbound soft reconfiguration. Outbound BGP soft reconfiguration can be performed without enabling inbound soft reconfiguration.

Use the **delete** form of this command to disable soft reconfiguration.

Use the **show** form of this command to view BGP neighbor configuration settings.

# **protocols bgp <asn> neighbor <id> address‐family ipv6‐unicast unsuppress‐map <map‐name>**

Directs the router to selectively advertise routes suppressed by aggregating addresses, based on a route map.

#### Syntax

**set protocols bgp** *asn* **neighbor** *id* **address-family ipv6-unicast unsuppress-map** *map-name*

**delete protocols bgp** *asn* **neighbor** *id* **address-family ipv6-unicast unsuppress-map**  *map-name*

**show protocols bgp** *asn* **neighbor** *id* **address-family ipv6-unicast**

#### Command Mode

Configuration mode.

#### Configuration Statement

}

```
protocols {
   bgp asn {
       neighbor id {
          address‐family {
              ipv6‐unicast {
                  unsuppress‐map map‐name
              }
          }
       }
   }
```
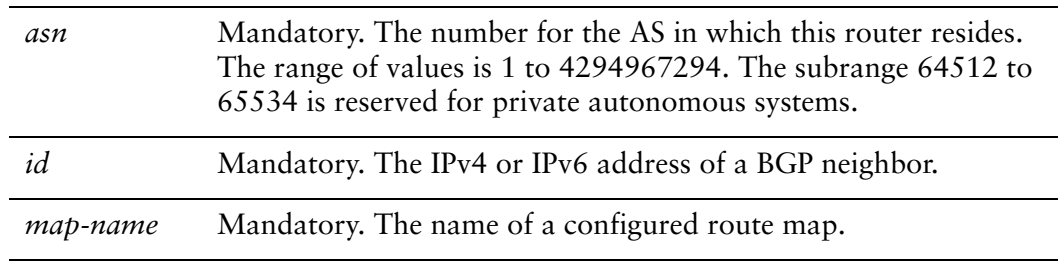

Routes suppressed by address aggregation are not advertised.

## Usage Guidelines

This command applies to IPv6 unicast routes only.

Use the **set** form of this command to selectively advertise routes suppressed by aggregating addresses.

Use the **delete** form of this command to restore the default behavior.

Use the **show** form of this command to view BGP neighbor configuration settings.

# **protocols bgp <asn> neighbor <id> advertisement‐interval <seconds>**

Sets the minimum interval for BGP route updates.

## **Syntax**

**set protocols bgp** *asn* **neighbor** *id* **advertisement-interval** *seconds* **delete protocols bgp** *asn* **neighbor** *id* **advertisement-interval show protocols bgp** *asn* **neighbor** *id* 

## Command Mode

Configuration mode.

## Configuration Statement

```
protocols {
   bgp asn {
       neighbor id {
           advertisement‐interval seconds
       }
   }
}
```
## **Parameters**

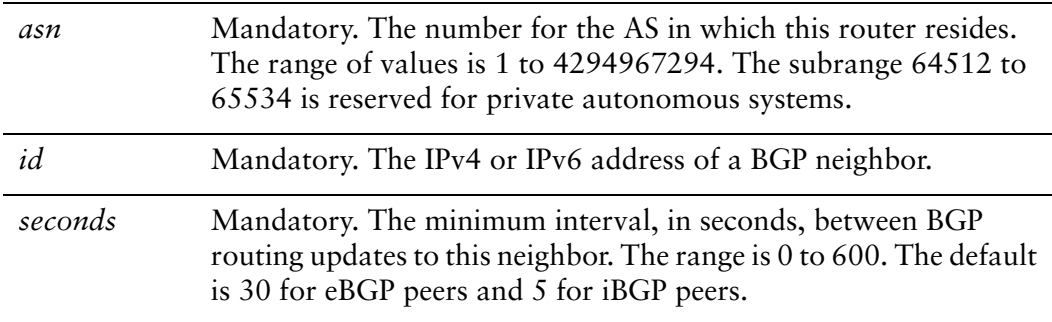

## **Default**

The default advertisement interval is 30 seconds for eBGP peers and 5 seconds for iBGP peers.

## Usage Guidelines

Use the **set** form of this command to set the minimum interval between BGP routing advertisements to a BGP neighbor.

Use the **delete** form of this command to restore the advertisement interval to the default.

Use the **show** form of this command to view BGP neighbor configuration settings.

## **protocols bgp <asn> neighbor <id> allowas‐in**

Allows or disallows receiving BGP advertisements containing the AS path of the local router.

#### Syntax

**set protocols bgp** *asn* **neighbor** *id* **allowas-in** [**number** *num*] **delete protocols bgp** *asn* **neighbor** *id* **allowas-in show protocols bgp** *asn* **neighbor** *id*

#### Command Mode

Configuration mode.

#### Configuration Statement

```
protocols {
   bgp asn {
       neighbor id {
           allowas‐in {
              number num
           }
       }
   }
}
```
## **Parameters**

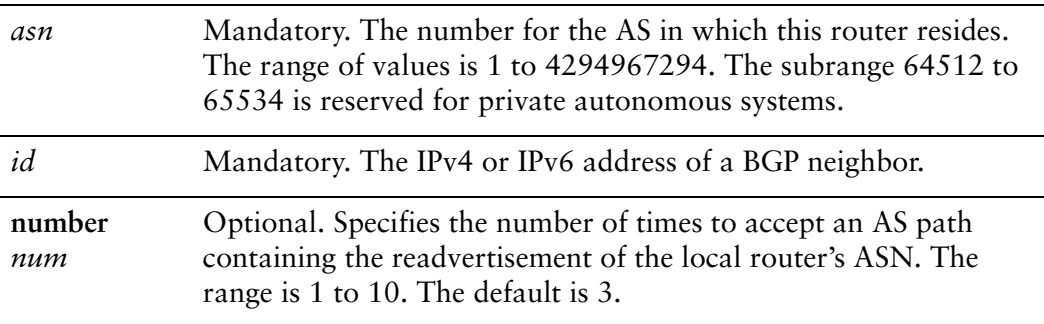

#### **Default**

Readvertisement is disabled.
Use the **set** form of this command to allow the router to accept BGP AS paths advertising the router's own AS number.

This situation could indicate a routing loop, and by default such an update is dropped. However, you can use this command to direct the router to accept updates readvertising its AS number for a specified number of times.

Use the **delete** form of this command to disallow readvertisement of the router's AS path.

## **protocols bgp <asn> neighbor <id> attribute‐unchanged**

Allows the router to send updates to a neighbor with unchanged attributes.

#### Syntax

**set protocols bgp** *asn* **neighbor** *id* **attribute-unchanged** [**as-path** | **med** | **next-hop**] **delete protocols bgp** *asn* **neighbor** *id* **attribute-unchanged** [**as-path** | **med** | **next-hop**] **show protocols bgp** *asn* **neighbor** *id* **attribute-unchanged**

#### Command Mode

Configuration mode.

#### Configuration Statement

```
protocols {
   bgp asn {
       neighbor id {
           attribute‐unchanged {
              as‐path
              med
              next‐hop
           }
       }
   }
}
```
#### **Parameters**

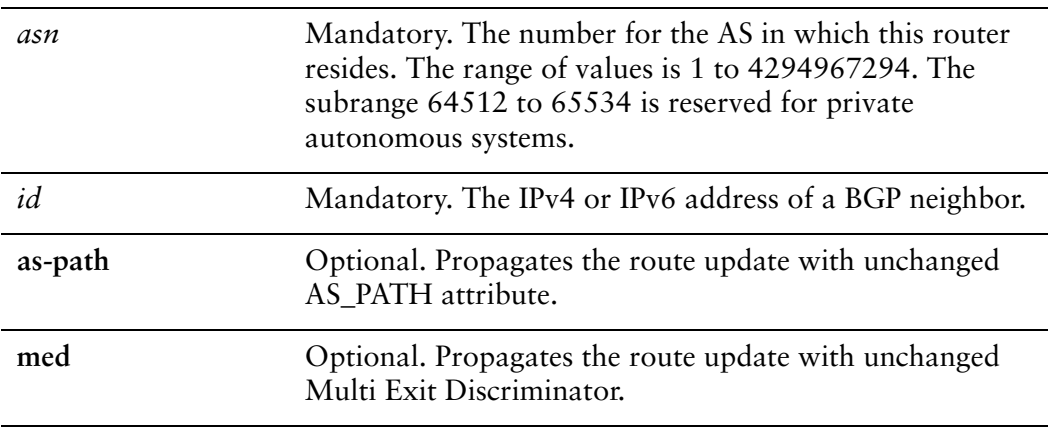

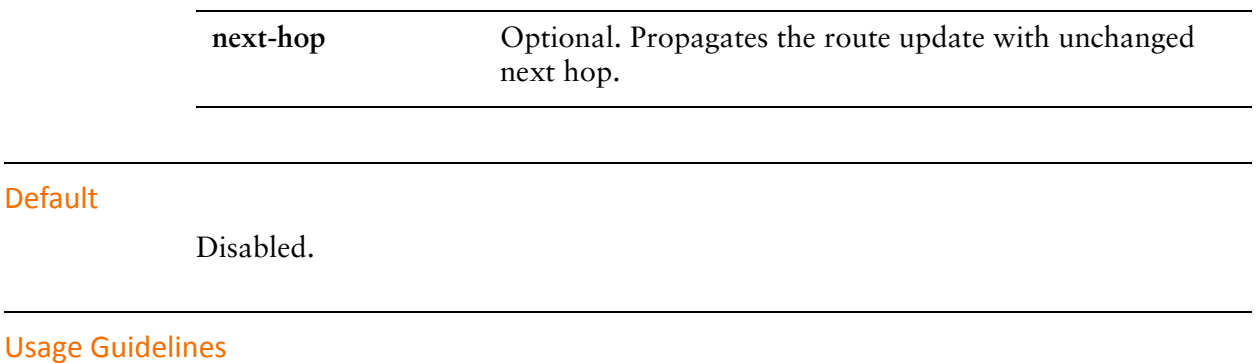

Use the **set** form of this command to direct the router to propagate routing updates without modifying the BGP AS\_PATH, Multi Exit Discriminator (MED), or next-hop attribute.

Use the **delete** form of this command to restore normal modification of BGP attributes.

# **protocols bgp <asn> neighbor <id> capability dynamic**

Advertises support for dynamic update of BGP capabilities advertised and received from this neighbor.

#### Syntax

**set protocols bgp** *asn* **neighbor** *id* **capability dynamic delete protocols bgp** *asn* **neighbor** *id* **capability dynamic show protocols bgp** *asn* **neighbor** *id*

## Command Mode

Configuration mode.

## Configuration Statement

```
protocols {
   bgp asn {
       neighbor id {
           capability {
              dynamic
           }
       }
   }
}
```
## **Parameters**

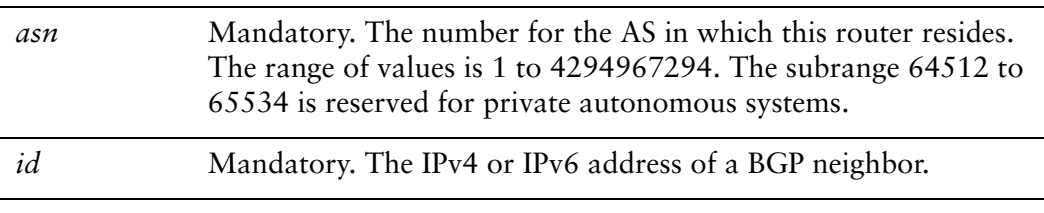

## **Default**

By default, the session is brought up with minimal capability on both sides.

In general, BGP-4 requires that if a BGP speaker receives an OPEN message with an unrecognized optional parameters, the speaker must terminate BGP peering. This makes it difficult to introduce new capabilities into the protocol. The Capabilities parameter allows graceful negotiation of BGP capabilities without requiring a peer to terminate peering.

This command specifies use of the BGP Dynamic Capability feature, which allows dynamic update of capabilities over an established BGP session.

Use the **set** form of this command to specify dynamic update of BGP capabilities to be used in capability negotiation.

Use the **delete** form of this command to remove the dynamic update capability.

# **protocols bgp <asn> neighbor <id> capability orf**

Advertises support for Outbound Route Filtering (ORF) for updating BGP capabilities advertised and received from this neighbor.

#### Syntax

**set protocols bgp** *asn* **neighbor** *id* **capability orf** [**prefix-list** [**receive** | **send**]] **delete protocols bgp** *asn* **neighbor** *id* **capability orf show protocols bgp** *asn* **neighbor** *id*

## Command Mode

Configuration mode.

## Configuration Statement

```
protocols {
   bgp asn {
       neighbor id {
           capability {
              orf {
                  prefix‐list {
                      receive
                      send
                  }
              }
           }
       }
   }
}
```
## **Parameters**

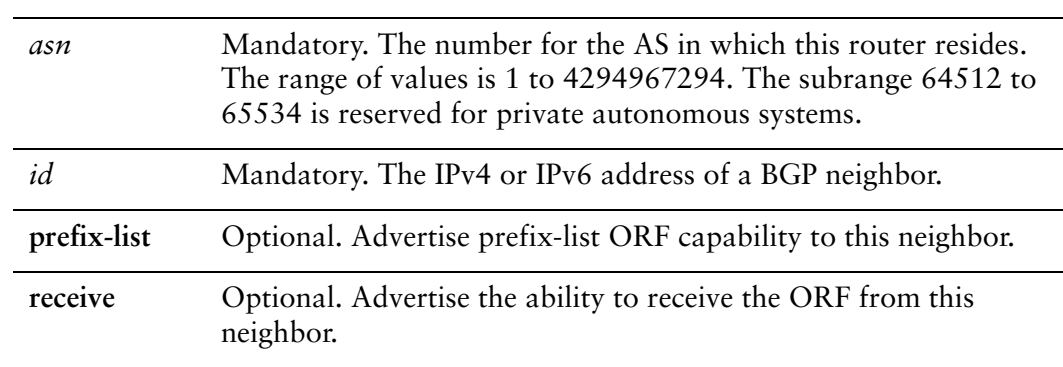

**send** Optional. Advertise the capability to send the ORF to this neighbor.

## **Default**

By default, the session is brought up with minimal capability on both sides.

## Usage Guidelines

In general, BGP-4 requires that if a BGP speaker receives an OPEN message with an unrecognized optional parameters, the speaker must terminate BGP peering. This makes it difficult to introduce new capabilities into the protocol. The Capabilities parameter allows graceful negotiation of BGP capabilities without requiring a peer to terminate peering.

This command specifies use of BGP Outbound Route Filtering (ORF) to send and receive capabilities. Using ORF minimizes the number of BGP updates that are sent between peer routers.

Use the **set** form of this command to specify BGP ORF capabilities to be used in capability negotiation.

Use the **delete** form of this command to remove the ORF capability.

# **protocols bgp <asn> neighbor <id> default‐originate**

Enables or disables forwarding of the default route to a BGP neighbor.

#### Syntax

**set protocols bgp** *asn* **neighbor** *id* **default-originate** [**route-map** *map-name*] **delete protocols bgp** *asn* **neighbor** *id* **default-originate** [**route-map** *map-name*] **show protocols bgp** *asn* **neighbor** *id* **default-originate**

## Command Mode

Configuration mode.

## Configuration Statement

```
protocols {
   bgp asn {
       neighbor id {
           default‐originate {
              route‐map map‐name
           }
       }
   }
}
```
## Parameters

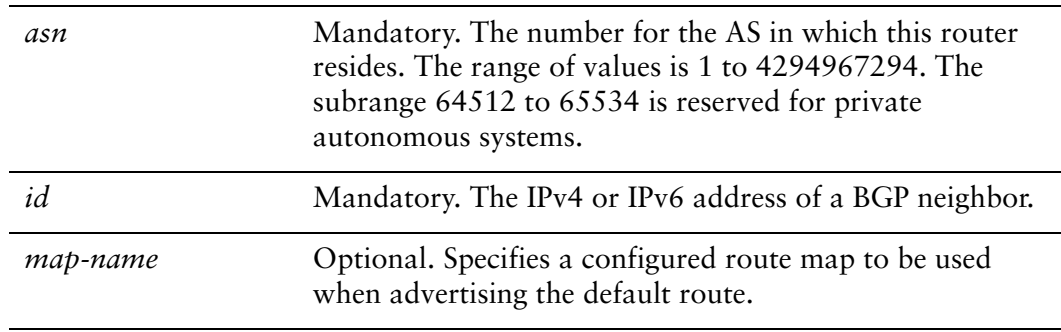

## **Default**

The default route is not distributed.

Use the **set** form of this command to enable the router to advertise the default route 0.0.0.0 to this BGP neighbor. This route can then be used by the neighbor to reach the local router if no other routes are available.

If a route map is specified, the default route is advertised if two conditions are satisfied:

- The route map includes a **match ip** address clause.
- A route exists that exactly matches the IP access list.

Route maps are configured using protocols bgp <asn> neighbor <id> local-as <asn> [command.](#page-315-0)

Use the **delete** form of this command to disable forwarding of the default route or to delete a route map.

Use the **show** form of this command to view BGP neighbor default route origination settings.

## **protocols bgp <asn> neighbor <id> description <desc>**

Provides a brief description for a BGP neighbor.

#### Syntax

**set protocols bgp** *asn* **neighbor** *id* **description** *desc* **delete protocols bgp** *asn* **neighbor** *id* **description show protocols bgp** *asn* **neighbor** *id* 

#### Command Mode

Configuration mode.

#### Configuration Statement

```
protocols {
   bgp asn {
       neighbor id {
           description desc
       }
   }
}
```
## Parameters

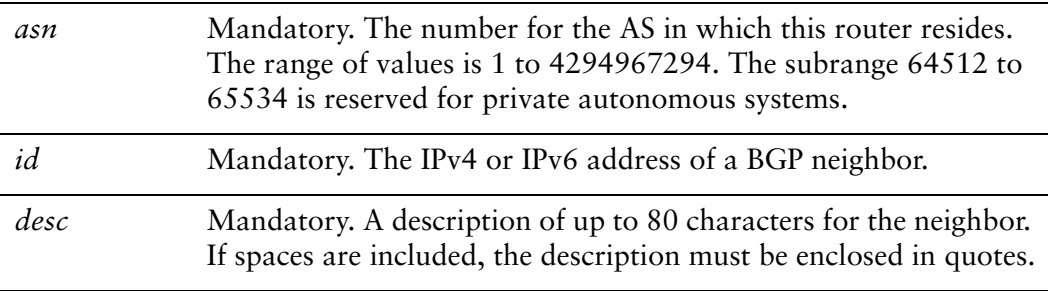

#### **Default**

None.

#### Usage Guidelines

Use the **set** form of this command to enter a description for this BGP neighbor.

Use the **delete** form of this command to delete the neighbor's description. Use the **show** form of this command to view BGP neighbor configuration settings.

# **protocols bgp <asn> neighbor <id> disable‐capability‐negotiation**

Disables BGP capability negotiation.

## **Syntax**

**set protocols bgp** *asn* **neighbor** *id* **disable-capability-negotiation delete protocols bgp** *asn* **neighbor** *id* **disable-capability-negotiation show protocols bgp** *asn* **neighbor** *id* 

## Command Mode

Configuration mode.

## Configuration Statement

```
protocols {
   bgp asn {
       neighbor id {
           disable‐capability‐negotiation
       }
   }
}
```
## Parameters

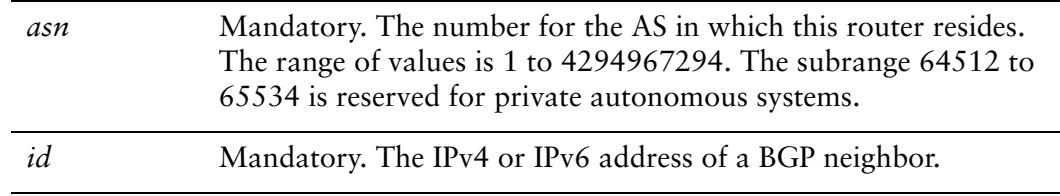

## **Default**

Capability negotiation is performed.

## Usage Guidelines

Use the **set** form of this command to disable BGP capability negotiation.

Use the **delete** form of this command to delete this attribute and restore BGP capability negotiation.

# **protocols bgp <asn> neighbor <id> disable‐connected‐check**

Disables direct connection verification for single-hop eBGP peers.

## **Syntax**

**set protocols bgp** *asn* **neighbor** *id* **disable-connected-check delete protocols bgp** *asn* **neighbor** *id* **disable-connected-check show protocols bgp** *asn* **neighbor** *id*

## Command Mode

Configuration mode.

## Configuration Statement

```
protocols {
   bgp asn {
       neighbor id {
           disable‐connected‐check
       }
   }
}
```
## Parameters

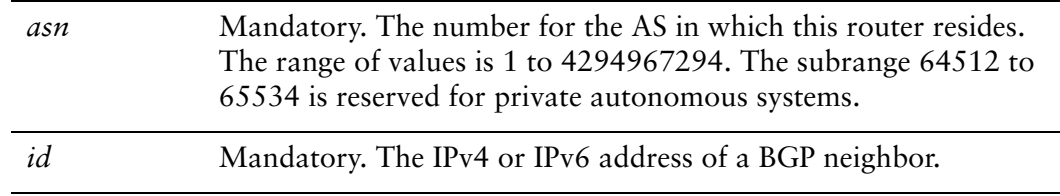

## **Default**

Connection verification is performed.

## Usage Guidelines

Use the **set** form of this command to disable connection verification.

Connection verification is used to establish an eBGP peering session with a single-hop peer. A single-hop peer is defined using the **neighbor ebgp-multihop** command and specifying a time-to-live (TTL) value of 1. Such a peer is reachable by a single hop, but is configured on a loopback interface or is otherwise configured with a non–directly connected IP address.

For these peers, the BGP process normally checks to determine whether the eBGP peer is directly connected to the same network as the local router. If not, the peering session is not established.

If connection verification is disabled, source updating must be enabled using [protocols bgp <asn> neighbor <id> update-source <source> command](#page-355-0) so that the BGP process can used the loopback interface for the peering session.

Use the **delete** form of this command to restore connection verification for eBGP peering sessions.

# **protocols bgp <asn> neighbor <id> disable‐send‐community**

Disables sending of community attributes to the specified neighbor.

## **Syntax**

**set protocols bgp** *asn* **neighbor** *id* **disable-send-community** [**extended** | **standard**] **delete protocols bgp** *asn* **neighbor** *id* **disable-send-community show protocols bgp** *asn* **neighbor** *id*

## Command Mode

Configuration mode.

## Configuration Statement

```
protocols {
   bgp asn {
       neighbor id {
           disable‐send‐community {
              extended
              standard
           }
       }
   }
}
```
## **Parameters**

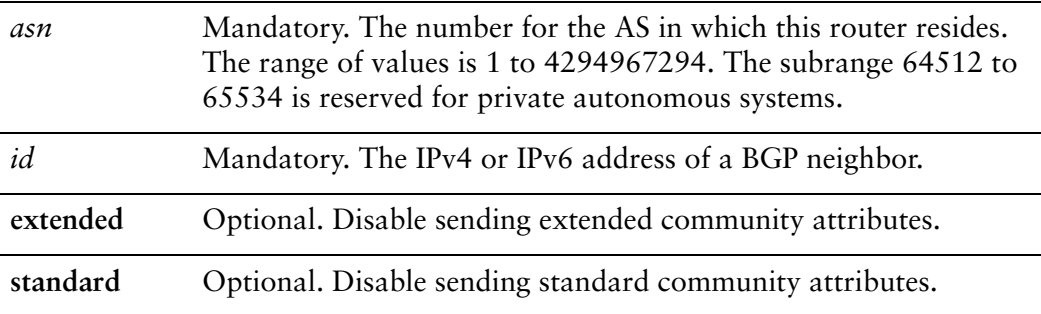

## Default

Communities are sent by default.

## Usage Guidelines

Use this command to enable and disable sending community attributes between BGP neighbors.

Use the **set** form of this command to disable sending community attributes.

Use the **delete** form of this command to restore sending community attributes.

# **protocols bgp <asn> neighbor <id> distribute‐list export <acl‐num>**

Applies an access list to filter outbound routing updates to this neighbor.

#### **Syntax**

**set protocols bgp** *asn* **neighbor** *id* **distribute-list export** *acl-num* **delete protocols bgp** *asn* **neighbor** *id* **distribute-list show protocols bgp** *asn* **neighbor** *id* **distribute-list**

#### Command Mode

Configuration mode.

## Configuration Statement

```
protocols {
   bgp asn {
       neighbor id {
           distribute‐list {
              export acl‐num
           }
       }
   }
}
```
Parameters

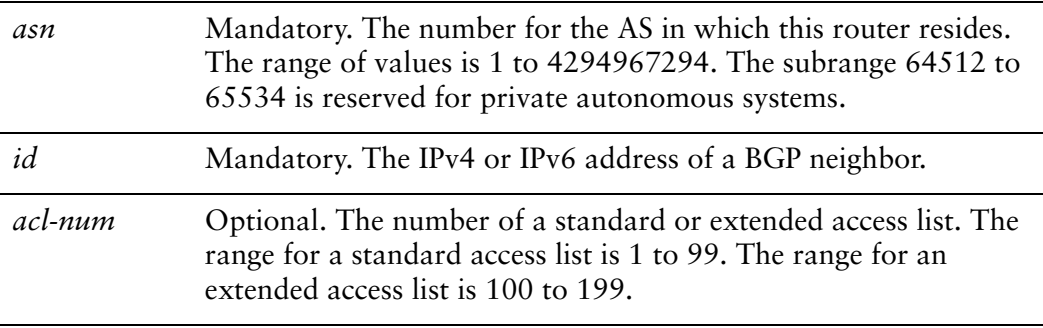

#### **Default**

None.

Use the **set** form of this command to apply an access list to filter outbound routing updates to a BGP neighbor.

Use the **delete** form of this command to disable outbound distribute list filtering.

Use the **show** form of this command to view BGP neighbor distribute list configuration settings.

*NOTE A neighbor distribute list cannot be used together with a neighbor prefix list in the same direction. These two lists are mutually exclusive, and only one list may be applied to a given direction.*

# **protocols bgp <asn> neighbor <id> distribute‐list import <acl‐num>**

Applies an access list to filter inbound routing updates from this neighbor.

#### **Syntax**

**set protocols bgp** *asn* **neighbor** *id* **distribute-list import** *acl-num* **delete protocols bgp** *asn* **neighbor** *id* **distribute-list show protocols bgp** *asn* **neighbor** *id* **distribute-list**

#### Command Mode

Configuration mode.

## Configuration Statement

```
protocols {
   bgp asn {
       neighbor id {
           distribute‐list {
              import acl‐num
           }
       }
   }
}
```
## Parameters

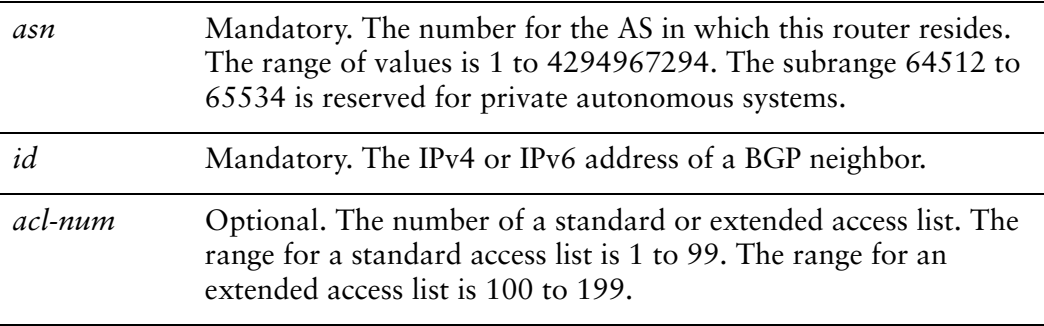

#### **Default**

None.

Use the **set** form of this command to apply an access list to filter inbound routing updates from a BGP neighbor.

Use the **delete** form of this command to disable inbound distribute list filtering.

Use the **show** form of this command to view BGP neighbor distribute list configuration settings.

*NOTE A neighbor distribute list cannot be used together with a neighbor prefix list in the same direction. These two lists are mutually exclusive, and only one list may be applied to the specified direction.*

## **protocols bgp <asn> neighbor <id> ebgp‐multihop <ttl>**

Allows eBGP neighbors not on directly connected networks.

#### Syntax

**set protocols bgp** *asn* **neighbor** *id* **ebgp-multihop** *ttl* **delete protocols bgp** *asn* **neighbor** *id* **ebgp-multihop show protocols bgp** *asn* **neighbor** *id*

#### Command Mode

Configuration mode.

#### Configuration Statement

```
protocols {
   bgp asn {
       neighbor id {
           ebgp‐multihop ttl
       }
   }
}
```
## **Parameters**

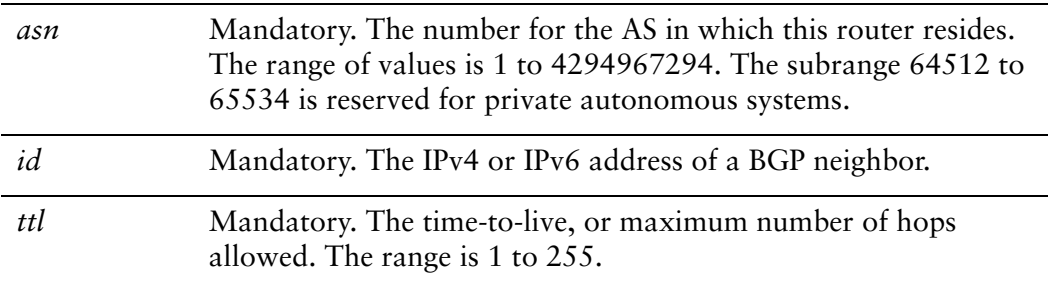

#### **Default**

Only directly connected neighbors are allowed.

#### Usage Guidelines

Use this command to configure eBGP neighbors that are not on directly connected networks.

For eBGP peers, there are three possible configurations:

- **1** By default, outgoing TTL is set to 1 and no checking is done on TTL of incoming packets.
- **2** If **ebgp-multihop** is configured, the TTL for outgoing packets is set to that value and no checking is done on TTL of incoming packets.
- **3** If **ttl-security hops** is configured, the TTL for outgoing packets is set to 255 and the TTL of incoming packets is compared against the value set for **ttl-security hops**.

Note that **ttl-security hops** can not be configured at the same time as **ebgp-multihop**.

Packets will always be dropped when TTL reaches zero.

Use the **set** form of this command to allow connections to eBGP peers residing on networks that are not directly connected.

Use the **delete** form of this command to restrict connections to directly connected peers.

# **protocols bgp <asn> neighbor <id> filter‐list export <as‐path‐list‐name>**

Applies an AS path list to routing updates to this neighbor.

## **Syntax**

**set protocols bgp** *asn* **neighbor** *id* **filter-list export** *as-path-list-name* **delete protocols bgp** *asn* **neighbor** *id* **filter-list export** *as-path-list-name* **show protocols bgp** *asn* **neighbor** *id* **filter-list**

## Command Mode

Configuration mode.

## Configuration Statement

}

```
protocols {
   bgp asn {
       neighbor id {
          filter‐list {
              export as‐path‐list‐name
          }
       }
   }
```
Parameters

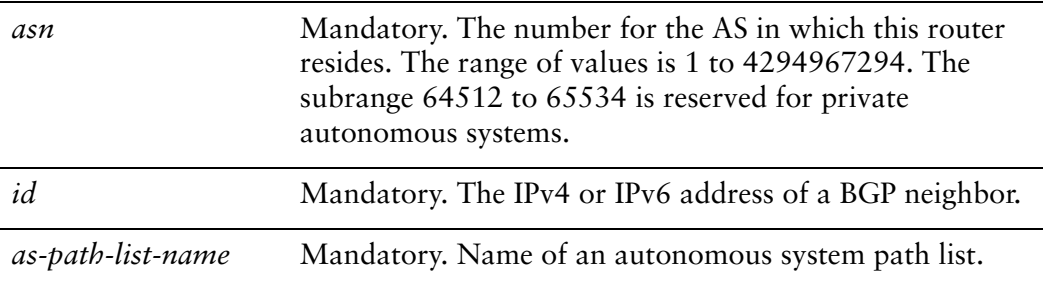

## **Default**

None.

Use the **set** form of this command to apply an access list for filtering outbound routing updates.

Use the **delete** form of this command to disable outbound routing update filtering.

# **protocols bgp <asn> neighbor <id> filter‐list import <as‐path‐list‐name>**

Applies an AS path list to routing updates from this neighbor.

## **Syntax**

**set protocols bgp** *asn* **neighbor** *id* **filter-list import** *as-path-list-name* **delete protocols bgp** *asn* **neighbor** *id* **filter-list import** *as-path-list-name* **show protocols bgp** *asn* **neighbor** *id* **filter-list**

## Command Mode

Configuration mode.

## Configuration Statement

}

```
protocols {
   bgp asn {
       neighbor id {
          filter‐list {
              import as‐path‐list‐name
          }
       }
   }
```
Parameters

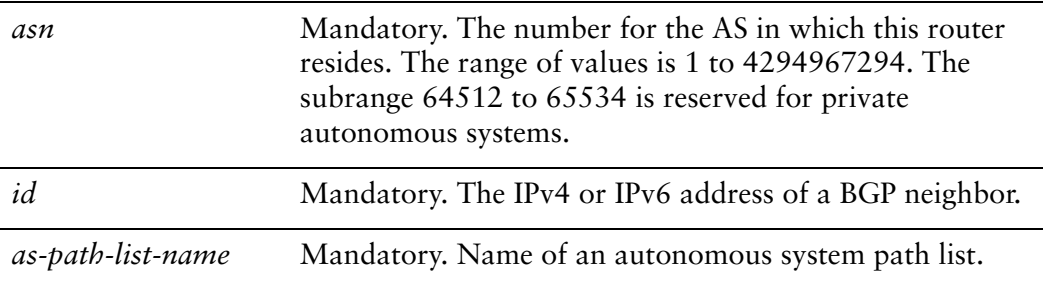

## **Default**

None.

Use the **set** form of this command to apply an access list for filtering inbound routing updates.

Use the **delete** form of this command to disable inbound routing update filtering.

# <span id="page-315-0"></span>**protocols bgp <asn> neighbor <id> local‐as <asn>**

Defines a local autonomous system number for eBGP peerings.

#### Syntax

**set protocols bgp** *asn* **neighbor** *id* **local-as** *asn* [**no-prepend**] **delete protocols bgp** *asn* **neighbor** *id* **local-as** *asn* [**no-prepend**] **show protocols bgp** *asn* **neighbor** *id*

## Command Mode

Configuration mode.

## Configuration Statement

```
protocols {
   bgp asn {
       neighbor id {
           local‐as asn {
              no‐prepend
           }
       }
   }
}
```
## Parameters

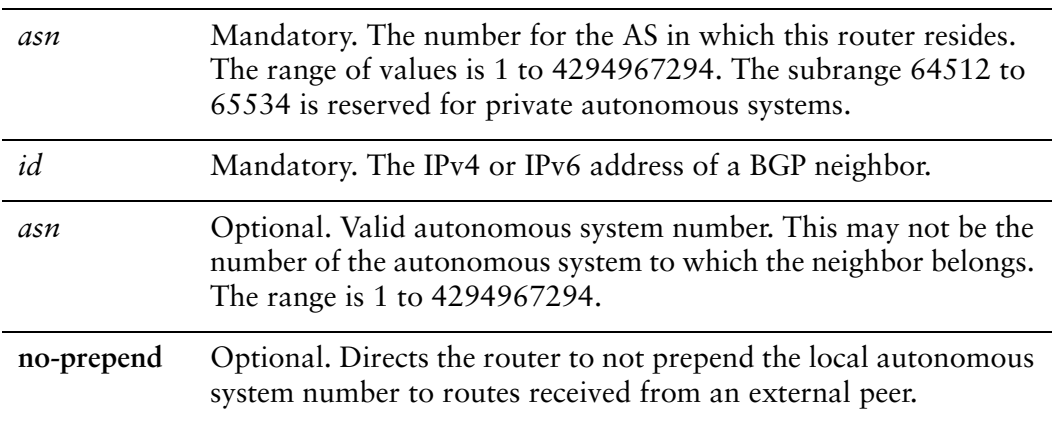

## Default

None.

## Usage Guidelines

Use the **set** form of this command to set a local autonomous system number for eBGP peer groupings. This number is used by all peers in the group for peering. It cannot be applied to individual peers in the group.

A local autonomous system number can only be applied to a true eBGP peer; it cannot be applied to peers in different subautonomous systems within a confederation.

The **no-prepend** keyword can cause routing loops and should be used with care. It should be used only to change the autonomous system number in a BGP network. After the network transition has completed, this setting should be deleted.

Use the **delete** form of this command to remove a local autonomous system number, or to remove the **no-prepend** keyword.

# **protocols bgp <asn> neighbor <id> maximum‐prefix <max‐num>**

Sets the maximum number of prefixes to accept from this neighbor before that neighbor is taken down.

## Syntax

**set protocols bgp** *asn* **neighbor** *id* **maximum-prefix** *max-num* **delete protocols bgp** *asn* **neighbor** *id* **maximum-prefix** *max-num* **show protocols bgp** *asn* **neighbor** *id*

## Command Mode

Configuration mode.

## Configuration Statement

```
protocols {
   bgp asn {
       neighbor id {
           maximum‐prefix max‐num
       }
   }
}
```
## Parameters

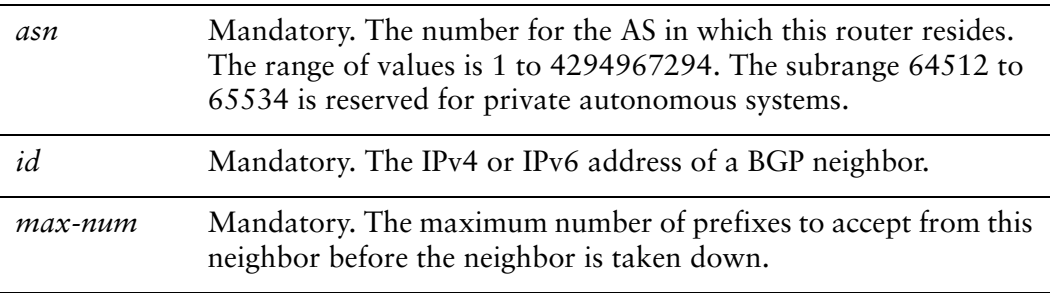

## **Default**

No maximum to the number of prefixes accepted.

Use the **set** form of this command to set the maximum number of prefixes to accept from this neighbor before the neighbor is taken down. This helps alleviate situations where the router receives more routes than it can handle.

Use the **delete** form of this command to remove the maximum prefix setting.

# **protocols bgp <asn> neighbor <id> nexthop‐self**

Sets the local router as the next hop for this neighbor.

#### Syntax

**set protocols bgp** *asn* **neighbor** *id* **nexthop-self delete protocols bgp** *asn* **neighbor** *id* **nexthop-self show protocols bgp** *asn* **neighbor** *id*

## Command Mode

Configuration mode.

## Configuration Statement

```
protocols {
   bgp asn {
       neighbor id {
           nexthop‐self
       }
   }
}
```
## **Parameters**

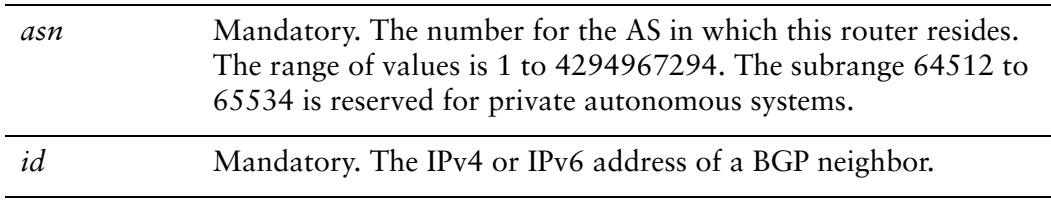

## **Default**

Disabled.

## Usage Guidelines

Use the **set** form of this command to set this router as the next hop for this neighbor. This disables the next-hop calculation for this neighbor.

Use the **delete** form of this command to restore next-hop calculation for the neighbor.

## **protocols bgp <asn> neighbor <id> override‐capability**

Overrides capability negotiation to allow a peering session to be established with a neighbor that does not support capability negotiation.

#### **Syntax**

**set protocols bgp** *asn* **neighbor** *id* **override-capability delete protocols bgp** *asn* **neighbor** *id* **override-capability show protocols bgp** *asn* **neighbor** *id* 

#### Command Mode

Configuration mode.

#### Configuration Statement

```
protocols {
   bgp asn {
       neighbor id {
           override‐capability
       }
   }
}
```
#### Parameters

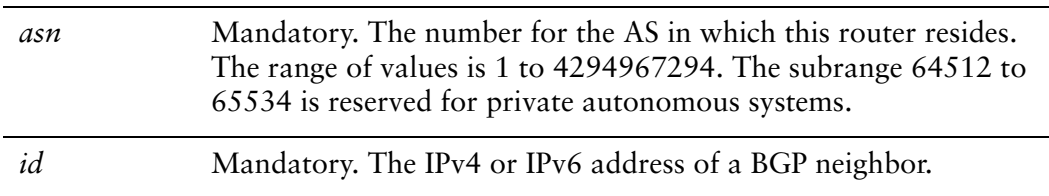

#### **Default**

A session cannot be established if the neighbor does not support capability negotiation.

#### Usage Guidelines

Use the **set** form of this command to enable a peering session to be established with a BGP neighbor that does not support capability negotiation.

Normally, if a BGP peer does not support capability negotiation, a peering session cannot be established and the connection is terminated. Setting this value overrides this process and allows the session to be established.

Use the **delete** form of this command to restore the default behavior.

## **protocols bgp <asn> neighbor <id> passive**

Directs the router not to initiate connections with this neighbor.

#### Syntax

**set protocols bgp** *asn* **neighbor** *id* **passive delete protocols bgp** *asn* **neighbor** *id* **passive show protocols bgp** *asn* **neighbor** *id*

#### Command Mode

Configuration mode.

#### Configuration Statement

```
protocols {
   bgp asn {
       neighbor id {
          passive
       }
   }
}
```
#### **Parameters**

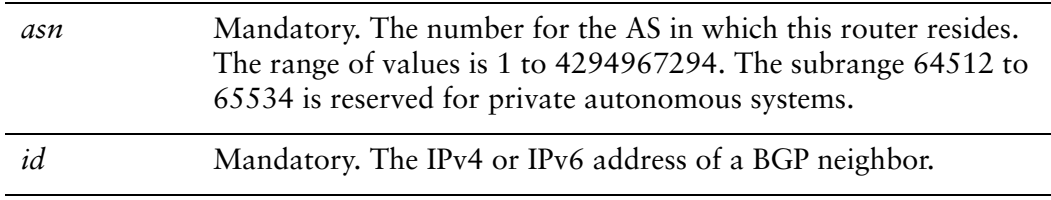

#### **Default**

The router both accepts inbound connections and initiates outbound connections.

#### Usage Guidelines

Use the **set** form of this command to configure the local router such that accepts inbound connections from the neighbor, but does not initiate outbound connections by sending a BGP OPEN message.

Use the **delete** form of this command to restore the default behavior.
## **protocols bgp <asn> neighbor <id> password <pwd>**

Defines a BGP MD5 password.

#### Syntax

**set protocols bgp** *asn* **neighbor** *id* **password** *pwd* **delete protocols bgp** *asn* **neighbor** *id* **password** *pwd* **show protocols bgp** *asn* **neighbor** *id*

## Command Mode

Configuration mode.

## Configuration Statement

```
protocols {
   bgp asn {
       neighbor id {
          password pwd
       }
   }
}
```
## Parameters

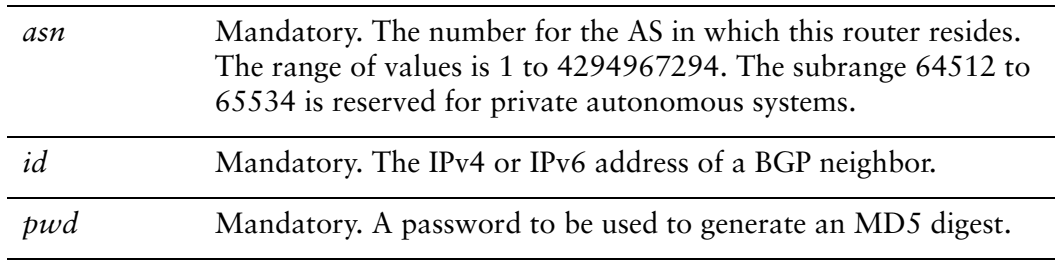

## **Default**

None.

Use this command to specify a password-like string for generating an MD5 authentication string. This string is used for verification by the BGP neighbor. If theMD5 digest generated by the neighbor does not match the MD5 digest generated by the local router, any communication is silently discarded by the neighbor.

Use the **set** form of this command to specify or modify the BGP MD5 password.

Use the **delete** form of this command to remove the BGP MD5 password.

Use the **show** form of this command to viewBGP MD5 password configuration.

# **protocols bgp <asn> neighbor <id> peer‐group <group‐name>**

Assigns a neighbor as a member of the specified peer group.

#### **Syntax**

**set protocols bgp** *asn* **neighbor** *id* **peer-group** *group-name*  **delete protocols bgp** *asn* **neighbor** *id* **peer-group** *group-name*  **show protocols bgp** *asn* **neighbor** *id* **peer-group**

## Command Mode

Configuration mode.

## Configuration Statement

```
protocols {
   bgp asn {
       neighbor id {
           peer‐group group‐name
       }
   }
}
```
## **Parameters**

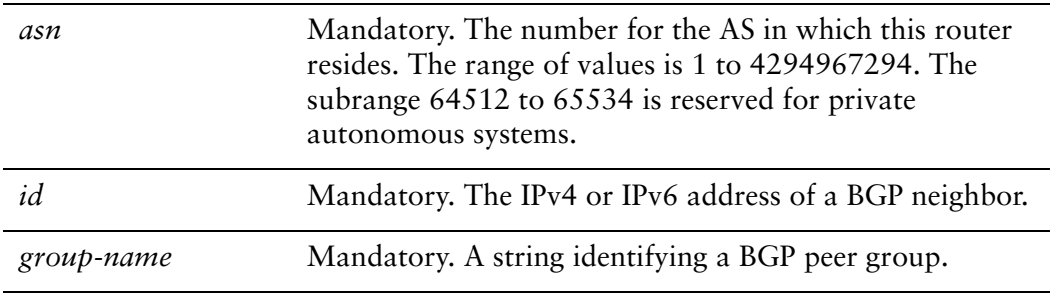

## **Default**

By default, peer group members inherit all configured peer group settings.

Use the **set** form of this command to assign this BGP neighbor to a peer-group. Use the **delete** form of this command to remove a neighbor from a peer group. Use the **show** form of this command to view BGP neighbor configuration settings.

## **protocols bgp <asn> neighbor <id> port <port‐num>**

Specifies the port on which the neighbor is listening for BGP signals.

#### Syntax

**set protocols bgp** *asn* **neighbor** *id* **port** *port-num* **delete protocols bgp** *asn* **neighbor** *id* **port show protocols bgp** *asn* **neighbor** *id*

#### Command Mode

Configuration mode.

### Configuration Statement

```
protocols {
   bgp asn {
       neighbor id {
           port port‐num
       }
   }
}
```
## **Parameters**

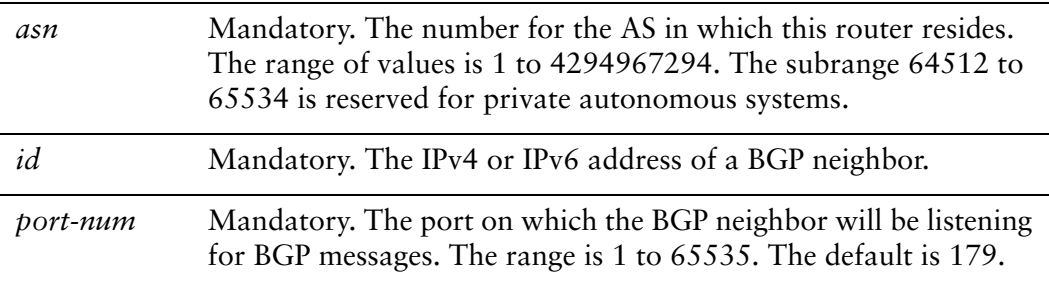

#### **Default**

By default, the router uses the well-known port for BGP, which is 179.

#### Usage Guidelines

Use the **set** form of this command to specify the port number to which BGP signals will be sent.

Use the **delete** form of this command to restore the port to the default.

# **protocols bgp <asn> neighbor <id> prefix‐list export <list‐name>**

Applies a prefix list to filter updates to this neighbor.

### **Syntax**

**set protocols bgp** *asn* **neighbor** *id* **prefix-list export** *list-name* **delete protocols bgp** *asn* **neighbor** *id* **prefix-list export** *list-name* **show protocols bgp** *asn* **neighbor** *id* **prefix-list**

## Command Mode

Configuration mode.

## Configuration Statement

```
protocols {
   bgp asn {
       neighbor id {
           prefix‐list {
              export list‐name
           }
       }
   }
}
```
## Parameters

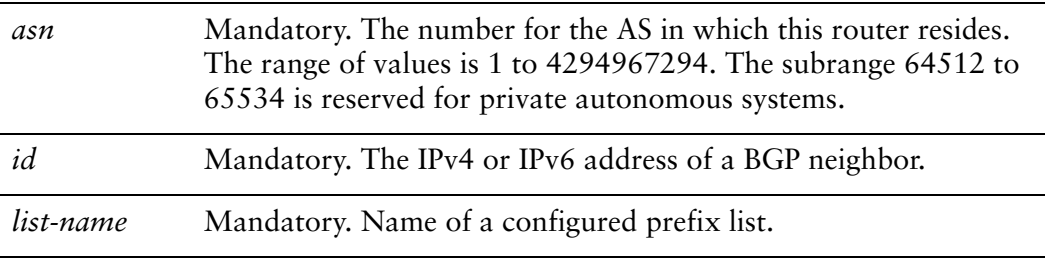

#### **Default**

None.

Use the **set** form of this command to restrict distribution of outbound BGP neighbor information by filtering with a prefix list.

Use the **delete** form of this command to remove an outbound prefix list filter.

# **protocols bgp <asn> neighbor <id> prefix‐list import <list‐name>**

Applies a prefix list to filter updates from this neighbor.

## **Syntax**

**set protocols bgp** *asn* **neighbor** *id* **prefix-list import** *list-name* **delete protocols bgp** *asn* **neighbor** *id* **prefix-list import** *list-name* **show protocols bgp** *asn* **neighbor** *id* **prefix-list**

## Command Mode

Configuration mode.

## Configuration Statement

```
protocols {
   bgp asn {
       neighbor id {
           prefix‐list {
              import list‐name
           }
       }
   }
}
```
## Parameters

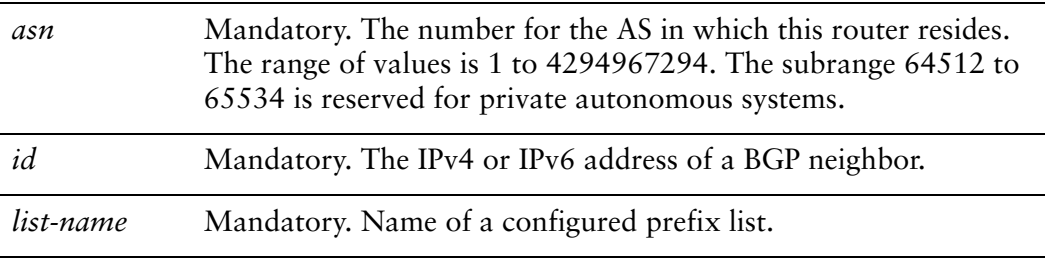

## **Default**

None.

Use the **set** form of this command to restrict distribution of inbound BGP neighbor information by filtering with a prefix list.

Use the **delete** form of this command to remove an inbound prefix list filter.

## **protocols bgp <asn> neighbor <id> remote‐as <asn>**

Specifies the autonomous system number of the neighbor.

#### Syntax

**set protocols bgp** *asn* **neighbor** *id* **remote-as** *asn* **delete protocols bgp** *asn* **neighbor** *id* **remote-as show protocols bgp** *asn* **neighbor** *id* 

#### Command Mode

Configuration mode.

#### Configuration Statement

```
protocols {
   bgp asn {
       neighbor id {
           remote‐as asn
       }
   }
}
```
### **Parameters**

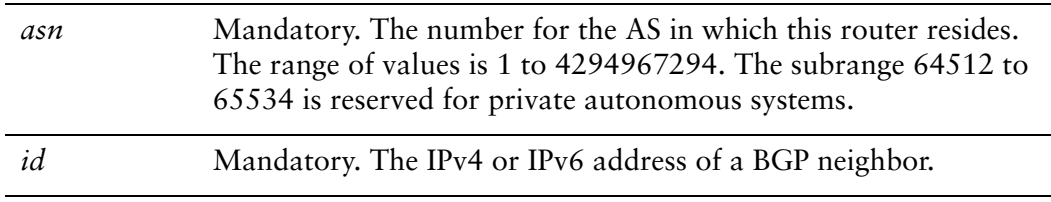

#### **Default**

None.

#### Usage Guidelines

Use the **set** form of this command to specify the autonomous system (AS) number of a BGP neighbor.

If the AS number of the neighbor is the same as that of the local router, the neighbor is an internal BGP (iBGP) peer. If it is different the neighbor is an external BGP (eBGP) peer.

Use the **delete** form of this command to remove AS number settings for the neighbor.

## **protocols bgp <asn> neighbor <id> remove‐private‐as**

Directs the router to remove private AS numbers from updates sent to this neighbor.

#### Syntax

**set protocols bgp** *asn* **neighbor** *id* **remove-private-as delete protocols bgp** *asn* **neighbor** *id* **remove-private-as show protocols bgp** *asn* **neighbor** *id*

#### Command Mode

Configuration mode.

### Configuration Statement

```
protocols {
   bgp asn {
       neighbor id {
           remove‐private‐as
       }
   }
}
```
#### **Parameters**

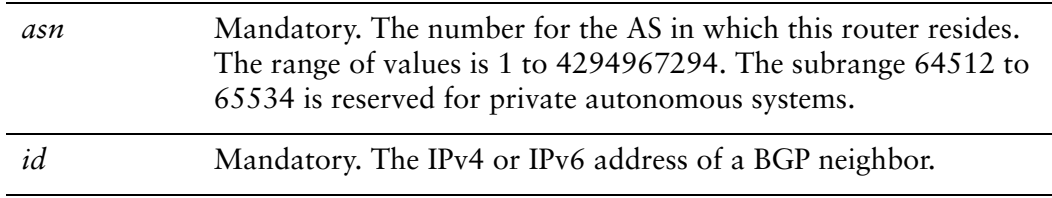

#### **Default**

Private AS numbers are included in outgoing updates.

#### Usage Guidelines

Use the **set** form of this command to direct the router to exclude private autonomous system (AS) numbers from updates to eBGP peers. When this feature is enabled, the router omits private AS numbers from the AS\_PATH attribute. The range of private AS numbers is 64512 to 65534.

Note that it is a configuration error to include both private and public AS numbers in an AS path. If the router detects this error, it does not remove private AS numbers.

This command may be used in confederations provided that the private AS numbers are appended after the confederation portion of the AS path.

This command applies only to eBGP peers; it cannot be used with iBGP peers.

Use the **delete** form of this command to restore the default behavior.

## **protocols bgp <asn> neighbor <id> route‐map export <map‐name>**

Applies a route map to filter updates to this neighbor.

#### **Syntax**

**set protocols bgp** *asn* **neighbor** *id* **route-map export** *map-name* **delete protocols bgp** *asn* **neighbor** *id* **route-map export** *map-name* **show protocols bgp** *asn* **neighbor** *id* **route-map export** *map-name*

## Command Mode

Configuration mode.

## Configuration Statement

```
protocols {
   bgp asn {
       neighbor id {
           route‐map {
              export map‐name
           }
       }
   }
}
```
## Parameters

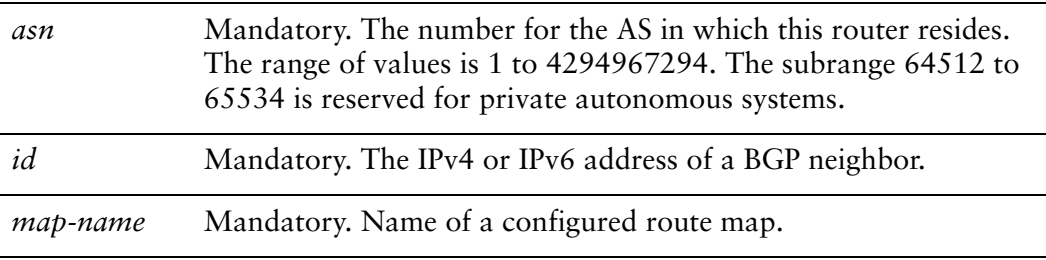

## **Default**

None.

Use the **set** form of this command to restrict distribution of outbound BGP neighbor information by filtering with a route map.

Use the **delete** form of this command to remove an outbound route map filter.

# **protocols bgp <asn> neighbor <id> route‐map import <map‐name>**

Applies a route map to filter updates to or from this neighbor.

#### **Syntax**

**set protocols bgp** *asn* **neighbor** *id* **route-map import** *map-name* **delete protocols bgp** *asn* **neighbor** *id* **route-map import** *map-name* **show protocols bgp** *asn* **neighbor** *id* **route-map import** *map-name*

## Command Mode

Configuration mode.

## Configuration Statement

```
protocols {
   bgp asn {
       neighbor id {
           route‐map {
              import map‐name
           }
       }
   }
}
```
## Parameters

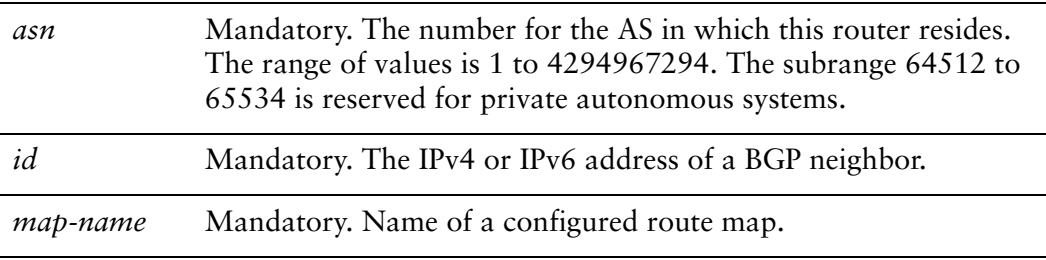

## **Default**

None.

Use the **set** form of this command to restrict routing updates received from this BGP neighbor by filtering with a route map.

Use the **delete** form of this command to remove a route map filter.

## **protocols bgp <asn> neighbor <id> shutdown**

Administratively shuts down a BGP neighbor.

#### Syntax

**set protocols bgp** *asn* **neighbor** *id* **shutdown delete protocols bgp** *asn* **neighbor** *id* **shutdown show protocols bgp** *asn* **neighbor** *id*

#### Command Mode

Configuration mode.

### Configuration Statement

```
protocols {
   bgp asn {
       neighbor id {
           shutdown
       }
   }
}
```
## **Parameters**

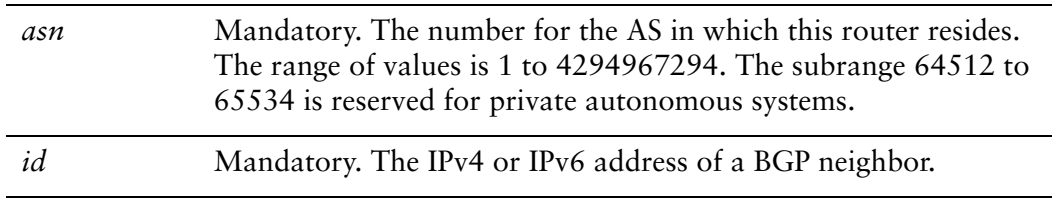

#### **Default**

Disabled.

#### Usage Guidelines

Use the **set** form of this command to administratively shut down a BGP neighbor.

Shutting down a BGP speaker administratively terminates any active sessions for the neighbor and removes any associated routing information. If the neighbor is a peer group, this could terminate a large number of sessions.

To determine whether a BGP neighbor has been administratively shut down, you can view BGP summary information. A neighbor with a status of Idle with a comment of Admin have been administratively shut down.

Use the **delete** form of this command to administratively reenable a BGP neighbor.

# **protocols bgp <asn> neighbor <id> soft‐reconfiguration inbound**

Directs the router to store received routing updates.

### **Syntax**

**set protocols bgp** *asn* **neighbor** *id* **soft-reconfiguration inbound delete protocols bgp** *asn* **neighbor** *id* **soft-reconfiguration inbound show protocols bgp** *asn* **neighbor** *id* 

## Command Mode

Configuration mode.

## Configuration Statement

```
protocols {
   bgp asn {
       neighbor id {
           soft‐reconfiguration {
              inbound
           }
       }
   }
}
```
## **Parameters**

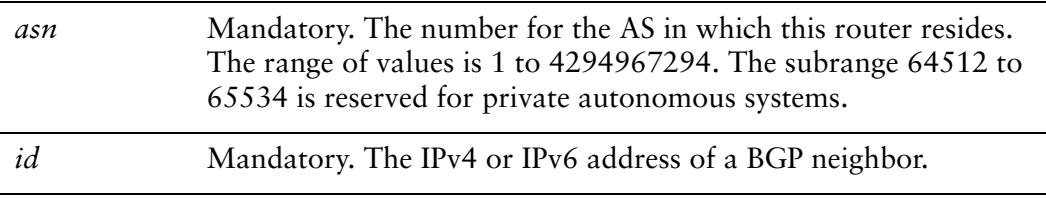

## **Default**

Disabled.

## Usage Guidelines

Use the **set** form of this command to enable soft reconfiguration.

When this command is issued, the router begins storing routing updates, which can be used subsequently for inbound soft reconfiguration. Outbound BGP soft reconfiguration can be performed without enabling inbound soft reconfiguration.

Use the **delete** form of this command to disable soft reconfiguration.

# **protocols bgp <asn> neighbor <id> strict‐capability‐match**

Directs the router to strictly match the capabilities of the neighbor.

## **Syntax**

**set protocols bgp** *asn* **neighbor** *id* **strict-capability-match delete protocols bgp** *asn* **neighbor** *id* **strict-capability-match show protocols bgp** *asn* **neighbor** *id* 

## Command Mode

Configuration mode.

## Configuration Statement

```
protocols {
   bgp asn {
       neighbor id {
           strict‐capability‐match
       }
   }
}
```
## Parameters

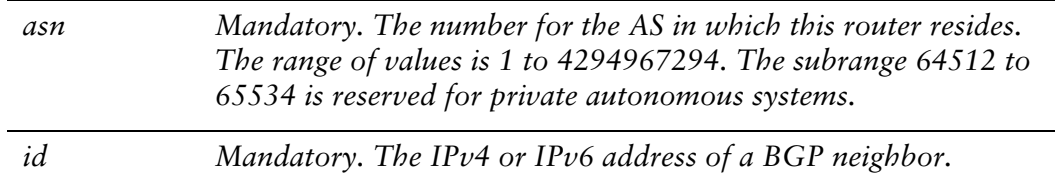

## **Default**

Disabled.

## Usage Guidelines

Use the **set** form of this command to direct the router strictly compare the capabilities of the local router and the remote peer. If the capabilities are different, the session is terminated.

Use the **delete** form of this command to disable strict capability matching. Use the **show** form of this command to view BGP neighbor configuration settings.

## **protocols bgp <asn> neighbor <id> timers**

Sets BGP timers for this neighbor.

### Syntax

**set protocols bgp** *asn* **neighbor** *id* **timers** [**connect** *seconds* | **keepalive** *seconds* | **holdtime** *seconds*]

**delete protocols bgp** *asn* **neighbor** *id* **timers** [**connect** | **keepalive** | **holdtime**] **show protocols bgp** *asn* **neighbor** *id* **timers**

## Command Mode

Configuration mode.

## Configuration Statement

```
protocols {
   bgp asn {
       neighbor id {
          timers {
              connect seconds
              keepalive seconds
              holdtime seconds
       }
   }
}
```
## **Parameters**

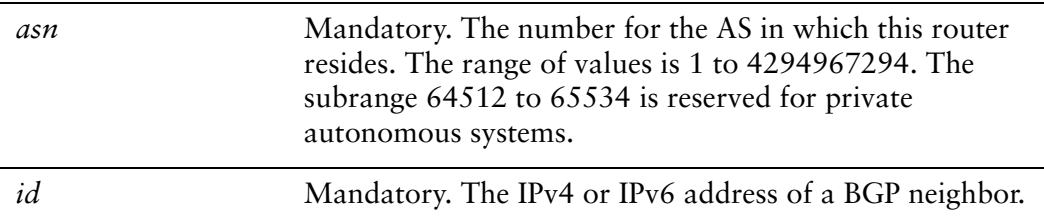

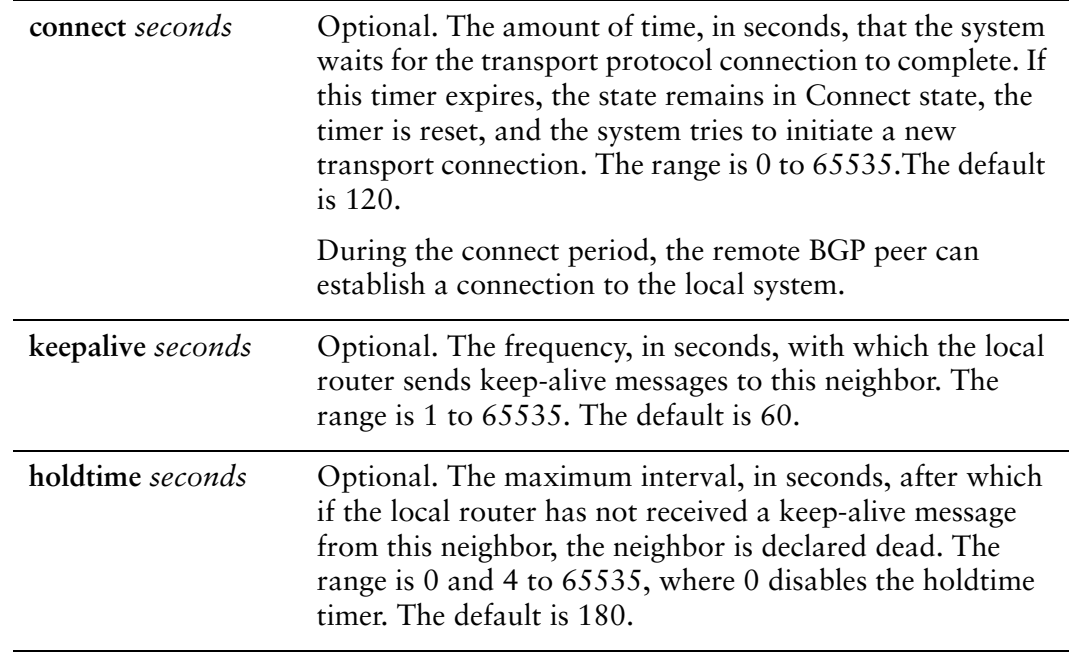

### **Default**

The default for the connect timer is 120. The default for the keep-alive timer is 60 seconds. The default for the holdtime timer is 180 seconds.

## Usage Guidelines

Use the **set** form of this command to set timers for monitoring the health of the remote peer.

- If this command is issued and values are specified, the values configured here override global timers set for the local router.
- If this command is issued but values are not specified, the defaults for this command apply.
- If this command is not issued, or if the configuration statement is deleted, timers set globally for the router using [protocols bgp <asn> timers command](#page-164-0) apply to this neighbor.

Use the **delete** form of this command to remove explicitly configured timers for a neighbor. In this case, timers set globally for the router apply to this neighbor.

# **protocols bgp <asn> neighbor <id> ttl‐security hops <hops>**

Sets Time to Live (TTL) security hop count.

## Syntax

**set protocols bgp** *asn* **neighbor** *id* **ttl-security hops** *hops* **delete protocols bgp** *asn* **neighbor** *id* **ttl-security hops show protocols bgp** *asn* **neighbor** *id* **ttl-security hops**

## Command Mode

Configuration mode.

## Configuration Statement

```
protocols {
   bgp asn {
       neighbor id {
          ttl‐security {
              hops hops
       }
   }
}
```
## Parameters

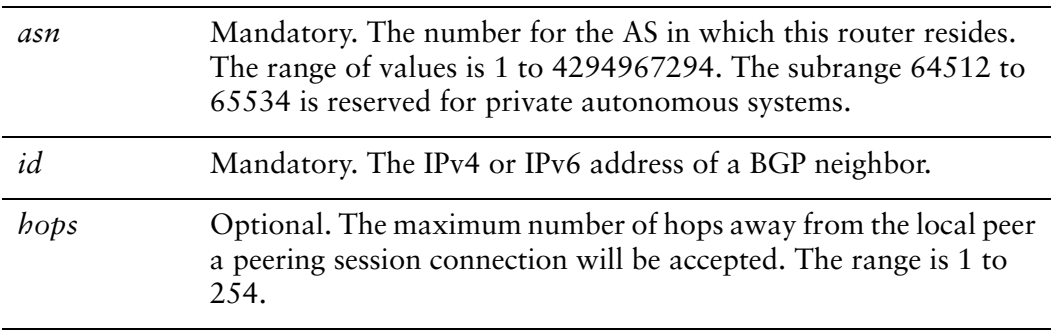

## **Default**

The default for the hop count is 1 for eBGP connections.

Use this command to set the Time to Live (TTL) security for the local peer.

This option provides an additional level of security for eBGP peering sessions. It helps prevent BGP hijacking attempts by determining whether or not the BGP peer is on a directly connected network using the BGP packet TTL value.

For eBGP peers, there are three possible configurations:

- **1** By default, outgoing TTL is set to 1 and no checking is done on TTL of incoming packets.
- **2** If **ebgp-multihop** is configured, the TTL for outgoing packets is set to that value and no checking is done on TTL of incoming packets.
- **3** If **ttl-security hops** is configured, the TTL for outgoing packets is set to 255 and the TTL of incoming packets is compared against the value set for **ttl-security hops**.

Note that **ttl-security hops** can not be configured at the same time as **ebgp-multihop**.

Packets will always be dropped when TTL reaches zero.

Use the **set** form of this command to specify the hop count.

Use the **delete** form of this command to return the system to its default.

Use the **show** form of this command to view the parameter configuration.

# **protocols bgp <asn> neighbor <id> unsuppress‐map <map‐name>**

Directs the router to selectively advertise routes suppressed by aggregating addresses, based on a route map.

## **Syntax**

**set protocols bgp** *asn* **neighbor** *id* **unsuppress-map** *map-name* **delete protocols bgp** *asn* **neighbor** *id* **unsuppress-map** *map-name* **show protocols bgp** *asn* **neighbor** *id* 

## Command Mode

Configuration mode.

## Configuration Statement

```
protocols {
   bgp asn {
       neighbor id {
           unsuppress‐map map‐name
       }
   }
}
```
## Parameters

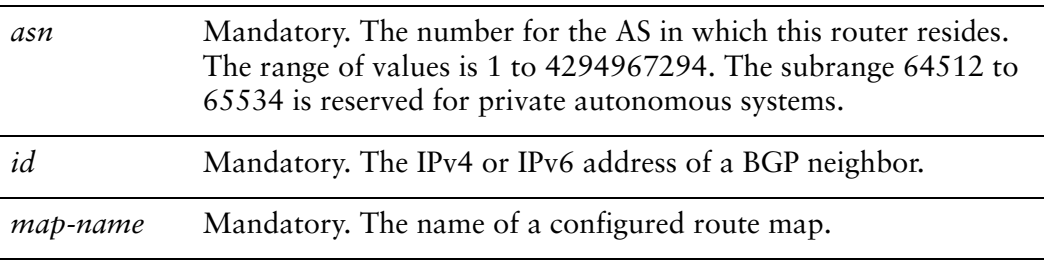

## **Default**

Routes suppressed by address aggregation are not advertised.

Use the **set** form of this command to selectively advertise routes suppressed by aggregating addresses.

Use the **delete** form of this command to restore the default behavior.

# **protocols bgp <asn> neighbor <id> update‐source <source>**

Specifies the source IP address or interface for routing updates.

## Syntax

**set protocols bgp** *asn* **neighbor** *id* **update-source** *source* **delete protocols bgp** *asn* **neighbor** *id* **update-source show protocols bgp** *asn* **neighbor** *id*

## Command Mode

Configuration mode.

## Configuration Statement

```
protocols {
   bgp asn {
       neighbor id {
           update‐source source
       }
    }
}
```
## **Parameters**

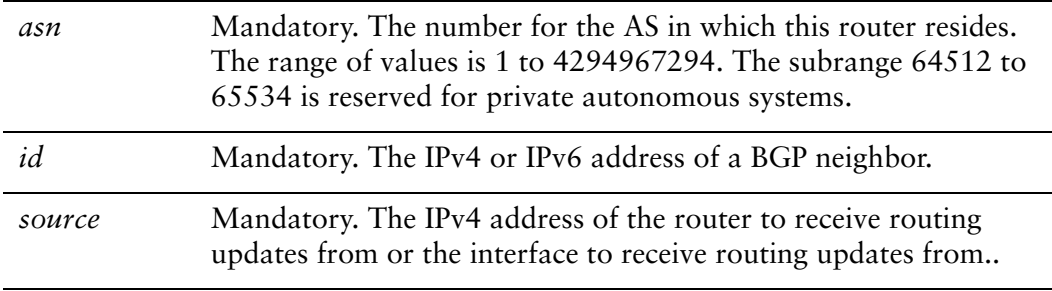

## **Default**

None.

Use the **set** form of this command to direct the system to use a specific source for routing updates.

Use the **delete** form of this command to remove the routing update source.

## **protocols bgp <asn> neighbor <id> weight <weight>**

Defines a default weight for routes from this neighbor.

#### Syntax

**set protocols bgp** *asn* **neighbor** *id* **weight** *weight* **delete protocols bgp** *asn* **neighbor** *id* **weight show protocols bgp** *asn* **neighbor** *id* 

### Command Mode

Configuration mode.

### Configuration Statement

```
protocols {
   bgp asn {
       neighbor id {
          weight weight
       }
   }
}
```
### Parameters

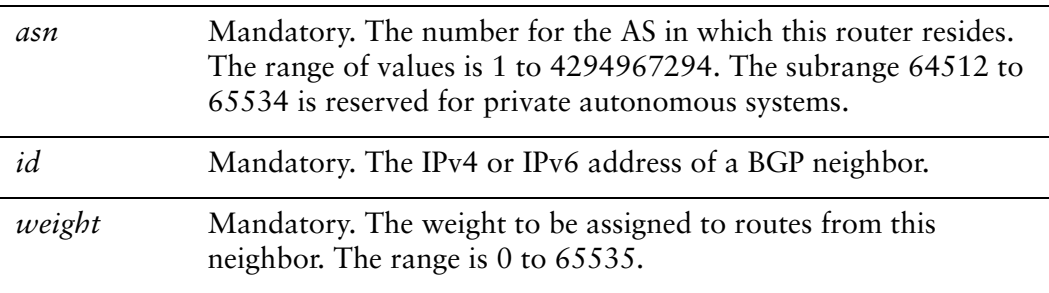

#### **Default**

Routes learned from a BGP neighbor have a weight of 0. Routes sourced by the local router have a weight of 32768.

Use the **set** form of this command to set the default weights for routes learned from a BGP neighbor.

Use the **delete** form of this command to restore route weighting to the default. Existing route weights are not changed.

## **reset ip bgp external**

Resets peering sessions for eBGP neighbors.

### Syntax

**reset ip bgp external** [**in** [**prefix-filter**] | **out** | **soft** [**in** | **out**]]

### Command Mode

Operational mode.

## Parameters

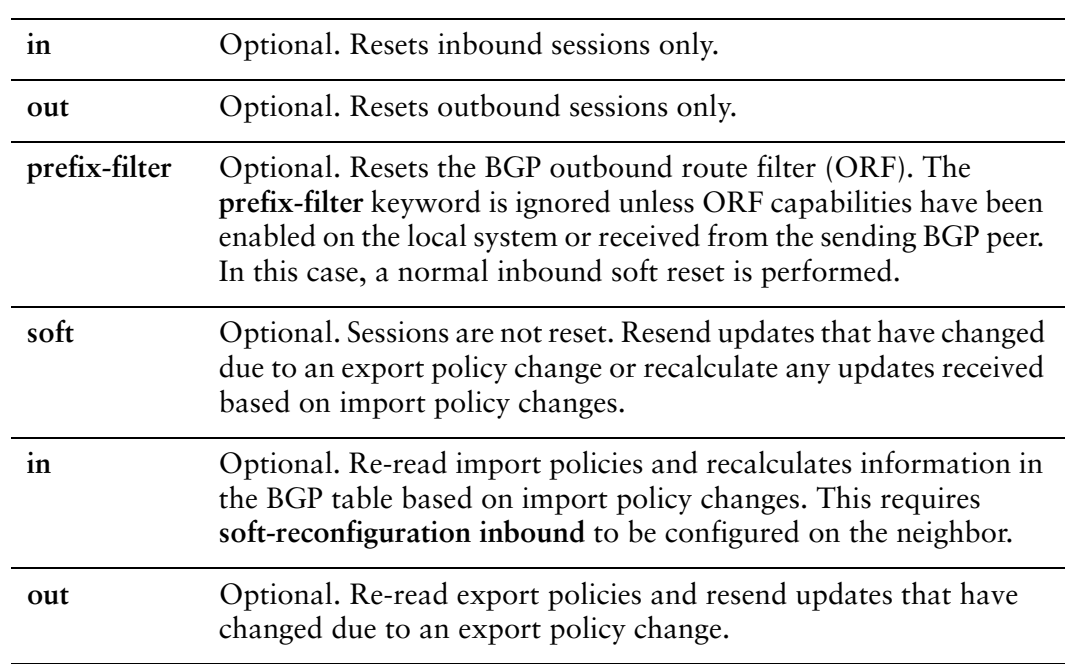

## **Default**

When used without the **soft** option, reset connections are dropped, both inbound and outbound.

## Usage Guidelines

Use this command on a router running BGP to reset sessions for external BGP (eBGP) neighbors. This forces BGP updates to be generated and new BGP policies to be applied.
Unless the **soft** option is used, all connections are dropped (a "hard reset"): TCP connections are terminated and all routes received from the neighbor are removed from the BGP routing table. Then the connection with the neighbor is reestablished.

If the **soft** option is used, sessions are not reset. Changes to export policies are resent to peers. Changes to import policies causes recalculation of information in the BGP table (given that **soft-reconfiguration inbound** is configured on the peer).

### **reset ip bgp external ipv4 unicast**

Resets IPv4 unicast peering sessions for eBGP neighbors.

#### Syntax

**reset ip bgp external ipv4 unicast** [**in** [**prefix-filter**] | **out** | **soft** [**in** | **out**]

#### Command Mode

Operational mode.

#### Parameters

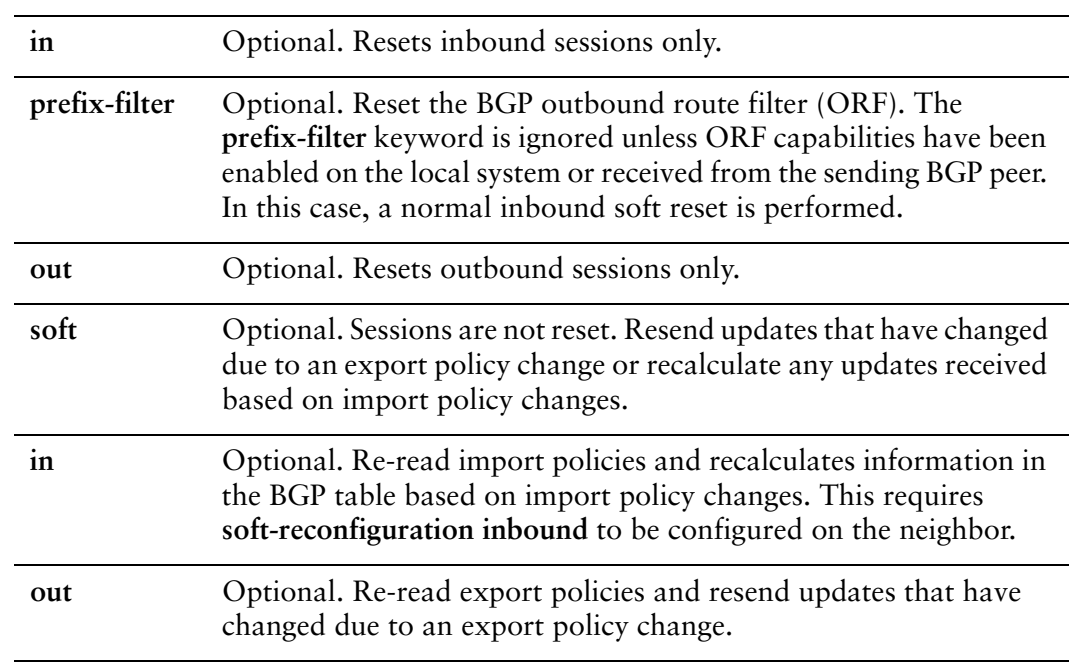

#### **Default**

When used without the **soft** option, reset connections are dropped, both inbound and outbound.

#### Usage Guidelines

Use this command to reset IPv4 unicast peering sessions for eBGP neighbors. This forces BGP updates to be generated and new BGP policies to be applied.

Unless the **soft** option is used, all connections are dropped (a "hard reset"): TCP connections are terminated and all routes received from the neighbor are removed from the BGP routing table. Then the connection with the neighbor is reestablished.

If the **soft** option is used, sessions are not reset. Changes to export policies are resent to peers. Changes to import policies causes recalculation of information in the BGP table (given that **soft-reconfiguration inbound** is configured on the peer).

# **show ip bgp ipv4 unicast neighbors**

Displays IPv4 unicast route information for BGP neighbors.

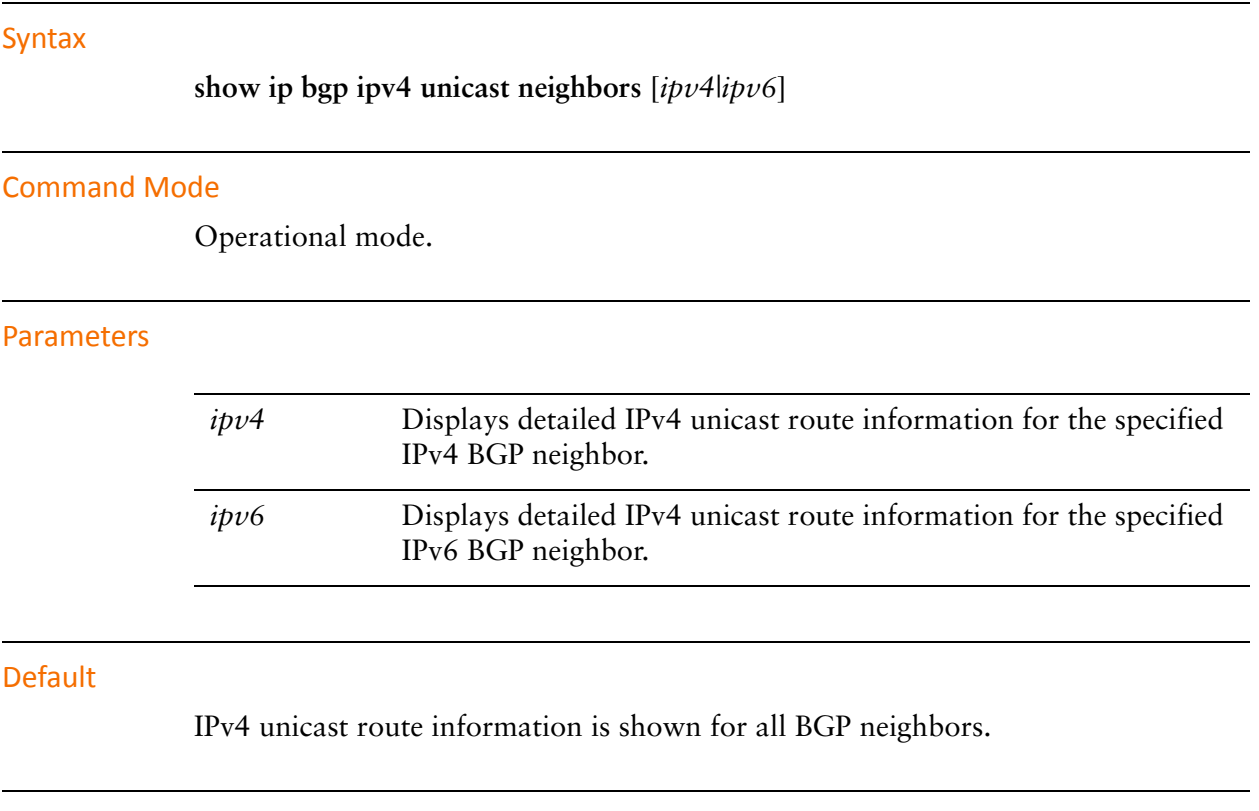

#### Usage Guidelines

Use this command to display IPv4 unicast route information for BGP neighbors.

# **show ip bgp ipv4 unicast neighbors <id> advertised‐routes**

Displays advertised BGP IPv4 unicast routes for a BGP neighbor.

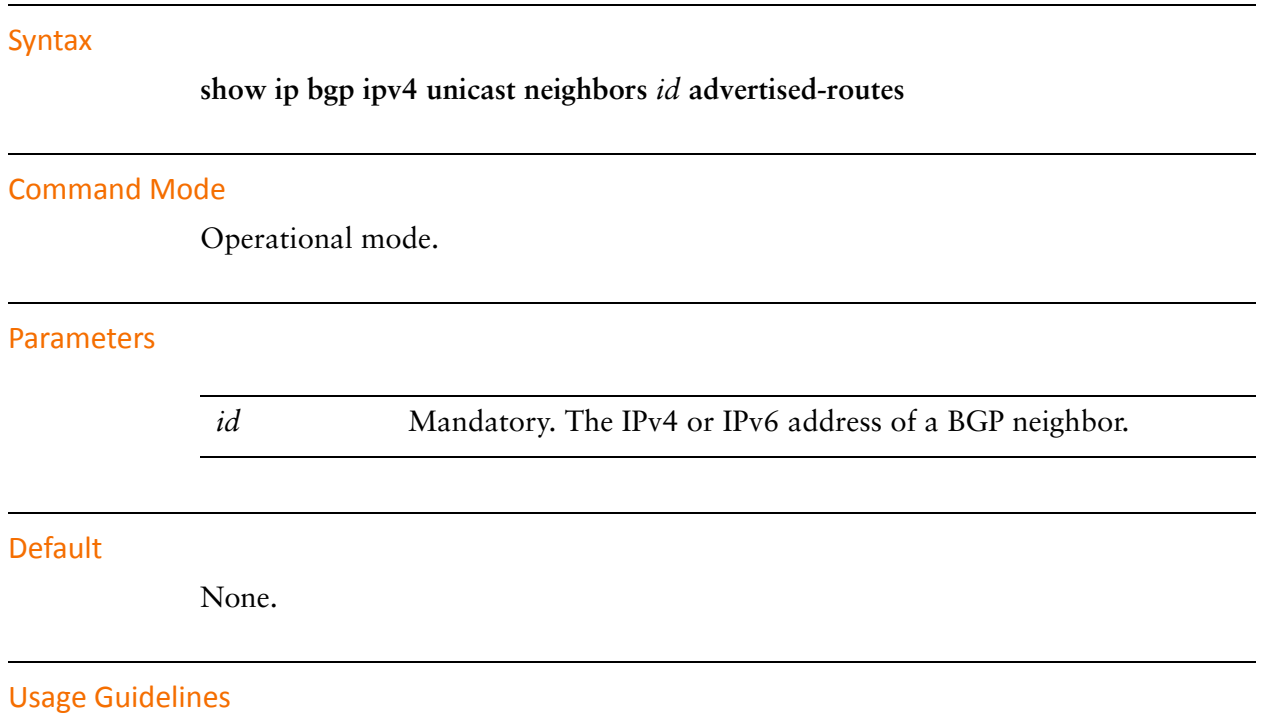

Use this command to display advertised BGP IPv4 unicast routes for a BGP neighbor.

# **show ip bgp ipv4 unicast neighbors <id> prefix‐counts**

Displays IPv4 unicast prefix-counts for a BGP neighbor.

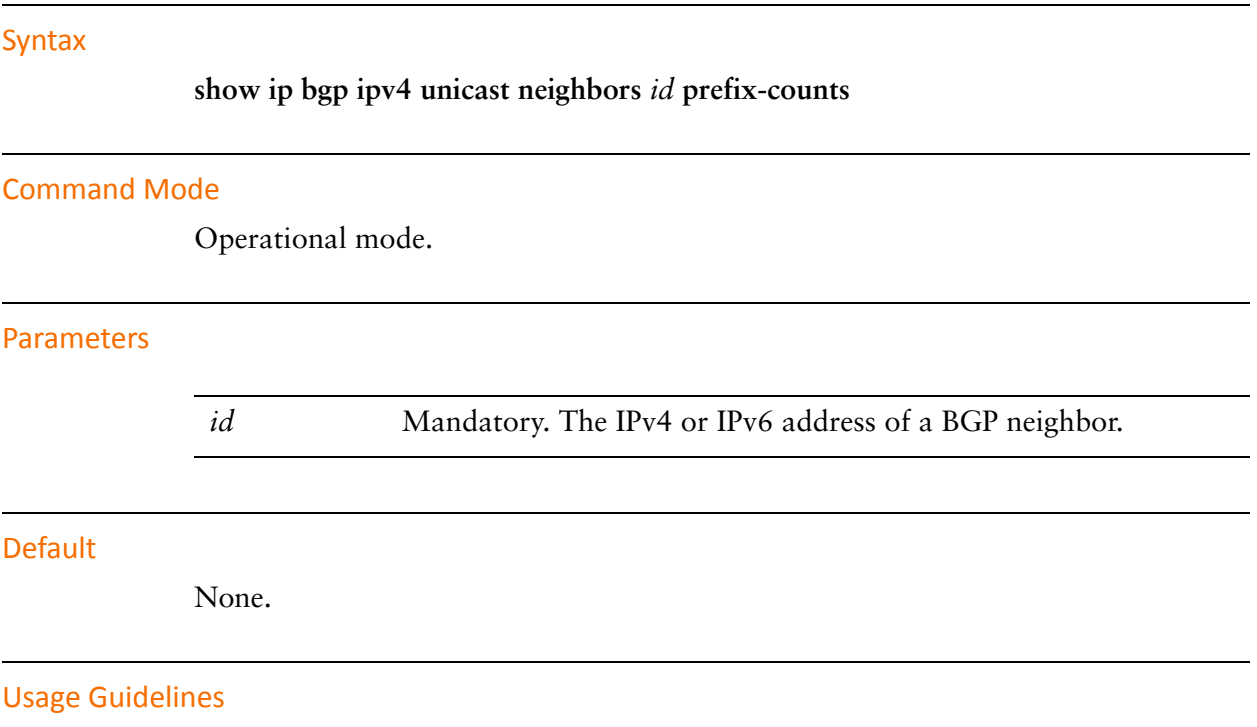

Use this command to display IPv4 unicast prefix counts for a BGP neighbor.

# **show ip bgp ipv4 unicast neighbors <id> received prefix‐filter**

Displays the IPv4 unicast prefix-lists received from a BGP neighbor.

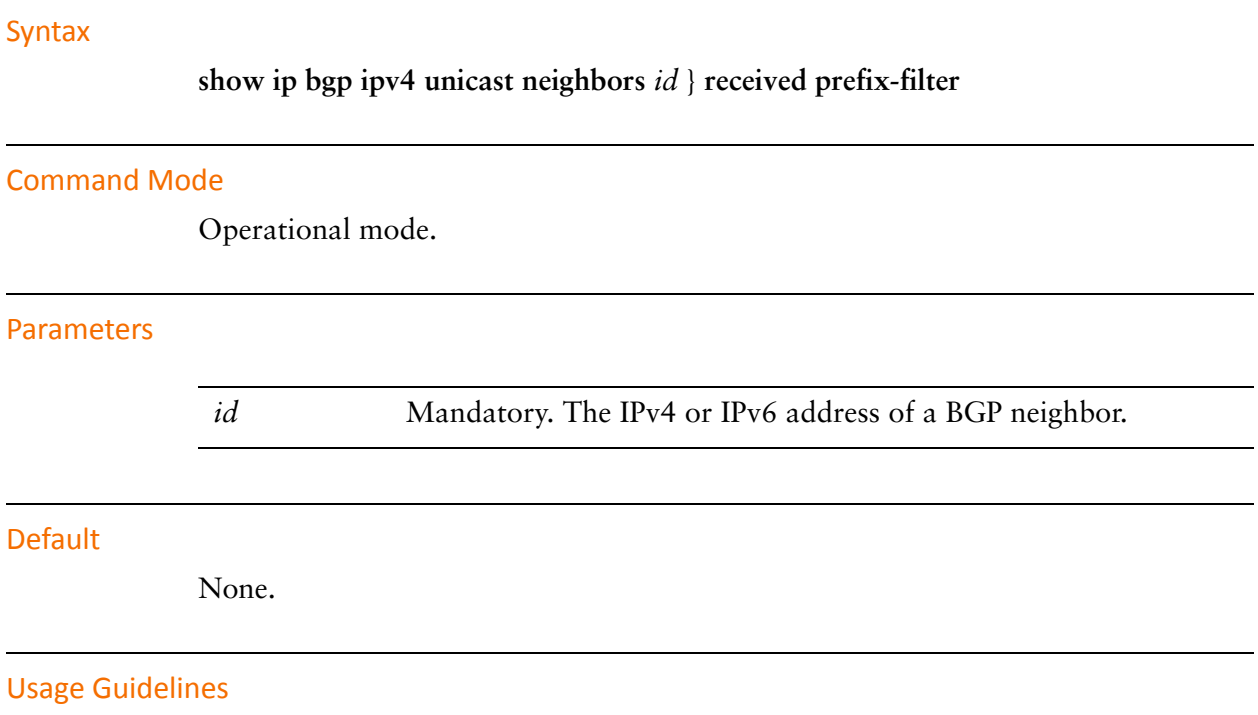

Use this command to display BGP IPv4 unicast prefix-lists received from a BGP neighbor.

# **show ip bgp ipv4 unicast neighbors <id> received‐routes**

Displays the IPv4 unicast routes received from a BGP neighbor.

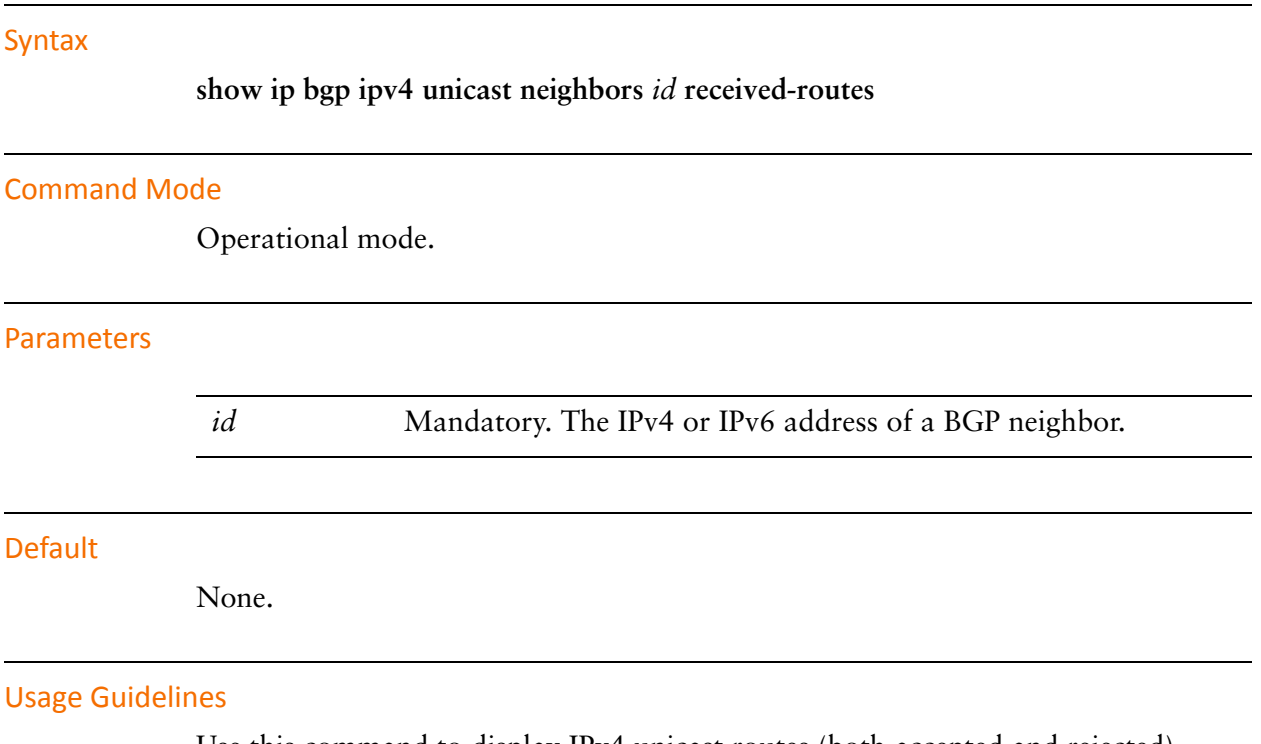

Use this command to display IPv4 unicast routes (both accepted and rejected) received from a BGP neighbor.

# **show ip bgp ipv4 unicast neighbors <id> routes**

Displays IPv4 unicast received and accepted routes from a BGP neighbor.

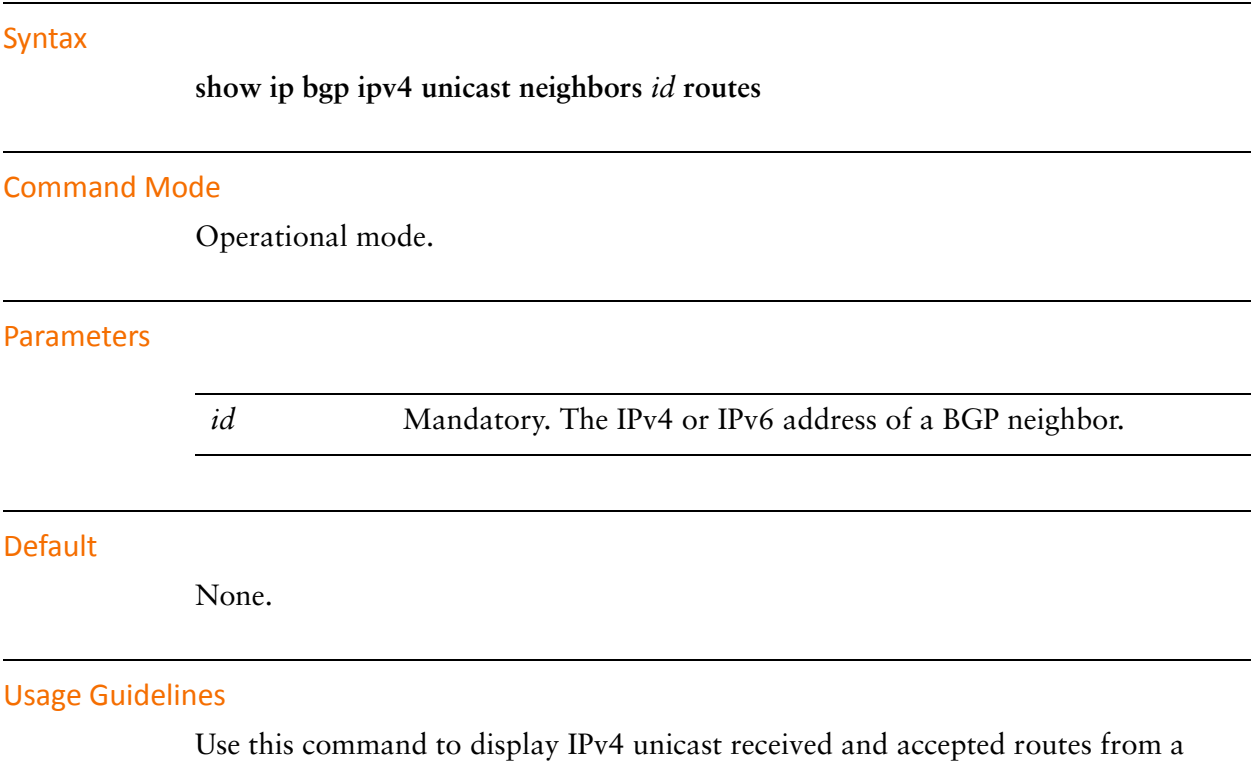

BGP neighbor.

### **show ip bgp neighbors**

Displays BGP neighbor information.

#### Syntax

**show ip bgp neighbors** [*ipv4|ipv6*]

#### Command Mode

Operational mode.

#### Parameters

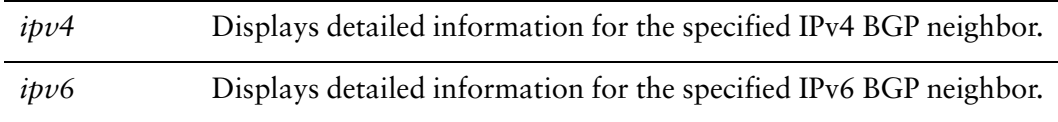

#### Default

Information for all neighbors is displayed.

#### Usage Guidelines

Use this command to display BGP neighbor information.

# **show ip bgp neighbors <id> advertised‐routes**

Displays advertised routes for a BGP neighbor.

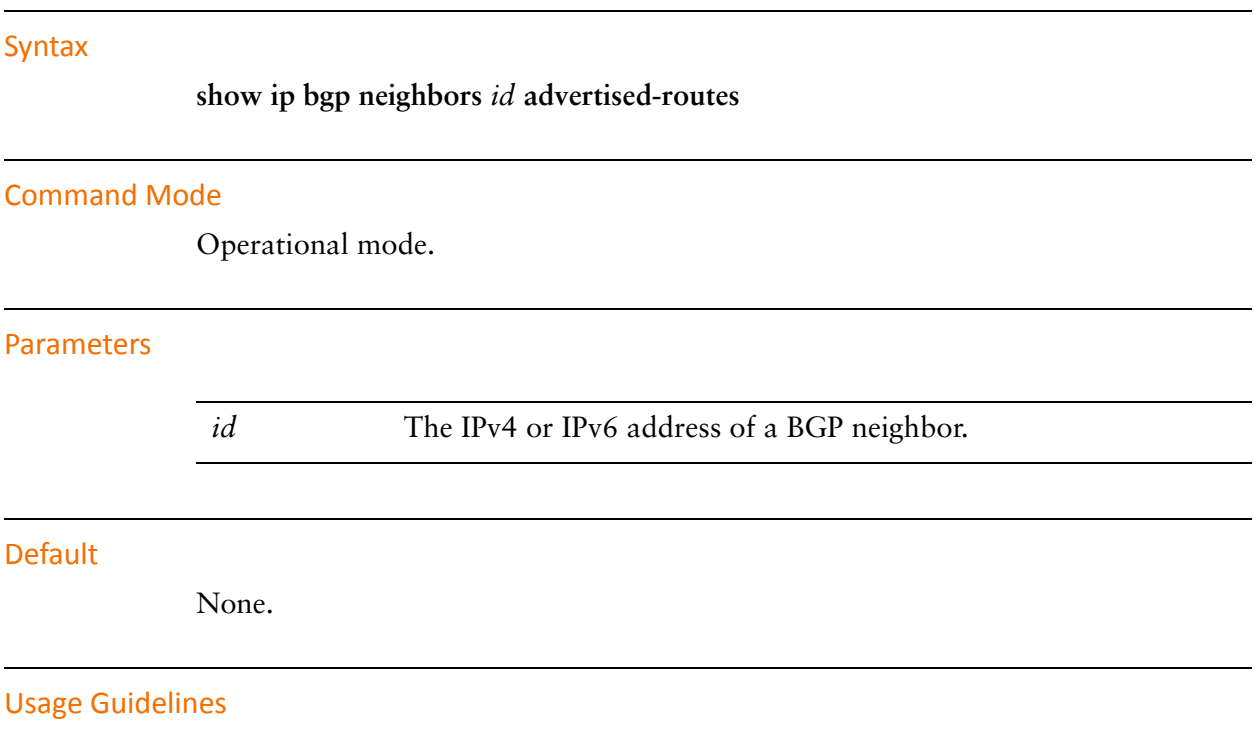

Use this command to display advertised routes for a BGP neighbor.

# **show ip bgp neighbors <id> dampened‐routes**

Displays dampened routes to a BGP neighbor.

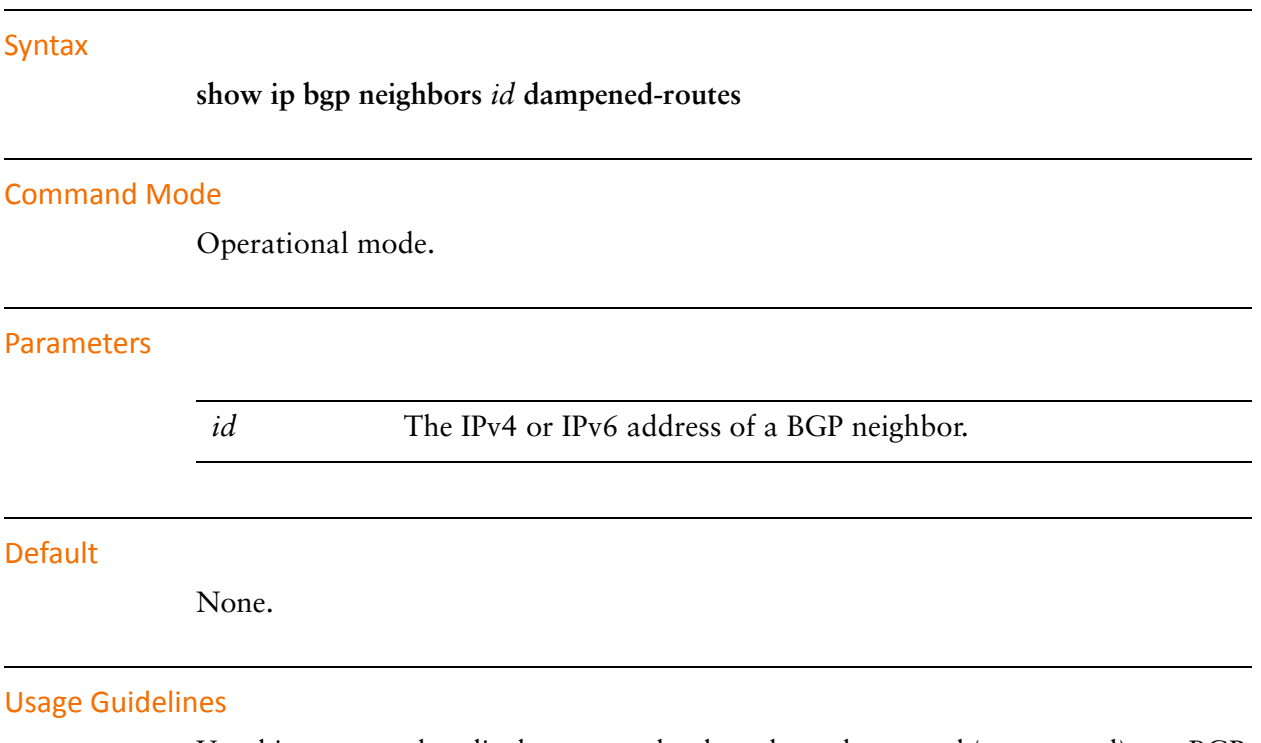

Use this command to display routes that have been dampened (suppressed) to a BGP neighbor due to route flapping.

# **show ip bgp neighbors <id> flap‐statistics**

Displays route flap statistics for routes learned from a BGP neighbor.

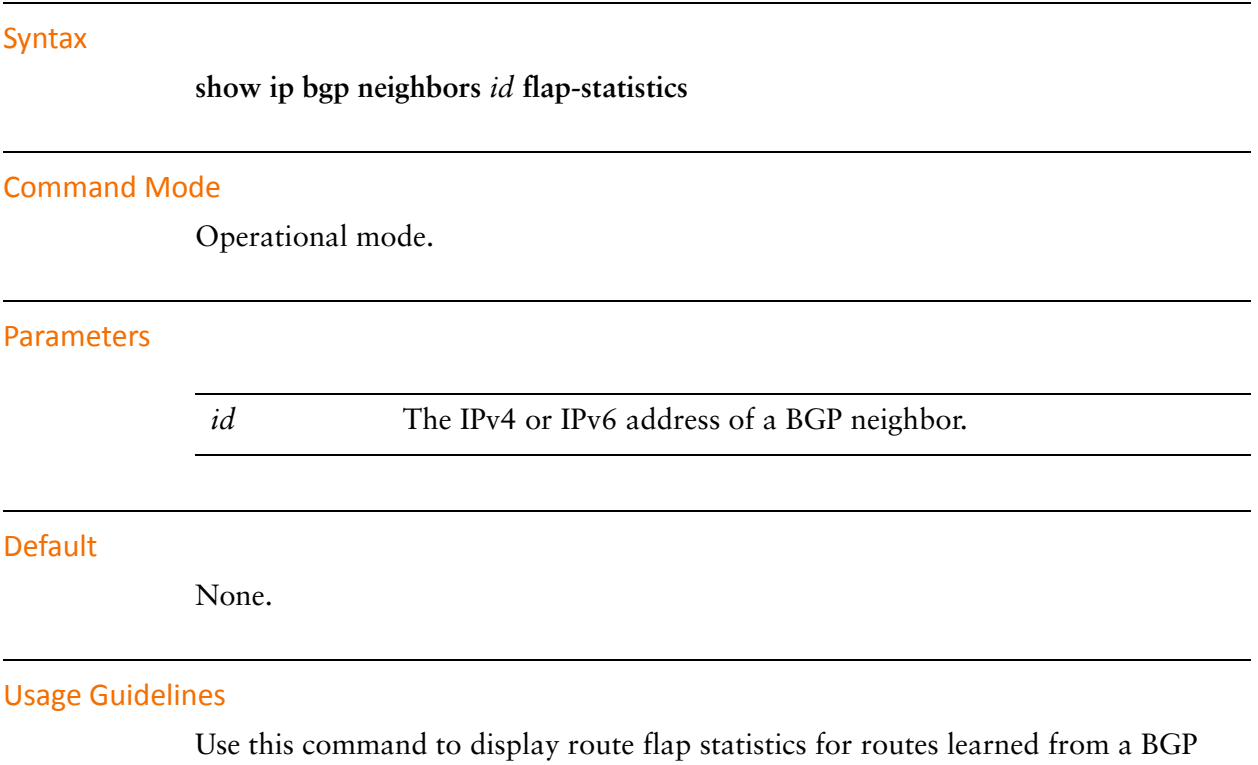

neighbor.

# **show ip bgp neighbors <id> prefix‐counts**

Displays prefix counts for a BGP neighbor.

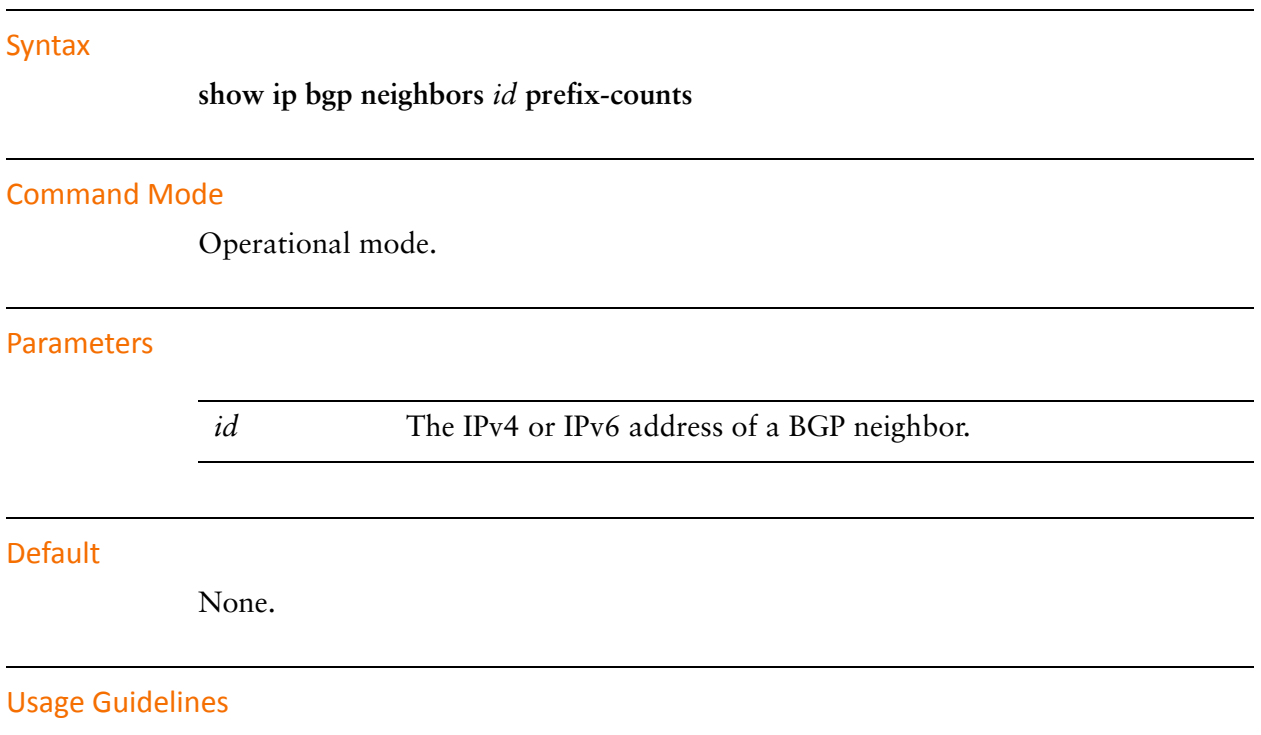

Use this command to display prefix counts for a BGP neighbor.

# **show ip bgp neighbors <id> received prefix‐filter**

Displays prefix lists received from a BGP neighbor.

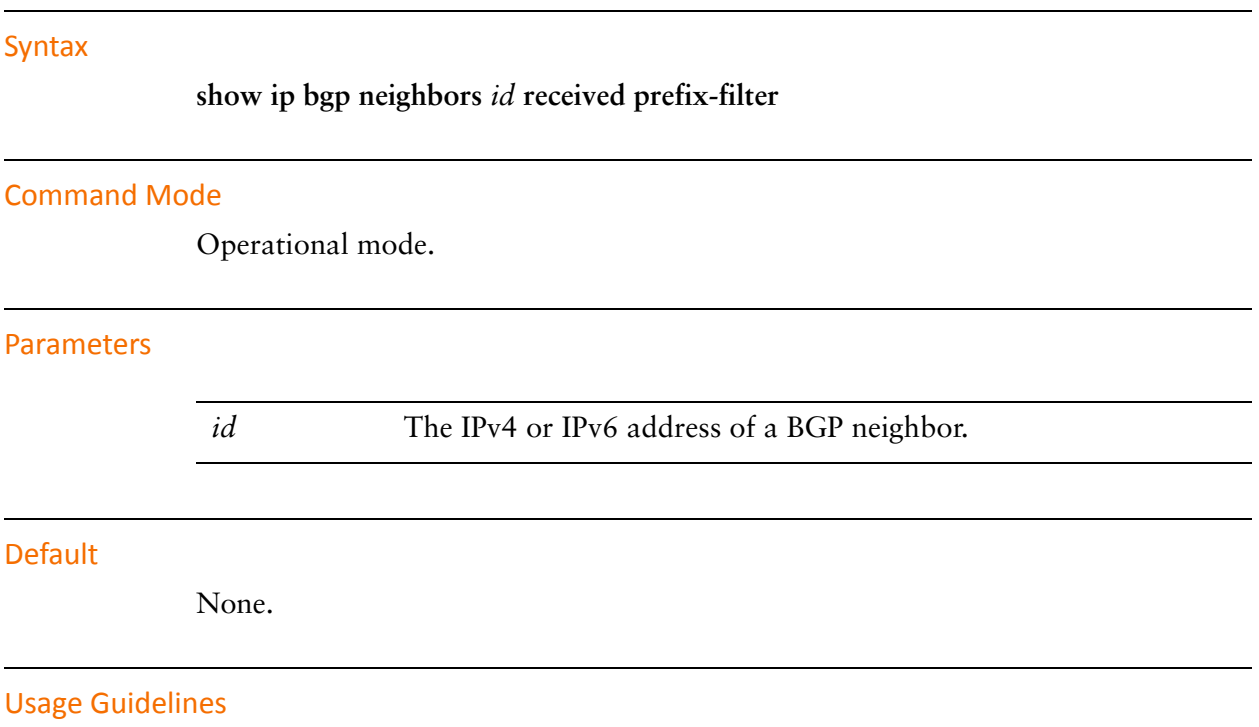

Use this command to display prefix lists received from a BGP neighbor.

# **show ip bgp neighbors <id> received‐routes**

Displays routes received from a BGP neighbor.

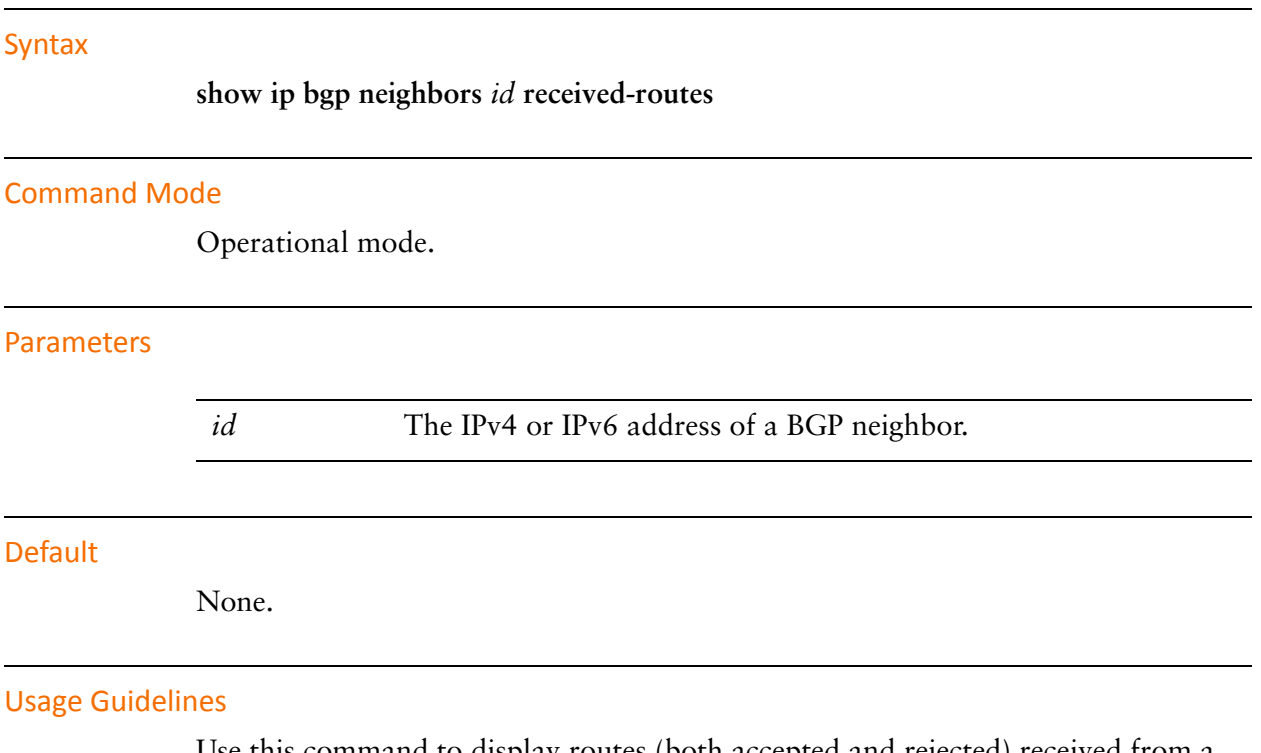

Use this command to display routes (both accepted and rejected) received from a BGP neighbor.

# **show ip bgp neighbors <id> routes**

Displays all received and accepted routes from a BGP neighbor.

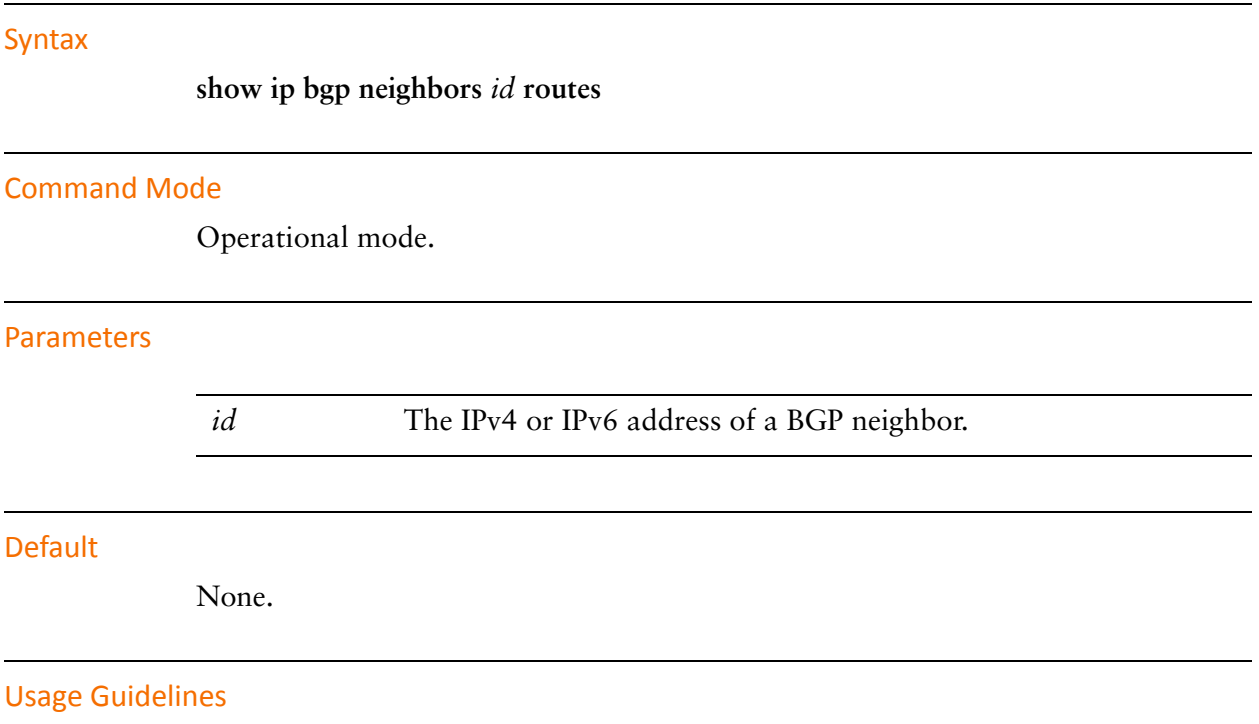

Use this command to display received and accepted routes from a BGP neighbor.

# **show ipv6 bgp neighbors**

Displays BGP neighbor information.

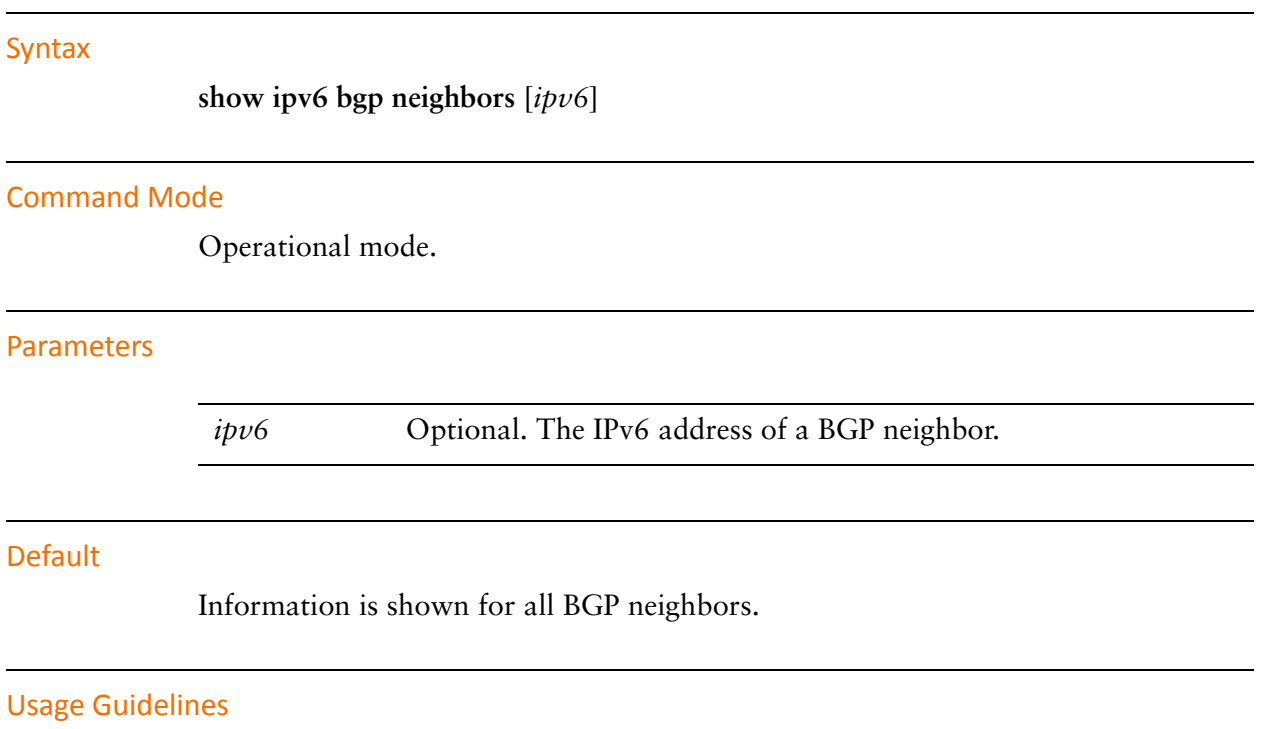

Use this command to display BGP neighbor information.

### **show ipv6 bgp neighbors <ipv6> advertised‐routes**

Displays advertised routes for a BGP neighbor.

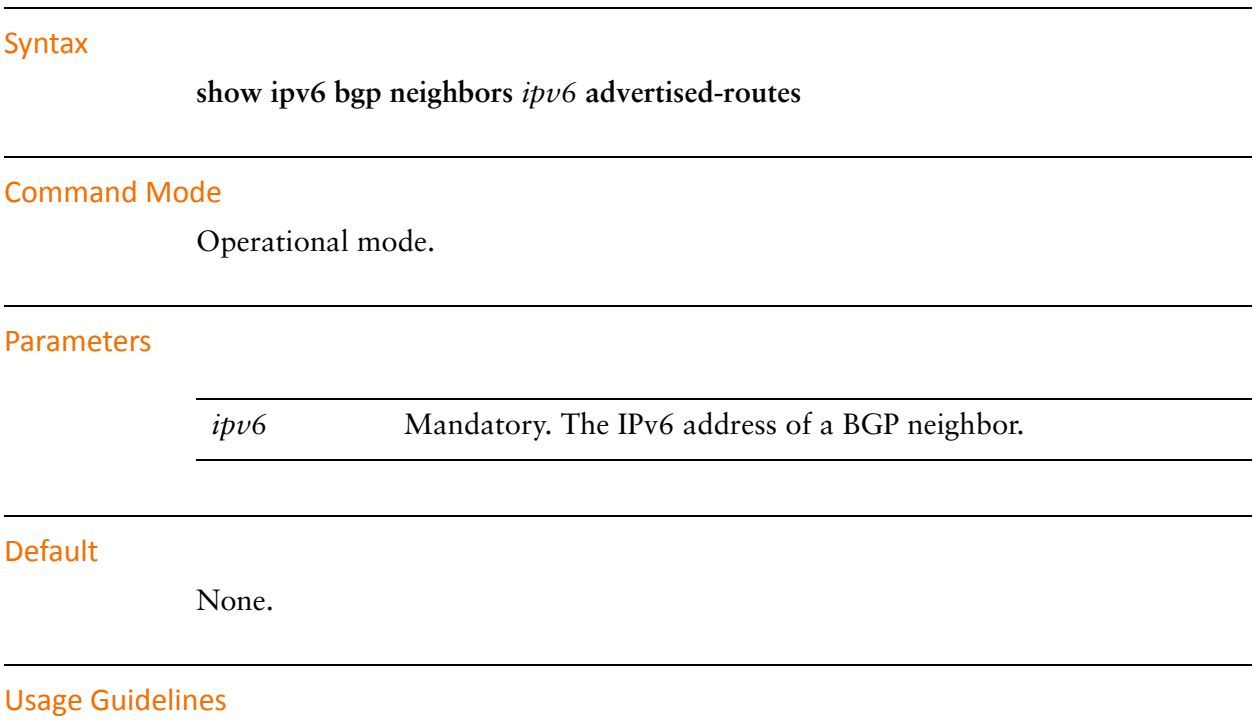

Use this command to display advertised routes for a BGP neighbor.

# **show ipv6 bgp neighbors <ipv6> received‐routes**

Displays routes received from a BGP neighbor.

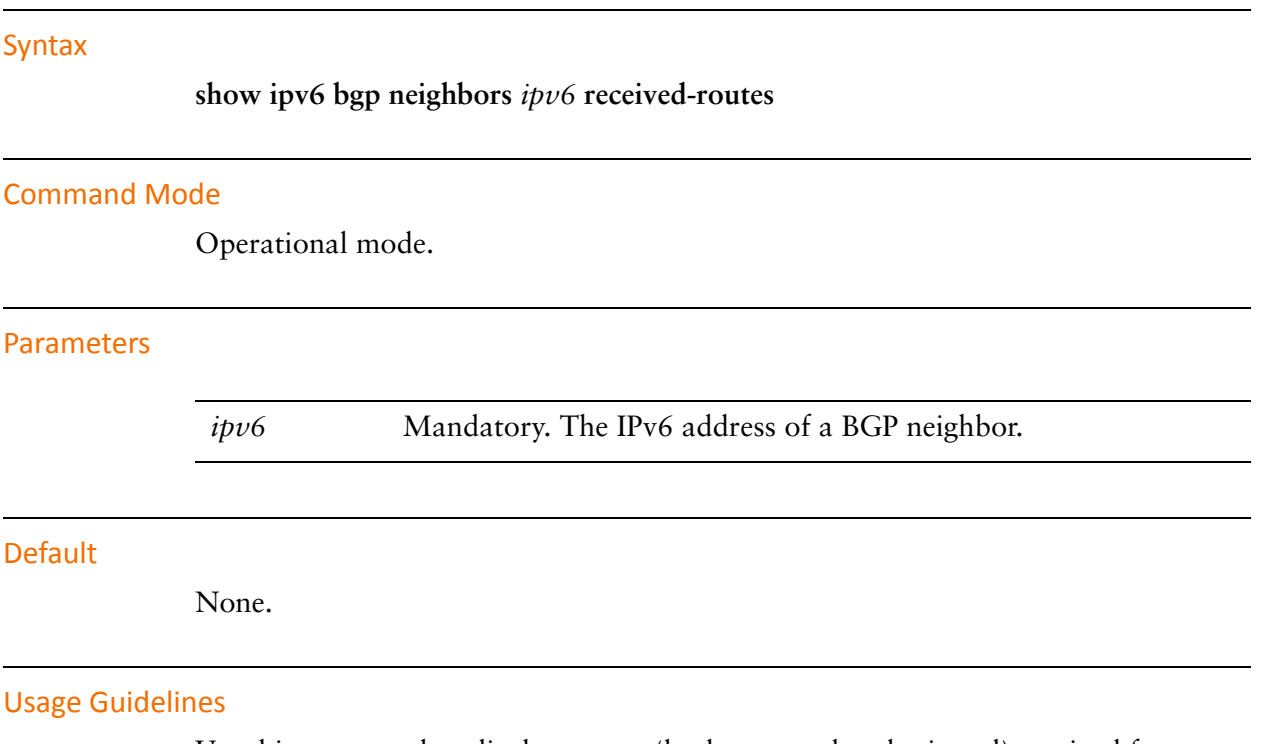

Use this command to display routes (both accepted and rejected) received from a BGP neighbor.

# **show ipv6 bgp neighbors <ipv6> routes**

Displays all received and accepted routes from a BGP neighbor.

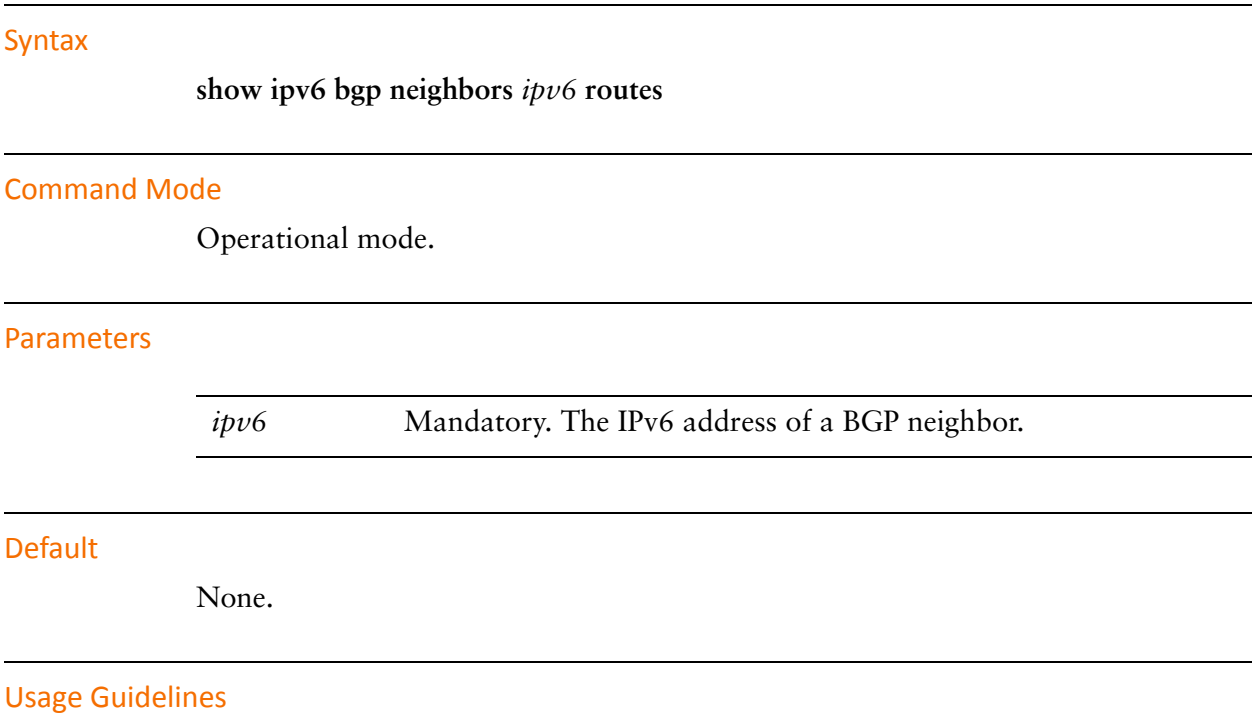

Use this command to display received and accepted routes from a BGP neighbor.

# Chapter 6: Peer Groups

This chapter describes commands for BGP peer groups. This chapter presents the following topics:

• [Peer Group Commands](#page-382-0)

# <span id="page-382-0"></span>Peer Group Commands

This chapter contains the following commands.

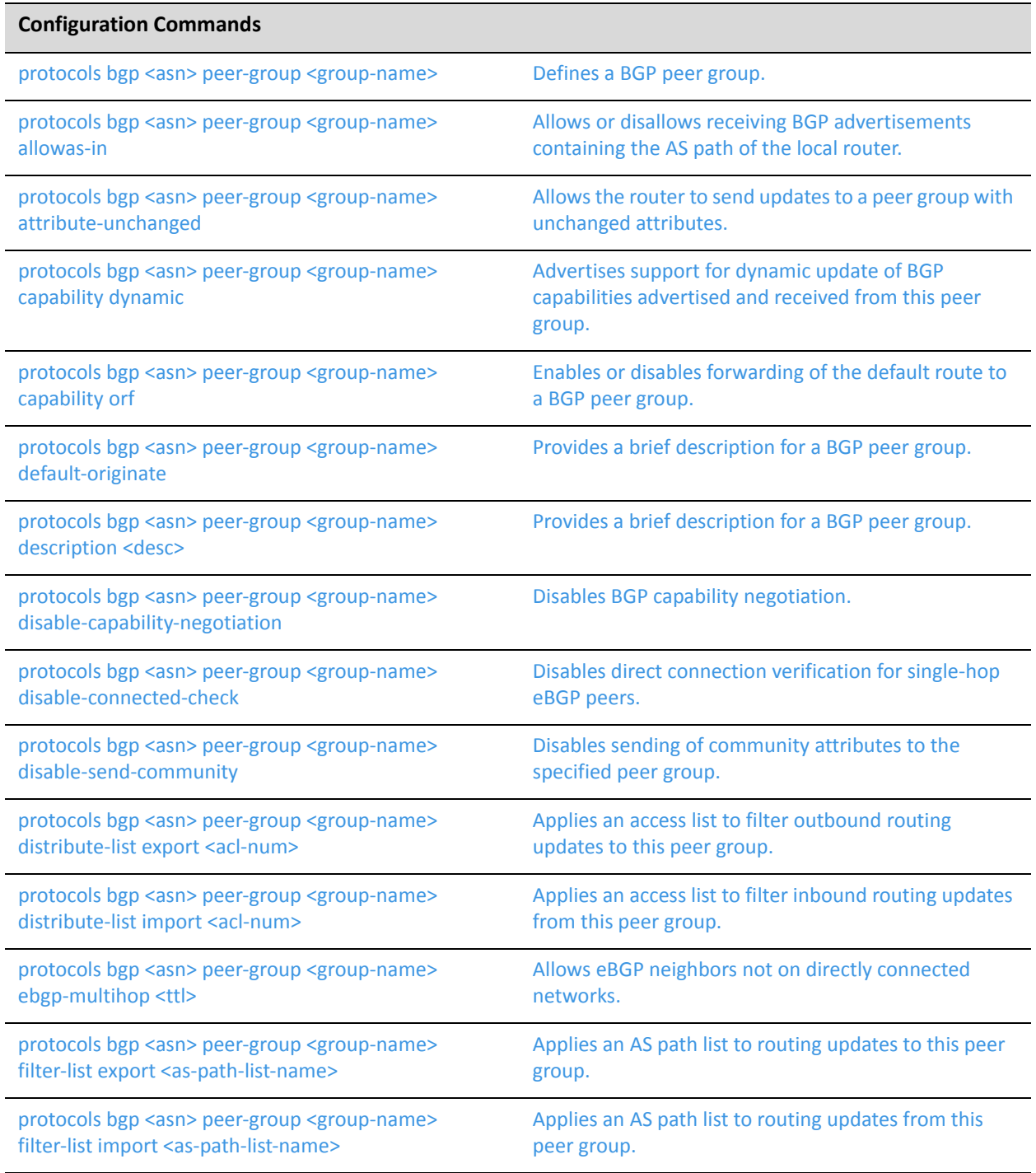

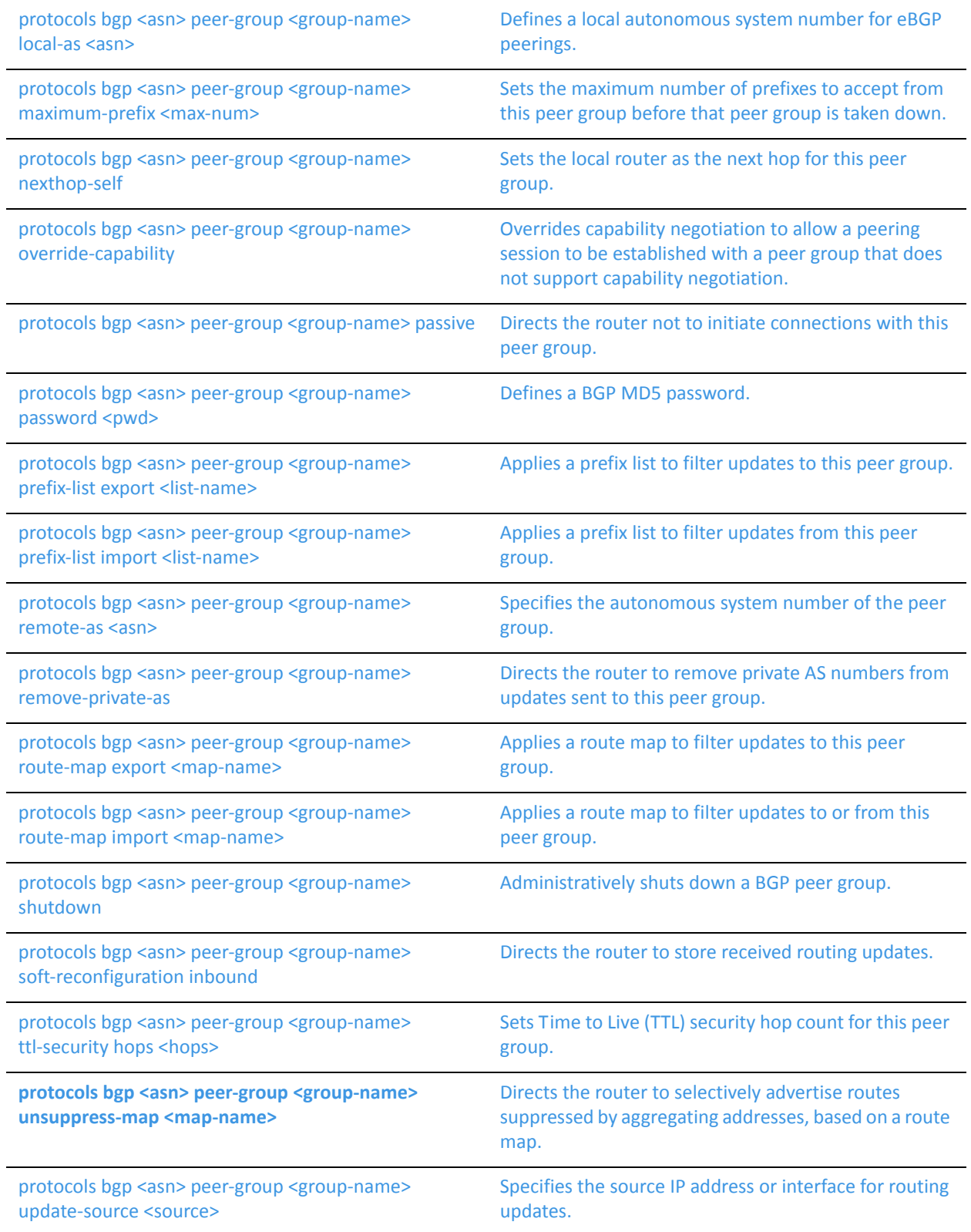

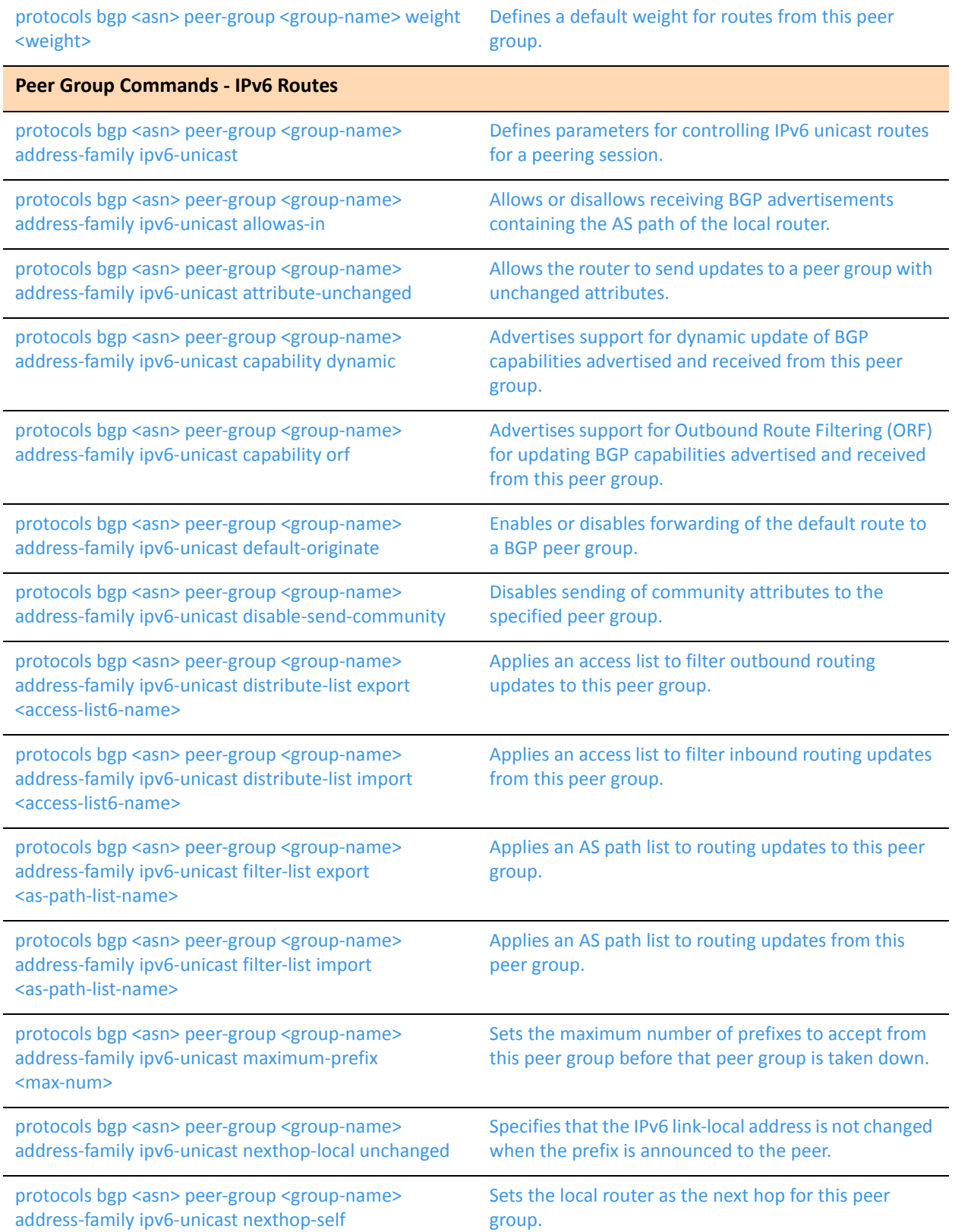

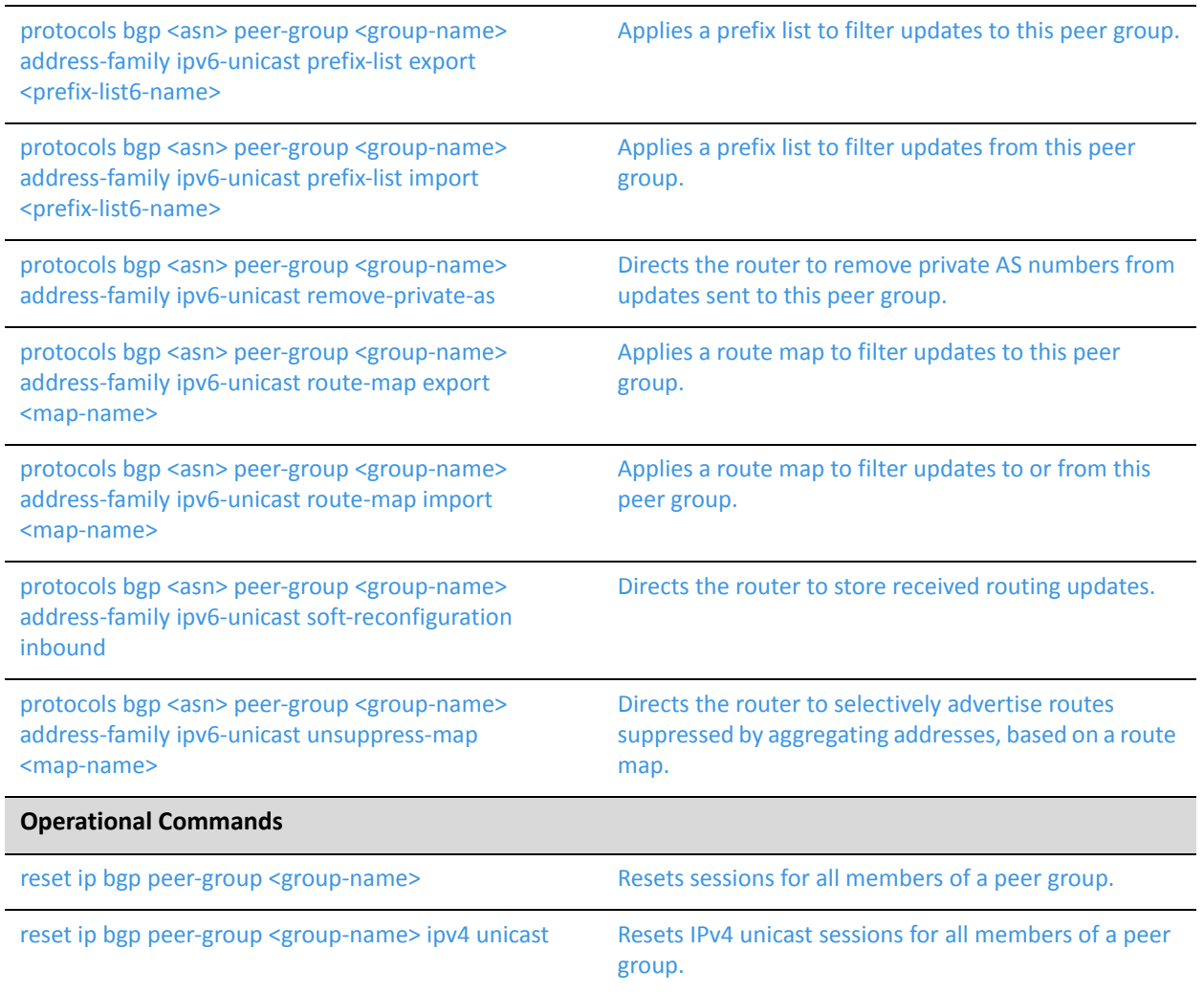

### <span id="page-386-0"></span>**protocols bgp <asn> peer‐group <group‐name>**

<span id="page-386-1"></span>Defines a BGP peer group.

#### Syntax

**set protocols bgp** *asn* **peer-group** *group-name* **delete protocols bgp** *asn* **peer-group** *group-name* **show protocols bgp** *asn* **peer-group** *group-name*

#### Command Mode

Configuration mode.

#### Configuration Statement

```
protocols {
   bgp asn {
       peer‐group group‐name {}
   }
}
```
#### Parameters

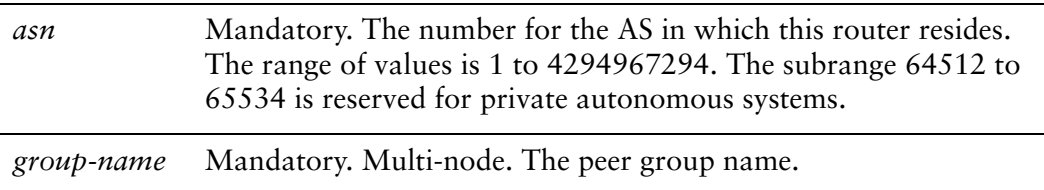

#### **Default**

None.

#### Usage Guidelines

Configuring a peer group simplifies configuration for neighbors with similar update policies. Once a peer group is created, it can be configured using the same commands for configuring individual BGP neighbors. Each member of the peer group inherits the peer group's update policies unless overridden by explicit configuration of the individual peer. This also makes update calculation more efficient.

All members of a peer group must share identical outbound routing policies—that is, they must have identified distribute lists, filter lists, prefix lists, and route maps applied. They need not have identical settings for **default-originate**, as this is always processed on a per-peer basis. Inbound update routing policies may vary per peer group member.

Use the **set** form of this command to define a BGP peer group.

Use the **delete** form of this command to remove a BGP peer group.

Use the **show** form of this command to view BGP peer group origination settings.

### <span id="page-388-0"></span>**protocols bgp <asn> peer‐group <group‐name> address‐family ipv6‐unicast**

<span id="page-388-1"></span>Defines parameters for controlling IPv6 unicast routes for a peering session.

#### **Syntax**

**set protocols bgp** *asn* **peer-group** *group-name* **address-family ipv6-unicast delete protocols bgp** *asn* **peer-group** *group-name* **address-family ipv6-unicast show protocols bgp** *asn* **peer-group** *group-name* **address-family ipv6-unicast** 

#### Command Mode

Configuration mode.

#### Configuration Statement

}

```
protocols {
   bgp asn {
       peer‐group group‐name {
          address‐family {
              ipv6‐unicast {}
       }
   }
```
#### **Parameters**

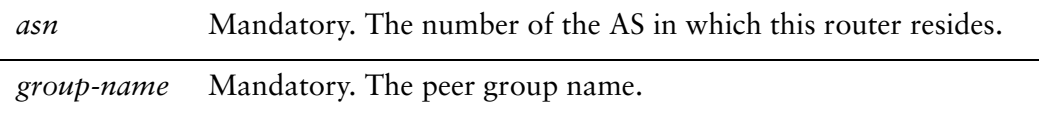

#### Usage Guidelines

Use this command to define parameters for IPv6 unicast routes for a peering session. Use the **set** form of this command to specify the configuration node.

Use the **delete** form of this command to delete the **ipv6-unicast** configuration.

Use the **show** form of this command to view the **ipv6-unicast** configuration.

### <span id="page-389-0"></span>**protocols bgp <asn> peer‐group <group‐name> address‐family ipv6‐unicast allowas‐in**

<span id="page-389-1"></span>Allows or disallows receiving BGP advertisements containing the AS path of the local router.

#### Syntax

**set protocols bgp** *asn* **peer-group** *group-name* **address-family ipv6-unicast allowas-in**  [**number** *num*]

**delete protocols bgp** *asn* **peer-group** *group-name* **address-family ipv6-unicast allowas-in**

**show protocols bgp** *asn* **peer-group** *group-name* **address-family ipv6-unicast** 

#### Command Mode

Configuration mode.

#### Configuration Statement

}

```
protocols {
   bgp asn {
       peer‐group group‐name {
          address‐family {
              ipv6‐unicast {
                  allowas‐in {
                     number num
                  }
              }
          }
       }
   }
```
#### **Parameters**

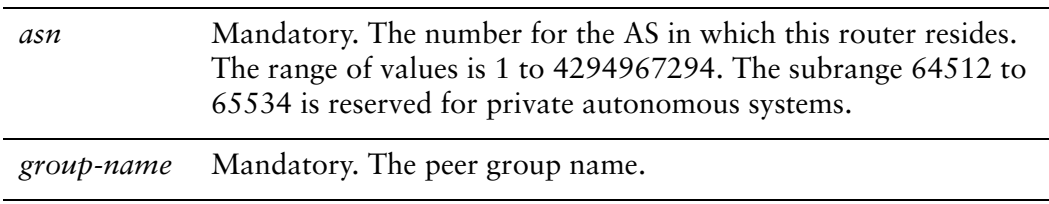

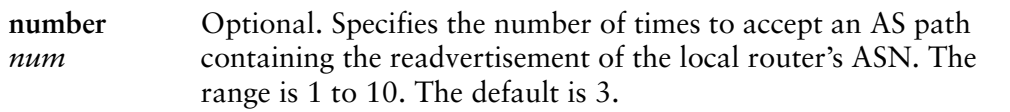

#### **Default**

Readvertisement is disabled.

#### Usage Guidelines

This command applies to IPv6 unicast routes only.

Use the **set** form of this command to allow the router to accept BGP AS paths advertising the router's own AS number.

This situation could indicate a routing loop, and by default such an update is dropped. However, you can use this command to direct the router to accept updates readvertising its AS number for a specified number of times.

Use the **delete** form of this command to disallow readvertisement of the router's AS path.

Use the **show** form of this command to view configuration settings.

### <span id="page-391-0"></span>**protocols bgp <asn> peer‐group <group‐name> address‐family ipv6‐unicast attribute‐unchanged**

<span id="page-391-1"></span>Allows the router to send updates to a peer group with unchanged attributes.

#### **Syntax**

**set protocols bgp** *asn* **peer-group** *group-name* **address-family ipv6-unicast attribute-unchanged** [**as-path** | **med** | **next-hop**]

**delete protocols bgp** *asn* **peer-group** *group-name* **address-family ipv6-unicast attribute-unchanged** [**as-path** | **med** | **next-hop**]

**show protocols bgp** *asn* **peer-group** *group-name* **address-family ipv6-unicast attribute-unchanged**

#### Command Mode

Configuration mode.

#### Configuration Statement

```
protocols {
   bgp asn {
       peer‐group group‐name {
           address‐family {
              ipv6‐unicast {
                  attribute‐unchanged {
                      as‐path
                      med
                      next‐hop
                  }
              }
           }
       }
   }
}
```
#### Parameters

*asn* Mandatory. The number for the AS in which this router resides. The range of values is 1 to 4294967294. The subrange 64512 to 65534 is reserved for private autonomous systems.

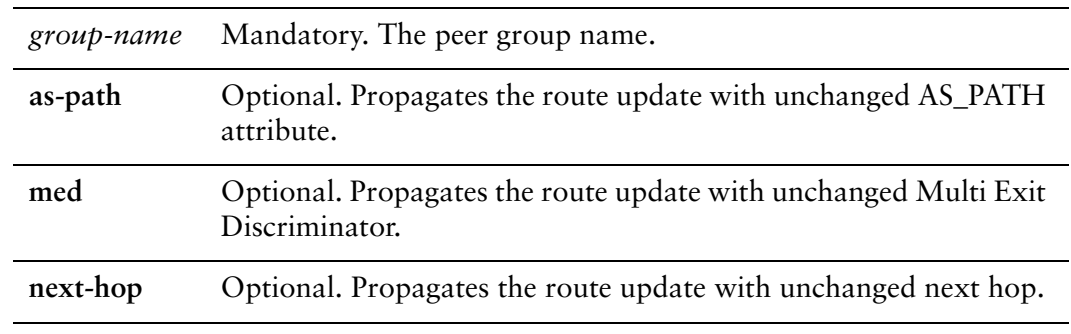

#### **Default**

Disabled.

#### Usage Guidelines

This command applies to IPv6 unicast routes only.

Use the **set** form of this command to direct the router to propagate routing updates without modifying the BGP AS\_PATH, Multi Exit Discriminator (MED), or next-hop attribute.

Use the **delete** form of this command to restore normal modification of BGP attributes.

Use the **show** form of this command to view BGP peer group configuration settings.

### <span id="page-393-0"></span>**protocols bgp <asn> peer‐group <group‐name> address‐family ipv6‐unicast capability dynamic**

<span id="page-393-1"></span>Advertises support for dynamic update of BGP capabilities advertised and received from this peer group.

#### Syntax

**set protocols bgp** *asn* **peer-group** *group-name* **address-family ipv6-unicast capability dynamic**

**delete protocols bgp** *asn* **peer-group** *group-name* **address-family ipv6-unicast capability dynamic**

**show protocols bgp** *asn* **peer-group** *group-name* **address-family ipv6-unicast** 

#### Command Mode

Configuration mode.

#### Configuration Statement

```
protocols {
   bgp asn {
       peer‐group group‐name {
           address‐family {
              ipv6‐unicast {
                  capability {
                     dynamic
                  }
              }
          }
       }
   }
}
```
#### **Parameters**

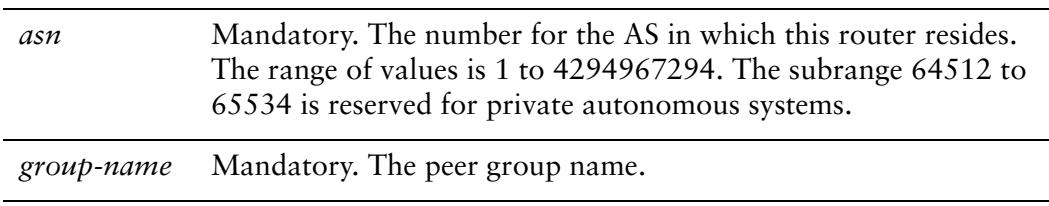

#### **Default**

By default, the session is brought up with minimal capability on both sides.

#### Usage Guidelines

In general, BGP requires that if a BGP speaker receives an OPEN message with any unrecognized optional parameters, the speaker must terminate BGP peering. This makes it difficult to introduce new capabilities into the protocol. The Capabilities parameter allows graceful negotiation of BGP capabilities without requiring a peer to terminate peering.

This command specifies use of the BGP Dynamic Capability feature, which allows dynamic update of capabilities over an established BGP session.

This command applies to IPv6 unicast routes only.

Use the **set** form of this command to specify dynamic update of BGP capabilities to be used in capability negotiation.

Use the **delete** form of this command to remove the dynamic update capability.

Use the **show** form of this command to view BGP peer group configuration settings.

### <span id="page-395-0"></span>**protocols bgp <asn> peer‐group <group‐name> address‐family ipv6‐unicast capability orf**

<span id="page-395-1"></span>Advertises support for Outbound Route Filtering (ORF) for updating BGP capabilities advertised and received from this peer group.

#### Syntax

**set protocols bgp** *asn* **peer-group** *group-name* **address-family ipv6-unicast capability orf** [**prefix-list** [**receive** | **send**]]

**delete protocols bgp** *asn* **peer-group** *group-name* **address-family ipv6-unicast capability orf**

**show protocols bgp** *asn* **peer-group** *group-name* **address-family ipv6-unicast** 

#### Command Mode

Configuration mode.

#### Configuration Statement

```
protocols {
   bgp asn {
       peer‐group group‐name {
          address‐family {
              ipv6‐unicast {
                  capability {
                     orf {
                         prefix‐list {
                            receive
                            send
                         }
                     }
                 }
             }
         }
      }
   }
}
```
## Parameters

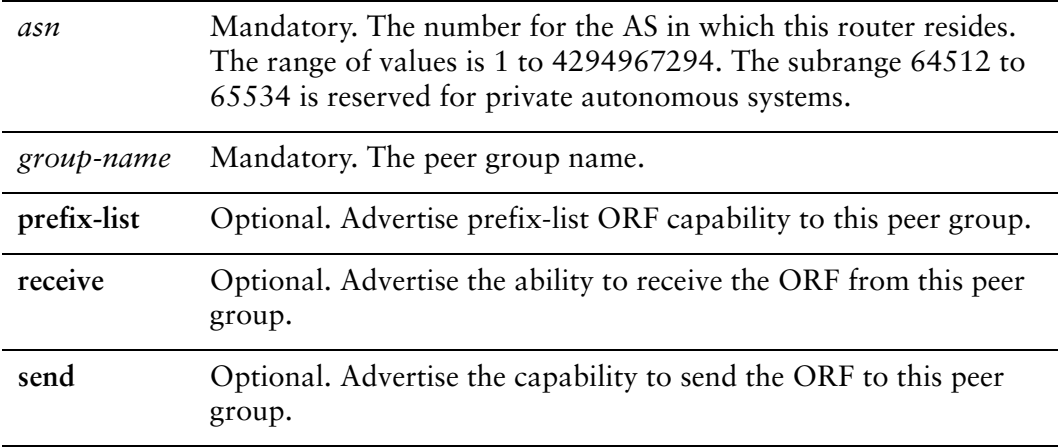

#### **Default**

By default, the session is brought up with minimal capability on both sides.

#### Usage Guidelines

This command specifies use of BGP Outbound Route Filtering (ORF) to send and receive capabilities. Using ORF minimizes the number of BGP updates that are sent between peer routers.

This command applies to IPv6 unicast routes only.

Use the **set** form of this command to specify BGP ORF capabilities to be used in capability negotiation.

Use the **delete** form of this command to remove the ORF capability.

Use the **show** form of this command to view BGP peer group configuration settings.

# **protocols bgp <asn> peer‐group <group‐name> address‐family ipv6‐unicast default‐originate**

Enables or disables forwarding of the default route to a BGP peer group.

## **Syntax**

**set protocols bgp** *asn* **peer-group** *group-name* **address-family ipv6-unicast default-originate** [**route-map** *map-name*]

**delete protocols bgp** *asn* **peer-group** *group-name* **address-family ipv6-unicast default-originate** [**route-map** *map-name*]

**show protocols bgp** *asn* **peer-group** *group-name* **address-family ipv6-unicast default-originate**

## Command Mode

Configuration mode.

## Configuration Statement

}

```
protocols {
   bgp asn {
       peer‐group group‐name {
          address‐family {
              ipv6‐unicast {
                 default‐originate {
                     route‐map map‐name
                  }
              }
          }
       }
   }
```
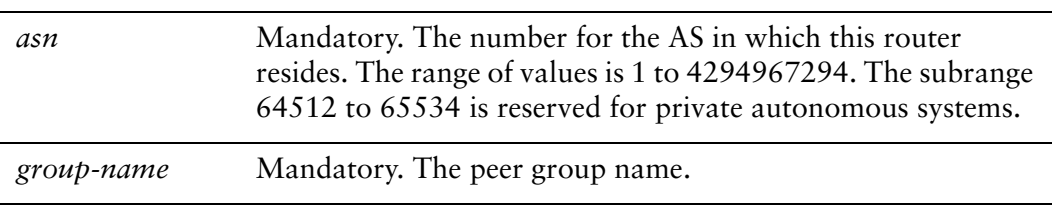

*map-name* Optional. Specifies a configured route map to be used when advertising the default route.

### Default

The default route is not distributed.

#### Usage Guidelines

This command applies to IPv6 unicast routes only.

Use the **set** form of this command to enable the router to advertise the default route ::/0 to this BGP peer group. This route can then be used by the peer group to reach the local router if no other routes are available.

The route ::/0 need not be explicitly configured on the local router.

If a route map is specified, the default route is advertised if two conditions are satisfied:

- The route map includes a **match ip** address clause.
- A route exists that exactly matches the IP access list.

Route maps are configured using protocols bgp <asn> peer-group <group-name> [local-as <asn> command](#page-457-0).

Use the **delete** form of this command to disable forwarding of the default route or to delete a route map.

Use the **show** form of this command to view BGP peer group default route origination settings.

# **protocols bgp <asn> peer‐group <group‐name> address‐family ipv6‐unicast disable‐send‐community**

Disables sending of community attributes to the specified peer group.

### **Syntax**

**set protocols bgp** *asn* **peer-group** *group-name* **address-family ipv6-unicast disable-send-community** [**extended | standard**]

**delete protocols bgp** *asn* **peer-group** *group-name* **address-family ipv6-unicast disable-send-community** 

**show protocols bgp** *asn* **peer-group** *group-name* **address-family ipv6-unicast** 

#### Command Mode

Configuration mode.

## Configuration Statement

}

```
protocols {
   bgp asn {
       peer‐group group‐name {
           address‐family {
              ipv6‐unicast {
                  disable‐send‐community {
                     extended
                     standard
                  }
              }
          }
       }
   }
```
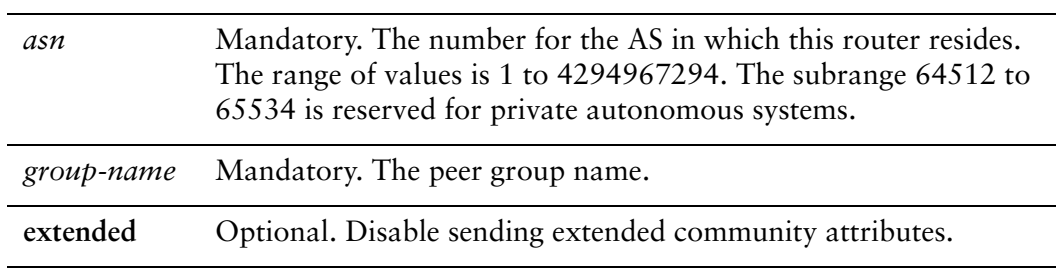

**standard** Optional. Disable sending standard community attributes.

### **Default**

Communities are sent by default.

### Usage Guidelines

Use this command to enable and disable sending community attributes between BGP neighbors.

This command applies to IPv6 unicast routes only.

Use the **set** form of this command to disable sending community attributes.

Use the **delete** form of this command to restore sending community attributes.

Use the **show** form of this command to view BGP peer group configuration settings

# **protocols bgp <asn> peer‐group <group‐name> address‐family ipv6‐unicast distribute‐list export <access‐list6‐name>**

Applies an access list to filter outbound routing updates to this peer group.

#### Syntax

**set protocols bgp** *asn* **peer-group** *group-name* **address-family ipv6-unicast distribute-list export** *access-list6-name*

**delete protocols bgp** *asn* **peer-group** *group-name* **address-family ipv6-unicast distribute-list export**

**show protocols bgp** *asn* **peer-group** *group-name* **address-family ipv6-unicast distribute-list export**

Command Mode

Configuration mode.

#### Configuration Statement

```
protocols {
   bgp asn {
       peer‐group group‐name {
           address‐family {
              ipv6‐unicast {
                  distribute‐list {
                     export access‐list6‐name
                  }
              }
           }
       }
   }
}
```
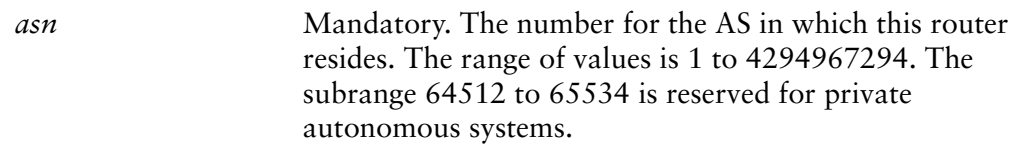

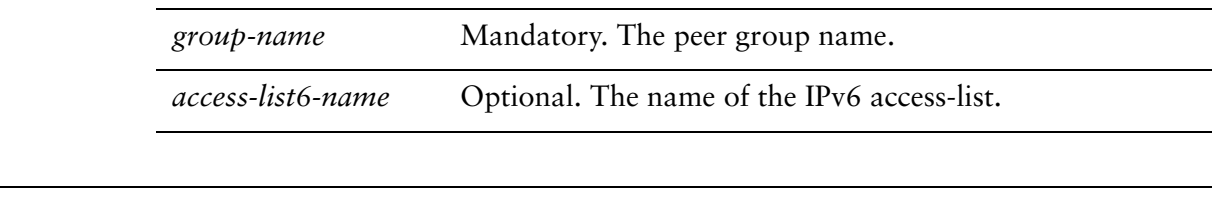

None.

#### Usage Guidelines

This command applies to IPv6 unicast routes only.

Use the **set** form of this command to apply an access list to filter outbound routing updates to a BGP peer group.

Use the **delete** form of this command to disable outbound distribute list filtering.

Use the **show** form of this command to view BGP peer group distribute list configuration settings.

NOTE A peer group distribute list cannot be used together with a peer group prefix list in the same *direction. These two lists are mutually exclusive, and only one list may be applied to a given direction.*

# **protocols bgp <asn> peer‐group <group‐name> address‐family ipv6‐unicast distribute‐list import <access‐list6‐name>**

Applies an access list to filter inbound routing updates from this peer group.

#### Syntax

**set protocols bgp** *asn* **peer-group** *group-name* **address-family ipv6-unicast distribute-list import** *access-list6-name*

**delete protocols bgp** *asn* **peer-group** *group-name* **address-family ipv6-unicast distribute-list import**

**show protocols bgp** *asn* **peer-group** *group-name* **address-family ipv6-unicast distribute-list import**

Command Mode

Configuration mode.

#### Configuration Statement

```
protocols {
   bgp asn {
       peer‐group group‐name {
           address‐family {
              ipv6‐unicast {
                  distribute‐list {
                      import acess‐list6‐name
                  }
              }
           }
       }
   }
}
```
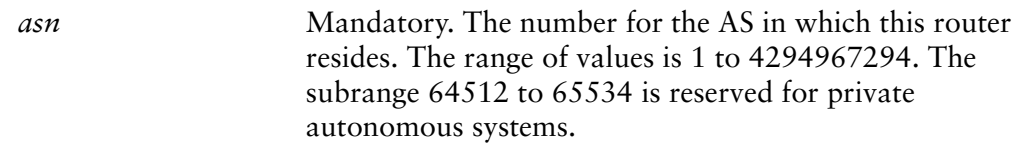

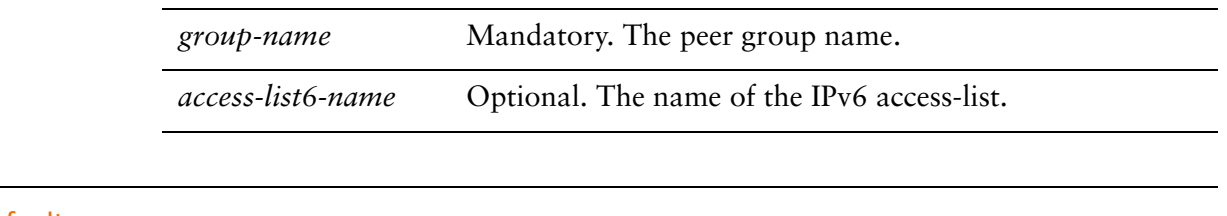

None.

#### Usage Guidelines

This command applies to IPv6 unicast routes only.

Use the **set** form of this command to apply an access list to filter inbound routing updates from a BGP peer group.

Use the **delete** form of this command to disable inbound distribute list filtering.

Use the **show** form of this command to view BGP peer group distribute list configuration settings.

NOTE A peer group distribute list cannot be used together with a peer group prefix list in the same *direction. These two lists are mutually exclusive, and only one list may be applied to the specified direction.*

# **protocols bgp <asn> peer‐group <group‐name> address‐family ipv6‐unicast filter‐list export <as‐path‐list‐name>**

Applies an AS path list to routing updates to this peer group.

#### Syntax

**set protocols bgp** *asn* **peer-group** *group-name* **address-family ipv6-unicast filter-list export** *as-path-list-name*

**delete protocols bgp** *asn* **peer-group** *group-name* **address-family ipv6-unicast filter-list export** *as-path-list-name*

**show protocols bgp** *asn* **peer-group** *group-name* **address-family ipv6-unicast filter-list**

#### Command Mode

Configuration mode.

#### Configuration Statement

```
protocols {
   bgp asn {
       peer‐group group‐name {
           address‐family {
              ipv6‐unicast {
                  filter‐list {
                     export as‐path‐list‐name
                  }
              }
           }
       }
   }
}
```
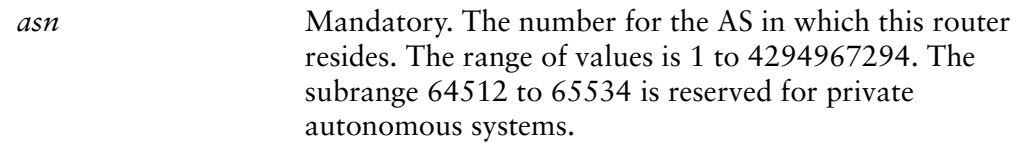

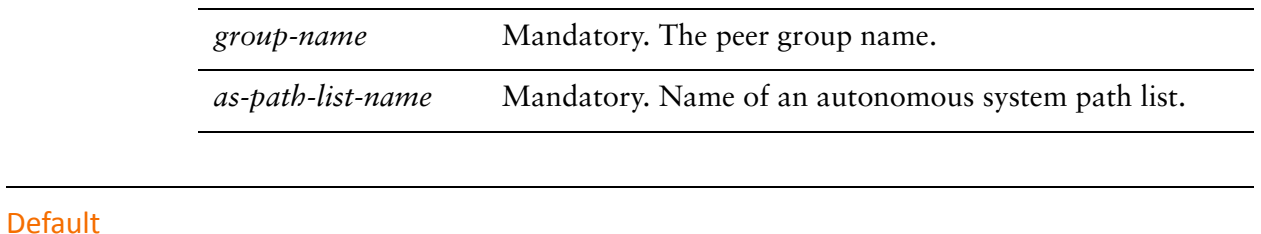

None.

#### Usage Guidelines

This command applies to IPv6 unicast routes only.

Use the **set** form of this command to apply an access list for filtering outbound routing updates.

Use the **delete** form of this command to disable outbound routing update filtering.

Use the **show** form of this command to view BGP peer group filter list configuration settings.

# **protocols bgp <asn> peer‐group <group‐name> address‐family ipv6‐unicast filter‐list import <as‐path‐list‐name>**

Applies an AS path list to routing updates from this peer group.

#### Syntax

**set protocols bgp** *asn* **peer-group** *group-name* **address-family ipv6-unicast filter-list import** *as-path-list-name*

**delete protocols bgp** *asn* **peer-group** *group-name* **address-family ipv6-unicast filter-list import** *as-path-list-name*

**show protocols bgp** *asn* **peer-group** *group-name* **address-family ipv6-unicast filter-list**

Command Mode

Configuration mode.

#### Configuration Statement

```
protocols {
   bgp asn {
       peer‐group group‐name {
           address‐family {
              ipv6‐unicast {
                  filter‐list {
                      import as‐path‐list‐name
                  }
              }
           }
       }
   }
}
```
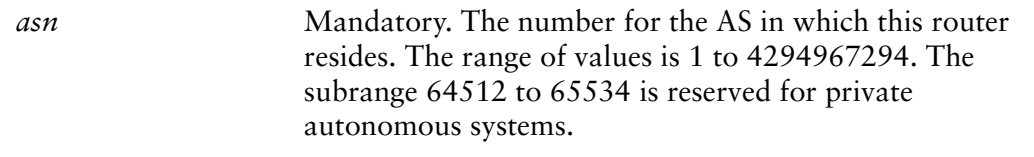

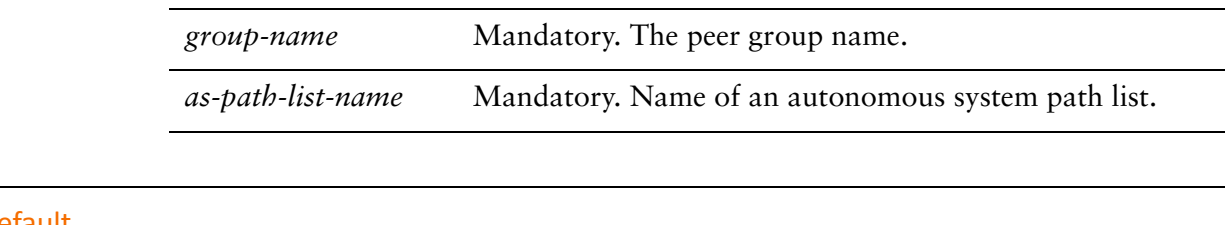

None.

#### Usage Guidelines

This command applies to IPv6 unicast routes only.

Use the **set** form of this command to apply an access list for filtering inbound routing updates.

Use the **delete** form of this command to disable inbound routing update filtering.

Use the **show** form of this command to view BGP peer group filter list configuration settings.

# **protocols bgp <asn> peer‐group <group‐name> address‐family ipv6‐unicast maximum‐prefix <max‐num>**

Sets the maximum number of prefixes to accept from this peer group before that peer group is taken down.

## Syntax

**set protocols bgp** *asn* **peer-group** *group-name* **address-family ipv6-unicast maximum-prefix** *max-num*

**delete protocols bgp** *asn* **peer-group** *group-name* **address-family ipv6-unicast maximum-prefix** *max-num*

**show protocols bgp** *asn* **peer-group** *group-name* **address-family ipv6-unicast** 

## Command Mode

Configuration mode.

## Configuration Statement

}

```
protocols {
   bgp asn {
       peer‐group group‐name {
          address‐family {
              ipv6‐unicast {
                  maximum‐prefix max‐num
              }
          }
       }
   }
```
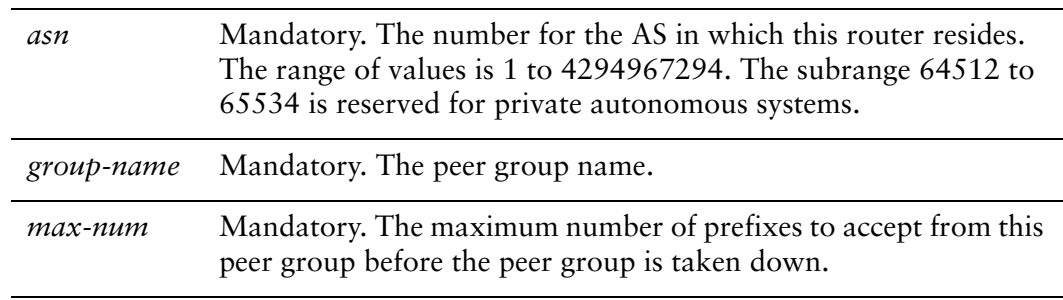

No maximum to the number of prefixes accepted.

## Usage Guidelines

This command applies to IPv6 unicast routes only.

Use the **set** form of this command to set the maximum number of prefixes to accept from this peer group before the peer group is taken down. This helps alleviate situations where the router receives more routes than it can handle.

Use the **delete** form of this command to remove the maximum prefix setting.

Use the **show** form of this command to view BGP peer group configuration settings.

# **protocols bgp <asn> peer‐group <group‐name> address‐family ipv6‐unicast nexthop‐local unchanged**

Specifies that the IPv6 link-local address is not changed when the prefix is announced to the peer.

#### Syntax

**set protocols bgp** *asn* **peer-group** *group-name* **address-family ipv6-unicast nexthop-local unchanged**

**delete protocols bgp** *asn* **peer-group** *group-name* **address-family ipv6-unicast nexthop-local**

**show protocols bgp** *asn* **peer-group** *group-name* **address-family ipv6-unicast nexthop-local**

#### Command Mode

Configuration mode.

#### Configuration Statement

```
protocols {
   bgp asn {
       peer‐group group‐name {
           address‐family {
              ipv6‐unicast {
                  nexthop‐local {
                     unchanged
                  }
              }
           }
       }
   }
}
```
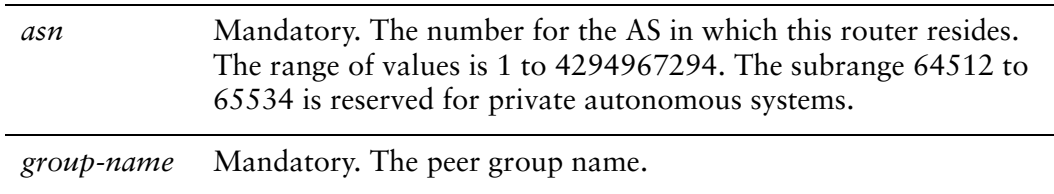

The IPv6 link-local address is changed when the prefix is announced to the peer.

## Usage Guidelines

This command applies to IPv6 unicast routes only.

Use the **set** form of this command to specify that the IPv6 link-local address is not changed when the prefix is announced to a peer.

Use the **delete** form of this command to return the system to its default behavior.

Use the **show** form of this command to view BGP peer group **ipv6-unicast nexthop-local** configuration settings.

## **protocols bgp <asn> peer‐group <group‐name> address‐family ipv6‐unicast nexthop‐self**

Sets the local router as the next hop for this peer group.

#### **Syntax**

**set protocols bgp** *asn* **peer-group** *group-name* **address-family ipv6-unicast nexthop-self**

**delete protocols bgp** *asn* **peer-group** *group-name* **address-family ipv6-unicast nexthop-self**

**show protocols bgp** *asn* **peer-group** *group-name* **address-family ipv6-unicast** 

#### Command Mode

Configuration mode.

#### Configuration Statement

```
protocols {
   bgp asn {
       peer‐group group‐name {
           address‐family {
              ipv6‐unicast {
                  nexthop‐self
              }
           }
       }
   }
}
```
#### Parameters

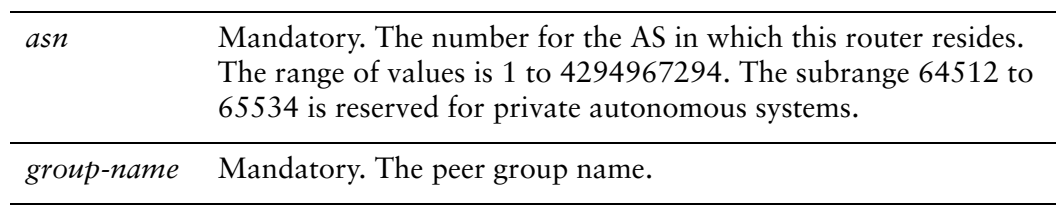

#### Default

Disabled.

## Usage Guidelines

This command applies to IPv6 unicast routes only.

Use the **set** form of this command to set this router as the next hop for this peer group. This disables the next-hop calculation for this peer group.

Use the **delete** form of this command to restore next-hop calculation for the peer group.

Use the **show** form of this command to view BGP peer group configuration settings.

# **protocols bgp <asn> peer‐group <group‐name> address‐family ipv6‐unicast prefix‐list export <prefix‐list6‐name>**

Applies a prefix list to filter updates to this peer group.

#### Syntax

**set protocols bgp** *asn* **peer-group** *group-name* **address-family ipv6-unicast prefix-list export** *prefix-list6-name*

**delete protocols bgp** *asn* **peer-group** *group-name* **address-family ipv6-unicast prefix-list export** *prefix-list6-name*

**show protocols bgp** *asn* **peer-group** *group-name* **address-family ipv6-unicast prefix-list**

#### Command Mode

Configuration mode.

#### Configuration Statement

```
protocols {
   bgp asn {
       peer‐group group‐name {
           address‐family {
              ipv6‐unicast {
                  prefix‐list {
                     export prefix‐list6‐name
                  }
              }
           }
       }
   }
}
```
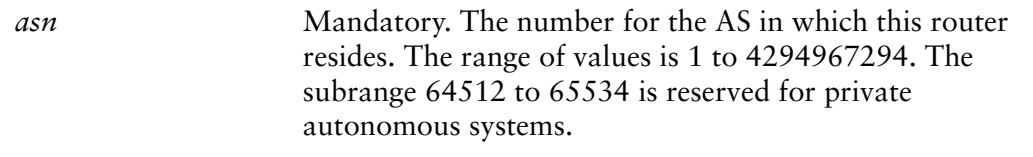

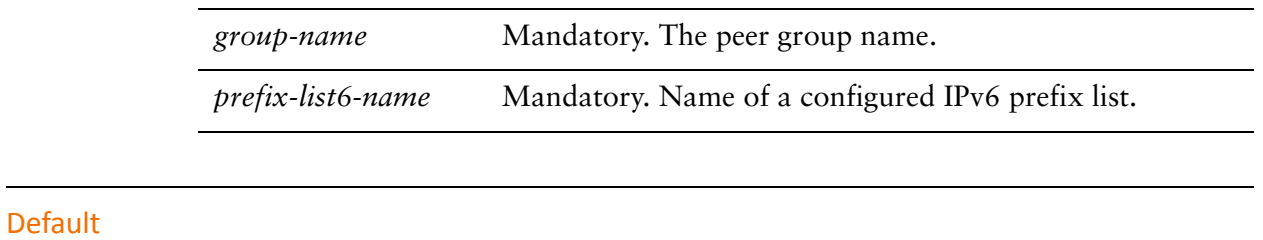

None.

#### Usage Guidelines

This command applies to IPv6 unicast routes only.

Use the **set** form of this command to restrict distribution of outbound BGP peer group information by filtering with a prefix list.

Use the **delete** form of this command to remove an outbound prefix list filter.

Use the **show** form of this command to view BGP peer group prefix list configuration settings.

# **protocols bgp <asn> peer‐group <group‐name> address‐family ipv6‐unicast prefix‐list import <prefix‐list6‐name>**

Applies a prefix list to filter updates from this peer group.

#### Syntax

**set protocols bgp** *asn* **peer-group** *group-name* **address-family ipv6-unicast prefix-list import** prefix-*list6-name*

**delete protocols bgp** *asn* **peer-group** *group-name* **address-family ipv6-unicast prefix-list import** *prefix-list6-name*

**show protocols bgp** *asn* **peer-group** *group-name* **address-family ipv6-unicast prefix-list**

#### Command Mode

Configuration mode.

#### Configuration Statement

```
protocols {
   bgp asn {
       peer‐group group‐name {
           address‐family {
              ipv6‐unicast {
                  prefix‐list {
                      import prefix‐list6‐name
                  }
              }
           }
       }
   }
}
```
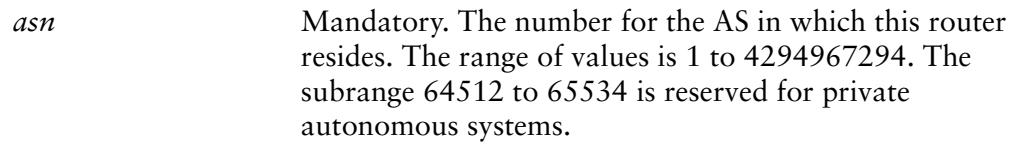

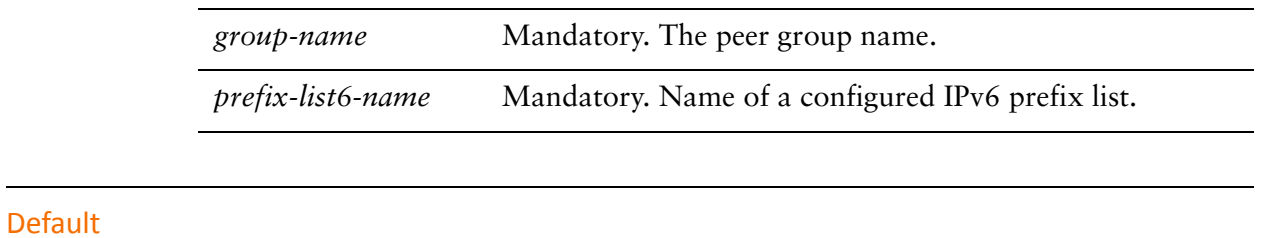

None.

#### Usage Guidelines

This command applies to IPv6 unicast routes only.

Use the **set** form of this command to restrict distribution of inbound BGP peer group information by filtering with a prefix list.

Use the **delete** form of this command to remove an inbound prefix list filter.

Use the **show** form of this command to view BGP peer group prefix list configuration settings.

## **protocols bgp <asn> peer‐group <group‐name> address‐family ipv6‐unicast remove‐private‐as**

Directs the router to remove private AS numbers from updates sent to this peer group.

## Syntax

**set protocols bgp** *asn* **peer-group** *group-name* **address-family ipv6-unicast remove-private-as**

**delete protocols bgp** *asn* **peer-group** *group-name* **address-family ipv6-unicast remove-private-as**

**show protocols bgp** *asn* **peer-group** *group-name* **address-family ipv6-unicast** 

## Command Mode

Configuration mode.

## Configuration Statement

```
protocols {
   bgp asn {
       peer‐group group‐name {
           address‐family {
              ipv6‐unicast {
                  remove‐private‐as
              }
          }
       }
   }
}
```
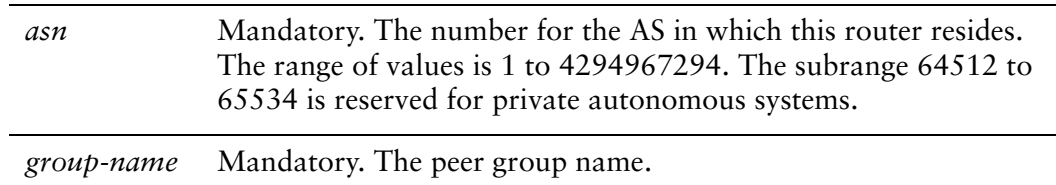

Private AS numbers are included in outgoing updates.

## Usage Guidelines

This command applies to IPv6 unicast routes only.

Use the **set** form of this command to direct the router to exclude private autonomous system (AS) numbers from updates to eBGP peers. When this feature is enabled, the router omits private AS numbers from the AS\_PATH attribute. The range of private AS numbers is 64512 to 65534.

Note that it is a configuration error to include both private and public AS numbers in an AS path. If the router detects this error, it does not remove private AS numbers.

This command may be used in confederations provided that the private AS numbers are appended after the confederation portion of the AS path.

This command applies only to eBGP peers; it cannot be used with iBGP peers.

Use the **delete** form of this command to restore the default behavior.

Use the **show** form of this command to view BGP peer group configuration settings.

# **protocols bgp <asn> peer‐group <group‐name> address‐family ipv6‐unicast route‐map export <map‐name>**

Applies a route map to filter updates to this peer group.

#### Syntax

**set protocols bgp** *asn* **peer-group** *group-name* **address-family ipv6-unicast route-map export** *map-name*

**delete protocols bgp** *asn* **peer-group** *group-name* **address-family ipv6-unicast route-map export** *map-name*

**show protocols bgp** *asn* **peer-group** *group-name* **address-family ipv6-unicast route-map export** *map-name*

Command Mode

Configuration mode.

### Configuration Statement

```
protocols {
   bgp asn {
       peer‐group group‐name {
           address‐family {
              ipv6‐unicast {
                  route‐map {
                      export map‐name
                  }
              }
           }
       }
   }
}
```
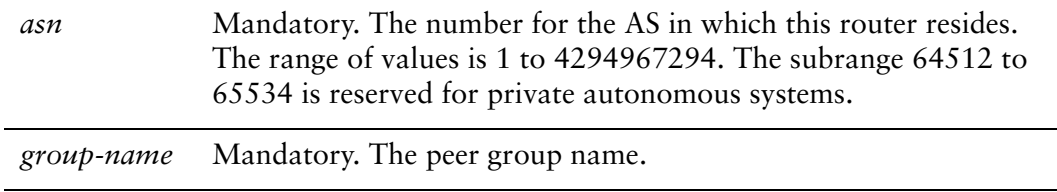

*map-name* Mandatory. Name of a configured route map.

#### **Default**

None.

## Usage Guidelines

This command applies to IPv6 unicast routes only.

Use the **set** form of this command to restrict distribution of outbound BGP peer group information by filtering with a route map.

Use the **delete** form of this command to remove an outbound route map filter.

Use the **show** form of this command to view BGP peer group route map configuration settings.

# **protocols bgp <asn> peer‐group <group‐name> address‐family ipv6‐unicast route‐map import <map‐name>**

Applies a route map to filter updates to or from this peer group.

#### Syntax

**set protocols bgp** *asn* **peer-group** *group-name* **address-family ipv6-unicast route-map import** *map-name*

**delete protocols bgp** *asn* **peer-group** *group-name* **address-family ipv6-unicast route-map import** *map-name*

**show protocols bgp** *asn* **peer-group** *group-name* **address-family ipv6-unicast route-map import** *map-name*

Command Mode

Configuration mode.

### Configuration Statement

```
protocols {
   bgp asn {
       peer‐group group‐name {
           address‐family {
              ipv6‐unicast {
                  route‐map {
                      import map‐name
                  }
              }
           }
       }
   }
}
```
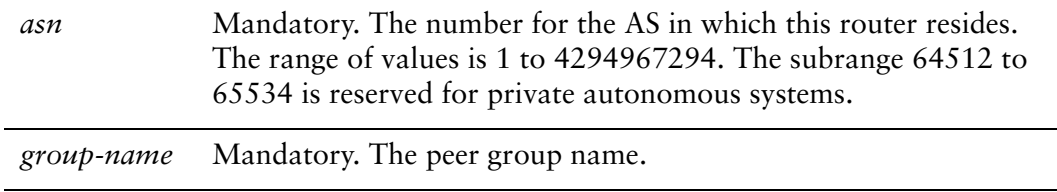

*map-name* Mandatory. Name of a configured route map.

#### **Default**

None.

#### Usage Guidelines

This command applies to IPv6 unicast routes only.

Use the **set** form of this command to restrict routing updates received from this BGP neighbor by filtering with a route map.

Use the **delete** form of this command to remove a route map filter.

Use the **show** form of this command to view BGP peer group route map configuration settings.

# **protocols bgp <asn> peer‐group <group‐name> address‐family ipv6‐unicastsoft‐reconfiguration inbound**

Directs the router to store received routing updates.

### **Syntax**

**set protocols bgp** *asn* **peer-group** *group-name* **address-family ipv6-unicast soft-reconfiguration inbound**

**delete protocols bgp** *asn* **peer-group** *group-name* **address-family ipv6-unicast soft-reconfiguration inbound**

**show protocols bgp** *asn* **peer-group** *group-name* **address-family ipv6-unicast** 

#### Command Mode

Configuration mode.

## Configuration Statement

```
protocols {
   bgp asn {
       peer‐group group‐name {
           address‐family {
              ipv6‐unicast {
                  soft‐reconfiguration {
                     inbound
                  }
              }
          }
       }
   }
}
```
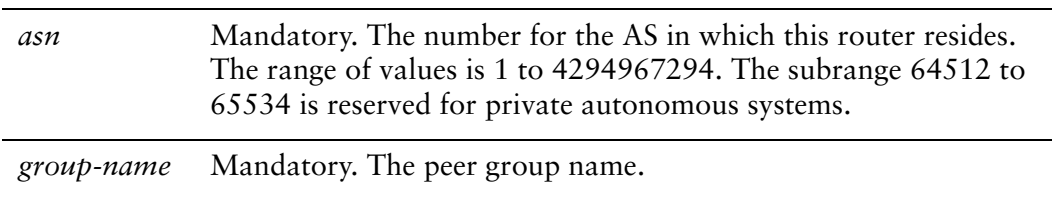

Disabled.

## Usage Guidelines

This command applies to IPv6 unicast routes only.

Use the **set** form of this command to enable soft reconfiguration.

When this command is issued, the router begins storing routing updates, which can be used subsequently for inbound soft reconfiguration. Outbound BGP soft reconfiguration can be performed without enabling inbound soft reconfiguration.

Use the **delete** form of this command to disable soft reconfiguration.

Use the **show** form of this command to view BGP peer group configuration settings.

# **protocols bgp <asn> peer‐group <group‐name> address‐family ipv6‐unicast unsuppress‐map <map‐name>**

Directs the router to selectively advertise routes suppressed by aggregating addresses, based on a route map.

#### **Syntax**

**set protocols bgp** *asn* **peer-group** *group-name* **address-family ipv6-unicast unsuppress-map** *map-name*

**delete protocols bgp** *asn* **peer-group** *group-name* **address-family ipv6-unicast unsuppress-map** *map-name*

**show protocols bgp** *asn* **peer-group** *group-name* **address-family ipv6-unicast** 

Command Mode

Configuration mode.

### Configuration Statement

```
protocols {
   bgp asn {
       peer‐group group‐name {
           address‐family {
              ipv6‐unicast {
                  unsuppress‐map map‐name
              }
           }
       }
   }
}
```
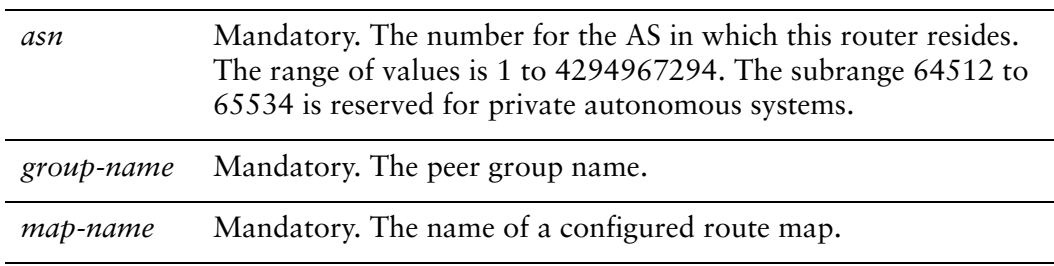

Routes suppressed by address aggregation are not advertised.

#### Usage Guidelines

This command applies to IPv6 unicast routes only.

Use the **set** form of this command to selectively advertise routes suppressed by aggregating addresses.

Use the **delete** form of this command to restore the default behavior.

Use the **show** form of this command to view BGP peer group configuration settings.

# **protocols bgp <asn> peer‐group <group‐name> allowas‐in**

Allows or disallows receiving BGP advertisements containing the AS path of the local router.

#### Syntax

**set protocols bgp** *asn* **peer-group** *group-name* **allowas-in** [**number** *num*] **delete protocols bgp** *asn* **peer-group** *group-name* **allowas-in show protocols bgp** *asn* **peer-group** *group-name*

#### Command Mode

Configuration mode.

## Configuration Statement

```
protocols {
   bgp asn {
       peer‐group group‐name {
           allowas‐in {
              number num
           }
       }
   }
}
```
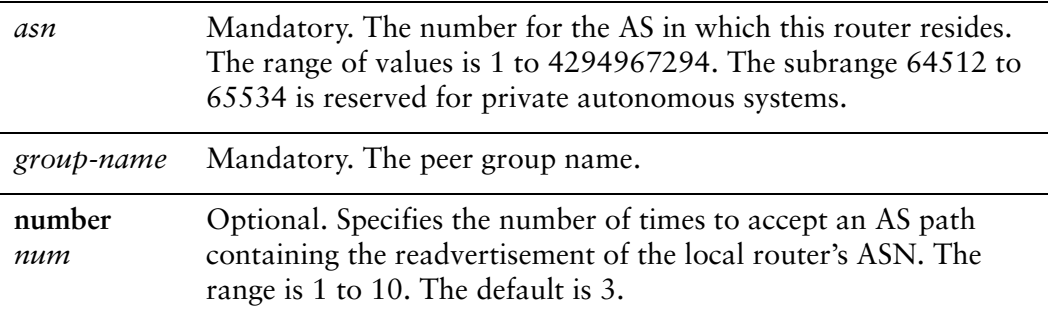

Readvertisement is disabled.

## Usage Guidelines

Use the **set** form of this command to allow the router to accept BGP AS paths advertising the router's own AS number.

This situation could indicate a routing loop, and by default such an update is dropped. However, you can use this command to direct the router to accept updates readvertising its AS number for a specified number of times.

Use the **delete** form of this command to disallow readvertisement of the router's AS path.

Use the **show** form of this command to view BGP peer group configuration settings.

# **protocols bgp <asn> peer‐group <group‐name> attribute‐unchanged**

Allows the router to send updates to a peer group with unchanged attributes.

#### **Syntax**

**set protocols bgp** *asn* **peer-group** *group-name* **attribute-unchanged** [**as-path** | **med** | **next-hop**]

**delete protocols bgp** *asn* **peer-group** *group-name* **attribute-unchanged** [**as-path** | **med** | **next-hop**]

**show protocols bgp** *asn* **peer-group** *group-name* **attribute-unchanged**

#### Command Mode

Configuration mode.

#### Configuration Statement

}

```
protocols {
   bgp asn {
       peer‐group group‐name {
          attribute‐unchanged {
              as‐path
              med
              next‐hop
          }
       }
   }
```
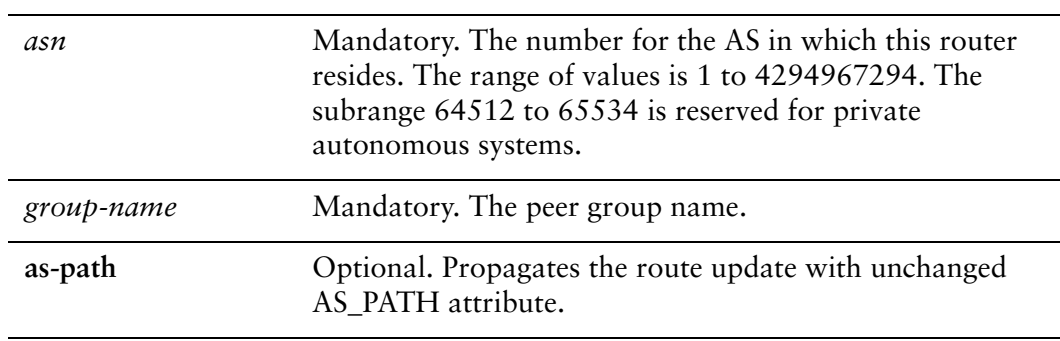
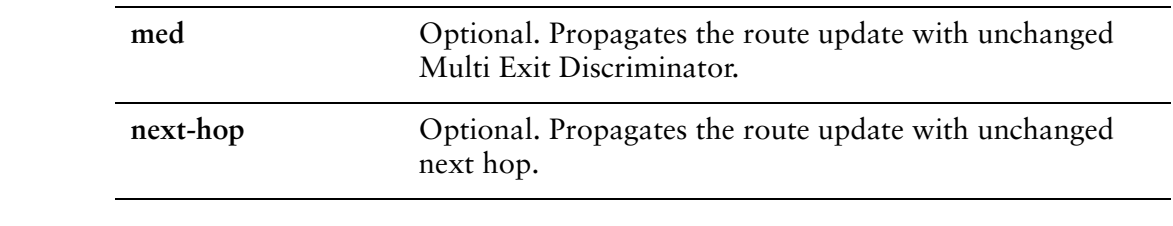

### **Default**

Disabled.

### Usage Guidelines

Use the **set** form of this command to direct the router to propagate routing updates without modifying the BGP AS\_PATH, Multi Exit Discriminator (MED), or next-hop attribute.

Use the **delete** form of this command to restore normal modification of BGP attributes.

# **protocols bgp <asn> peer‐group <group‐name> capability dynamic**

Advertises support for dynamic update of BGP capabilities advertised and received from this peer group.

### Syntax

**set protocols bgp** *asn* **peer-group** *group-name* **capability dynamic delete protocols bgp** *asn* **peer-group** *group-name* **capability dynamic show protocols bgp** *asn* **peer-group** *group-name*

### Command Mode

Configuration mode.

## Configuration Statement

```
protocols {
   bgp asn {
       peer‐group group‐name {
           capability {
              dynamic
           }
       }
   }
}
```
### **Parameters**

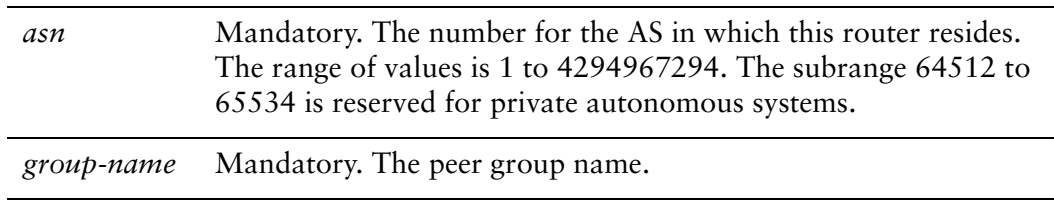

### **Default**

By default, the session is brought up with minimal capability on both sides.

In general, BGP-4 requires that if a BGP speaker receives an OPEN message with an unrecognized optional parameters, the speaker must terminate BGP peering. This makes it difficult to introduce new capabilities into the protocol. The Capabilities parameter allows graceful negotiation of BGP capabilities without requiring a peer to terminate peering.

This command specifies use of the BGP Dynamic Capability feature, which allows dynamic update of capabilities over an established BGP session.

Use the **set** form of this command to specify dynamic update of BGP capabilities to be used in capability negotiation.

Use the **delete** form of this command to remove the dynamic update capability.

# **protocols bgp <asn> peer‐group <group‐name> capability orf**

Advertises support for Outbound Route Filtering (ORF) for updating BGP capabilities advertised and received from this peer group.

### Syntax

**set protocols bgp** *asn* **peer-group** *group-name* **capability orf** [**prefix-list** [**receive** | **send**]] **delete protocols bgp** *asn* **peer-group** *group-name* **capability orf show protocols bgp** *asn* **peer-group** *group-name*

Command Mode

Configuration mode.

## Configuration Statement

}

```
protocols {
   bgp asn {
       peer‐group group‐name {
           capability {
              orf {
                  prefix‐list {
                     receive
                      send
                  }
              }
          }
       }
   }
```
## Parameters

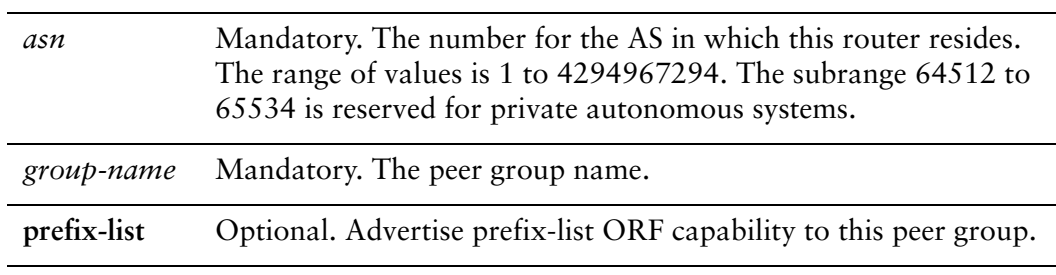

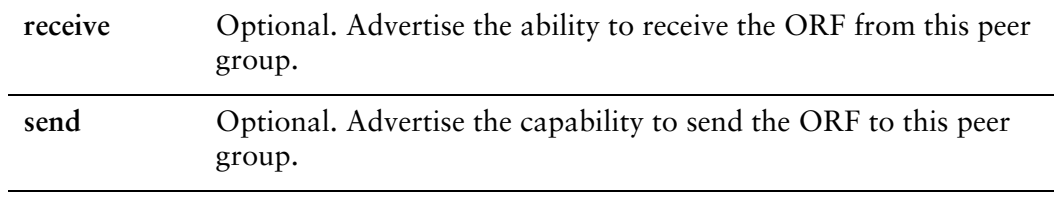

### **Default**

By default, the session is brought up with minimal capability on both sides.

### Usage Guidelines

In general, BGP-4 requires that if a BGP speaker receives an OPEN message with an unrecognized optional parameters, the speaker must terminate BGP peering. This makes it difficult to introduce new capabilities into the protocol. The Capabilities parameter allows graceful negotiation of BGP capabilities without requiring a peer to terminate peering.

This command specifies use of BGP Outbound Route Filtering (ORF) to send and receive capabilities. Using ORF minimizes the number of BGP updates that are sent between peer routers.

Use the **set** form of this command to specify BGP ORF capabilities to be used in capability negotiation.

Use the **delete** form of this command to remove the ORF capability.

# **protocols bgp <asn> peer‐group <group‐name> default‐originate**

Enables or disables forwarding of the default route to a BGP peer group.

## **Syntax**

**set protocols bgp** *asn* **peer-group** *group-name* **default-originate** [**route-map** *map-name*]

**delete protocols bgp** *asn* **peer-group** *group-name* **default-originate** [**route-map** *map-name*]

**show protocols bgp** *asn* **peer-group** *group-name* **default-originate**

### Command Mode

Configuration mode.

## Configuration Statement

}

```
protocols {
   bgp asn {
       peer‐group group‐name {
          default‐originate {
              route‐map map‐name
          }
       }
   }
```
## **Parameters**

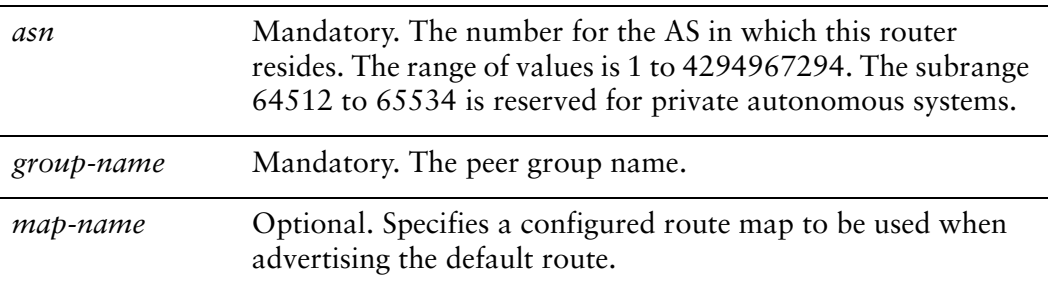

## Default

The default route is not distributed.

## Usage Guidelines

Use the **set** form of this command to enable the router to advertise the default route 0.0.0.0 to this BGP peer group. This route can then be used by the peer group to reach the local router if no other routes are available.

The route 0.0.0.0 need not be explicitly configured on the local router.

If a route map is specified, the default route is advertised if two conditions are satisfied:

- The route map includes a **match ip** address clause.
- A route exists that exactly matches the IP access list.

Route maps are configured using protocols bgp <asn> peer-group <group-name> [local-as <asn> command](#page-457-0).

Use the **delete** form of this command to disable forwarding of the default route or to delete a route map.

# **protocols bgp <asn> peer‐group <group‐name> description <desc>**

Provides a brief description for a BGP peer group.

#### **Syntax**

**set protocols bgp** *asn* **peer-group** *group-name* **description** *desc* **delete protocols bgp** *asn* **peer-group** *group-name* **description show protocols bgp** *asn* **peer-group** *group-name*

### Command Mode

Configuration mode.

### Configuration Statement

```
protocols {
   bgp asn {
       peer‐group group‐name {
          description desc
       }
   }
}
```
#### **Parameters**

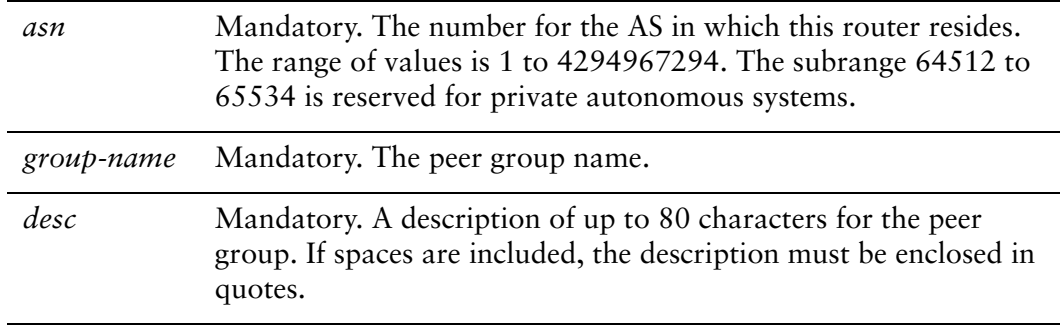

### **Default**

None.

Use the **set** form of this command to enter a description for this BGP peer group.

Use the **delete** form of this command to delete the peer group's description.

# **protocols bgp <asn> peer‐group <group‐name> disable‐capability‐negotiation**

Disables BGP capability negotiation.

### **Syntax**

**set protocols bgp** *asn* **peer-group** *group-name* **disable-capability-negotiation delete protocols bgp** *asn* **peer-group** *group-name* **disable-capability-negotiation show protocols bgp** *asn* **peer-group** *group-name*

## Command Mode

Configuration mode.

## Configuration Statement

```
protocols {
   bgp asn {
       peer‐group group‐name {
          disable‐capability‐negotiation
       }
   }
}
```
## Parameters

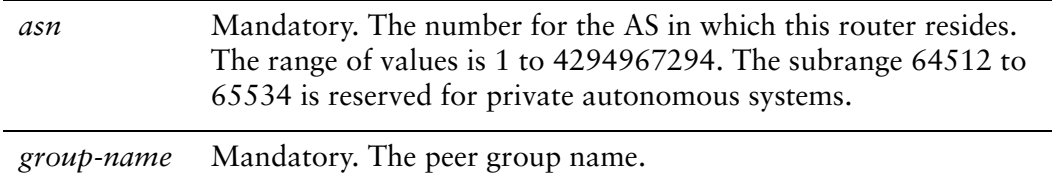

### **Default**

Capability negotiation is performed.

### Usage Guidelines

Use the **set** form of this command to disable BGP capability negotiation.

Use the **delete** form of this command to delete this attribute and restore BGP capability negotiation.

# **protocols bgp <asn> peer‐group <group‐name> disable‐connected‐check**

Disables direct connection verification for single-hop eBGP peers.

#### **Syntax**

**set protocols bgp** *asn* **peer-group** *group-name* **disable-connected-check delete protocols bgp** *asn* **peer-group** *group-name* **disable-connected-check show protocols bgp** *asn* **peer-group** *group-name*

### Command Mode

Configuration mode.

### Configuration Statement

```
protocols {
   bgp asn {
       peer‐group group‐name {
          disable‐connected‐check
       }
   }
}
```
### Parameters

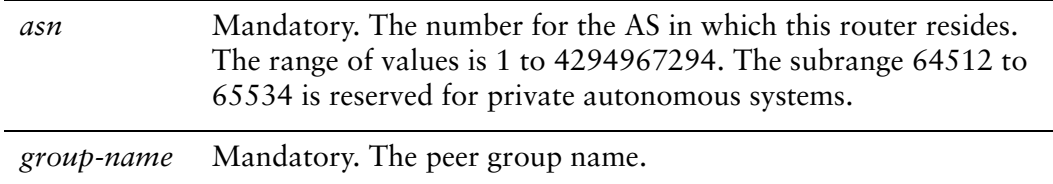

#### **Default**

Connection verification is performed.

#### Usage Guidelines

Use the **set** form of this command to disable connection verification.

Connection verification is used to establish an eBGP peering session with a single-hop peer. A single-hop peer is defined using the **peer group ebgp-multihop** command and specifying a time-to-live (TTL) value of 1. Such a peer is reachable by a single hop, but is configured on a loopback interface or is otherwise configured with a non–directly connected IP address.

For these peers, the BGP process normally checks to determine whether the eBGP peer is directly connected to the same network as the local router. If not, the peering session is not established.

If connection verification is disabled, source updating must be enabled using [protocols bgp <asn> peer-group <group-name> update-source <source> command](#page-489-0) so that the BGP process can used the loopback interface for the peering session.

Use the **delete** form of this command to restore connection verification for eBGP peering sessions.

# **protocols bgp <asn> peer‐group <group‐name> disable‐send‐community**

Disables sending of community attributes to the specified peer group.

### **Syntax**

**set protocols bgp** *asn* **peer-group** *group-name* **disable-send-community** [**extended | standard**]

**delete protocols bgp** *asn* **peer-group** *group-name* **disable-send-community** 

**show protocols bgp** *asn* **peer-group** *group-name*

## Command Mode

Configuration mode.

## Configuration Statement

```
protocols {
   bgp asn {
       peer‐group group‐name {
           disable‐send‐community {
              extended
              standard
           }
       }
   }
}
```
## **Parameters**

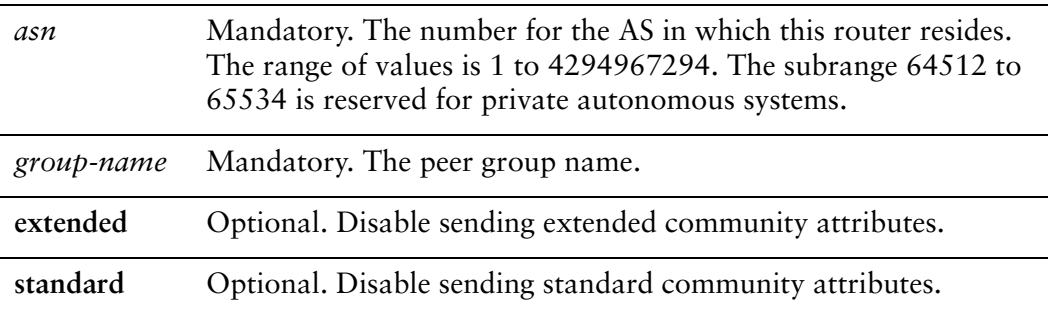

## Default

Communities are sent by default.

## Usage Guidelines

Use this command to enable and disable sending community attributes between BGP peer groups.

Use the **set** form of this command to disable sending community attributes.

Use the **delete** form of this command to restore sending community attributes.

## **protocols bgp <asn> peer‐group <group‐name> distribute‐list export <acl‐num>**

Applies an access list to filter outbound routing updates to this peer group.

#### **Syntax**

**set protocols bgp** *asn* **peer-group** *group-name* **distribute-list export** *acl-num* **delete protocols bgp** *asn* **peer-group** *group-name* **distribute-list show protocols bgp** *asn* **peer-group** *group-name* **distribute-list**

### Command Mode

Configuration mode.

### Configuration Statement

```
protocols {
   bgp asn {
       peer‐group group‐name {
           distribute‐list {
              export acl‐num
           }
       }
   }
}
```
Parameters

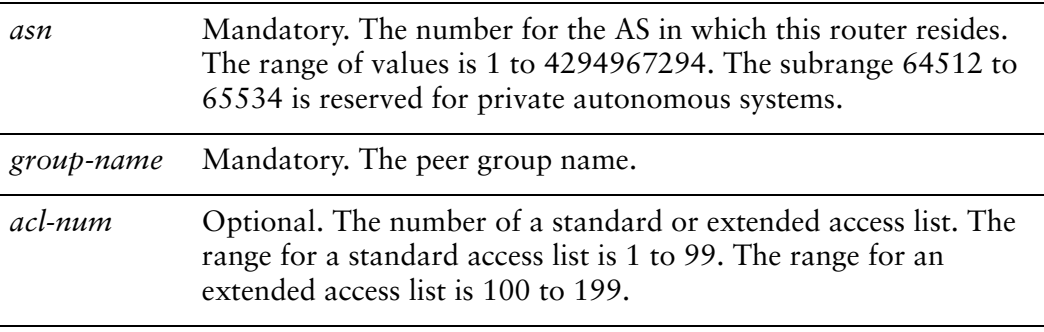

### **Default**

None.

Use the **set** form of this command to apply an access list to filter outbound routing updates to a BGP peer group.

Use the **delete** form of this command to disable outbound distribute list filtering.

Use the **show** form of this command to view BGP peer group distribute list configuration settings.

NOTE A peer group distribute list cannot be used together with a peer group prefix list in the same *direction. These two lists are mutually exclusive, and only one list may be applied to a given direction.*

## **protocols bgp <asn> peer‐group <group‐name> distribute‐list import <acl‐num>**

Applies an access list to filter inbound routing updates from this peer group.

#### **Syntax**

**set protocols bgp** *asn* **peer-group** *group-name* **distribute-list import** *acl-num* **delete protocols bgp** *asn* **peer-group** *group-name* **distribute-list show protocols bgp** *asn* **peer-group** *group-name* **distribute-list**

### Command Mode

Configuration mode.

### Configuration Statement

}

```
protocols {
   bgp asn {
       peer‐group group‐name {
          distribute‐list {
              import acl‐num
          }
       }
   }
```
Parameters

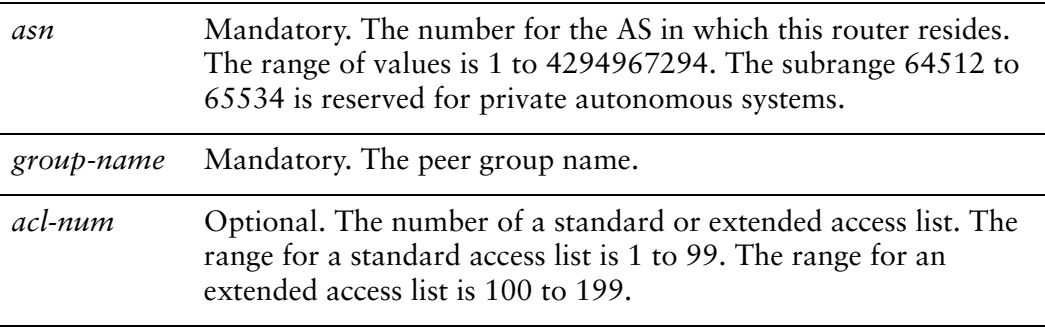

#### **Default**

None.

Use the **set** form of this command to apply an access list to filter inbound routing updates from a BGP peer group.

Use the **delete** form of this command to disable inbound distribute list filtering.

Use the **show** form of this command to view BGP peer group distribute list configuration settings.

NOTE A peer group distribute list cannot be used together with a peer group prefix list in the same *direction. These two lists are mutually exclusive, and only one list may be applied to the specified direction.*

# **protocols bgp <asn> peer‐group <group‐name> ebgp‐multihop <ttl>**

Allows eBGP neighbors not on directly connected networks.

#### **Syntax**

**set protocols bgp** *asn* **peer-group** *group-name* **ebgp-multihop** *ttl* **delete protocols bgp** *asn* **peer-group** *group-name* **ebgp-multihop show protocols bgp** *asn* **peer-group** *group-name*

### Command Mode

Configuration mode.

## Configuration Statement

```
protocols {
   bgp asn {
       peer‐group group‐name {
          ebgp‐multihop ttl
       }
   }
}
```
### **Parameters**

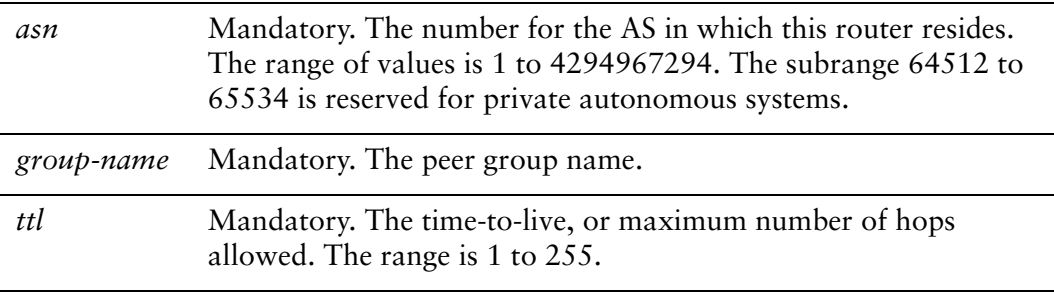

### **Default**

Only directly connected neighbors are allowed.

Use the **set** form of this command to allow connections to eBGP peers residing on networks that are not directly connected.

Use the **delete** form of this command to restrict connections to directly connected peers.

# **protocols bgp <asn> peer‐group <group‐name> filter‐list export <as‐path‐list‐name>**

Applies an AS path list to routing updates to this peer group.

#### **Syntax**

**set protocols bgp** *asn* **peer-group** *group-name* **filter-list export** *as-path-list-name* **delete protocols bgp** *asn* **peer-group** *group-name* **filter-list export** *as-path-list-name* **show protocols bgp** *asn* **peer-group** *group-name* **filter-list**

### Command Mode

Configuration mode.

### Configuration Statement

}

```
protocols {
   bgp asn {
       peer‐group group‐name {
          filter‐list {
              export as‐path‐list‐name
          }
       }
   }
```
**Parameters** 

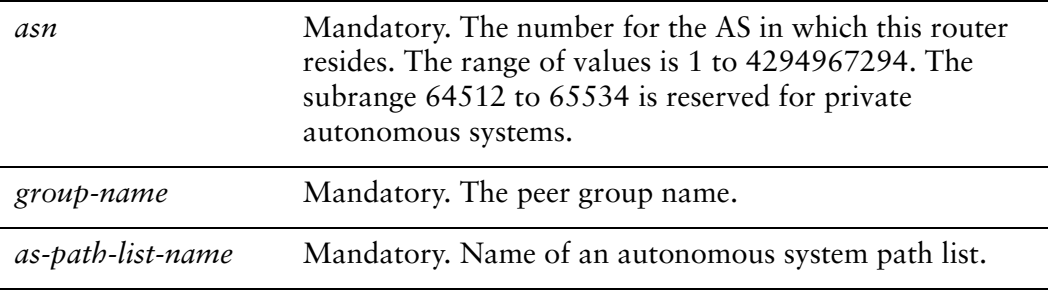

### **Default**

None.

Use the **set** form of this command to apply an access list for filtering outbound routing updates.

Use the **delete** form of this command to disable outbound routing update filtering.

# **protocols bgp <asn> peer‐group <group‐name> filter‐list import <as‐path‐list‐name>**

Applies an AS path list to routing updates from this peer group.

### **Syntax**

**set protocols bgp** *asn* **peer-group** *group-name* **filter-list import** *as-path-list-name* **delete protocols bgp** *asn* **peer-group** *group-name* **filter-list import** *as-path-list-name* **show protocols bgp** *asn* **peer-group** *group-name* **filter-list**

## Command Mode

Configuration mode.

## Configuration Statement

}

```
protocols {
   bgp asn {
       peer‐group group‐name {
          filter‐list {
              import as‐path‐list‐name
          }
       }
   }
```
Parameters

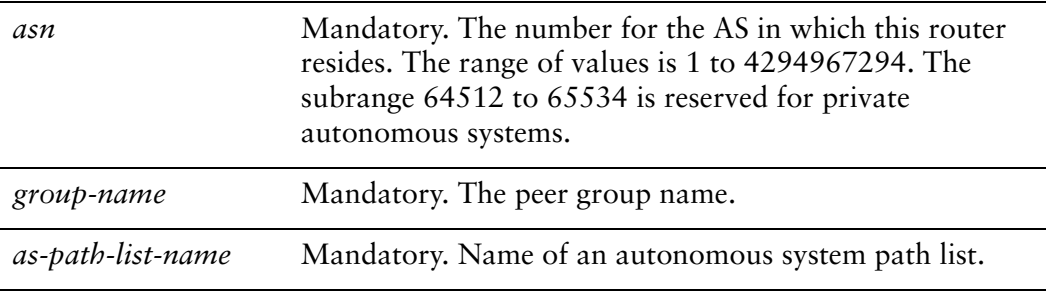

## **Default**

None.

Use the **set** form of this command to apply an access list for filtering inbound routing updates.

Use the **delete** form of this command to disable inbound routing update filtering.

## <span id="page-457-0"></span>**protocols bgp <asn> peer‐group <group‐name> local‐as <asn>**

Defines a local autonomous system number for eBGP peerings.

### **Syntax**

**set protocols bgp** *asn* **peer-group** *group-name* **local-as** *asn* [**no-prepend**] **delete protocols bgp** *asn* **peer-group** *group-name* **local-as** *asn* [**no-prepend**] **show protocols bgp** *asn* **peer-group** *group-name*

### Command Mode

Configuration mode.

### Configuration Statement

```
protocols {
   bgp asn {
       peer‐group group‐name {
           local‐as asn {
              no‐prepend
           }
       }
   }
}
```
### Parameters

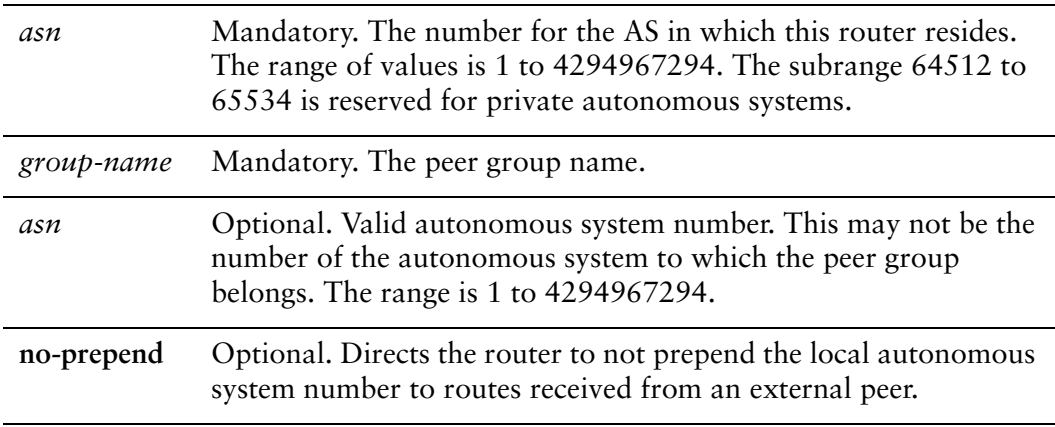

## Default

None.

## Usage Guidelines

Use the **set** form of this command to set a local autonomous system number for eBGP peer groupings. This number is used by all peers in the group for peering. It cannot be applied to individual peers in the group.

A local autonomous system number can only be applied to a true eBGP peer; it cannot be applied to peers in different subautonomous systems within a confederation.

The **no-prepend** keyword can cause routing loops and should be used with care. It should be used only to change the autonomous system number in a BGP network. After the network transition has completed, this setting should be deleted.

Use the **delete** form of this command to remove a local autonomous system number, or to remove the **no-prepend** keyword.

# **protocols bgp <asn> peer‐group <group‐name> maximum‐prefix <max‐num>**

Sets the maximum number of prefixes to accept from this peer group before that peer group is taken down.

## Syntax

**set protocols bgp** *asn* **peer-group** *group-name* **maximum-prefix** *max-num* **delete protocols bgp** *asn* **peer-group** *group-name* **maximum-prefix** *max-num* **show protocols bgp** *asn* **peer-group** *group-name*

## Command Mode

Configuration mode.

## Configuration Statement

```
protocols {
   bgp asn {
       peer‐group group‐name {
           maximum‐prefix max‐num
       }
   }
}
```
## Parameters

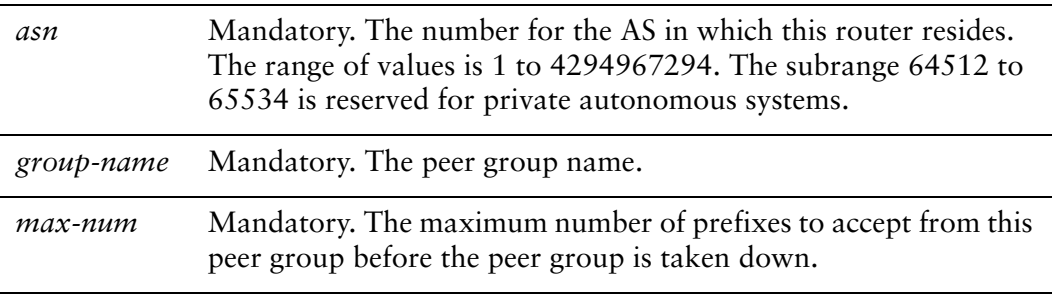

## **Default**

No maximum to the number of prefixes accepted.

Use the **set** form of this command to set the maximum number of prefixes to accept from this peer group before the peer group is taken down. This helps alleviate situations where the router receives more routes than it can handle.

Use the **delete** form of this command to remove the maximum prefix setting.

# **protocols bgp <asn> peer‐group <group‐name> nexthop‐self**

Sets the local router as the next hop for this peer group.

### **Syntax**

**set protocols bgp** *asn* **peer-group** *group-name* **nexthop-self delete protocols bgp** *asn* **peer-group** *group-name* **nexthop-self show protocols bgp** *asn* **peer-group** *group-name*

### Command Mode

Configuration mode.

### Configuration Statement

```
protocols {
   bgp asn {
       peer‐group group‐name {
          nexthop‐self
       }
   }
}
```
### Parameters

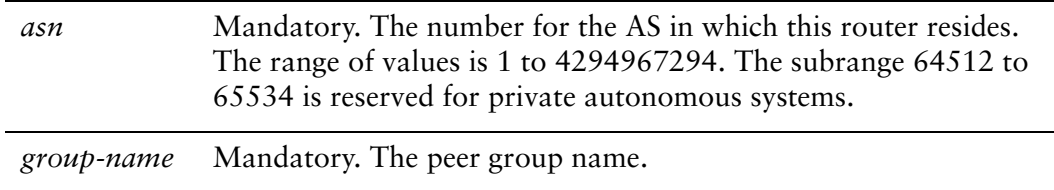

### **Default**

Disabled.

### Usage Guidelines

Use the **set** form of this command to set this router as the next hop for this peer group. This disables the next-hop calculation for this peer group.

Use the **delete** form of this command to restore next-hop calculation for the peer group.

# **protocols bgp <asn> peer‐group <group‐name> override‐capability**

Overrides capability negotiation to allow a peering session to be established with a peer group that does not support capability negotiation.

### Syntax

**set protocols bgp** *asn* **peer-group** *group-name* **override-capability delete protocols bgp** *asn* **peer-group** *group-name* **override-capability show protocols bgp** *asn* **peer-group** *group-name*

### Command Mode

Configuration mode.

## Configuration Statement

```
protocols {
   bgp asn {
       peer‐group group‐name {
           override‐capability
       }
   }
}
```
## Parameters

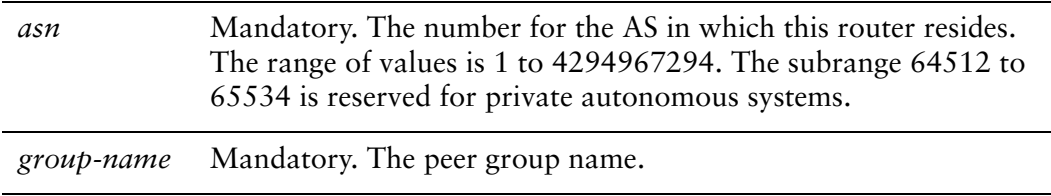

### **Default**

A session cannot be established if the peer group does not support capability negotiation.

Use the **set** form of this command to enable a peering session to be established with a BGP peer group that does not support capability negotiation.

Normally, if a BGP peer does not support capability negotiation, a peering session cannot be established and the connection is terminated. Setting this value overrides this process and allows the session to be established.

Use the **delete** form of this command to restore the default behavior.

## **protocols bgp <asn> peer‐group <group‐name> passive**

Directs the router not to initiate connections with this peer group.

#### Syntax

**set protocols bgp** *asn* **peer-group** *group-name* **passive delete protocols bgp** *asn* **peer-group** *group-name* **passive show protocols bgp** *asn* **peer-group** *group-name*

#### Command Mode

Configuration mode.

#### Configuration Statement

```
protocols {
   bgp asn {
       peer‐group group‐name {
          passive
       }
   }
}
```
#### **Parameters**

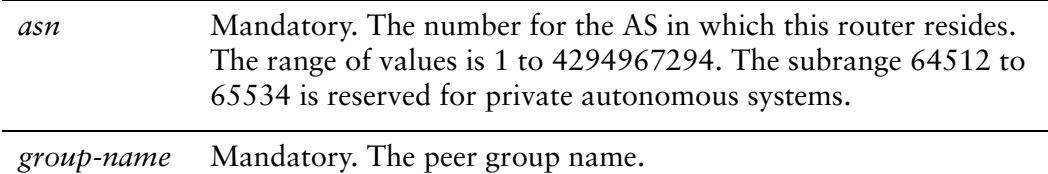

#### **Default**

The router both accepts inbound connections and initiates outbound connections.

#### Usage Guidelines

Use the **set** form of this command to configure the local router such that accepts inbound connections from the peer group, but does not initiate outbound connections by sending a BGP OPEN message.

Use the **delete** form of this command to restore the default behavior.

# **protocols bgp <asn> peer‐group <group‐name> password <pwd>**

Defines a BGP MD5 password.

#### Syntax

**set protocols bgp** *asn* **peer-group** *group-name* **password** *pwd* **delete protocols bgp** *asn* **peer-group** *group-name* **password** *pwd* **show protocols bgp** *asn* **peer-group** *group-name*

### Command Mode

Configuration mode.

## Configuration Statement

```
protocols {
   bgp asn {
       peer‐group group‐name {
          password pwd
       }
   }
}
```
### **Parameters**

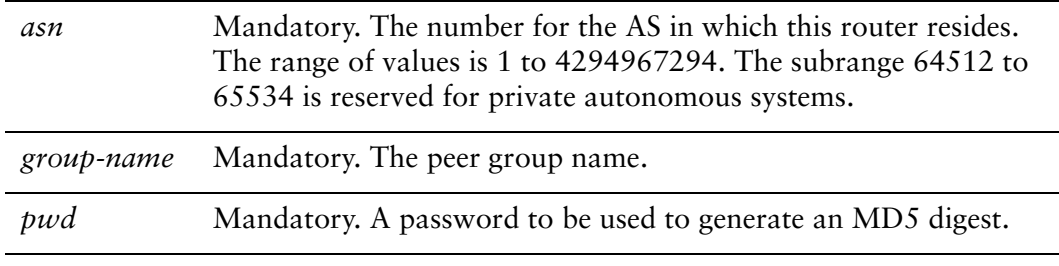

## **Default**

None.
Use this command to specify a password-like string for generating an MD5 authentication string. This string is used for verification by the BGP peer group. If theMD5 digest generated by the peer group does not match the MD5 digest generated by the local router, any communication is silently discarded by the peer group.

Use the **set** form of this command to specify or modify the BGP MD5 password.

Use the **delete** form of this command to remove the BGP MD5 password.

Use the **show** form of this command to viewBGP MD5 password configuration.

# **protocols bgp <asn> peer‐group <group‐name> prefix‐list export <list‐name>**

Applies a prefix list to filter updates to this peer group.

### **Syntax**

**set protocols bgp** *asn* **peer-group** *group-name* **prefix-list export** *list-name* **delete protocols bgp** *asn* **peer-group** *group-name* **prefix-list export** *list-name* **show protocols bgp** *asn* **peer-group** *group-name* **prefix-list**

# Command Mode

Configuration mode.

# Configuration Statement

```
protocols {
   bgp asn {
       peer‐group group‐name {
           prefix‐list {
              export list‐name
           }
       }
   }
}
```
# Parameters

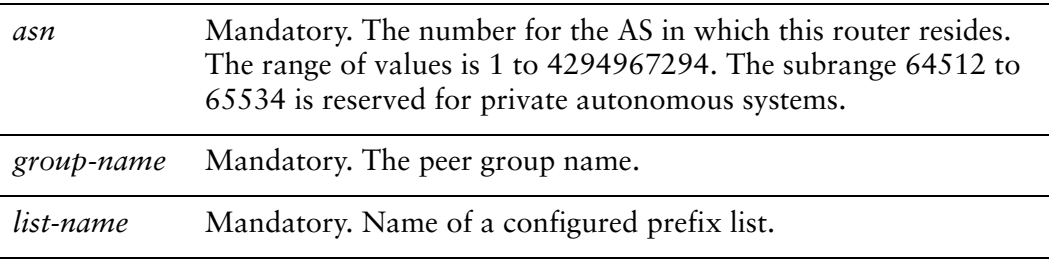

### **Default**

None.

Use the **set** form of this command to restrict distribution of outbound BGP peer group information by filtering with a prefix list.

Use the **delete** form of this command to remove an outbound prefix list filter.

Use the **show** form of this command to view BGP peer group prefix list configuration settings.

# **protocols bgp <asn> peer‐group <group‐name> prefix‐list import <list‐name>**

Applies a prefix list to filter updates from this peer group.

### **Syntax**

**set protocols bgp** *asn* **peer-group** *group-name* **prefix-list import** *list-name* **delete protocols bgp** *asn* **peer-group** *group-name* **prefix-list import** *list-name* **show protocols bgp** *asn* **peer-group** *group-name* **prefix-list**

## Command Mode

Configuration mode.

# Configuration Statement

```
protocols {
   bgp asn {
       peer‐group group‐name {
           prefix‐list {
              import list‐name
           }
       }
   }
}
```
# Parameters

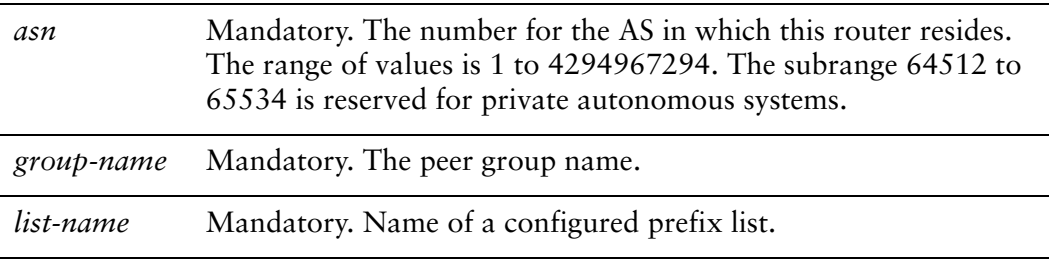

### **Default**

None.

Use the **set** form of this command to restrict distribution of inbound BGP peer group information by filtering with a prefix list.

Use the **delete** form of this command to remove an inbound prefix list filter.

Use the **show** form of this command to view BGP peer group prefix list configuration settings.

# **protocols bgp <asn> peer‐group <group‐name> remote‐as <asn>**

Specifies the autonomous system number of the peer group.

#### **Syntax**

**set protocols bgp** *asn* **peer-group** *group-name* **remote-as** *asn* **delete protocols bgp** *asn* **peer-group** *group-name* **remote-as show protocols bgp** *asn* **peer-group** *group-name*

### Command Mode

Configuration mode.

### Configuration Statement

```
protocols {
   bgp asn {
       peer‐group group‐name {
           remote‐as asn
       }
   }
}
```
#### Parameters

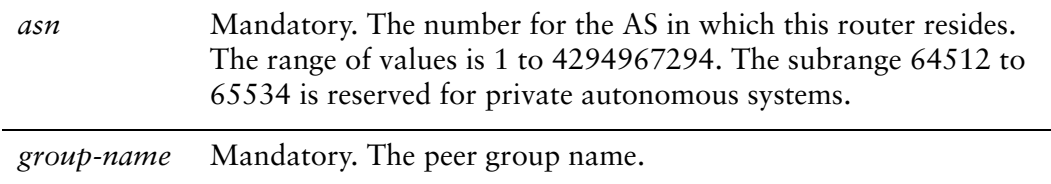

#### **Default**

None.

### Usage Guidelines

Use the **set** form of this command to specify the autonomous system (AS) number of a BGP peer group.

If the AS number of the peer group is the same as that of the local router, the neighbor is an internal BGP (iBGP) peer. If it is different the neighbor is an external BGP (eBGP) peer.

Use the **delete** form of this command to remove AS number settings for the peer group.

Use the **show** form of this command to view BGP peer group configuration settings.

# **protocols bgp <asn> peer‐group <group‐name> remove‐private‐as**

Directs the router to remove private AS numbers from updates sent to this peer group.

### Syntax

**set protocols bgp** *asn* **peer-group** *group-name* **remove-private-as delete protocols bgp** *asn* **peer-group** *group-name* **remove-private-as show protocols bgp** *asn* **peer-group** *group-name*

### Command Mode

Configuration mode.

### Configuration Statement

```
protocols {
   bgp asn {
       peer‐group group‐name {
           remove‐private‐as
       }
   }
}
```
# Parameters

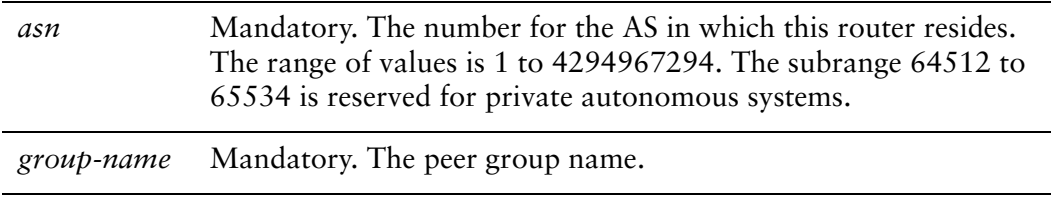

### **Default**

Private AS numbers are included in outgoing updates.

Use the **set** form of this command to direct the router to exclude private autonomous system (AS) numbers from updates to eBGP peers. When this feature is enabled, the router omits private AS numbers from the AS\_PATH attribute. The range of private AS numbers is 64512 to 65534.

Note that it is a configuration error to include both private and public AS numbers in an AS path. If the router detects this error, it does not remove private AS numbers.

This command may be used in confederations provided that the private AS numbers are appended after the confederation portion of the AS path.

This command applies only to eBGP peers; it cannot be used with iBGP peers.

Use the **delete** form of this command to restore the default behavior.

Use the **show** form of this command to view BGP peer group configuration settings.

# **protocols bgp <asn> peer‐group <group‐name> route‐map export <map‐name>**

Applies a route map to filter updates to this peer group.

### **Syntax**

**set protocols bgp** *asn* **peer-group** *group-name* **route-map export** *map-name* **delete protocols bgp** *asn* **peer-group** *group-name* **route-map export** *map-name* **show protocols bgp** *asn* **peer-group** *group-name* **route-map export** *map-name*

### Command Mode

Configuration mode.

## Configuration Statement

```
protocols {
   bgp asn {
       peer‐group group‐name {
           route‐map {
              export map‐name
           }
       }
   }
}
```
# Parameters

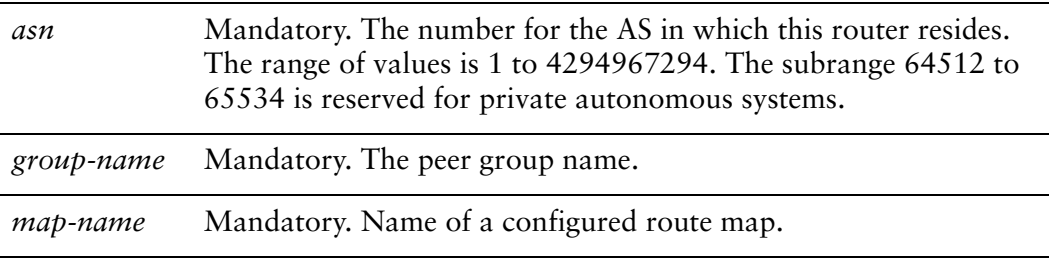

### **Default**

None.

Use the **set** form of this command to restrict distribution of outbound BGP peer group information by filtering with a route map.

Use the **delete** form of this command to remove an outbound route map filter.

Use the **show** form of this command to view BGP peer group route map configuration settings.

# **protocols bgp <asn> peer‐group <group‐name> route‐map import <map‐name>**

Applies a route map to filter updates to or from this peer group.

### **Syntax**

**set protocols bgp** *asn* **peer-group** *group-name* **route-map import** *map-name* **delete protocols bgp** *asn* **peer-group** *group-name* **route-map import** *map-name* **show protocols bgp** *asn* **peer-group** *group-name* **route-map import** *map-name*

### Command Mode

Configuration mode.

## Configuration Statement

```
protocols {
   bgp asn {
       peer‐group group‐name {
           route‐map {
              import map‐name
           }
       }
   }
}
```
# Parameters

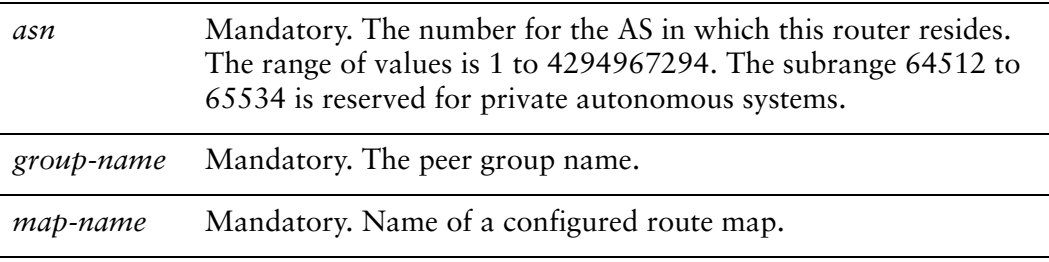

### **Default**

None.

Use the **set** form of this command to restrict routing updates received from this BGP peer group by filtering with a route map.

Use the **delete** form of this command to remove a route map filter.

Use the **show** form of this command to view BGP peer group route map configuration settings.

# **protocols bgp <asn> peer‐group <group‐name> shutdown**

Administratively shuts down a BGP peer group.

### **Syntax**

**set protocols bgp** *asn* **peer-group** *group-name* **shutdown delete protocols bgp** *asn* **peer-group** *group-name* **shutdown show protocols bgp** *asn* **peer-group** *group-name*

# Command Mode

Configuration mode.

### Configuration Statement

```
protocols {
   bgp asn {
       peer‐group group‐name {
           shutdown
       }
   }
}
```
### **Parameters**

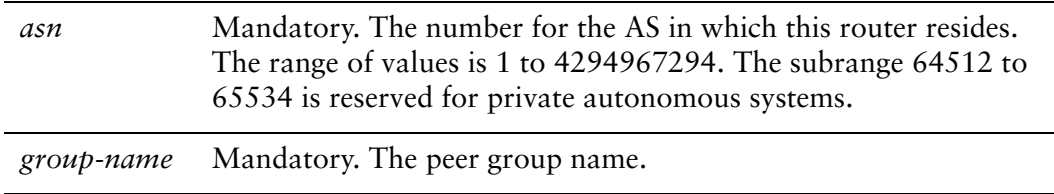

#### **Default**

Disabled.

### Usage Guidelines

Use the **set** form of this command to administratively shut down a BGP peer group.

Shutting down a BGP speaker administratively terminates any active sessions for the peer group and removes any associated routing information. This could terminate a large number of sessions.

To determine whether a BGP neighbor has been administratively shut down, you can view BGP summary information. A neighbor with a status of Idle with a comment of Admin have been administratively shut down.

Use the **delete** form of this command to administratively reenable a BGP peer group.

Use the **show** form of this command to view BGP peer group configuration settings.

# **protocols bgp <asn> peer‐group <group‐name> soft‐reconfiguration inbound**

Directs the router to store received routing updates.

#### **Syntax**

**set protocols bgp** *asn* **peer-group** *group-name* **soft-reconfiguration inbound delete protocols bgp** *asn* **peer-group** *group-name* **soft-reconfiguration inbound show protocols bgp** *asn* **peer-group** *group-name*

### Command Mode

Configuration mode.

### Configuration Statement

```
protocols {
   bgp asn {
       peer‐group group‐name {
           soft‐reconfiguration {
              inbound
           }
       }
   }
}
```
### **Parameters**

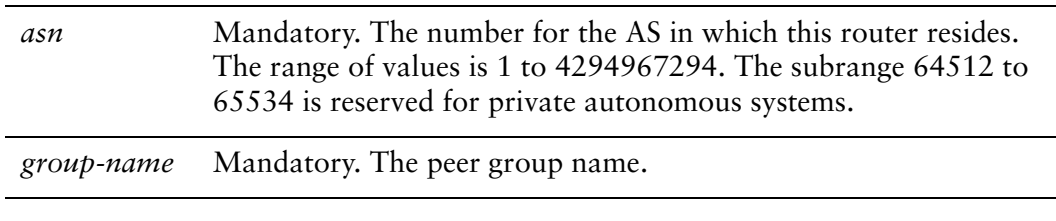

### **Default**

Disabled.

### Usage Guidelines

Use the **set** form of this command to enable soft reconfiguration.

When this command is issued, the router begins storing routing updates, which can be used subsequently for inbound soft reconfiguration. Outbound BGP soft reconfiguration can be performed without enabling inbound soft reconfiguration.

Use the **delete** form of this command to disable soft reconfiguration.

Use the **show** form of this command to view BGP peer group configuration settings.

# **protocols bgp <asn> peer‐group <group‐name> ttl‐security hops <hops>**

Sets Time to Live (TTL) security hop count for this peer group.

## **Syntax**

**set protocols bgp** *asn* **peer-group** *group-name* **ttl-security hops** *hops* **delete protocols bgp** *asn* **peer-group** *group-name* **ttl-security hops show protocols bgp** *asn* **peer-group** *group-name* **ttl-security hops** 

# Command Mode

Configuration mode.

## Configuration Statement

```
protocols {
   bgp asn {
       peer‐group group‐name {
           ttl‐security {
              hops hops
       }
   }
}
```
# Parameters

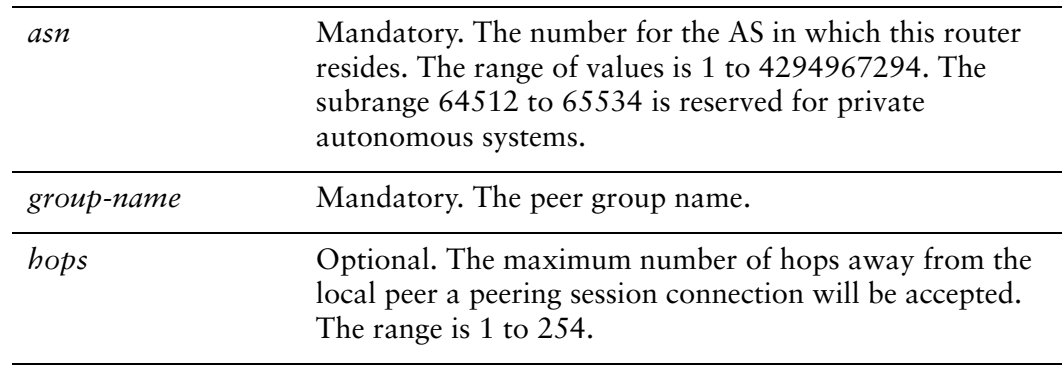

### **Default**

The default for the hop count is 254 for IBGP and 1 for EBGP connections.

Use this command to set the Time to Live (TTL) security for the local peer group.

TTL security is incompatible with EBGP Multihops.

Use the **set** form of this command to specify the hop count.

Use the **delete** form of this command to return the system to its default.

Use the **show** form of this command to view the parameter configuration.

# **protocols bgp <asn> peer‐group <group‐name> unsuppress‐map <map‐name>**

Directs the router to selectively advertise routes suppressed by aggregating addresses, based on a route map.

### Syntax

**set protocols bgp** *asn* **peer-group** *group-name* **unsuppress-map** *map-name* **delete protocols bgp** *asn* **peer-group** *group-name* **unsuppress-map** *map-name* **show protocols bgp** *asn* **peer-group** *group-name*

### Command Mode

Configuration mode.

## Configuration Statement

```
protocols {
   bgp asn {
       peer‐group group‐name {
           unsuppress‐map map‐name
       }
   }
}
```
# Parameters

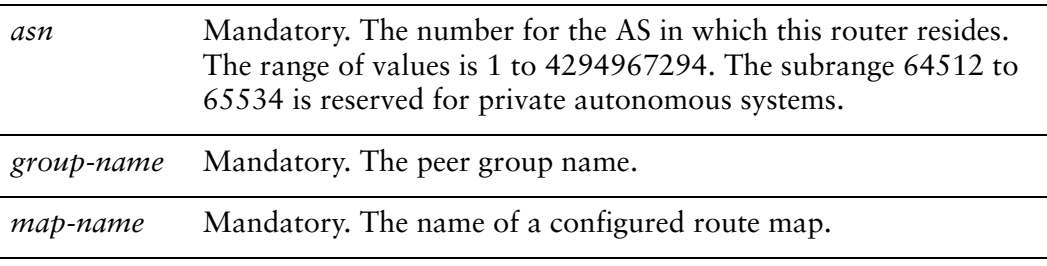

### **Default**

Routes suppressed by address aggregation are not advertised.

Use the **set** form of this command to selectively advertise routes suppressed by aggregating addresses.

Use the **delete** form of this command to restore the default behavior.

Use the **show** form of this command to view BGP peer group configuration settings.

# **protocols bgp <asn> peer‐group <group‐name> update‐source <source>**

Specifies the source IP address or interface for routing updates.

#### **Syntax**

**set protocols bgp** *asn* **peer-group** *group-name* **update-source** *source* **delete protocols bgp** *asn* **peer-group** *group-name* **update-source show protocols bgp** *asn* **peer-group** *group-name*

### Command Mode

Configuration mode.

### Configuration Statement

```
protocols {
   bgp asn {
       peer‐group group‐name {
          update‐source source
       }
   }
}
```
### **Parameters**

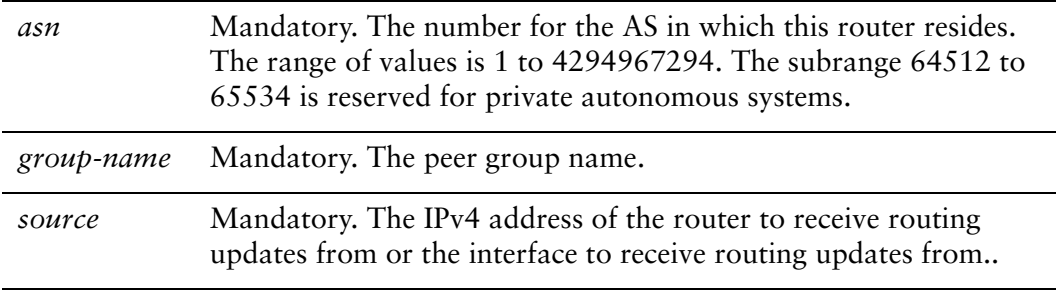

#### **Default**

None.

Use the **set** form of this command to direct the system to use a specific source for routing updates.

Use the **delete** form of this command to remove the routing update source.

Use the **show** form of this command to view the configuration settings.

# **protocols bgp <asn> peer‐group <group‐name> weight <weight>**

Defines a default weight for routes from this peer group.

### **Syntax**

**set protocols bgp** *asn* **peer-group** *group-name* **weight** *weight* **delete protocols bgp** *asn* **peer-group** *group-name* **weight show protocols bgp** *asn* **peer-group** *group-name*

### Command Mode

Configuration mode.

### Configuration Statement

```
protocols {
   bgp asn {
       peer‐group group‐name {
          weight weight
       }
   }
}
```
### **Parameters**

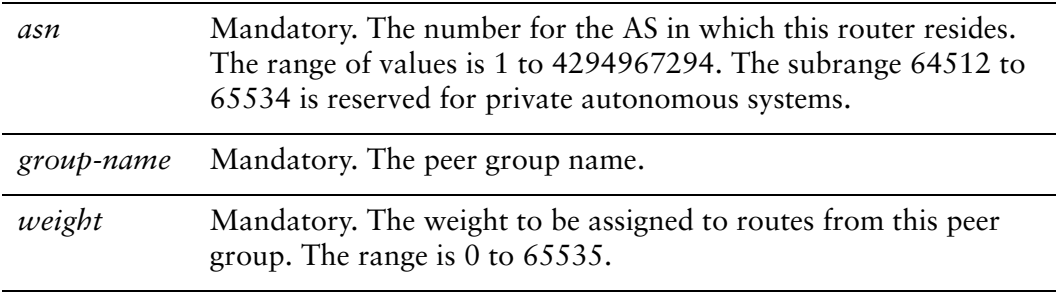

### **Default**

Routes learned from a BGP neighbor have a weight of 0. Routes sourced by the local router have a weight of 32768.

Use the **set** form of this command to set the default weights for routes learned from a BGP peer group.

Use the **delete** form of this command to restore route weighting to the default. Existing route weights are not changed.

Use the **show** form of this command to view BGP peer group configuration settings.

# **reset ip bgp peer‐group <group‐name>**

Resets sessions for all members of a peer group.

#### Syntax

**reset ip bgp peer-group** *group-name* [**in** [**prefix-filter**] | **out** | **soft** [**in** | **out**]]

### Command Mode

Operational mode.

### Parameters

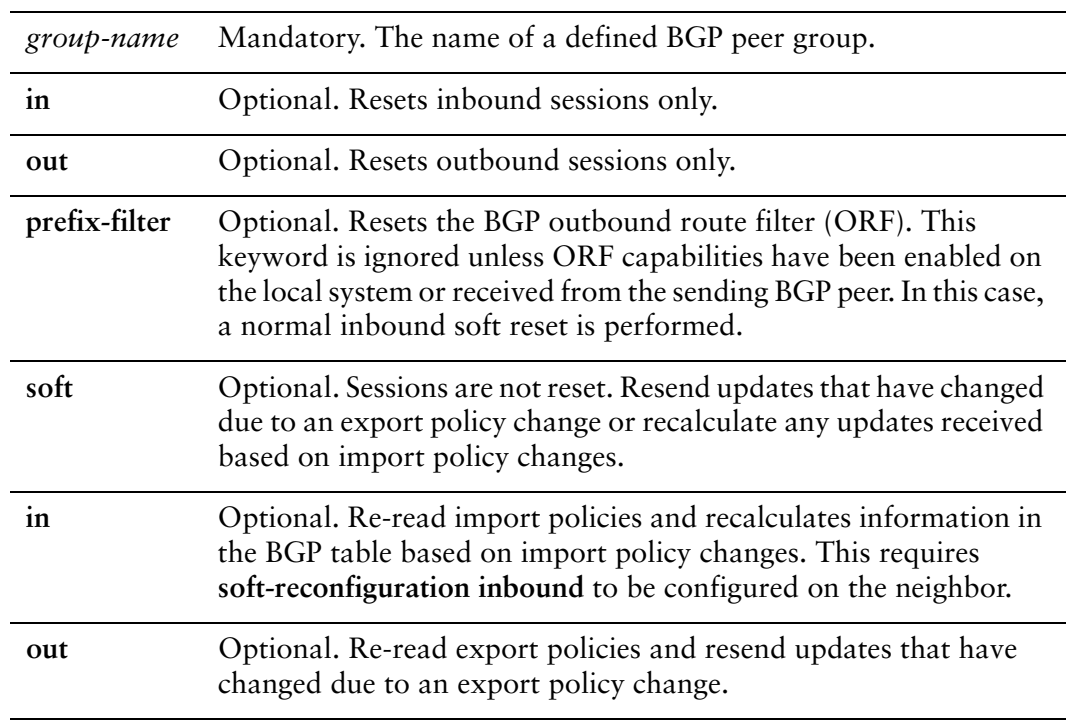

#### **Default**

When used without the **soft** option, reset connections are dropped, both inbound and outbound.

#### Usage Guidelines

Use this command to reset sessions for all members of a peer group. This forces BGP updates to be generated and new BGP policies to be applied.

Unless the **soft** option is used, all connections are dropped (a "hard reset"): TCP connections are terminated and all routes received from the neighbor are removed from the BGP routing table. Then the connection with the neighbor is reestablished.

If the **soft** option is used, routes from the neighbor are marked as stale but are not immediately removed from the BGP table. Stale routes that are not received from the neighbor when the connection is reestablished are removed from the BGP table at that point.

# **reset ip bgp peer‐group <group‐name> ipv4 unicast**

Resets IPv4 unicast sessions for all members of a peer group.

### Syntax

**reset ip bgp peer-group** *group-name* **ipv4 unicast** [**in** [**prefix-filter**] | **out** | **soft** [**in** | **out**]]

#### Command Mode

Operational mode.

### **Parameters**

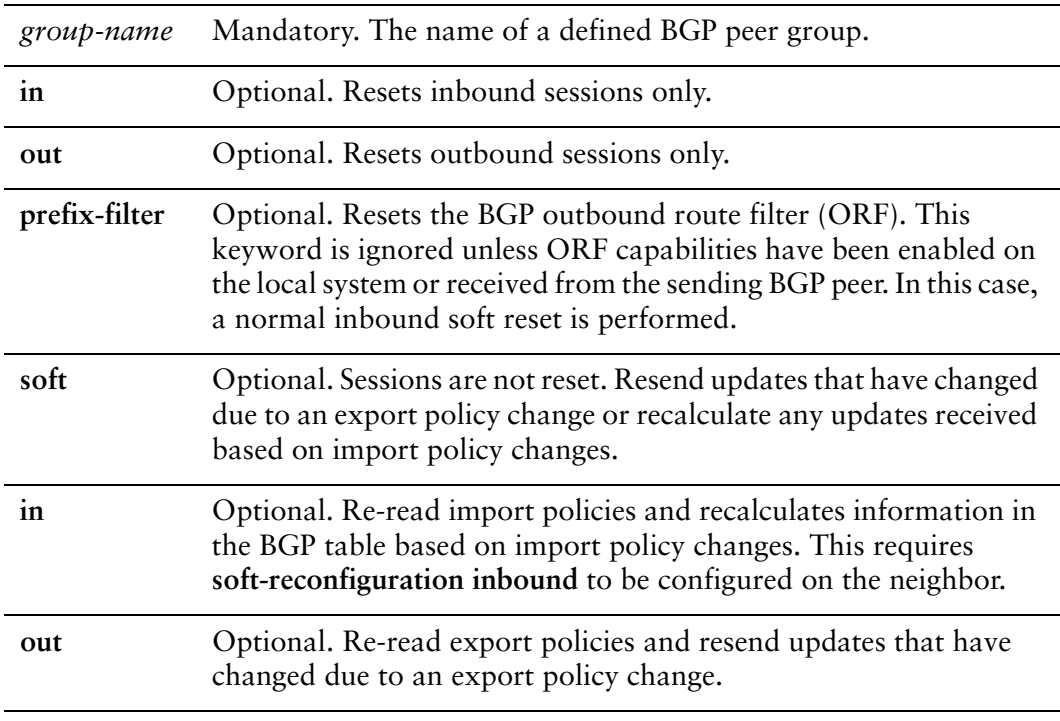

### Default

None.

#### Usage Guidelines

Use this command to reset inbound unicast sessions for all members of a peer group. This forces BGP updates to be generated and new BGP policies to be applied.

Unless the **soft** option is used, all connections are dropped (a "hard reset"): TCP connections are terminated and all routes received from the neighbor are removed from the BGP routing table. Then the connection with the neighbor is reestablished.

If the **soft** option is used, routes from the neighbor are marked as stale but are not immediately removed from the BGP table. Stale routes that are not received from the neighbor when the connection is reestablished are removed from the BGP table at that point.

# Chapter 7: Route Redistribution

This chapter describes commands for BGP route redistribution. This chapter presents the following topics:

• [Route Redistribution Commands](#page-498-0)

# <span id="page-498-0"></span>Route Redistribution Commands

This chapter contains the following commands.

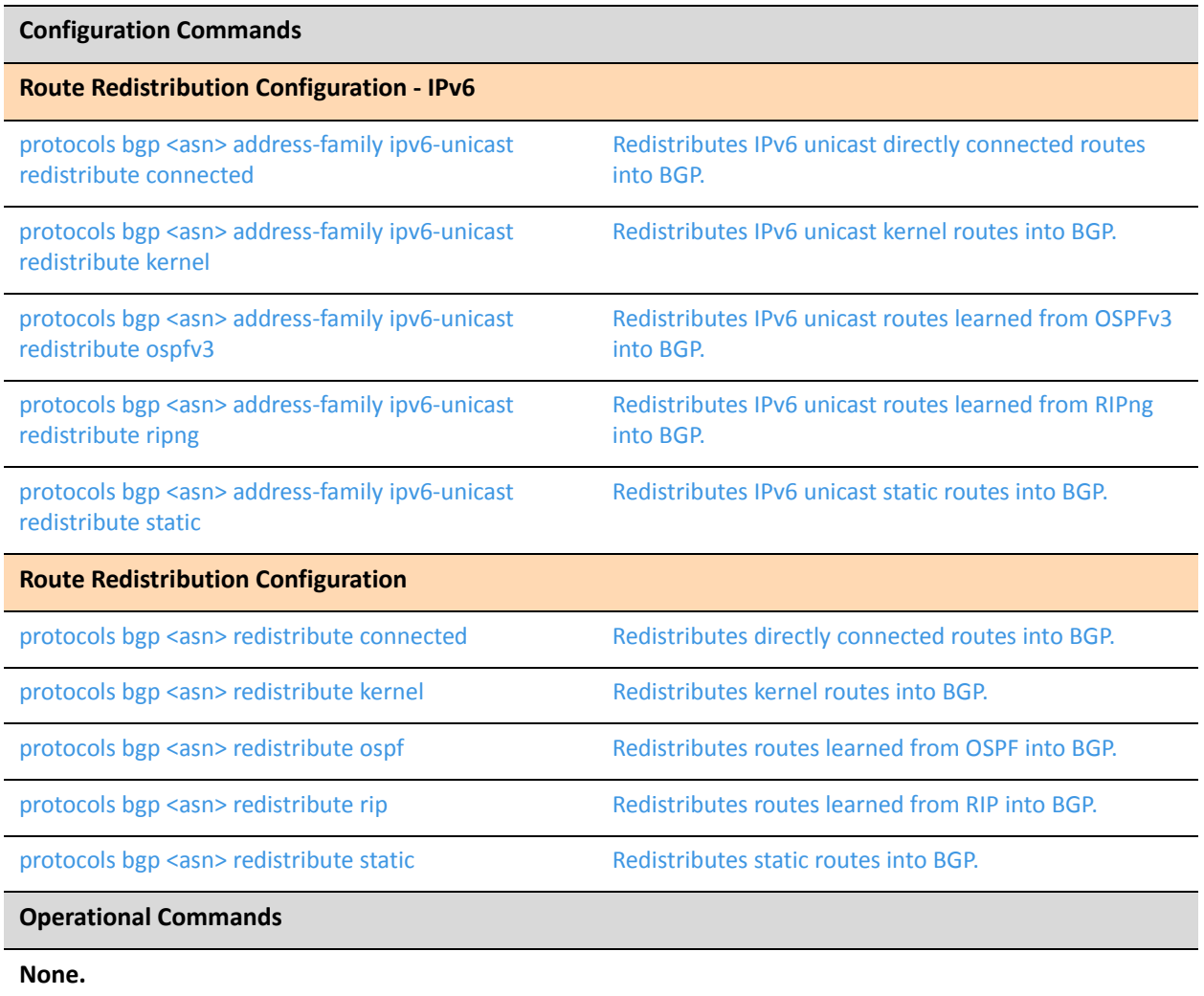

# <span id="page-499-0"></span>**protocols bgp <asn> address‐family ipv6‐unicast redistribute connected**

<span id="page-499-1"></span>Redistributes IPv6 unicast directly connected routes into BGP.

### **Syntax**

**set protocols bgp** *asn* **address-family ipv6-unicast redistribute connected** [**metric** *metric* | **route-map** *map-name*]

**delete protocols bgp** *asn* **address-family ipv6-unicast redistribute connected** [*metric* | **route-map**]

**show protocols bgp** *asn* **address-family ipv6-unicast redistribute connected**

### Command Mode

Configuration mode.

## Configuration Statement

}

```
protocols {
   bgp asn {
       address‐family {
          ipv6‐unicast {
              redistribute {
                  connected {
                     metric metric
                     route‐map map‐name
                  }
              }
          }
       }
   }
```
### Parameters

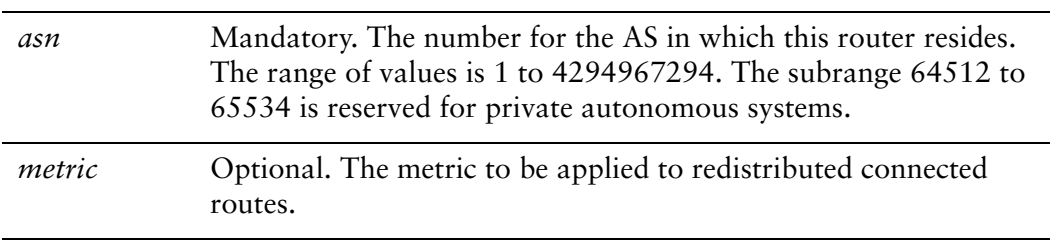

*map-name* Optional. The name of a configured route map to be used for redistributing connected routes.

### **Default**

When this command has not been set, directly connected routes are not distributed into BGP.

### Usage Guidelines

Use this command to redistribute directly connected routes into BGP. The command applies to IPv6 unicast routes only.

Use the **set** form of this command to direct the router to redistribute directly connected routes into BGP.

Use the **delete** form of this command to prevent redistribution of directly connected routes into BGP.

Use the **show** form of this command to view route redistribution configuration settings.

# <span id="page-501-0"></span>**protocols bgp <asn> address‐family ipv6‐unicast redistribute kernel**

<span id="page-501-1"></span>Redistributes IPv6 unicast kernel routes into BGP.

### **Syntax**

**set protocols bgp** *asn* **address-family ipv6-unicast redistribute kernel** [**metric** *metric* | **route-map** *map-name*]

**delete protocols bgp** *asn* **address-family ipv6-unicast redistribute kernel** [**metric** | **route-map**]

*show protocols bgp asn* **address-family ipv6-unicast redistribute kernel**

### Command Mode

Configuration mode.

### Configuration Statement

}

```
protocols {
   bgp asn {
       address‐family {
          ipv6‐unicast {
              redistribute {
                  kernel {
                     metric metric
                     route‐map map‐name
                  }
              }
          }
       }
   }
```
### **Parameters**

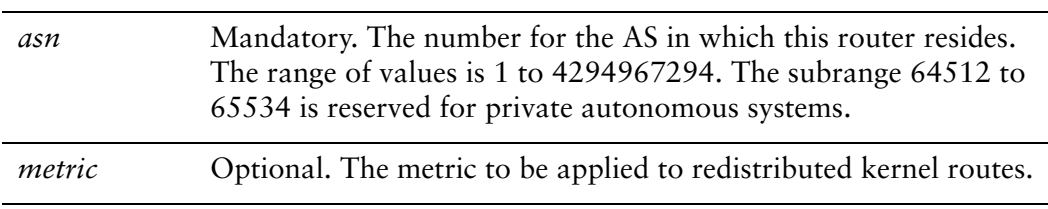

*map-name* Optional. The name of a configured route map to be used for redistributing kernel routes.

### **Default**

When this command has not been set, kernel routes are not distributed into BGP.

### Usage Guidelines

Use this command to redistribute kernel routes into BGP. The command applies to IPv6 unicast routes only.

Use the **set** form of this command to direct the router to redistribute kernel routes into BGP.

Use the **delete** form of this command to prevent redistribution of kernel routes into BGP.

Use the **show** form of this command to view route redistribution configuration settings.

# <span id="page-503-0"></span>**protocols bgp <asn> address‐family ipv6‐unicast redistribute ospfv3**

<span id="page-503-1"></span>Redistributes IPv6 unicast routes learned from OSPFv3 into BGP.

### **Syntax**

**set protocols bgp** *asn* **address-family ipv6-unicast redistribute ospfv3** [**metric** *metric* | **route-map** *map-name*]

**delete protocols bgp** *asn* **address-family ipv6-unicast redistribute ospfv3** [**metric** | **route-map**]

**show protocols bgp** *asn* **address-family ipv6-unicast redistribute ospfv3**

### Command Mode

Configuration mode.

## Configuration Statement

}

```
protocols {
   bgp asn {
       address‐family {
          ipv6‐unicast {
              redistribute {
                  ospfv3 {
                     metric metric
                     route‐map map‐name
                  }
              }
          }
       }
   }
```
### Parameters

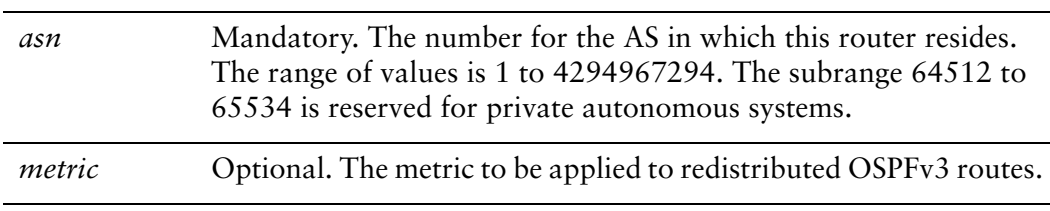
*map-name* Optional. The name of a configured route map to be used for redistributing OSPFv3 routes.

#### **Default**

When this command has not been set, routes learned from OSPFv3 are not distributed into BGP.

#### Usage Guidelines

Use this command to redistribute Open Shortest Path First Version 3 (OSPFv3) routes into BGP. The command applies to IPv6 unicast routes only.

Use the **set** form of this command to direct the router to redistribute routes learned from OSPFv3 into BGP.

Use the **delete** form of this command to prevent redistribution of routes learned from OSPFv3 into BGP.

# **protocols bgp <asn> address‐family ipv6‐unicast redistribute ripng**

Redistributes IPv6 unicast routes learned from RIPng into BGP.

#### **Syntax**

**set protocols bgp** *asn* **address-family ipv6-unicast redistribute ripng** [**metric** *metric* | **route-map** *map-name*]

**delete protocols bgp** *asn* **address-family ipv6-unicast redistribute ripng** [**metric** | **route-map**]

**show protocols bgp** *asn* **address-family ipv6-unicast redistribute ripng**

#### Command Mode

Configuration mode.

#### Configuration Statement

}

```
protocols {
   bgp asn {
       address‐family {
          ipv6‐unicast {
              redistribute {
                  ripng {
                     metric metric
                     route‐map map‐name
                  }
              }
          }
       }
   }
```
#### Parameters

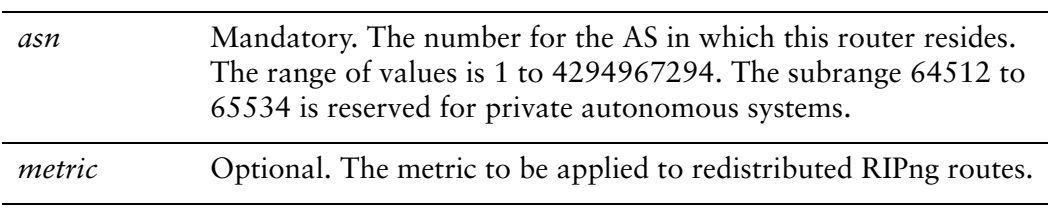

*map-name* Optional. The name of a configured route map to be used for redistributing RIPng routes.

#### **Default**

When this command has not been set, routes learned from RIPng are not distributed into BGP.

#### Usage Guidelines

Use this command to redistribute Routing Information Protocol - next generation (RIPng) routes into BGP. The command applies to IPv6 unicast routes only.

Use the **set** form of this command to direct the router to redistribute routes learned from RIPng into BGP.

Use the **delete** form of this command to prevent redistribution of routes learned from RIPng into BGP.

# **protocols bgp <asn> address‐family ipv6‐unicast redistribute static**

Redistributes IPv6 unicast static routes into BGP.

#### **Syntax**

**set protocols bgp** *asn* **address-family ipv6-unicast redistribute static** [**metric** *metric* | **route-map** *map-name*]

**delete protocols bgp** *asn* **address-family ipv6-unicast redistribute static** [**metric** | **route-map**]

**show protocols bgp** *asn* **address-family ipv6-unicast redistribute static**

#### Command Mode

Configuration mode.

#### Configuration Statement

}

```
protocols {
   bgp asn {
       address‐family {
          ipv6‐unicast {
              redistribute {
                  static {
                     metric metric
                     route‐map map‐name
                  }
              }
          }
       }
   }
```
#### **Parameters**

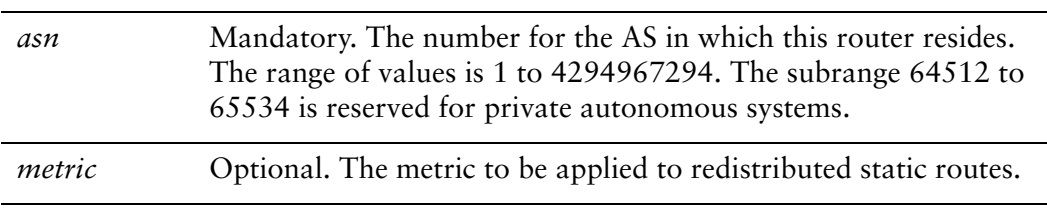

*map-name* Optional. The name of a configured route map to be used for redistributing static routes.

#### **Default**

When this command has not been set static routes are not distributed into BGP.

#### Usage Guidelines

Use this command to redistribute static routes into BGP. The command applies to IPv6 unicast routes only.

Use the **set** form of this command to direct the router to redistribute static routes into BGP.

Use the **delete** form of this command to prevent redistribution of static routes into BGP.

### **protocols bgp <asn> redistribute connected**

Redistributes directly connected routes into BGP.

#### Syntax

**set protocols bgp** *asn* **redistribute connected** [**metric** *metric* | **route-map** *map-name*] **delete protocols bgp** *asn* **redistribute connected** [**metric** | **route-map**] **show protocols bgp** *asn* **redistribute** 

#### Command Mode

Configuration mode.

#### Configuration Statement

```
protocols {
   bgp asn {
       redistribute {
           connected {
              metric metric
              route‐map map‐name
           }
       }
   }
}
```
#### **Parameters**

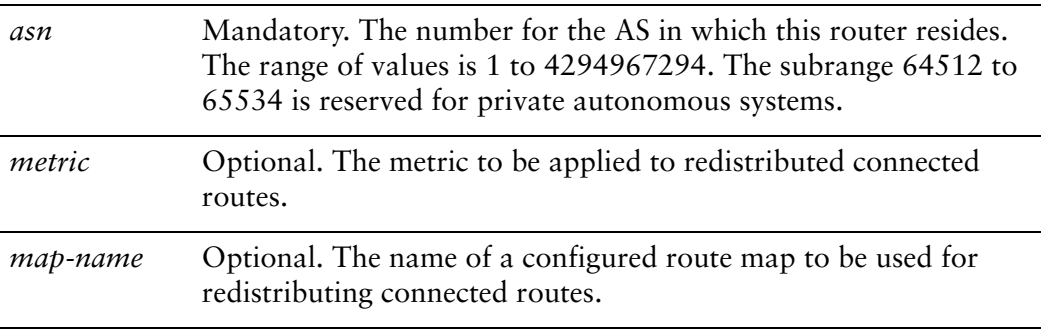

#### **Default**

When this command has not been set, directly connected routes are not distributed into BGP.

Use this command to redistribute directly connected routes into BGP.

Use the **set** form of this command to direct the router to redistribute directly connected routes into BGP.

Use the **delete** form of this command to prevent redistribution of directly connected routes into BGP.

### **protocols bgp <asn> redistribute kernel**

Redistributes kernel routes into BGP.

#### Syntax

**set protocols bgp** *asn* **redistribute kernel** [**metric** *metric* | **route-map** *map-name*] **delete protocols bgp** *asn* **redistribute kernel** [**metric** | **route-map**] **show protocols bgp** *asn* **redistribute** 

#### Command Mode

Configuration mode.

#### Configuration Statement

```
protocols {
   bgp asn {
       redistribute {
          kernel {
              metric metric
              route‐map map‐name
           }
       }
   }
}
```
#### **Parameters**

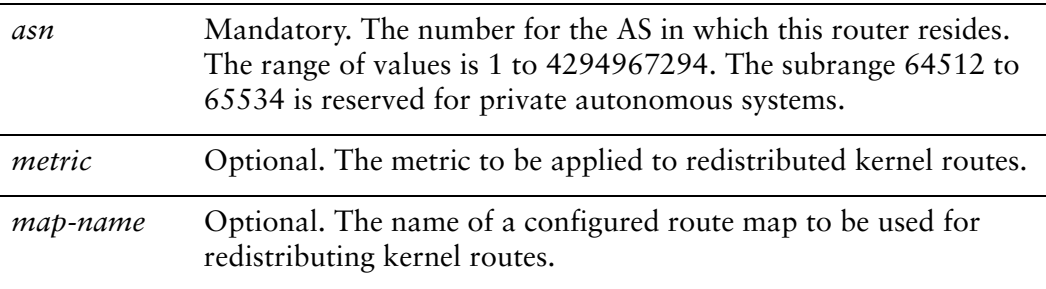

#### **Default**

When this command has not been set, kernel routes are not distributed into BGP.

Use this command to redistribute kernel routes into BGP.

Use the **set** form of this command to direct the router to redistribute kernel routes into BGP.

Use the **delete** form of this command to prevent redistribution of kernel routes into BGP.

### **protocols bgp <asn> redistribute ospf**

Redistributes routes learned from OSPF into BGP.

#### Syntax

**set protocols bgp** *asn* **redistribute ospf** [**metric** *metric* | **route-map** *map-name*] **delete protocols bgp** *asn* **redistribute ospf** [**metric** | **route-map**] **show protocols bgp** *asn* **redistribute** 

#### Command Mode

Configuration mode.

#### Configuration Statement

```
protocols {
   bgp asn {
       redistribute {
          ospf {
              metric metric
              route‐map map‐name
           }
       }
   }
}
```
#### **Parameters**

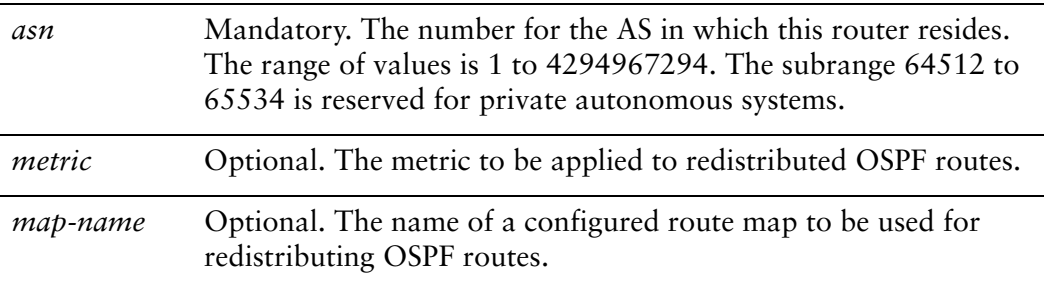

#### **Default**

When this command has not been set, routes learned from OSPF are not distributed into BGP.

Use this command to redistribute Open Shortest Path First (OSPF) routes into BGP.

Use the **set** form of this command to direct the router to redistribute routes learned from OSPF into BGP.

Use the **delete** form of this command to prevent redistribution of routes learned from OSPF into BGP.

### **protocols bgp <asn> redistribute rip**

Redistributes routes learned from RIP into BGP.

#### Syntax

**set protocols bgp** *asn* **redistribute rip** [**metric** *metric* | **route-map** *map-name*] **delete protocols bgp** *asn* **redistribute rip** [**metric** | **route-map**] **show protocols bgp** *asn* **redistribute** 

#### Command Mode

Configuration mode.

#### Configuration Statement

```
protocols {
   bgp asn {
       redistribute {
          rip {
              metric metric
              route‐map map‐name
           }
       }
   }
}
```
#### **Parameters**

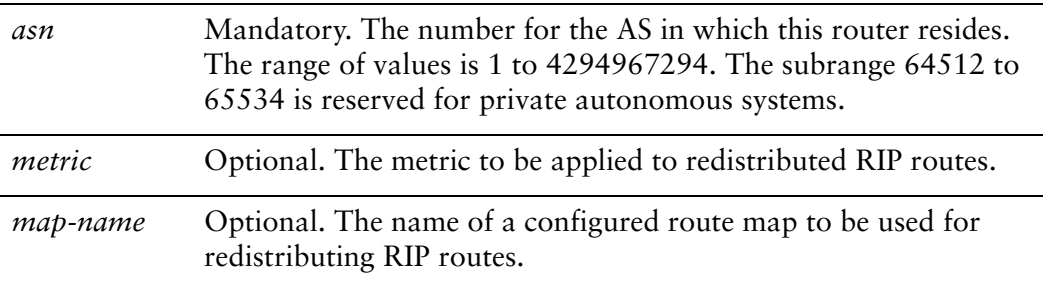

#### **Default**

When this command has not been set, routes learned from RIP are not distributed into BGP.

Use this command to redistribute Routing Information Protocol (RIP) routes into BGP.

Use the **set** form of this command to direct the router to redistribute routes learned from RIP into BGP.

Use the **delete** form of this command to prevent redistribution of routes learned from RIP into BGP.

### **protocols bgp <asn> redistribute static**

Redistributes static routes into BGP.

#### Syntax

**set protocols bgp** *asn* **redistribute static** [**metric** *metric* | **route-map** *map-name*] **delete protocols bgp** *asn* **redistribute static** [**metric** | **route-map**] **show protocols bgp** *asn* **redistribute** 

#### Command Mode

Configuration mode.

#### Configuration Statement

```
protocols {
   bgp asn {
       redistribute {
          static {
              metric metric
              route‐map map‐name
           }
       }
   }
}
```
#### **Parameters**

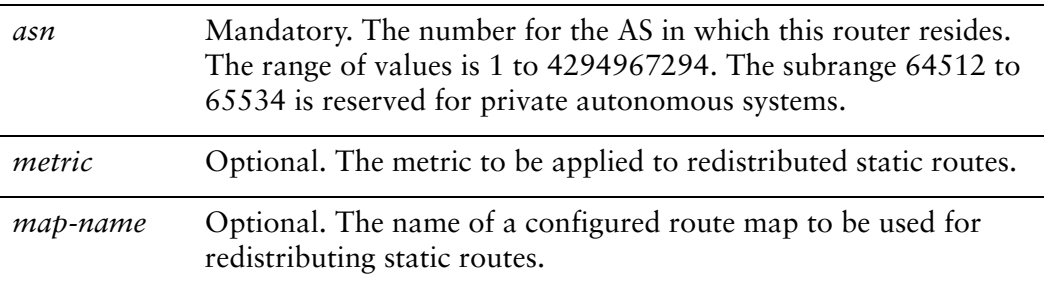

#### **Default**

When this command has not been set static routes are not distributed into BGP.

Use this command to redistribute static routes into BGP.

Use the **set** form of this command to direct the router to redistribute static routes into BGP.

Use the **delete** form of this command to prevent redistribution of static routes into BGP.

496

# Chapter 8: Route Server

This chapter describes commands for BGP route server. This chapter presents the following topics:

• [Route Server Commands](#page-520-0)

# <span id="page-520-0"></span>Route Server Commands

This chapter contains the following commands.

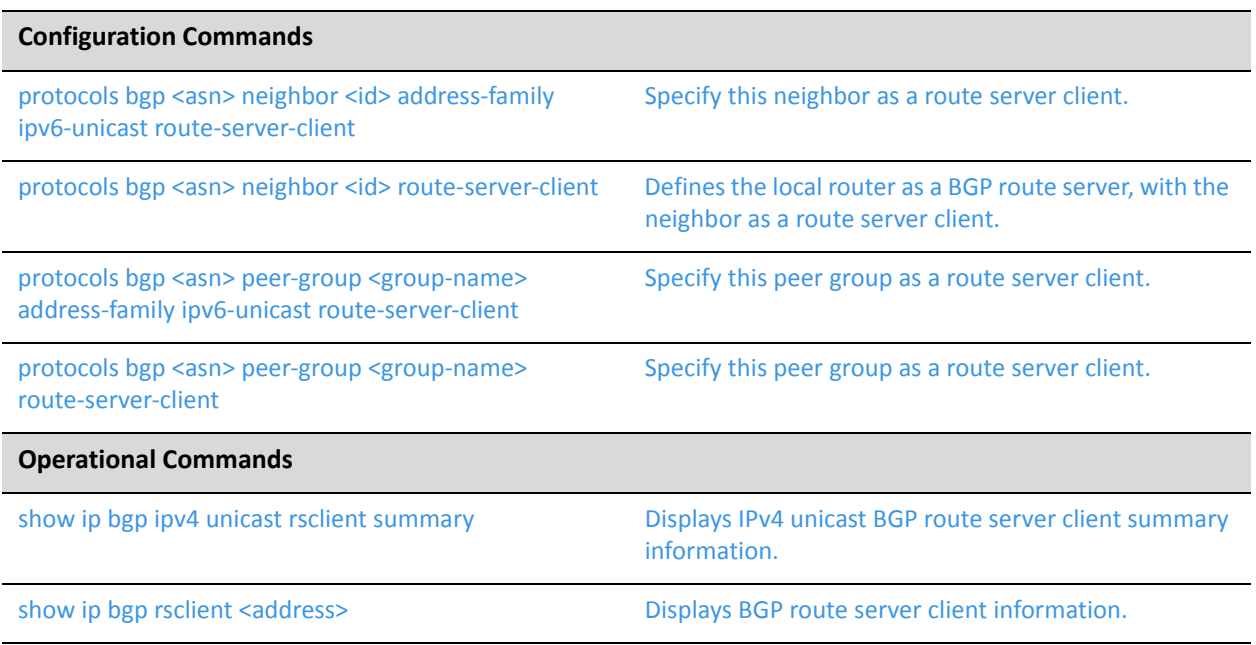

# <span id="page-521-0"></span>**protocols bgp <asn> neighbor <id> address‐family ipv6‐unicast route‐server‐client**

<span id="page-521-1"></span>Specify this neighbor as a route server client.

#### **Syntax**

**set protocols bgp** *asn* **neighbor** *id* **address-family ipv6-unicast route-server-client delete protocols bgp** *asn* **neighbor** *id* **address-family ipv6-unicast route-server-client show protocols bgp** *asn* **neighbor** *id* **address-family ipv6-unicast** 

#### Command Mode

Configuration mode.

#### Configuration Statement

```
protocols {
   bgp asn {
       neighbor id {
           address‐family {
              ipv6‐unicast {
                  route‐server‐client
              }
           }
       }
   }
}
```
Parameters

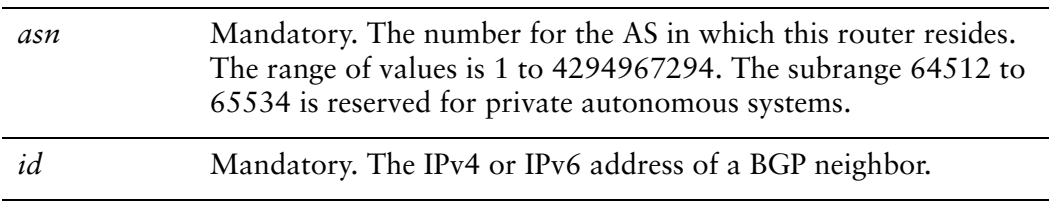

#### **Default**

Disabled.

This command applies to IPv6 unicast routes only.

Use the **set** form of this command to configure the BGP neighbor as a route server client.

Use the **delete** form of this command to remove the configuration.

Use the **show** form of this command to view the configuration.

### <span id="page-523-0"></span>**protocols bgp <asn> neighbor <id> route‐server‐client**

<span id="page-523-1"></span>Defines the local router as a BGP route server, with the neighbor as a route server client.

#### Syntax

**set protocols bgp** *asn* **neighbor** *id* **route-server-client delete protocols bgp** *asn* **neighbor** *id* **route-server-client show protocols bgp** *asn* **neighbor** *id* 

#### Command Mode

Configuration mode.

#### Configuration Statement

```
protocols {
   bgp asn {
       neighbor id {
           route‐server‐client
       }
   }
}
```
#### Parameters

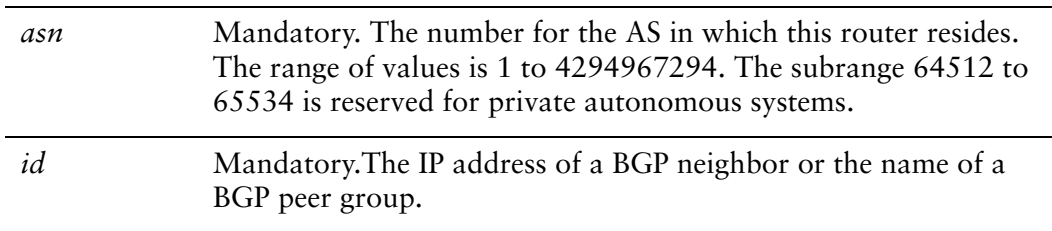

#### **Default**

There is no route server in the autonomous system.

#### Usage Guidelines

Use the **set** form of this command to make the local router a BGP route server, and to designate the specified neighbor as a route server client.

Use the **delete** form of this command to remove the neighbor as a route server client. Use the **show** form of this command to view BGP neighbor configuration settings.

## <span id="page-525-0"></span>**protocols bgp <asn> peer‐group <group‐name> address‐family ipv6‐unicast route‐server‐client**

<span id="page-525-1"></span>Specify this peer group as a route server client.

#### **Syntax**

**set protocols bgp** *asn* **peer-group** *group-name* **address-family ipv6-unicast route-server-client**

**delete protocols bgp** *asn* **peer-group** *group-name* **address-family ipv6-unicast route-server-client**

**show protocols bgp** *asn* **peer-group** *group-name* **address-family ipv6-unicast** 

#### Command Mode

Configuration mode.

#### Configuration Statement

```
protocols {
   bgp asn {
       peer‐group group‐name {
           address‐family {
              ipv6‐unicast {
                  route‐server‐client
              }
           }
       }
   }
}
```
#### Parameters

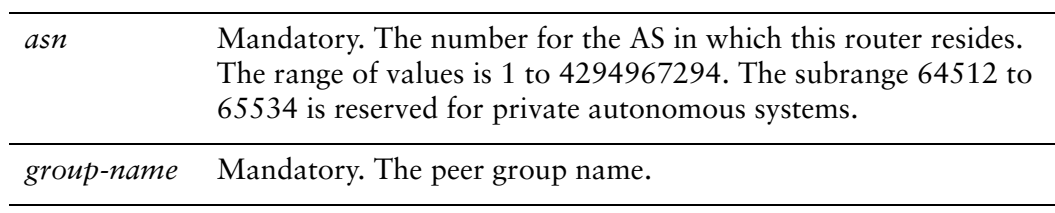

#### Default

Disabled.

This command applies to IPv6 unicast routes only.

Use the **set** form of this command to configure the BGP peer group as a route server client.

Use the **delete** form of this command to remove the configuration.

Use the **show** form of this command to view the configuration.

## <span id="page-527-0"></span>**protocols bgp <asn> peer‐group <group‐name> route‐server‐client**

<span id="page-527-1"></span>Specify this peer group as a route server client.

#### **Syntax**

**set protocols bgp** *asn* **peer-group** *group-name* **route-server-client delete protocols bgp** *asn* **peer-group** *group-name* **route-server-client show protocols bgp** *asn* **peer-group** *group-name*

#### Command Mode

Configuration mode.

#### Configuration Statement

```
protocols {
   bgp asn {
       peer‐group group‐name {
          route‐server‐client
       }
   }
}
```
#### **Parameters**

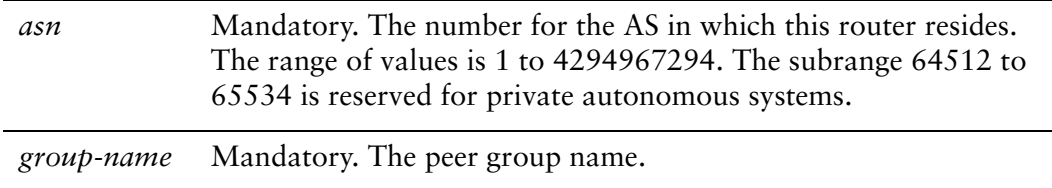

#### **Default**

Disabled.

#### Usage Guidelines

Use the **set** form of this command to configure the BGP peer group as a route server client.

Use the **delete** form of this command to remove the configuration.

Use the **show** form of this command to view the configuration.

information.

# <span id="page-529-0"></span>**show ip bgp ipv4 unicast rsclient summary**

<span id="page-529-1"></span>Displays IPv4 unicast BGP route server client summary information.

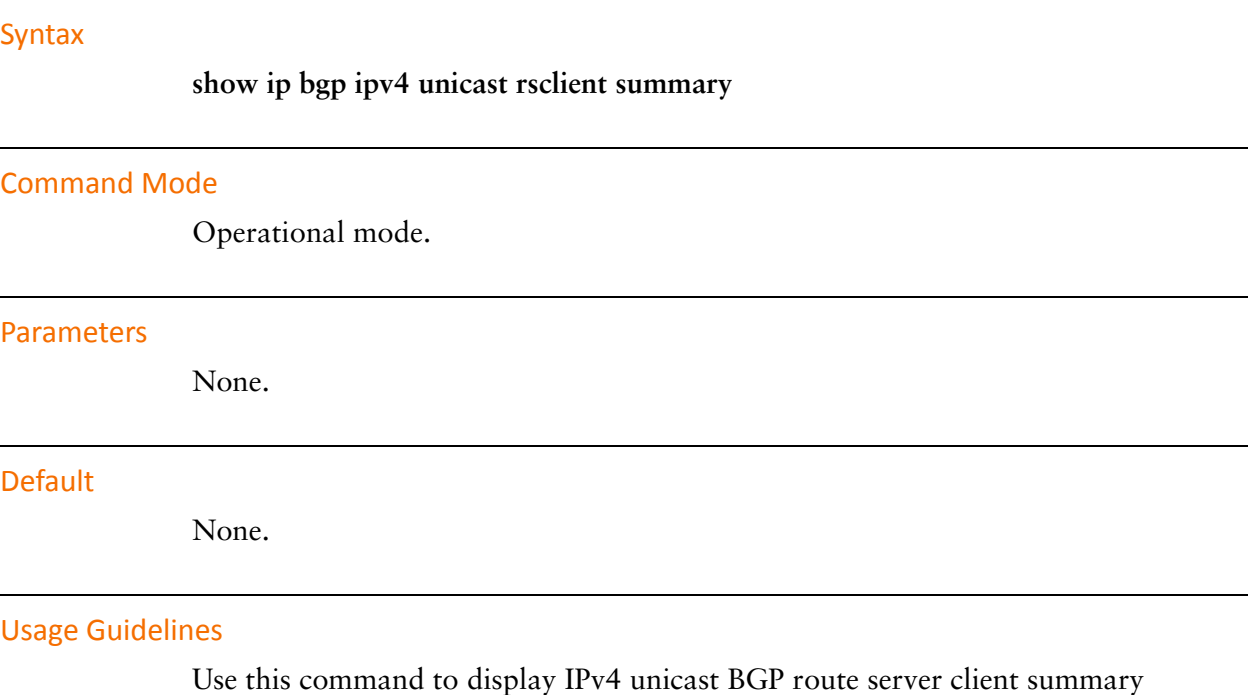

# <span id="page-530-0"></span>**show ip bgp rsclient <address>**

<span id="page-530-1"></span>Displays BGP route server client information.

#### Syntax

**show ip bgp rsclient** *address* [*ipv4* | *ipv4net* | **summary**]

#### Command Mode

Operational mode.

#### Parameters

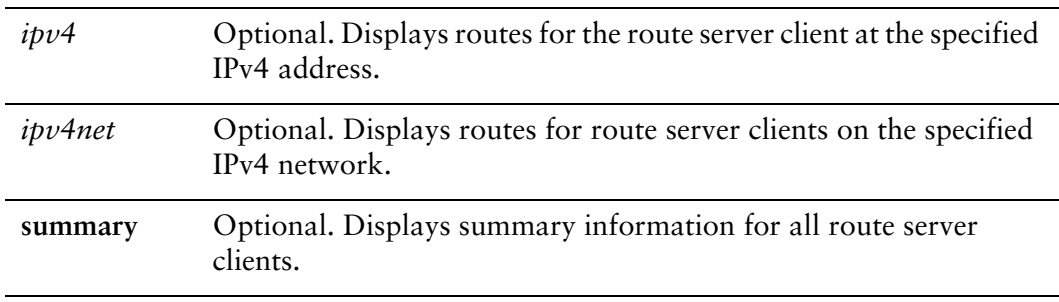

#### **Default**

Detailed information is displayed for all route server clients.

#### Usage Guidelines

Use this command to display BGP route server client information.

# Glossary of Acronyms

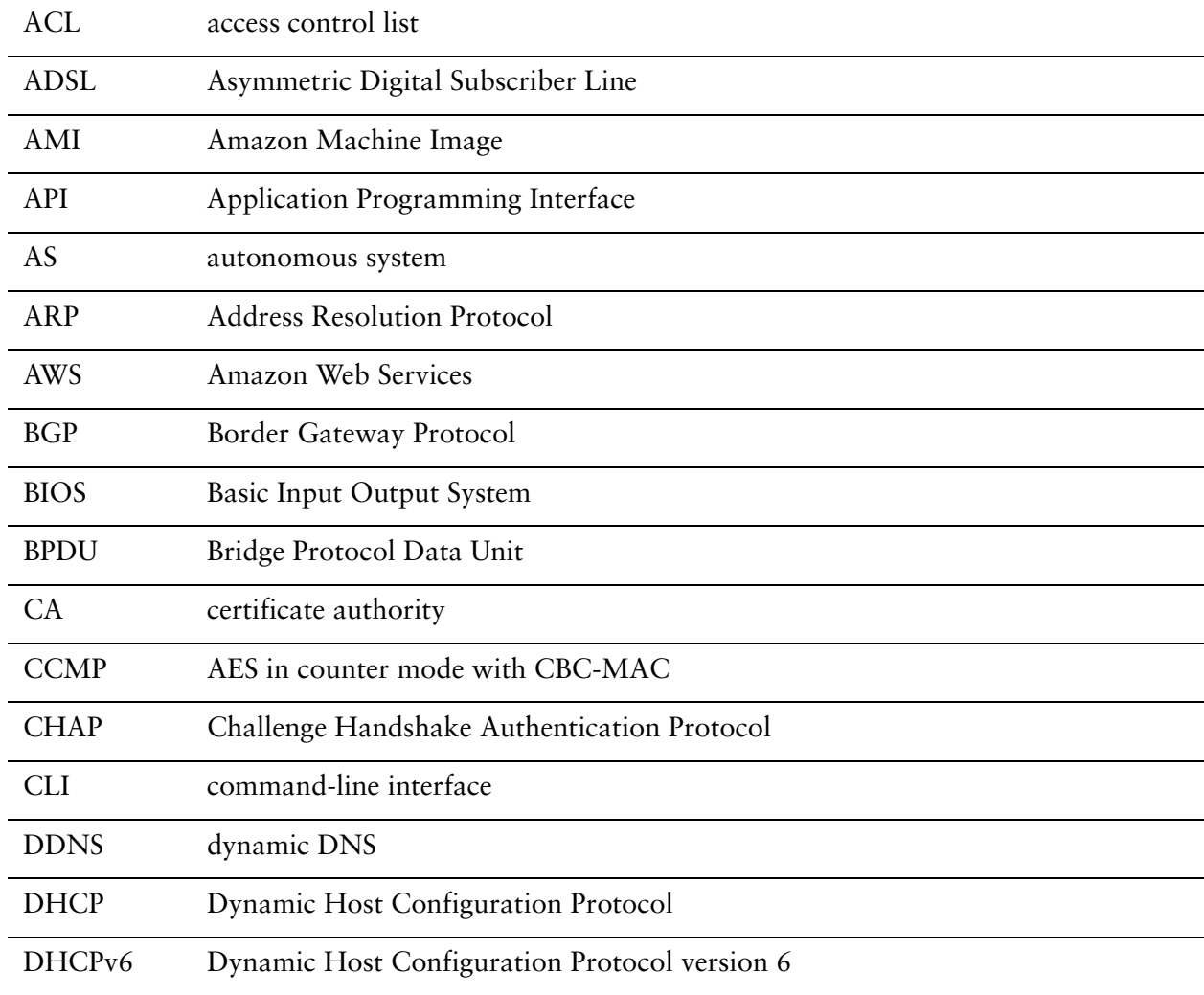

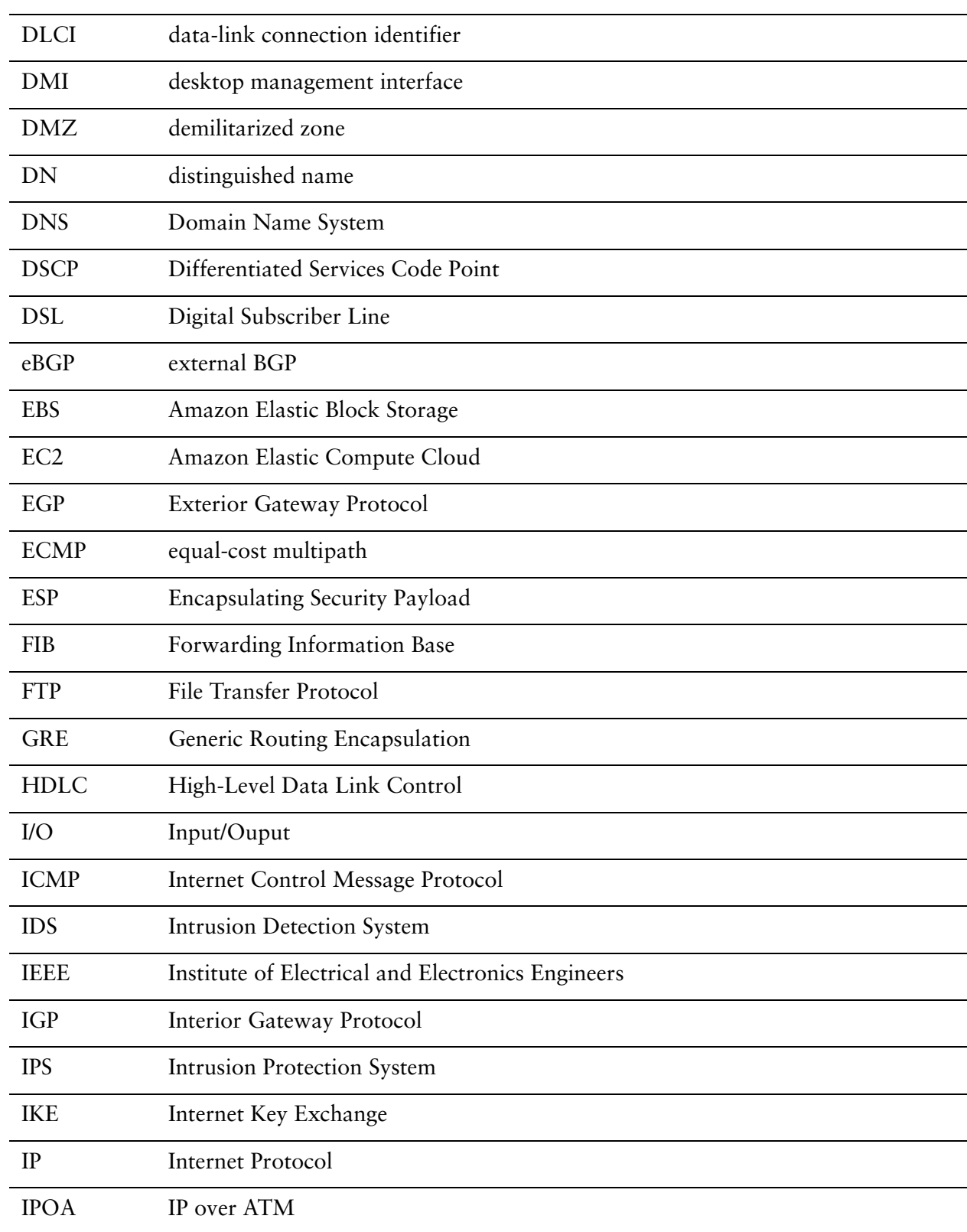

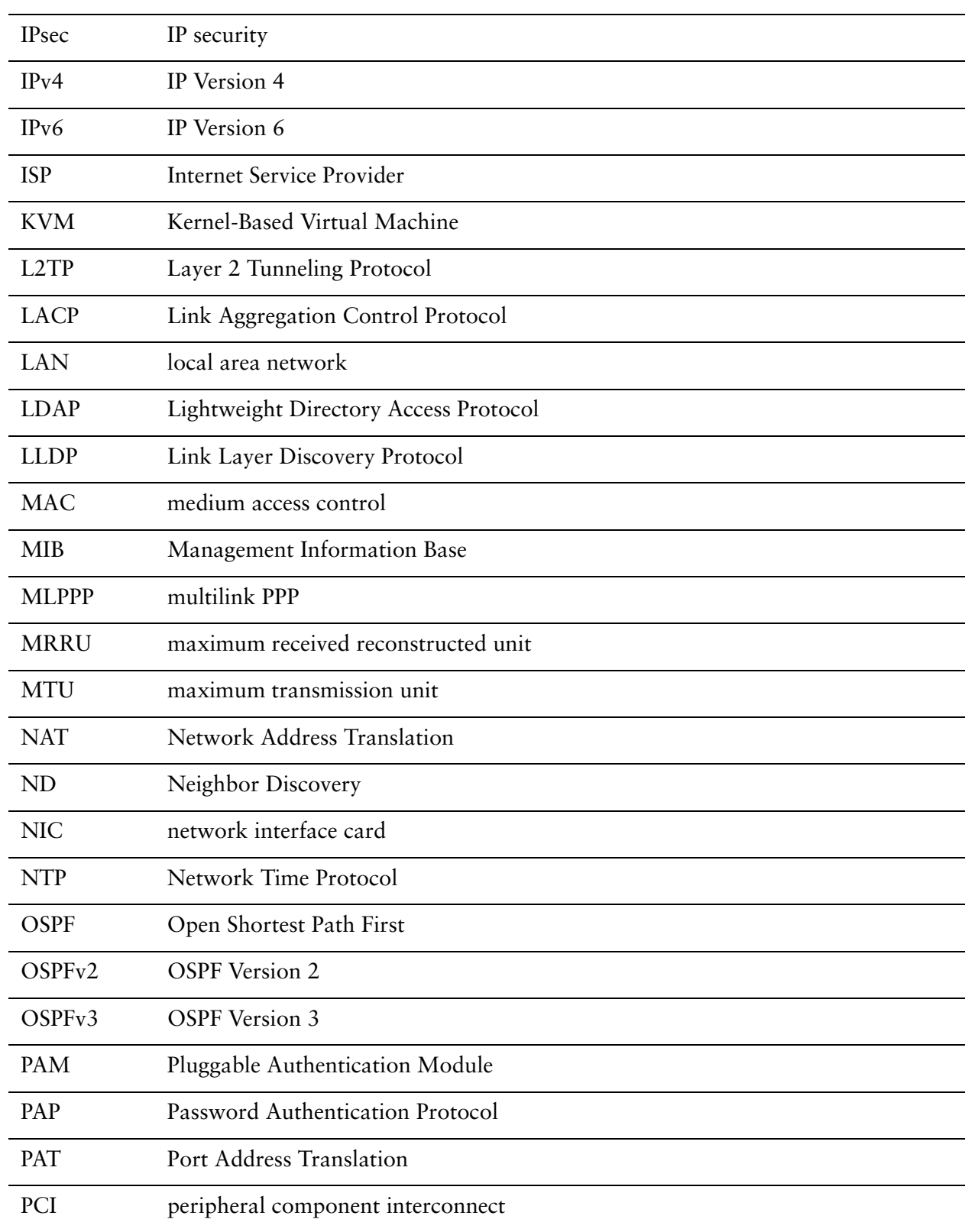

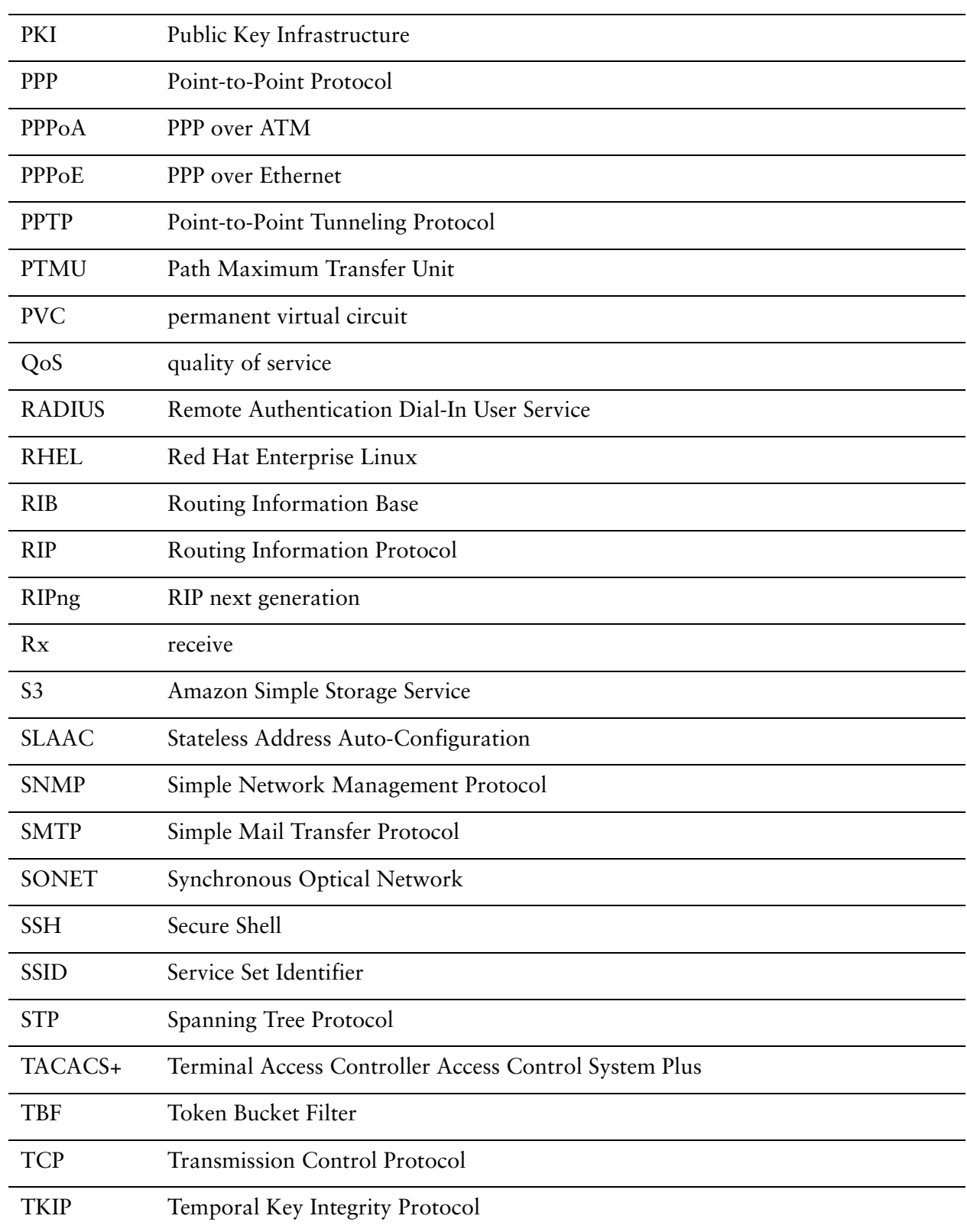

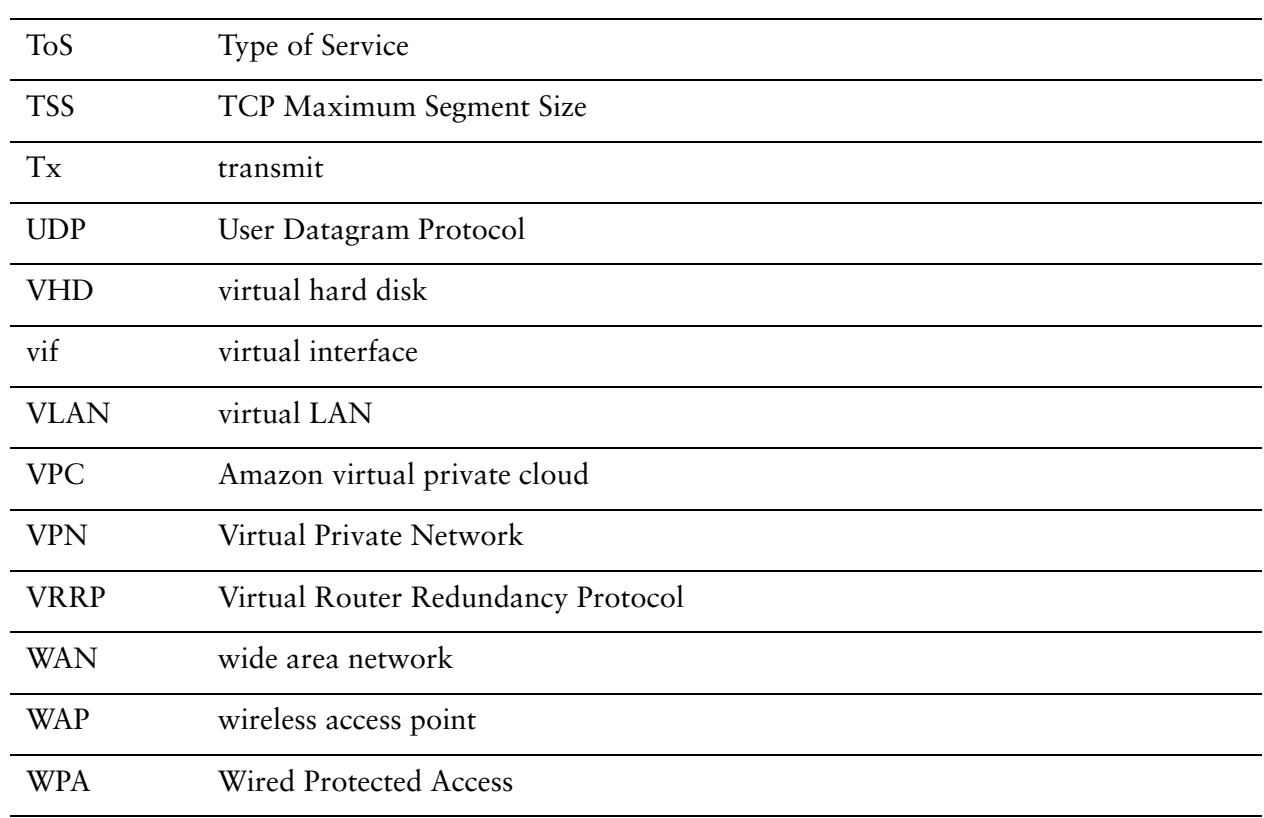